# S60 Module Reference

*Release 2.0.0 final*

09 Feb 2010

Nokia

This is Python(R) for S60 version 2.0.0 final created by Nokia Corporation.

Copyright  $\odot$  2004 - 2009 Nokia Corporation.

The original software, including modifications of Nokia Corporation therein, is licensed under the applicable license(s) for Python 2.5.4, unless specially indicated otherwise in the relevant source code file.

You can view the entire [copyright](pys60unhbox voidb@x penalty @M hskip z@skip global let OT1	extunderscore unhbox voidb@x kern .06emvbox {hrule width.3em}OT1	extunderscore discretionary {-}{}{}penalty @M hskip z@skip copyrightunhbox voidb@x penalty @M hskip z@skip global let OT1	extunderscore unhbox voidb@x kern .06emvbox {hrule width.3em}OT1	extunderscore discretionary {-}{}{}penalty @M hskip z@skip info.txt) information from here pys60\_copyright\_info.txt

#### Abstract

This document is for Python for S60 Platform (Python for S60), which simplifies application development and provides a scripting solution for the Symbian C++ APIs.

# **CONTENTS**

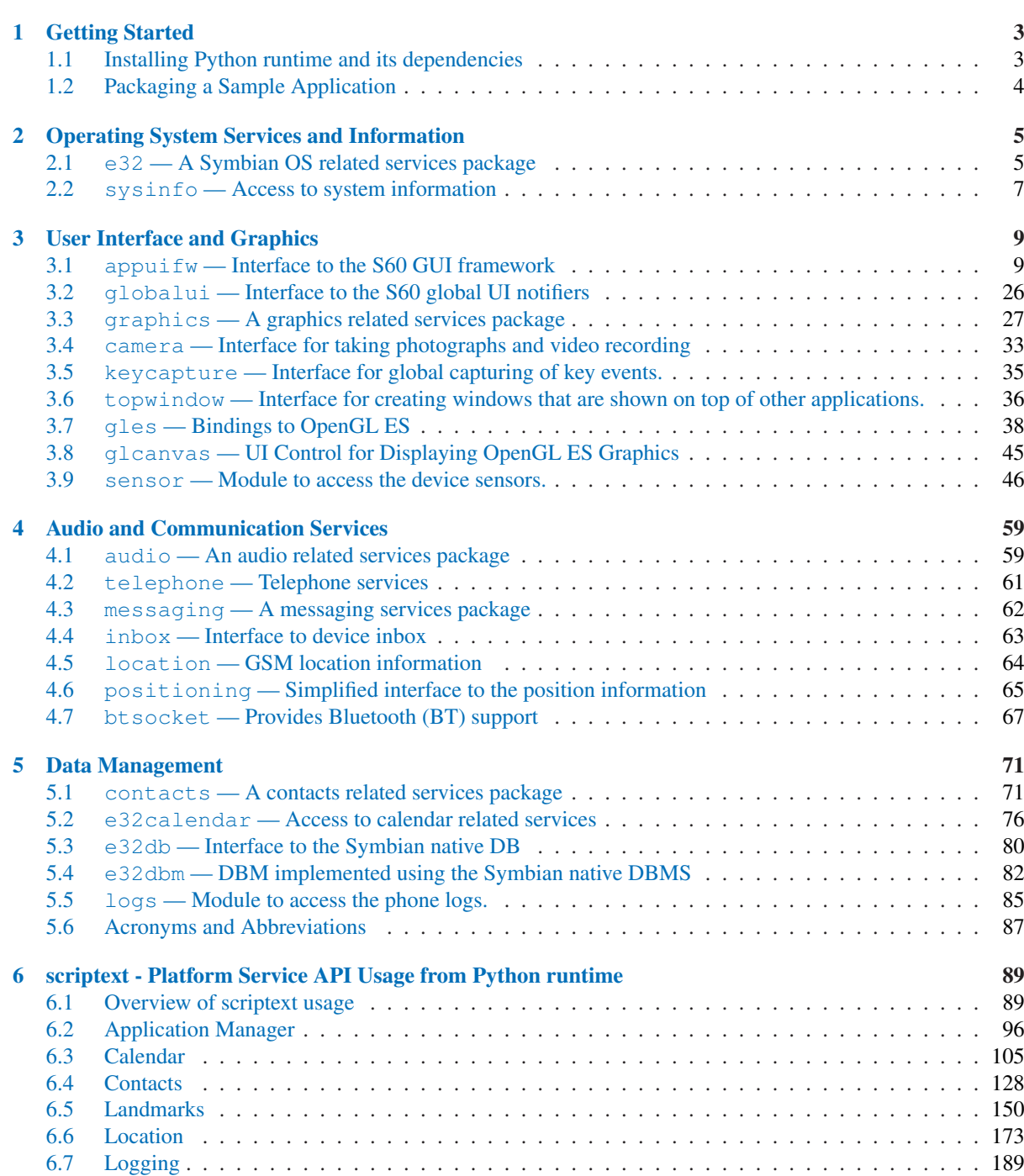

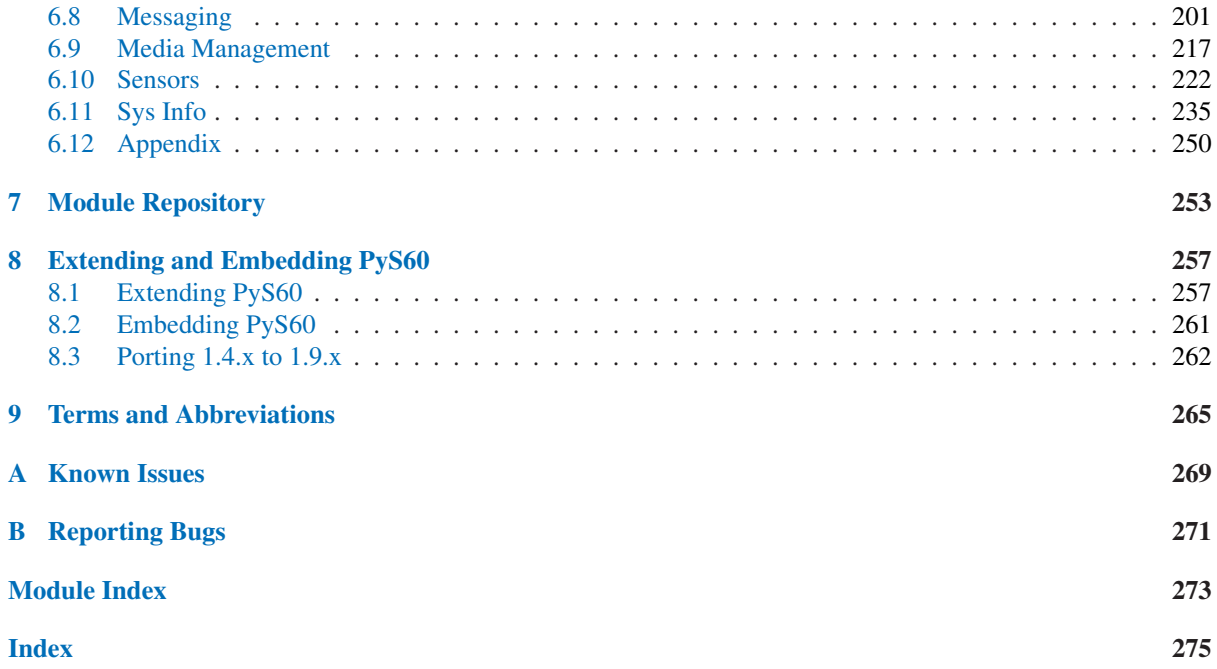

# Getting Started

<span id="page-8-0"></span>Thank you for installing Python for S60 package.

Python for S60 is a powerful scripting language with an extensive standard library and easy-to-use APIs for S60 phone features, based on Python 2.5.4.

# 1.1 Installing Python runtime and its dependencies

Python runtime and other libraries are available in the folder PyS60Dependencies under the installation folder.

Python 2.0.0.sis - Python runtime

Runtime dependent package: - pips.sis - OpenC PIPS library

Optional packages/libraries:

- stdioserver.sis - stdioserver to run python scripts packaged with console profile.

- ssl.sis - SSL library if you need SSL support in socket module.

Different variants of PythonScriptShell packages:

- PythonScriptShell 2.0.0 high capas.sis - ScriptShell with high capabilities (Self-signed + Location + SwEvent + WriteDeviceData + ReadDeviceData)

- PythonScriptShell 2.0.0 3 2.sis - ScriptShell with Self-signed + Location capability

- PythonScriptShell 2.0.0 3 0.sis - ScriptShell with Self-signed capability set

- PythonScriptShell 2.0.0 unsigned devcert.sis - ScriptShell with Developer certificate capabilities

- Python 2.0.0 unsigned.sis – Unsigned Python runtime component

# <span id="page-9-0"></span>1.2 Packaging a Sample Application

This section describes how to create a sis file from a Python script.

# 1.2.1 On a Windows host machine

The following steps provide the procedure for writing and packaging a helloworld script.

- Create a "helloworld" script with the filename "helloworld.py" containing print "Hello World!" code snippet.
- Click Start Programs PythonForS60 2.0.0 ¿ PyS60 Application Packager, the PyS60 application packager dialog box opens.
- Select the Scriptfile radio button and then, click the Browse button to select the helloworld.py script from the file Open dialog.
- Click the Create button to create the sis file with the current settings.
- Install the sis file **helloworld\_v1\_0\_0.sis** created in the source directory of "helloworld.py" file.

# 1.2.2 On a Linux or Mac host machine

The following steps provide the procedure for writing and packaging a helloworld script.

- Create a "helloworld" script with the filename "helloworld.py" containing print "Hello World!" code snippet.
- Using a command prompt, enter the directory which contains the ensymble.py and copy the "helloworld.py" file here.
- Execute the command "python ensymble.py py2sis helloworld.py".
- The sis file would be generated in the current directory. Install this on an S60 device.
- Execute "python ensymble.py py2sis --help", for more info on py2sis options.

# <span id="page-10-0"></span>Operating System Services and Information

# 2.1 e32 — A Symbian OS related services package

The e32 module offers Symbian OS related utilities that are not related to the UI and are not provided by the standard Python library modules.

# 2.1.1 Module Level Functions

The following free functions - functions that do not belong to any class - are defined in the  $e32$  module:

#### **ao\_yield**()

Yields to the active scheduler to have ready active objects with priority above normal scheduled for running. This has the effect of flushing the eventual pending UI events. Note that the UI callback code may be run in the context of the thread that performs an ao\_yield. For information on active scheduler, see S60 SDK documentation [4].

## **ao\_sleep**(*interval* [*, callback* ])

Sleeps for the given *interval* without blocking the active scheduler. When the optional *callback* is given, the call to ao\_sleep returns immediately and the *callback* gets called after *interval*. See also Section 2.1.3, Ao timer Type.

### **ao\_callgate**(*wrapped callable*)

Wraps *wrapped callable* into returned callable object *callgate* that can be called in any thread. As a result of a call to *callgate*, *wrapped callable* gets called in the context of the thread that originally created the callgate. Arguments can be given to the call. This is actually a simple wrapping of the Symbian active object facility.

#### **drive\_list**()

Returns a list of currently visible drives as a list of Unicode strings ' <driveletter>:'

#### **file\_copy**(*target name, source name*)

Copies the file *source name* to *target name*. The names must be complete paths.

#### **in\_emulator**()

Returns True if running in an emulator, or False if running on a device.

#### **set\_home\_time**(*time*)

Set the device's time to time (see Section ??).

#### **pys60\_version**

A string containing the version number of the Python for S60 and some additional information.

Example:

```
>>> import e32
>>> e32.pys60_version
'1.9.3 svn2793'
>>>
```
#### **pys60\_version\_info**

A tuple containing the five components of the Python for S60 version number: major, minor, micro, release tag, and serial. All values except release level are integers; the release tag is a string. A value other than 'final' for the release tag signifies a development release. The pys60\_version\_info value corresponding to the Python for S60 version 1.9.3 is  $(1, 9, 3, 'svn2793', 0)$ .

#### Example:

```
>>> import e32
>>> e32.pys60_version_info
(1, 9, 3, 'svn2793', 0)
>>>
```
#### **s60\_version\_info**

Returns the S60 platform version of the device.

Example:

```
>>> import e32
>>> e32.s60_version_info
(3, 0)
\rightarrow
```
#### **is\_ui\_thread**()

Returns True if the code that calls this function runs in the context of the UI thread; otherwise returns False.

#### **start\_exe**(*filename, command* [*,wait*])

Launches the native Symbian OS executable *filename* (Unicode) and passes it the *command* string. When *wait* is set, the function synchronously waits for the exit of the executable and returns a value that describes the exit type. Possible values are 0 for normal exit and 2 for abnormal exit.

#### **start\_server**(*filename*)

Starts the Python script in file *filename* (Unicode) as a server in its own process. Note that appuifw module is not available to a server script.

#### **reset\_inactivity**()

Resets the timers since the user was last active. As a consequence, the device backlight is normally turned on when this function is invoked.

#### **inactivity**()

Returns the time in seconds since the user of the device was last active.

#### **get\_capabilities**()

Returns tuple of capabilities granted to the application. Example:

```
>>> import e32
>>> e32.get_capabilities()
('ReadUserData','WriteUserData')
\rightarrow
```
#### **has\_capabilities**(*capability list*)

Check if the application has all the capabilities that are passed in a list, 'capability list'. Returns True if all the capabilities specified in the list are present, False otherwise. Examples:

6 Chapter 2. Operating System Services and Information

```
>>> import e32
>>> e32.has_capabilities(['Location','ReadUserData'])
False
>>> e32.has_capabilities(['Location','SwEvent'])
False
>>> e32.has_capabilities(['WriteUserData','ReadUserData'])
True
\rightarrow
```
# 2.1.2 Ao lock Type

### class **Ao\_lock**()

Creates an Ao\_lock instance. A Symbian active object based synchronization service. This can be used in the main thread without blocking the handling of UI events. The application should not exit while a thread is waiting in Ao\_lock. If Ao\_lock.wait is called while another wait call is already in progress, an AssertionError is raised.

Instances of Ao\_lock type have the following methods:

#### **wait**()

If the lock has already been signaled, returns immediately. Otherwise blocks in wait for the lock to be signaled. Only one waiter is allowed, so you should avoid recursive calls to this service. wait can only be called in the thread that created the lock object. During the wait, other Symbian-active objects are being served, so the UI will not freeze. This may result in the UI callback code being run in the context of the thread that is waiting in Ao\_lock. This must be considered when designing the application logic.

#### **signal**()

Signals the lock. The waiter is released.

# 2.1.3 Ao\_timer Type

The rationale for the Ao\_timer type is that you cannot cancel a pending e32.ao\_sleep. This is problematic if e.g. the user exits an application which is sleeping. In this case a panic would occur since the sleep is not cancelled - this is the reason you should avoid using e32.ao\_sleep and instead use the Ao\_timer with appropriate cancel calls if there is for example a possibility for the user to exit the application during a sleep.

#### class **Ao\_timer**()

Creates an Ao timer instance. A Symbian active object based sleeping service. This can be used in the main thread without blocking the handling of UI events. The application should not exit while a thread has a pending after call in Ao\_timer. Only one after invocation can be pending at time for each instance of this type.

Instances of Ao\_timer type have the following methods:

#### **after**(*interval* [*,callback* ])

Sleeps for the given interval without blocking the active scheduler. When the optional callback is given, the call to after returns immediately and the callback gets called after interval.

#### **cancel**()

Cancels a pending after call.

# 2.2 sysinfo — Access to system information

The sysinfo module offers an API for checking the system information of a S60 mobile device.

The sysinfo module has the following functions:

#### **active\_profile**()

Returns the current active profile as a string, which can be one of the following: 'general',

'silent', 'meeting', 'outdoor', 'pager', 'offline', , 'drive', or 'user <profile value>'.

#### **battery**()

Returns the current battery level. The value ranges from 0 (empty) to 100 (full) on a S60 mobile device. On the emulator the value is always 0.

Note: The returned value may be incorrect while the device is being charged.

#### **display\_twips**()

Returns the width and height of the display in twips. For a definition of a twip, see Chapter 9, Terms and Abbreviations.

#### **display\_pixels**()

Returns the width and height of the display in pixels.

#### free drivespace()

Returns the amount of free space left on the drives in bytes, for example {u'C:' 100}. The keys in the dictionary are the drive letters followed by a colon (:).

#### **imei**()

Returns the IMEI code of the device as a Unicode string or, if running on the emulator, the hardcoded string u'000000000000000'.

#### **max\_ramdrive\_size**()

Returns the maximum size of the RAM drive on the device.

#### **total\_ram**()

Returns the amount of RAM memory on the device.

#### **free\_ram**()

Returns the amount of free RAM memory available on the device.

#### **total\_rom**()

Returns the amount of read-only ROM memory on the device.

#### **ring\_type**()

Returns the current ringing type as a string, which can be one of the following: 'normal', 'ascending', 'ring\_once', 'beep', or 'silent'.

#### **os\_version**()

Returns the operating system version number of the device as a three element tuple (major version, minor version, build number). The elements are as  $follows<sup>1</sup>$ :

- •The major version number, ranging from 0 to 127 inclusive
- •The minor version number, ranging from 0 to 99 inclusive
- •The build number, ranging from 0 to 32767 inclusive.

#### **signal\_bars**()

Returns the current network signal strength ranging from 0 to 7, with 0 meaning no signal and 7 meaning a strong signal. If using an emulator, value 0 is always returned.

#### **signal\_dbm**()

Returns the current network signal strength in dBm. This is available SDK 2.8 onwards. If using an emulator value 0 is always returned.

#### **sw\_version**()

Returns the software version as a Unicode string. On the emulator, returns the hardcoded string u'emulator'. For example, a software version can be returned as  $u'V$  4.09.1 26-02-04 NHL-10  $(c)$  NMP'.

<sup>&</sup>lt;sup>1</sup>Descriptions for these values are based on information found in S60 SDK documentation [4].

# <span id="page-14-0"></span>User Interface and Graphics

# $3.1$  appuifw — Interface to the S60 GUI framework

<span id="page-14-1"></span>The appuifw module offers an interface to the S60 UI application framework. Figure 3.1 provides an overview of the Python for S60 environment for UI application programming.

Note: The services of this interface may only be used in the context of the main thread, that is, the initial thread of a UI application script.

# 3.1.1 Basics of appuifw Module

Figure 3.2 shows the layout of a S60 application UI in the normal screen mode and a summary of how it relates to the services available at the appuifw API. For alternative layouts, see Figure 3.3.

The main application window may be set up to be occupied by a UI control.

A multi-view application can show the different views as tabs in the navigation pane and react as the users navigate between tabs.

Dialogs always take precedence over the usual UI controls and appear on top of them.

UI controls are implemented as Python types. These types are available:

- Text
- Listbox
- Canvas

UI controls appear on the screen as soon as an instance of the corresponding Python type is set to the body field (*app.body*) of the current application UI.

Form is a versatile dialog implemented as a type.

The Content\_handler type facilitates interfacing to other UI applications and common high-level UI components. It is based on the notion that designated handlers can reduce UI application interaction to operations on MIME-type content.

The following dialogs are implemented as functions:

- note
- query
- multi\_query
- selection\_list
- multi\_selection\_list

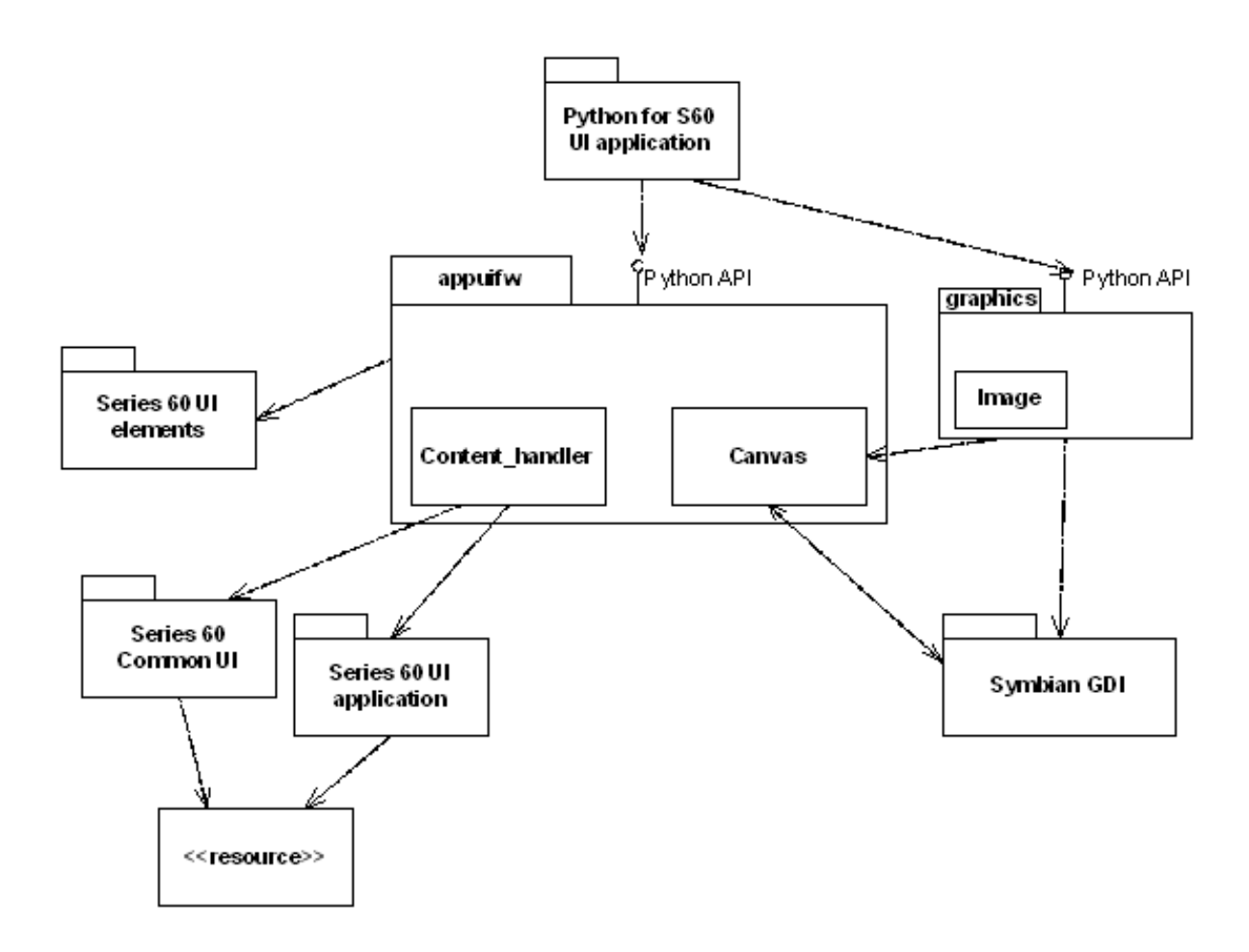

Figure 3.1: Python for S60 UI environment overview

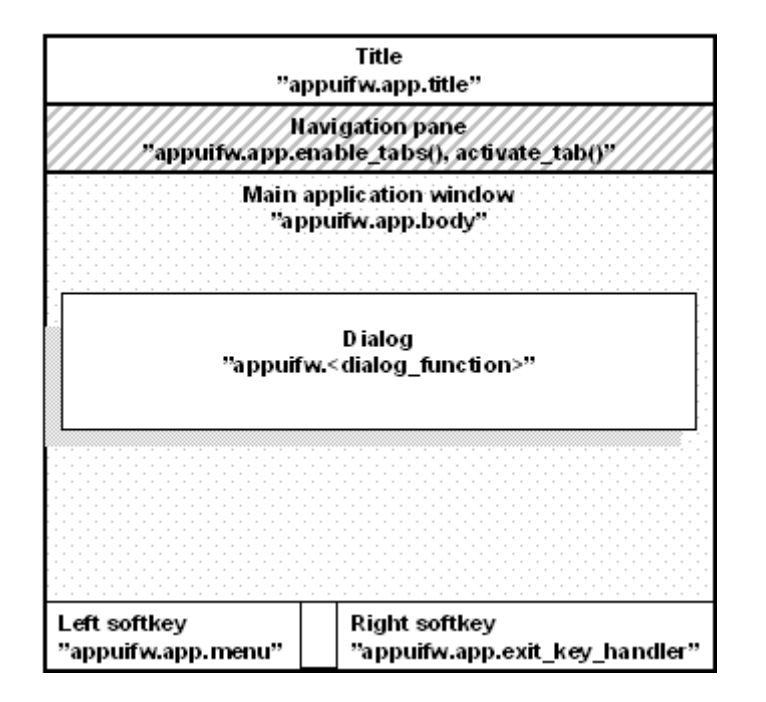

Figure 3.2: The different parts of the screen when using the 'normal' layout

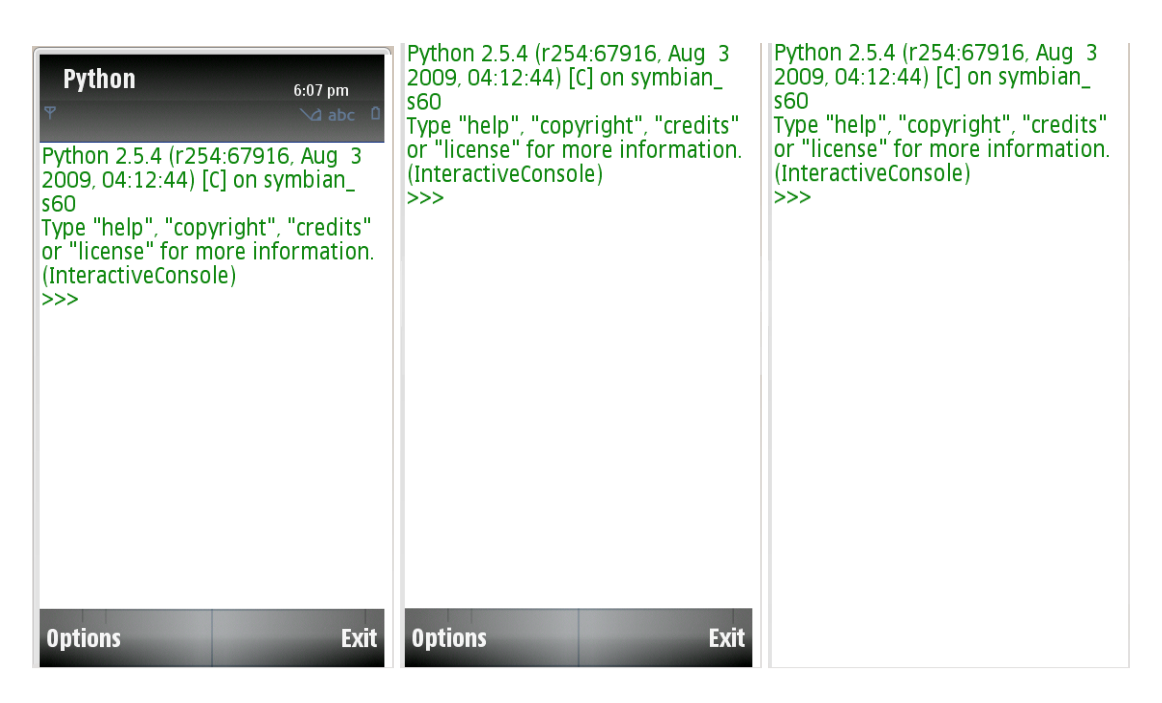

Figure 3.3: UI layouts. left: 'normal', middle: 'large', right: 'full'

• popup\_menu

A dialog becomes visible as soon as the corresponding Python function has been called. The function returns with the eventual user input or information on the cancellation of the dialog. Form is an exception; it is shown when its execute method is called.

# 3.1.2 Softkeys

The softkeys are managed by the underlying S60 Platform. When no dialog is visible, the right softkey is bound to application exit and the left one represents an Options menu. Python for S60 offers an interface for manipulating the menu and for binding the Exit key to a Python-callable object (see Section 3.1.4).

The native code that implements a dialog also manages the softkeys of the dialog, typically OK and Cancel. When the user input needs to be validated before accepting it and dismissing the dialog, it is best to use Form.

# 3.1.3 Module Level Functions

The following free functions - functions that do not belong to any class - are defined in the appuifw module:

```
available_fonts()
```
Returns a list (Unicode) of all fonts available in the device.

```
touch_enabled()
```
Returns 'True' if the device supports touch input, 'False' otherwise.

## **query**(*label, type*[*, initial value* ])

Performs a query with a single-field dialog. The prompt is set to *label*, and the type of the dialog is defined by *type*. The value of *type* can be any of the following strings:

- •'text'
- •'code'
- •'number'
- •'date'
- •'time'
- •'query'
- •'float'

The type of the optional *initial value* parameter and the returned input depend on the value of *type*:

- •For text fields, ('text', 'code') it is Unicode
- •For number fields, it is numeric
- •For date fields, it is seconds since epoch rounded down to the nearest local midnight

A simple confirmation query and time query take no initial value and return True/None and seconds since local midnight, correspondingly. All queries return None if the users cancel the dialog.

For 'float' query the *initial\_value* setting has no effect.

#### **multi\_query**(*label 1, label 2*)

A two-field text (Unicode) input dialog. Returns the input values as a 2-tuple. Returns None if the users cancel the dialog.

## $\texttt{note}(\textit{text}[\textit{, type}[\textit{, global}]])$

Displays a note dialog of the chosen type with *text* (Unicode). The default value for *type* is ' info', which is automatically used if *type* is not set. *type* can be one of the following strings: 'error', 'info' or 'conf'.

If *global* (integer) is any other value than zero a global note is displayed. A global note is displayed even if the Python application calling this function is in background. The same set of *type*s is supported as in standard note.

#### **popup\_menu**(*list*[*, label*])

A pop-up menu style dialog. *list* representing the menu contents can be a list of Unicode strings or a list of Unicode string pairs (tuples). The resulting dialog list is then a single-style or a double-style list. A single-style list is shown in full; whereas a double-style list shows the items one at a time. Returns None if the user cancels the operation.

#### **selection\_list**(*choices*[*, search field=0* ])

Executes a dialog that allows the users to select a list item and returns the *index* of the chosen item, or None if the selection is cancelled by the users. *choices* is a list of Unicode strings. *search field* is 0 (disabled) by default and is optional. Setting it to 1 enables a search field (find pane) that facilitates searching for items in long lists. If enabled, the search field appears after you press a letter key.

## **multi\_selection\_list**(*choices*[*, style='checkbox', search field=0* ])

Executes a dialog that allows the users to select multiple list items. Returns a tuple of indexes (a pair of Unicode strings) of the chosen items, or empty tuple if the no selection is made by the users. *choices* is a list of Unicode strings. *style* is an optional string; the default value being 'checkbox'. If 'checkbox' is given, the list will be a checkbox list, where empty checkboxes indicate what items can be marked. The other possible value that can be set for *style* is 'checkmark'. If 'checkmark' is given, the list will be a markable list, which lists items but does not indicate specifically that items can be selected. To select items on a markable list, use the *'Options'* that has Mark/Unmark or the Edit key to select an item and the Navigation key to browse the list. For example views on checkbox and markable lists, see Figure 3.4. *search field* is 0 (disabled) by default and is optional. Setting it to 1 enables a search field (find pane) that facilitates searching for items in long lists. If enabled, the search field is always visible with checkbox lists; with markable lists it appears by pressing a letter key.

Example:

```
tuple = appuifw.multi_selection_list([u'Harry', u'Ron', u'Hermione', u'Voldemort'], sty
```
# 3.1.4 Application Type

A single implicit instance of this type always exists when appuif w module is present and can be referred to with the name app. New instances cannot be created by a Python program.

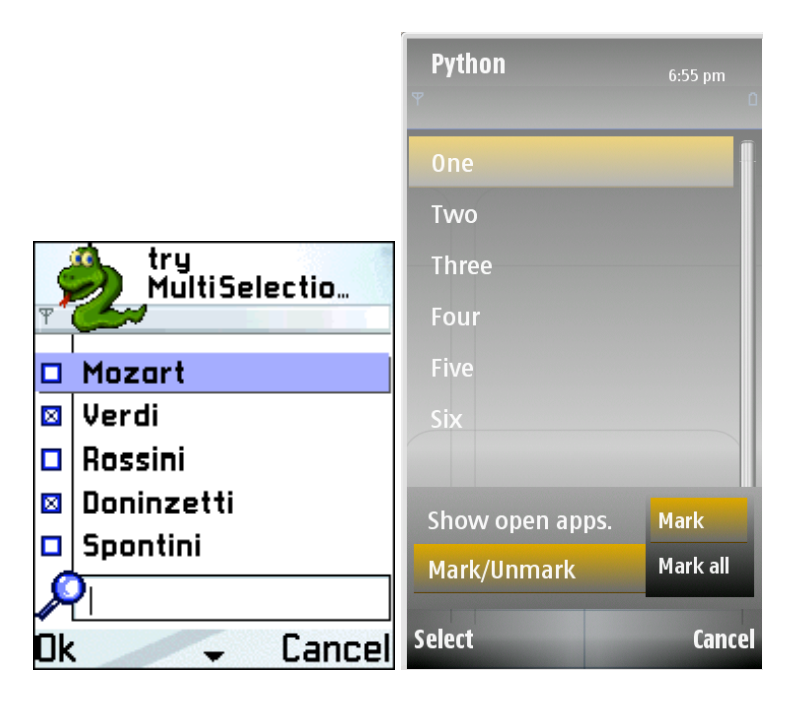

Figure 3.4: Examples of a checkbox list (left) and a markable list (right)

### class **Application**

Instances of Application type have the following attributes:

#### **body**

The UI control that is visible in the application's main window. Currently either  $Text, a Listbox$ object, Canvas, or None.

#### **directional\_pad**

A boolean flag which controls the appearance of a virtual 4-way directional pad that is displayed either at the bottom of the screen or on the right hand corner depending on the orientation when using a Canvas. This is enabled by default on devices that do not have a physical left and right soft key. This value is ignored on other devices, hence setting it to either True or False will have no effect. Set it to True to enable 4-way directional pad and False to disable it.

#### **exit\_key\_handler**

A callable object that is called when the user presses the Exit softkey. Setting exit\_key\_handler to None sets it back to the default value.

#### **focus**

A callable object that is called with integer as parameter  $(0 = focus lost, 1 = focus regional)$  when the application receives focus or it is switched to background. Focus is received e.g. when the application is switched from background to foreground or when the focus is regained from screensaver. Similarly when the screensaver is displayed, focus is lost. Examples:

```
>>> import appuifw
>>> def cb(fg):
\ldots if(fg):
... print "foreground"
... else:
... print "background"
...
>>> appuifw.app.focus=cb
>>> # switch to background, following text is printed from callback:
>>> background
>>> # switch to foreground, following text is printed from callback:
>>> foreground
```
Note: An improper callback can cause adverse effects. If you, for example, define a callback which takes no parameters you will receive never-ending TypeError exceptions on the Nokia 6600.

#### **menu**

This is a list of the following kinds of items:

```
•(title, callback) which creates a regular menu item
```

```
\bullet(title, ((title, callback)\lceil \ldots \rceil)) which creates a submenu
```
*title* (Unicode) is the name of the item and *callback* the associated callable object. The maximum allowed number of items in a menu, or items in a submenu, or submenus in a menu is 30. Example:

```
appuifw.app.menu = [(u"Item 1", item1),
                    (u"Submenu 1",
                        ((u"Subitem 1", subitem1),
                          (u"Subitem 2", subitem2)))]
```
#### **orientation**

The orientation of the application. The orientation of the application can be one of the following values: 'automatic' (this is the default value), 'portrait' or 'landscape'.

#### **screen**

The screen area used by an application. See Figure 3.3 for example screens. The appearance of the application on the screen can be affected by setting one of the following values: 'normal', 'large' and 'full'.

Examples:

```
appuifw.app.screen='normal' # normal screen with title pane and softkey labels
appuifw.app.screen='large' # only softkey labels visible
appuifw.app.screen='full' # full screen mode on all devices
```
#### **title**

The title of the application that is visible in the application's title pane. Must be Unicode.

#### **track\_allocations**

Set this to true if the interpreter should track all memory allocations and then free the memory which was not explicitly released before application exit. The default value of this attribute is true. As a consequence if there are any memory leaks in the 3rd party extension modules they will be released at the end. To check if there are memory leaks(for debugging purposes) the following approach can be used :

```
appuifw.app.track_allocations = false
import my_extension
my_extension.do_something()
appuifw.app.track_allocations = true
```
If the extension leaks memory then it will be reported at application exit.

Instances of Application type have the following methods:

#### **activate\_tab**(*index*)

Activates the tab *index* counting from zero.

#### **full\_name**()

Returns the full name, in Unicode, of the native application in whose context the current Python interpreter session runs.

#### **layout**(*layout id*)

Returns as a tuple the size and the position of the requested  $l$  ayout id. The logical layouts are outlined partly in Figure 3.2. The position is given from the top left corner. The layout\_id can be one of the constants defined in module appuif  $w^1$ :

<sup>&</sup>lt;sup>1</sup>Descriptions of the values are from the S60 SDK documentation [4].

#### **EScreen**

Screen.

## **EApplicationWindow**

Window that fills the entire screen.

#### **EStatusPane**

Indicates common components for most of the applications.

#### **EMainPane**

The application main pane is used in all the applications.

#### **EControlPane**

Control pane.

#### **ESignalPane**

The signal pane is used to indicate signal strength.

## **EContextPane**

The context pane is used to indicate an active application.

#### **ETitlePane**

Used to indicate the subject or the name of the main pane content.

#### **EBatteryPane**

The battery pane is used to indicate battery strength.

#### **EUniversalIndicatorPane**

The universal indicator pane is used to indicate items that require the user's attention while browsing applications.

#### **ENaviPane**

The navi pane is used to indicate navigation within an application, to provide context sensitive information to the user while entering or editing data, or to show additional information.

#### **EFindPane**

A fixed find pane is used with lists instead of the find pop-up window.

#### **EWallpaperPane**

Wallpaper pane.

#### **EIndicatorPane**

The universal indicator pane is used to indicate items that require the user's attention while browsing applications.

#### **EAColumn**

Used generally to display small sized graphics or heading texts.

#### **EBColumn**

Used generally to display large sized icons or heading texts.

#### **ECColumn**

Used generally to display data entered by the user. Overlaps with the D column.

#### **EDColumn**

Used generally to display additional icons. Overlaps with the C column.

#### **EStaconTop**

Top part of status and control panes in landscape layout.

## **EStaconBottom**

Bottom part of status and control panes in landscape layout.

#### **EStatusPaneBottom**

Bottom part of status pane in landscape layout.

#### **EControlPaneBottom**

Bottom part of control pane in landscape layout.

#### **EControlPaneTop**

Top part of control pane in landscape layout.

#### **EStatusPaneTop**

Top part of status pane in landscape layout. Example:

```
>>> import appuifw
>>> appuifw.app.layout(appuifw.EMainPane)
((176, 144), (0, 44))
\gg \rightarrow # size and position (x, y) of the main pane in Nokia N70
```
#### **set\_exit**()

Requests a graceful exit from the application as soon as the current script execution returns.

#### **set\_tabs**(*tab texts*[*,callback=None* ])

Sets tabs with given names on them in the navigation bar; *tab texts* is a list of Unicode strings. When the users navigate between tabs, *callback* gets called with the index of the active tab as an argument. Tabs can be disabled by giving an empty or one-item *tab texts* list.

**uid**()

Returns the UID, in Unicode, of the native application in whose context the current Python interpreter session runs.

# 3.1.5 Form Type

Form implements a dynamically configurable, editable multi-field dialog. Form caters for advanced dialog use cases with requirements such as free selectability of the combination of fields, possibility of validating the user input, and automatically producing the contents of some dialog fields before allowing the closing of the dialog.

## class  $\texttt{Form}(\text{fields}[\text{,}\text{flags}=0])$

Creates a Form instance. *fields* is a list of *field descriptors*: (label, type[, value]) where

*label* is a Unicode string

*type* is one of the following strings: 'text', 'number', 'date', 'time', 'combo' or 'float'

*value*, depending on *type*: Unicode string, numeric, float (seconds since Unix epoch rounded down to the nearest local midnight), float (seconds since local midnight), ([choice label ...], index) of float. For 'float' *type* the initial value setting might not be shown in the UI.

Form can also be configured and populated after construction. The configuration flags are visible as an attribute. Form implements the list protocol that can be used for setting the form fields, as well as obtaining their values after the dialog has been executed.

Instances of Form type have the following attributes:

#### **flags**

This attribute holds the values of the various configuration flags. Currently supported flags are:

#### **FFormEditModeOnly**

When this flag is set, the form remains in edit mode while execute runs.

#### **FFormViewModeOnly**

When this flag is set, the form cannot be edited at all.

#### **FFormAutoLabelEdit**

This flag enables support for allowing the end-users to edit the labels of the form fields.

#### **FFormAutoFormEdit**

This flag enables automatic support for allowing the end-users to add and delete the form fields. Note that this is an experimental feature and is not guaranteed to work with all SDK versions.

#### **FFormDoubleSpaced**

When this flag is set, double-spaced layout is applied when the form is executed: one field takes two lines, as the label and the value field are on different lines.

#### **menu**

A list of (title, callback) pairs, where each pair describes an item in the form's menu bar that is active while the dialog is being executed. *title* (Unicode) is the name of the item and *callback* the associated callable object.

#### **save\_hook**

This attribute can be set to a callable object that receives one argument and returns a Boolean value. It gets

called every time the users want to save the contents of an executing  $F\circ r$  m dialog. A candidate list for new form content - a list representing the currently visible state of the UI - is given as an argument. The list can be modified by save\_hook. If save\_hook returns True, the candidate list is set as the new contents of the form. Otherwise, the form UI is reset to reflect the field list contained in Form object.

Instances of Form type have the following methods:

#### **execute**()

Executes the dialog by making it visible on the UI.

**insert**(*index, field descriptor*)

Inserts the field descriptor into the Form before the given *index*.

#### **pop**()

Removes the last field descriptor from the Form and returns it.

#### **length**()

the number of field descriptors in the form.

The subscript notation  $f[i]$  can be used to access or modify the i-th element of the form f. Same limitations as discussed above in the context of the flag FFormAutoFormEdit apply to modifying a form while it is executing. The ability to change the schema of a form while it is executing is an experimental feature.

# 3.1.6 Text Type

Text is a text editor UI control. For examples on the options available with Text, see Figure 3.5.

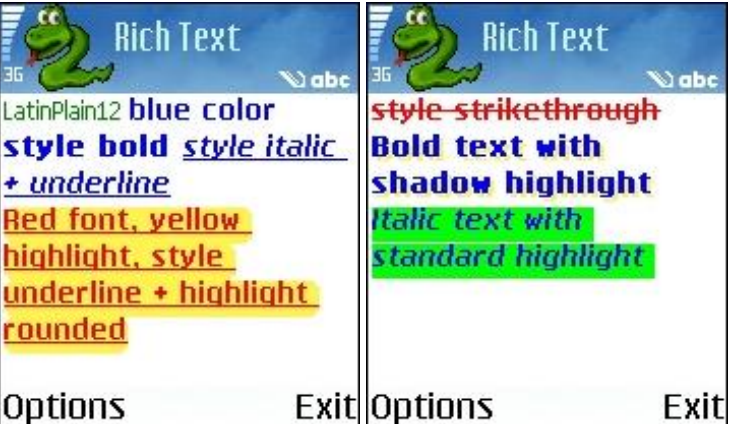

Figure 3.5: Examples of the options available for Text type

Instances of Text type have the following attributes:

#### **color**

The color of the text. color supports the same color representation models as the graphics module. For the supported color representation models, see Section 3.3.

#### **focus**

A Boolean attribute that indicates the focus state of the control. Editor control also takes the ownership of the navigation bar, and this feature is needed to enable the usage of this control in applications that use the navigation bar - for example, navigation tabs.

#### **font**

The font of the text. There are two possible ways to set this attribute:

•Using a supported Unicode font, for example  $u''$  Latin12". Trying to set a font which is not supported by the device has no effect. A list of supported fonts can be retrieved by using appuifw.available\_fonts. Example, setting font:

```
t = appuifw. Text()
t.font = u"albi17b" # sets font to Albi 17 bold
t.font = u"LatinPlain12" # sets font to Latin Plain 12
```
•Using one of the default device fonts that are associated with the following labels (plain strings): 'annotation', 'title', 'legend', 'symbol', 'dense', 'normal'. Example, setting font:

t.font = "title" # sets font to the one used in titles

Example, checking the currently set font:

unicodeFont = t.font

The attribute value retrieved is always a Unicode string. If the font has been set with a label, for example, 'title', the attribute will retrieve the font associated with that label.

#### **highlight\_color**

The highlight color of the text. highlight\_color supports the same color representation models as the graphics module. For the supported color representation models, see Section 3.3.

#### **style**

The style of the text. The flags for this attribute are defined in the appuifw module. These flags can be combined by using the binary operator |. The flags can be divided into two types: text style and text highlight. Text style flags can be freely combined with each other. However, one or more text style flags can be combined with only one text highlight flag. The flags are:

Text style:

#### **STYLE\_BOLD**

Enables bold text.

**STYLE\_UNDERLINE**

Enables underlined text.

**STYLE\_ITALIC**

Enables italic text.

#### **STYLE\_STRIKETHROUGH**

Enables strikethrough.

Text highlight:

**HIGHLIGHT\_STANDARD**

Enables standard highlight.

#### **HIGHLIGHT\_ROUNDED**

Enables rounded highlight.

#### **HIGHLIGHT\_SHADOW**

Enables shadow highlight.

Only one highlight is allowed to be used at once. Therefore, it is possible to combine only one highlight with one or more text styles.

Examples:

```
t = appuifw. Text()
# These and other similar values and combinations are valid:
t.style = appuifw.STYLE_BOLD
t.style = appuifw.STYLE_UNDERLINE
t.style = appuifw.STYLE_ITALIC
t.style = appuifw.STYLE_STRIKETHROUGH
t.style = (appuifw.STYLE_BOLD|
  appuifw.STYLE_ITALIC|
   appuifw.STYLE_UNDERLINE)
# These values are valid:
t.style = appuifw.HIGHLIGHT_STANDARD
t.style = appuifw.HIGHLIGHT_ROUNDED
t.style = appuifw.HIGHLIGHT_SHADOW
# This combination is NOT valid:
# Invalid code, do not try!
t.style = (appuifw.HIGHLIGHT_SHADOW|appuifw.HIGHLIGHT_ROUNDED)
```
Instances of Text type have the following methods:

#### **add**(*text*)

Inserts the Unicode string *text* to the current cursor position.

#### **bind**(*event code, callback*)

Binds the callable Python object *callback* to event *event code*. The key codes are defined in the key\_codes library module. The call bind(event\_code, None) clears an existing binding. In the current implementation the event is always passed also to the underlying native UI control.

#### **clear**()

Clears the editor.

#### **delete**([*pos=0, length=len()*])

Deletes *length* characters of the text held by the editor control, starting from the position *pos*.

#### **get\_pos**()

Returns the current cursor position.

#### **len**()

Returns the length of the text string held by the editor control.

#### **get**([*pos=0, length=len()*])

Retrieves length characters of the text held by the editor control, starting from the position *pos*.

#### **set**(*text*)

Sets the text content of the editor control to Unicode string *text*.

```
set_pos(cursor pos)
```
Sets the cursor to *cursor pos*.

# 3.1.7 Listbox Type

An instance of this UI control type is visible as a listbox, also known as a list in Symbian, that can be configured to be a single-line item or a double-item listbox. Figure 3.6 shows a single-line item Listbox with icons. For more information on the MBM and MIF formats, see Section 3.1.8.

#### class **Listbox**(*list, callback*)

Creates a Listbox instance. A callable object *callback* gets called when a listbox selection has been made. list defines the content of the listbox and can be one of the following:

- •A normal (single-line item) listbox: a list of Unicode strings, for example [unicode\_string item1, unicode\_string item2]
- •A double-item listbox: a two-element tuple of Unicode strings , for example [(unicode\_string

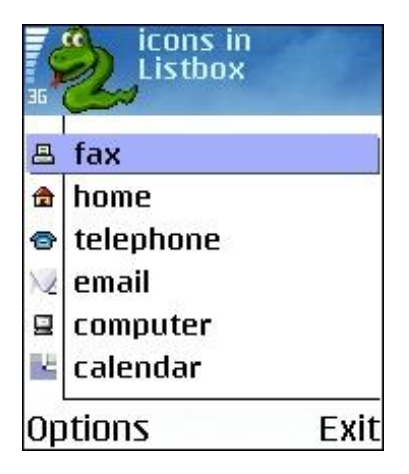

Figure 3.6: Listbox with icons

```
item1, unicode_string item1description), (unicode_string item2,
unicode_string item2description)]
```
•A normal (single-line item) listbox with graphics: a two-element tuple consisting of a Unicode string and an Icon object, for example [(unicode\_string item1, icon1), (unicode\_string item2, icon2)].

```
•A double-item listbox with graphics: a three-element tuple consisting of two Unicode strings and one
 Icon object, for example [(unicode_string item1, unicode_string
 item1description, icon1), (unicode_string item2, unicode_string
 item2description, icon2)]
```
Example: To produce a normal (single-line item) listbox with graphics:

```
icon1 = applyifw.Icon(u"z:\lresource\apps\lavkon2.mbm", 28, 29)icon2 = appuifw.Icon(u"z:\lresource\apps\lavkon2.mbm", 40, 41)entries = [(u"Signal", icon1),
           (u"Battery", icon2)]
lb = appuifw.Listbox(entries, lbox_observe)
```
Note: Known issue: Using this widget in large/full screen mode results in an unrefreshed area at the bottom of the screen.

Instances of Listbox type have the following methods and properties:

#### **bind**(*event code, callback*)

Binds the callable Python object *callback* to event *event code*. The key codes are defined in the key\_codes library module. The call bind(event\_code, None) clears an existing binding. In the current implementation the event is always passed also to the underlying native UI control.

#### **current**()

Returns the currently selected item's index in the Listbox.

#### **set\_list**(*list*[*, current*])

Sets the Listbox content to a list of Unicode strings or a list of tuples of Unicode strings. The accepted structures of *list* are the same as in the Listbox constructor. The optional argument *current* is the index of the focused list item.

#### **size**

The size of the Listbox as a tuple (width, height) - Read only.

#### **position**

The coordinates (as a tuple) of the top left corner of the Listbox - Read only.

# 3.1.8 Icon Type

An instance of Icon type encapsulates an icon to be used together with a Listbox instance. Note that currently Icon can only be used with Listbox (see Section 3.1.7).

MBM is the native Symbian OS format used for pictures. It is a compressed file format where the files can contain several bitmaps and can be referred to by a number. An .mbg file is the header file usually associated with an .mbm file, which includes symbolic definitions for each bitmap in the file. For example, an 'avkon.mbm' file has an associated index file called 'avkon.mbg', which is included in S60 SDKs. For more information on the MBM format and the bitmap converter tool, see [4] and search the topics with the key term "How to provide Icons"; this topic also points you to the Bitmap Converter tool that can be used for converting bitmaps into the MBM format.

#### class **Icon**(*filename, bitmap, bitmapMask*)

Creates an icon. *filename* is a Unicode file name and must include the whole path. Note that MBM is the only file formats supported. *bitmap* and *bitmapMask* are integers that represent the index of the icon and icon mask inside that file respectively.

Example: The following builds an icon with the standard signal symbol:

icon = appuifw.Icon(u"z:\\resource\\apps\\avkon2.mbm", 28, 29)

# 3.1.9 Content handler Type

An instance of Content\_handler handles data content by its MIME type.

#### class **Content\_handler**([*callback* ])

Creates a Content\_handler instance. A Content handler handles data content by its MIME type. The optional *callback* is called when the embedded handler application started with the open method finishes.

Instances of Content\_handler type have the following methods:

#### **open**(*filename*)

Opens the file *filename* (Unicode) in its handler application if one has been registered for the particular MIME type. The handler application is embedded in the caller's thread. The call to this function returns immediately. When the handler application finishes, the *callback* that was given to the Content\_handler constructor is called.

#### **open\_standalone**(*filename*)

Opens the file *filename* (Unicode) in its handler application if one has been registered for the particular MIME type. The handler application is started in its own process. The call to this function returns immediately. Note that *callback* is not called for applications started with this method.

# 3.1.10 Canvas Type

Canvas is a UI control that provides a drawable area on the screen and support for handling raw key events. Canvas supports the standard drawing methods that are documented in Section 3.3.

# class **Canvas**([*redraw callback=None, event callback=None, resize callback=None* ])

Constructs a Canvas. The optional parameters are callbacks that are called when specific events occur.

Note: Watch out for cyclic references here. For example, if the callbacks are methods of an object that holds a reference to the Canvas, a reference cycle is formed that must be broken at cleanup time or the Canvas will not be freed.

*redraw callback* is called whenever a part of the Canvas has been obscured by something, is then revealed, and needs to be redrawn. This can typically happen, for example, when the user switches away from the Python application and back again, or after displaying a pop-up menu. The callback takes as its argument a four-element tuple that contains the top-left and the bottom-right corner of the area that needs to be redrawn. In many cases redrawing the whole Canvas is a reasonable option.

*event callback* is called whenever a raw key event is received or when a pointer event occurs(only on touch input supported devices). There are three kinds of key events: EEventKeyDown, EEventKey, and EEventKeyUp. When a user presses a key down, events EEventKeyDown and EEventKey are generated. When the key is released, an EEventKeyUp event is generated.

Pointer events are generated by touch input supported devices. When the screen is touched the EButton1Down event is generated, EDrag while the finger/stylus is dragged across the screen and then EButton1Up when the finger/stylus is lifted.

The argument to the *event callback* is a dictionary that contains the following data:

#### For key events:

- •'type': one of EEventKeyDown, EEventKey, or EEventKeyUp
- •'keycode': the keycode of the key
- •'scancode': the scancode of the key
- •'modifiers': the modifiers that apply to this key event

#### For pointer events:

- •'type': one of the several pointer events EButton1Up, EButton1Down, EDrag etc..
- •'modifiers': the modifiers that apply to this pointer event
- $\bullet'$  pos': A tuple containing the x-y pointer co-ordinates

Each key on the keyboard has one or more scancodes and zero or more keycodes associated with it. A scancode represents the physical key itself and a keycode is the result of state-related operating system defined processing done on the key. For keys that correspond to a symbol in the current character set of the phone, the keycode is equal to the code of the corresponding symbol in that character set. For example, if you are using the Nokia Wireless Keyboard (SU-8W), pressing the key A will always produce the scancode 65 (ASCII code for an upper case A), but the keycode could be either 65 or 91 (ASCII code for a lower case A) depending on whether or not the Shift key is pressed or Caps Lock is active.

The key-codes module contains definitions for the keycodes and scancodes. See Figure 3.7 for the codes of the most common keys on the phone keypad.

Some keys are handled in a special way:

- •A short press of the Edit key causes it to stay down, meaning that no EEventKeyUp event is sent. The event is only sent after a long press.
- •Detecting presses of the Voice tags key or the Power key is not supported.
- $\bullet$ If the right softkey is pressed, the appuifw.app.exit\_key\_handler callback is always executed.

There is no way to prevent the standard action of the Hang-up key, the Menu key, the Power key or the Voice tags key from taking place.

*resize callback* is called when screen size is changed when the Canvas rect size has been changed. The callback takes as its argument a two-element tuple that contains the new clientRect width and height.

Instances of Canvas type have the following methods:

#### **bind** (*pointer\_event, callable*],  $((x1, y1), (x2, y2))$ ])

This method can be used to listen to specific pointer events. The *pointer event* argument can be any one of the pointer events listed in the key\_codes module.

The most common pointer events are:

- •EButton1Down Pen down event
- •EButton1Up Pen up event
- •EDrag Drag event (This event is only received when button1 is down)
- •ESwitchOn Switch on event caused by a screen tap.

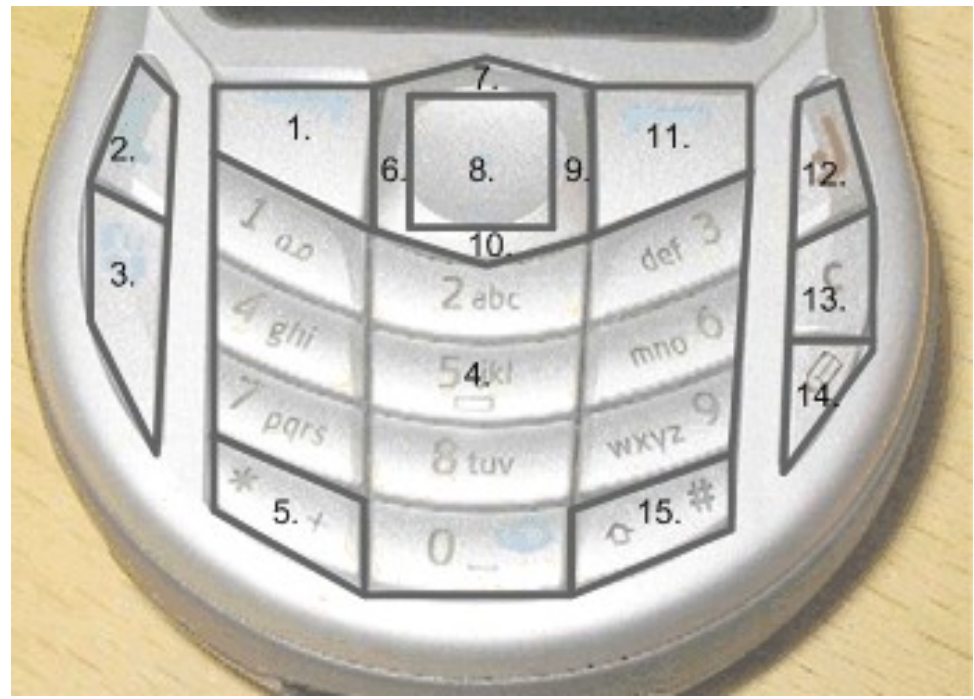

| Key | <b>Keycode</b>   | Scancode                    |
|-----|------------------|-----------------------------|
| 1.  | EKeyLeftSoftkey  | <b>EScancodeLeftSoftkey</b> |
| 2.  | <b>EKeyYes</b>   | <b>EScancode Yes</b>        |
| 3.  | EKeyMenu         | EScancodeMenu               |
| 4.  | EKey09           | EScancode09                 |
| 5.  | EKeyStar         | EScancodeStar               |
| 6.  | EKeyLeftArrow    | EScancodeLeftArrow          |
| 7.  | EKeyUpArrow      | EScancodeUpArrow            |
| 8.  | EKeySelect       | <b>EScancodeSelect</b>      |
| 9.  | EKeyRightArrow   | EScancodeRightArrow         |
| 10. | EKeyDownArrow    | <b>EScancodeDownArrow</b>   |
| 11. | EKeyRightSoftkey | EScancodeRightSoftkey       |
| 12. | EKeyNo           | EScancodeNo                 |
| 13. | EKeyBackspace    | <b>EScancodeBackspace</b>   |
| 14. | EKeyEdit         | <b>EScancodeEdit</b>        |
| 15. | EKeyHash         | EScancodeHash               |

Figure 3.7: Keycodes and scancodes for phone keys usable from Python applications

# **Scenario One**

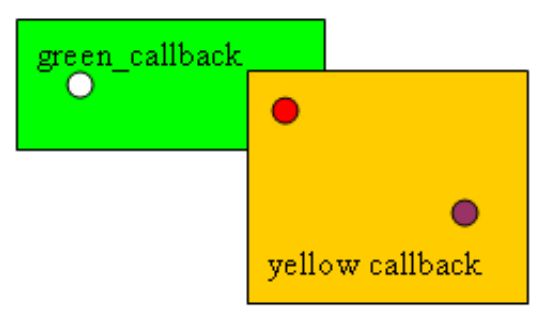

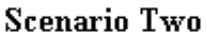

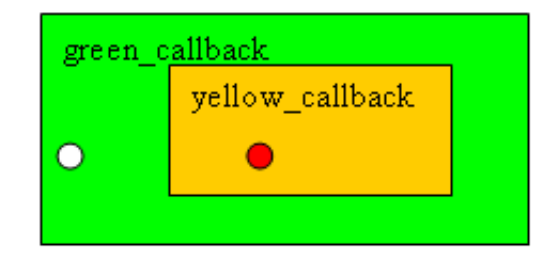

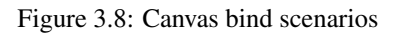

*callable* is called when the pointer event and the co-ordinate (if specified) criterion matches.

 $((x1, y1), (x2, y2))$  is an optional argument that can be passed to specify the screen area to monitor for any specific pointer event. The two co-ordinate tuple corresponds to the top-left and bottom-right points. This argument will be ignored if the event is not a pointer event.

There are several ways in which bind can be used:

- •my\_canv.bind(EButton1Up, callback) The callback is called when EButton1Up event is generated anywhere in the canvas.
- $emy\_canv.bind(EButton1Up, green_callback, ((x1, y1), (x2, y2)))$ -The callback is called when the EButton1Up pointer event occurs inside the screen area specified.
- $emy\_canv.bind(EButton1Up, yellow\_callback, ((x3, y3), (x4, y4)))$  -Registers another callback for a different region but for the same pointer event. When two screen areas overlap, the callback registered last will be called when pointer events occur in the intersected region.
- $\bullet$ my\_canv.bind(EButton1Up, callback3, ((x1, y1), (x2, y2))) If the pointer event and the screen area to be monitored are the same, the callback passed will replace the old callback already registered.
- $m_y$  canv.bind (EButton1Up, None, ((x1, y1), (x2, y2))) If the pointer event and the screen area to be monitored are the same, and the callback passed is None, the callback registered previously is cleared.
- •my\_canv.bind(EButton1Up, None) All callbacks previously registered for this pointer event are cleared, regardless of whether it was for a specific screen area or for the entire canvas.

Clicking on the white spot should result in green\_callback to be called. Clicking on the red spot should result in yellow callback to be called in both the scenarios shown above provided the

yellow\_callback was registered last. Clicking on the purple spot should result in yellow\_callback to be called.

#### **begin\_redraw**( $[(x1, y1), (x2, y2)]$ )

This is an explicit function that can be used to signal the window server that "I'm about to redraw this area". This method tells the window server that the window is about to respond to the last redraw event by redrawing the specified rectangle. This causes the window server to clear the rectangle, and remove it from the invalid region. The optional co-ordinates  $x1$ ,  $y1$ ,  $x2$ ,  $y2$  should be the rectangle that has to be marked for redrawing.

After the redraw is complete the application should call end\_redraw().

Note: The begin redraw and end redraw methods should not be called inside the redraw callback function.

Couple of FAQs on redraw/non-redraw drawing:

Question: What is non-redraw drawing?

•"Non-redraw drawing" is any canvas/graphics drawing operation performed outside of begin\_redraw()/end\_redraw().

Question: What should applications do instead of non-redraw drawing?

•"Redraw drawing" is any drawing delimited by begin\_redraw()/end\_redraw().

Question: Why is non-redraw drawing bad for performance?

•The window server caches drawing operations in the redraw store. Delimiting drawing with begin\_redraw()/end\_redraw() allows window server to efficiently manage drawing operations.

If applications perform drawing operations outside begin redraw/end redraw, window server cannot cull drawing operations from its cache of drawing operations, because it cannot know whether a set of drawing operations has been superceded by a new set. In this scenario every frame of drawing that is done on a non-redraw drawing window will become slower and slower as it draws all the drawing operations for the entire history of the window (well actually up until the last begin\_redraw/end\_redraw for the whole window).

If an application performs begin\_redraw/end\_redraw, it tells the window server that it can throw away any old drawing operations it had for the area of the window specified in the redraw, thus allowing for more optimal management of drawing operations.

Question: What are the changes required for redraw drawing?

•Applications should delimit their drawing with begin\_redraw()/end\_redraw() - i.e. they should replace non-redraw drawing with redraw drawing. Sometimes, this is as straight forward as adding these calls to existing rendering code. In other cases (where the application has been drawing using "incremental updates" to the window, the application drawing code would need to be reworked to perform a full refresh of the area redrawn for the rect provided in begin\_redraw(rect).

#### **end\_redraw**()

Ends the current redraw. This function should be called when redrawing is complete.

Instances of Canvas type have the following attribute:

#### **size**

A two-element tuple that contains the current width and height of the Canvas as integers.

Instances of Canvas type have the same standard drawing methods that are documented in Section 3.3.

# 3.1.11 InfoPopup Type

An instance of InfoPopup type encapsulates an UI tip widget. This widget can be placed on top of other widgets to provide e.g. usage information to the user. The widget disappears as soon as the device's user presses any key or when the timer behind the InfoPopup is triggered.

#### class **InfoPopup**()

Creates an InfoPopup.

#### <span id="page-31-0"></span>**show** (*text,*  $[(x \text{ .} \text{ *coord*, y \text{ .} \text{ *coord})*$ , *time\_shown, time\_before, alignment* $])$

Show *text* (Unicode) in the InfoPopup. The optional parameters are the location (a tuple from the upper left corner), the time the popup is visible, *time shown* (in milliseconds), the time before the popup, *time before* (in milliseconds) and the alignment of the popup.

The default values are: the coordinates (0, 0), *time shown* 5 seconds, *time before* 0 seconds and for the alignment appuifw.EHLeftVTop.

The *alignment* can be one of the constants defined in module appuif  $w^2$ :

#### **EHLeftVTop**

Object is left and top aligned.

#### **EHLeftVCenter**

Object is left aligned and centred vertically.

#### **EHLeftVBottom**

Object is left aligned and at the bottom.

#### **EHCenterVTop**

Object is centre aligned horizontally and at the top.

#### **EHCenterVCenter**

**EHCenterVBottom**

Object is centred horizontally and vertically.

# Object is centred horizontally and at the bottom.

#### **EHRightVTop**

Object is right and top aligned.

#### **EHRightVCenter**

Object is right aligned and centred vertically.

#### **EHRightVBottom**

Object is right aligned and at the bottom.

#### **hide**()

Hides the popup immediately.

#### Example:

```
>>> import appuifw
>>> i=appuifw.InfoPopup()
>>> i.show(u"Here is the tip.", (0, 0), 5000, 0, appuifw.EHRightVCenter)
>>>
```
# 3.2 globalui — Interface to the S60 global UI notifiers

The globalui module offers an interface to the S60 global UI notifiers. This allows a global note and query to be launched from an application which does not have a UI environment. The globalui module have functions:

### **global\_note**(*note text*[*, type* ])

Displays a note of the chosen type with *note text* (Unicode). The default value for *type* is 'info'. *type* can be one of the following strings: 'error', 'text', 'warn', 'charging', 'wait', 'perm','not\_charging', 'battery\_full', 'battery\_low', 'recharge\_battery', or 'confirm'.

# **global\_query**(*query text*[*, timeout*])

Displays a global confirmation query with *query text* (Unicode). Returns 1 when the user presses 'Yes' and 0 otherwise. If the user does not respond to the query within *timeout* seconds, returns None. If the *timeout* value is 0, then the query waits indefinitely for user input. The default value for *timeout* is 0. The *timeout* value should be an integer.

<sup>&</sup>lt;sup>2</sup>Descriptions of the values are from the S60 SDK documentation [4].

#### <span id="page-32-0"></span>**global** msg query (*query text, header\_text* $\left[$ *, timeout* $\left[$ *)*

Displays a global message query with *query text*(Unicode). *header text* is used to set the heading string of the query. Returns 1 when the user presses 'OK' and 0 otherwise. If the user does not respond to the query within *timeout* seconds, returns None. If the *timeout* value is 0, then the query waits indefinitely for user input. The default value for *timeout* is 0. The *timeout* value should be an integer.

#### **global\_popup\_menu**(*option items*[*, header text, timeout*])

Displays a global menu with *option items*(Unicode). *header text* is used to set the heading string of the menu. If no value is passed for *header text*, then the header will not be displayed. Returns the index value of the selected item from the list. If the user does not respond to the menu within *timeout* seconds, returns None. If the *timeout* value is 0, then the menu waits indefinitely for the input. The default value for *timeout* is 0. The *timeout* value should be an integer.

#### Example:

```
>>> import globalui, time
...
>>> text to show = u"text for showing note"
>>> globalui.global note(text to show,'error')
>>> time.sleep(6)
>>> globalui.global_note(text_to_show)
>>> time.sleep(6)
>>> result = globalui.global_query(u"do you want to continue ?")
>>> time.sleep(6)
>>> listresult = globalui.global_popup_menu([u"MenuItem1", u"MenuItem2"],u"Select item",5)
...
```
# 3.3 graphics — A graphics related services package

The graphics module provides access to the graphics primitives and image loading, saving, resizing, and transformation capabilities provided by the Symbian OS.

The module is usable from both graphical Python applications and background Python processes. However, background processes have some restrictions, namely that plain string symbolic font names are not supported in background processes since background processes have no access to the UI framework (see also Section 3.3.4).

For an example on using this module, see [?].

# 3.3.1 Module Level Functions

The following free functions - functions that do not belong to any class - are defined in the graphics module:

**screenshot**()

Takes a screen shot and returns the image in Image format.

# 3.3.2 Image Class Static Methods

The following Image class static methods are defined in the graphics module:

#### **Image.new** (*size*],  $mode='RGB16'$ ])

Creates and returns a new Image object with the given size and mode. *size* is a two-element tuple. *mode* specifies the color mode of the Image to be created. It can be one of the following:

- •' 1': Black and white (1 bit per pixel)
- $\bullet'$  L': 256 gray shades (8 bits per pixel)
- •'RGB12': 4096 colors (12 bits per pixel)
- $\bullet'$  RGB16': 65536 colors (16 bits per pixel)
- •'RGB': 16.7 million colors (24 bits per pixel)

It will also set the image size in twips according to the density of the device's primary screen.

#### **Image.open**(*filename*)

Returns a new Image object (mode RGB16) that contains the contents of the named file. The supported file formats are JPEG and PNG. The file format is automatically detected based on file contents. *filename* should be a full path name.

#### **Image.inspect**(*filename*)

Examines the given file and returns a dictionary of the attributes of the file. At present the dictionary contains only the image size in pixels as a two-element tuple, indexed by key 'size'. *filename* should be a full path name.

# 3.3.3 Image Objects

An Image object encapsulates an in-memory bitmap.

Note on asynchronous methods: Methods resize, transpose, save, and load have an optional callback argument. If the callback is not given, the method call is synchronous; when the method returns, the operation is complete or an exception has been raised. If the callback is given, the method calls are asynchronous. If all parameters are valid and the operation can start, the method call will return immediately. The actual computation then proceeds in the background. When it is finished, the callback is called with an error code as the argument. If the given code is 0, the operation completed without errors, otherwise an error occurred.

It is legal to use an unfinished image as a source in a blit operation; this will use the image data as it is at the moment the blit is made and may thus show an incomplete result.

Image objects have the following methods:

#### **resize**(*newsize*[*, callback=None, keepaspect=0* ])

Returns a new image that contains a resized copy of this image. If *keepaspect* is set to 1, the resize will maintain the aspect ratio of the image, otherwise the new image will be exactly the given size.

If *callback* is given, the operation is asynchronous, and the returned image will be only partially complete until *callback* is called.

## **transpose**(*direction*[*, callback=None* ])

Creates a new image that contains a transformed copy of this image. The *direction* parameter can be one of the following:

- •FLIP LEFT RIGHT: Flips the image horizontally, exchanging left and right edges.
- •FLIP\_TOP\_BOTTOM: Flips the image vertically, exchanging top and bottom edges.
- ROTATE 90: Rotates the image 90 degrees counterclockwise.
- •ROTATE\_180: Rotates the image 180 degrees.
- •ROTATE\_270: Rotates the image 270 degrees counterclockwise.

If *callback* is given, the operation is asynchronous and the returned image will be only partially complete until *callback* is called.

#### **load**(*filename*[*, callback=None* ])

Replaces the contents of this Image with the contents of the named file, while keeping the current image mode. This Image object must be of the same size as the file to be loaded.

If *callback* is given, the operation is asynchronous and the loaded image will be only partially complete until *callback* is called. *filename* should be a full path name.

## **save**(*filename*[*,callback=None, format=None, quality=75, bpp=24, compression='default'*])

Saves the image into the given file. The supported formats are JPEG and PNG. If *format* is not given or is set to None, the format is determined based on the file name extension: ',  $ipq'$  or ',  $ipq'$  are interpreted to be in JPEG format and '.png' to be in PNG format. *filename* should be a full path name.

When saving in JPEG format, the *quality* argument specifies the quality to be used and can range from 1 to 100.

When saving in PNG format, the *bpp* argument specifies how many bits per pixel the resulting file should have, and *compression* specifies the compression level to be used.

Valid values for *bpp* are:

- •1: Black and white, 1 bit per pixel
- •8: 256 gray shades, 8 bits per pixel
- •24: 16.7 million colors, 24 bits per pixel

Valid values for *compression* are:

- •'best': The highest possible compression ratio, the slowest speed
- •'fast': The fastest possible saving, moderate compression
- •' no': No compression, very large file size
- •'default': Default compression, a compromise between file size and speed

If *callback* is given, the operation is asynchronous. When the saving is complete, the *callback* is called with the result code.

#### **stop**()

Stops the current asynchronous operation, if any. If an asynchronous call is not in progress, this method has no effect.

Image objects have the following attributes:

#### **size**

A two-element tuple that contains the size of the Image. Read-only.

#### **twipsize**

A two-element tuple that contains the size of the Image in twips. Read/Write.

# 3.3.4 Common Features of Drawable Objects

Objects that represent a surface that can be drawn on support a set of common drawing methods, described in this section. At present there are two such objects: Canvas from the [appuifw](#page-14-1) module and Image from the graphics module.

#### **Options**

Many of these methods support a set of standard options. This set of options is as follows:

- *outline*: The color to be used for drawing outlines of primitives and text. If None, the outlines of primitives are not drawn.
- *fill*: The color to be used for filling the insides of primitives. If None, the insides of primitives are not drawn. If *pattern* is also specified, *fill* specifies the color to be used for areas where the pattern is white.
- *width*: The line width to be used for drawing the outlines of primitives.
- *pattern*: Specifies the pattern to be used for filling the insides of primitives. If given, this must be either None or a 1-bit (black and white) Image.

## Coordinate representation

The methods accept an ordered set of coordinates in the form of a coordinate sequence. Coordinates can be of type int, long, or float. A valid coordinate sequence is a non-empty sequence of either

- Alternating x and y coordinates. In this case the sequence length must be even, or
- Sequences of two elements, that specify x and y coordinates.

Examples of valid coordinate sequences:

- $(1, 221L, 3, 4, 5.85, -3)$ : A sequence of three coordinates
- $[(1,221L), (3,4), [5,12,6])$ : A sequence of three coordinates
- $(1, 5)$ : A sequence of one coordinate
- $(1, 5)$  : A sequence of one coordinate
- $[1, 5]$  : A sequence of one coordinate

Examples of invalid coordinate sequences:

#### Invalid code, do not use!

- [1: An empty sequence
- $(1, 2, 3)$ : Odd number of elements in a flat sequence
- $[(1,2), (3,4),$  None]: Contains an invalid element
- $([1, 2], 3, 4)$ : Mixing the flat and nested form is not allowed

#### Color representation

All methods that take color arguments accept the following two color representations:

- A three-element tuple of integers in the range from 0 to 255 inclusive, representing the red, green, and blue components of the color.
- An integer of the form  $0 \times r$  regard  $\sigma$  is the red,  $q\sigma$  the green, and bb the blue component of the color.

For 12 and 16 bit color modes the color component values are simply truncated to the lower bit depth. For the 8-bit grayscale mode images the color is converted into grayscale using the formula  $(2*r+5*g+b)/8$ , rounded down to the nearest integer. For 1-bit black and white mode images the color is converted into black (0) or white (1) using the formula  $(2 \times r+5 \times q+b)$  / 1024.

Examples of valid colors:

- 0xffff00: Bright yellow
- 0x004000: Dark green
- $(255, 0, 0)$ : Bright red
- 0: Black
- 255: Bright blue
- $(128, 128, 128)$ : Medium gray
# Examples of invalid colors:

# Invalid code, do not use!

- $\bullet$  (0, 0, 5, 0, 9): Floats are not supported
- '  $\#$  f f 80c0': The HTML color format is not supported
- $(-1, 0, 1000)$ : Out-of-range values
- $(1, 2)$ : The sequence is too short
- $[128, 128, 192]$ : This is not a tuple

#### Font specifications

A font can be specified in three ways:

- None, meaning the default font
- a Unicode string that represents a full font name, such as u'LatinBold19'
- a plain string symbolic name that refers to a font setting currently specified by the UI framework
- as a two or three element tuple, where
	- the first element is the font name (unicode or string) or None for default font
	- the second element is the font height in pixels or None for default size
	- the third (optional) element is the flags applied to the font or None for default options.

The flags are the following:

- FONT\_BOLD bold
- FONT\_ITALIC italic
- FONT\_SUBSCRIPT subscript
- FONT\_SUPERSCRIPT superscript
- FONT ANTIALIAS forces the font to be antialiased
- FONT\_NO\_ANTIALIAS forces the font to not be antialiased

You can combine the flags with the binary or operator "—". For example, the flags setting FONT\_BOLD|FONT\_ITALIC will produce text that is both bold and italic.

Note: Antialiasing support is only available for scalable fonts.

You can obtain a list of all available fonts with the appuifw module function available\_fonts.

The symbolic names for UI fonts are:

- 'normal'
- 'dense'
- 'title'
- 'symbol'
- 'legend'
- 'annotation'

Since background processes have no access to the UI framework, these symbolic names are not supported in them. You need to specify the full font name.

Common Methods of Drawable Objects

```
line(coordseq[, <options>])
```
Draws a line connecting the points in the given coordinate sequence. For more information about the choices available for *options*, see Section 3.3.4.

# **polygon**(*coordseq*[*,* <sup>&</sup>lt;*options*<sup>&</sup>gt;])

Draws a line connecting the points in the given coordinate sequence, and additionally draws an extra line connecting the first and the last point in the sequence. If a fill color or pattern is specified, the polygon is filled with that color or pattern. For more information about the choices available for *options*, see Section 3.3.4.

# **rectangle**(*coordseq*[*,* <sup>&</sup>lt;*options*<sup>&</sup>gt;])

Draws rectangles between pairs of coordinates in the given sequence. The coordinates specify the top-left and the bottom- right corners of the rectangle. The sequence must have an even number of coordinates. For more information about the choices available for *options*, see Section 3.3.4.

# **ellipse**(*coordseq*[*,* <sup>&</sup>lt;*options*<sup>&</sup>gt;])

Draws ellipses between pairs of coordinates in the given sequence. The coordinates specify the top-left and bottom-right corners of the rectangle inside which the ellipse is contained. The sequence must have an even number of coordinates. For more information about the choices available for *options*, see Section 3.3.4.

# **pieslice**(*coordseq, start, end*[*,* <sup>&</sup>lt;*options*<sup>&</sup>gt;])

Draws pie slices contained in ellipses between pairs of coordinates in the given sequence. The start and end parameters are floats that specify the start and end points of pie slice as the starting and ending angle in radians. The angle 0 is to the right, the angle  $pi/2$  is straight up,  $pi$  is to the left and-pi/2 is straight down. *coordseq* is interpreted the same way as for the ellipse method. For more information about the choices available for *options*, see Section 3.3.4.

# **arc**(*coordseq, start, end*[*,* <sup>&</sup>lt;*options*<sup>&</sup>gt;])

Draws arcs contained in ellipses between pairs of coordinates in the given sequence. The start and end parameters are floats that specify the start and end points of pie slice as the starting and ending angle in radians. The angle 0 is to the right, the angle  $pi/2$  is straight up,  $pi$  is to the left and-pi/2 is straight down. *coordseq* is interpreted the same way as for the ellipse method. For more information about the choices available for *options*, see Section 3.3.4.

# **point**(*coordseq*[*,* <sup>&</sup>lt;*options*<sup>&</sup>gt;])

Draws points in each coordinate in the given coordinate sequence. If the *width* option is set to greater than 1, draws a crude approximation of a circle filled with the outline color in the locations. Note that the approximation is not very accurate for large widths; use the ellipse method if you need a precisely formed circle. For more information about the choices available for *options*, see Section 3.3.4.

# **clear**([*color=0xffffff* ])

Sets the entire surface of the drawable to the given color, white by default.

# **text**(*coordseq, text*[*fill=0, font=None* ])

Draws the given text in the points in the given coordinate sequence with the given color (default value is black) and the given font. The font specification format is described above.

# $\texttt{measure } \texttt{text}(\textit{text}[font=None, maxwidth=-1, maxadvance=-1])$

Measures the size of the given text when drawn using the given font. Optionally you can specify the maximum width of the text or the maximum amount the graphics cursor is allowed to move (both in pixels).

Returns a tuple of three values:

- •the bounding box for the text as a 4-tuple: (topleft-x, topleft-y, bottomright-x, bottomright-y)
- •the number of pixels the graphics cursor would move to the right
- •the number of characters of the text that fits into the given maximum width and advance

# **blit** (*image*], *target*=(0,0), *source*=((0,0), *image.size*), mask=None, scale=0 |)

Copies the source area from the given *image* to the target area in this drawable. The source area is copied in its entirety if *mask* is not given or is set to None. If the mask is given, the source area is copied where the mask is white. *mask* can be either None, a 1-bit (black and white) Image or a grayscale Image, and

must be of the same size as the source image. A grayscale mask acts as an alpha channel, i.e. partial transparency.

*target* and *source* specify the target area in this image and the source area in the given source. They are coordinate sequences of one or two coordinates. If they specify one coordinate, it is interpreted as the upper-left corner for the area; if they specify two coordinates, they are interpreted as the top-left and bottom-right corners of the area.

If *scale* is other than zero, scaling is performed on the fly while copying the source area to the target area. If *scale* is zero, no scaling is performed, and the size of the copied area is clipped to the smaller of source and target areas.

Note that a blit operation with scaling is slower than one without scaling. If you need to blit the same Image many times in a scaled form, consider making a temporary Image of the scaling result and blitting it without scaling. Note also that the scaling performed by the blit operation is much faster but of worse quality than the one done by the resize method, since the blit method does not perform any antialiasing.

# 3.4 camera — Interface for taking photographs and video recording

The camera module enables taking photographs and video recording.

The following data items for state information are available in camera:

#### **EOpenComplete**

The opening of the video clip has succeeded.

#### **ERecordComplete**

The video recording has completed (not called on explicit stop\_recording call).

#### **EPrepareComplete**

The device is ready to begin video recording.

The camera module has the following functions<sup>3</sup>:

# **cameras\_available**()

Returns the number of cameras available in the device.

#### **image\_modes**()

Returns the image modes supported in the device as a list of strings, for example: ['RGB12', 'RGB', 'JPEG\_Exif', 'RGB16'].

#### **image\_sizes**()

Returns the image sizes (resolution) supported in the device as a list of  $(x, y)$  tuples, for example:  $[(640, 480), (160, 120)].$ 

# **flash\_modes**()

Returns the flash modes available in the device as a list of strings.

#### **max\_zoom**()

Returns the maximum digital zoom value supported in the device as an integer.

#### **exposure\_modes**()

Returns the exposure settings supported in the device as a list of strings.

#### **white\_balance\_modes**()

Returns the white balance modes available in the device as a list of strings.

**take\_photo**([*mode, size, zoom, flash, exposure, white balance, position* ]) Takes a photograph and returns the image in:

> 1.Image format (for more information on Image format, see Chapter 3.3 [graphics](#page-32-0) Module) or 2. Raw JPEG data<sup>4</sup>.

<sup>&</sup>lt;sup>3</sup>Descriptions for some of the values are based on information found in S60 SDK documentation [4] <sup>4</sup>For more information, see e.g. <http://en.wikipedia.org/wiki/JPEG>.

The settings listed below describe all settings that are supported by the camera module. You can retrieve the mode settings available for your device by using the appropriate functions listed at the beginning of this chapter.

- •*mode* is the display mode of the image. The default value is 'RGB16'. The following display modes are supported for the Image format pictures taken:
	- –'RGB12': 4096 colors (12 bits per pixel)
	- –'RGB16': 65536 colors (16 bits per pixel). Default value, always supported
	- –'RGB': 16.7 million colors (24 bits per pixel)

For the JPEG data format images the following modes are supported:

–'JPEG\_Exif': JPEG Exchangeable image file format

–'JPEG\_JFIF': JPEG File Interchange Format

Note that there is variety between the devices and the supported formats.

- **•***size* is the resolution of the image. The default value is (640, 480). The following sizes are supported, for example, in Nokia 6630: (1280, 960), (640, 480) and (160, 120).
- •*flash* is the flash mode setting. The default value is 'none'. The following flash mode settings are supported:

```
–'none'
 No flash. Default value, always supported
-'auto'
 Flash will automatically fire when required
–'forced'
 Flash will always fire
–'fill_in'
 Reduced flash for general lighting
–'red_eye_reduce'
 Red-eye reduction mode
```
- •*zoom* is the digital zoom factor. It is assumed to be on a linear scale from 0 to the maximum zoom value allowed in the device. The default value is 0, meaning that zoom is not used.
- •*exposure* is the exposure adjustment of the device. Exposure is a combination of lens aperture and shutter speed used in taking a photograph. The default value is 'auto'. The following exposure modes are supported:

```
–'auto'
```
Sets exposure automatically. Default value, always supported

 $-i$ night'

Night-time setting for long exposures

–'backlight'

Backlight setting for bright backgrounds

–'center'

Centered mode for ignoring surroundings

•*white\_balance* can be used to adjust white balance to match the main source of light. The term white balance refers to the color temperature of the current light. A digital camera requires a reference point to represent white. It will then calculate all the other colors based on this white point. The default value for *white balance* is 'auto' and the following white balance modes are supported:

```
-'auto'
```
Sets white balance automatically. Default value, always supported

–'daylight' Sets white balance to normal daylight

–'cloudy'

Sets white balance to overcast daylight

–'tungsten'

Sets white balance to tungsten filament lighting

–'fluorescent' Sets white balance to fluorescent tube lighting  $-I$ flash' Sets white balance to flash lighting

•*position* is the camera used if the device, such as Nokia N95, has several cameras. In Nokia N95, the camera pointing to the user of the device is located in position 1, whereas the one pointing away from the user is located in position 0. The default *position* is 0.

If some other application is using the camera, this operation fails, with error  $Symbinom{1}{r}$ KErrInUse. Invoking this function right after the device boot, might result in SymbianError: KErrNotReady error.

In some Nokia devices (e.g. in N95), to be able to get the highest possible size for the captured image, you need to:

1.switch to the landscape mode (see appuifw.app.orientation)

2.import the camera module

3.take the picture in the 'JPEG\_Exif' format.

# **start\_finder**(*callable*[*, backlight on=1, size=main pane size* ])

Starts the camera viewfinder and binds a callback to receive Image format feed. When a new viewfinder frame is ready the callback is invoked with the Image as parameter.

The optional parameter backlight\_on determines whether the device backlight is kept on when the camera view finder is in operation. By default, the backlight is on  $(1 = on, 0 = off)$ .

The optional parameter  $size$  (of type tuple, e.g.  $(176, 144)$ ) can be used to change the size of the Image received in the callback. The default  $size$  is the same as the application's main pane size.

Example view finder code:

```
>>> import appuifw
>>> import camera
>>> def cb(im):
... appuifw.app.body.blit(im)
...
>>> import graphics
>>> appuifw.app.body=appuifw.Canvas()
>>> camera.start_finder(cb)
>>>
```
# **stop\_finder**()

Stops the viewfinder.

# **release**()

Releases the camera – After invocation other applications can access the camera hardware.

# **start\_record**(*filename, callable*)

Starts video recording. *filename* is the file where the video clip is saved and *callable* will be called with possible error code (int) and status information (see data in module camera) as parameter.

Prior calling this function, the view finder needs to be started.

## **stop\_record**()

Stops the video recording.

# 3.5 keycapture — Interface for global capturing of key events.

The keycapture module offers an API for global capturing of key events. The keycapture module provides the KeyCapturer object as a tool for listening to events.

The KeyCapturer object uses a callback method to report the key events. The callback method is called each time any of the specified keys is pressed.

Currently the keycapture module does not support capturing separate key-up or key-down events.

Note: Keycapture module requires SwEvent capability.

# 3.5.1 Module Level Constants

The following constants are defined in the keycapture module:

# **all\_keys**

A list of all key codes defined in the key\_codes module.

# 3.5.2 KeyCapturer objects

KeyCapturer object takes a callback method as a mandatory parameter to its constructor. The callback method must have one single parameter for forwarding the key code of the captured key.

There can be several KeyCapturer objects existing at the same time.

KeyCapturer object has following methods and properties:

# **keys**

List of keys to be captured. Can be read and written. Example:

```
keys = (key_codes.EkeyUpArrow,)
keys = keycapture.all_keys
```
# **forwarding**

Specifies whether captured key events are forwarded to other applications or not. Either has value 1 or 0. Can be read and written.

# **start**()

Starts the actual capturing of key events.

# **stop**()

Stops the actual capturing of key events.

**last\_key**()

Returns last key code that is captured.

# 3.6 topwindow — Interface for creating windows that are shown on top of other applications.

The topwindow module offers an API for creating windows that are shown on top of other applications and managing the content of these windows. Images can be inserted into the windows and the background color, visibility, corner type and shadow of the window can be manipulated.

topwindow extension does not provide sophisticated drawing capabilities by any means but rather relies on services provided by the graphics extension: topwindow allows graphics Image objects to be put into the windows that are represented by TopWindow objects.

TopWindow object provides mainly only two services: TopWindow objects can be shown or hidden and Images can be put into the windows. However, several images can be added into one TopWindow object and several TopWindow objects can be created and shown. Since the images can be manipulated using the graphics extension this makes it possible to create many kind of content to the TopWindow objects.

# 3.6.1 TopWindow objects

#### class **TopWindow**()

Create a TopWindow object.

TopWindow objects have the following methods and properties:

## **show**()

Shows the window. The window is not shown until show() is called.

#### **hide**()

Hides the window.

# **add\_image**(*image, position*)

Inserts an image object graphics.Image into the window. The position of the image is specified by the (position) parameter. If only the coordinates of the top left corner are specified, like  $(x1, y1)$  the image is not resized. If four coordinates are given, like(x1, y1, x2, y2), the image is resized to fit to the specified area.

Example:

```
add image(image, (10,20))
add_image(image, (10,20,20,30))
```
# **remove\_image**(*image*[*,position* ])

Removes the image from the window. Mandatory parameter *image* must be a graphics.Image object. Parameter *position* may specify the top-left corner coordinates of the image or the rectangular area of the image. If only *image* parameter is given, all the pictures representing this image object are removed from the window. If both parameters are given, only the picture that matches both parameters is removed. Example:

```
remove_image(image)
remove_image(image, (10,10))
remove_image(image, (10,10,20,20))
```
# **position**

Specifies the coordinates of the top left corner of the window. Can be read and written. Example:

position =  $(10, 20)$ 

#### **size**

Specifies the size of the window. Can be read and written. Example:

 $size = (100, 200)$ 

#### **images**

The images inserted into the window. Defined as a list of tuple objects. Each tuple contains a graphics.Image object and the *position* of the image. The *position* may specify the top-left coordinate of the image and optionally also the bottom-right coordinate of the image. Parameter  $(x,y)$  specifies the top-left coordinate, but does not resize the image while parameter like  $(x1,y1,x2,y2)$  specifies both the top-left and bottom-right coordinates and possibly also resizes the image. Can be read and written. Also see the add image() and remove image() methods. Example:

```
images = [(image1, (x1, y1)), (image2, (x1, y1, x2, y2)), (image3, (50, 50, 100, 100))]
```
sets the window content to be 3 images. image2 and image3 are possibly resized while the image1 is not)

# **shadow**

Specifies if the shadow of the window is shown and the length of the shadow. Can be read and written. Setting shadow =  $0$  makes the shadow invisible. Example: shadow = 5

#### **corner\_type**

Specifies the corner type of the window. Can be read and written. Corner type can be one of the following values:

- •square
- •corner1
- •corner2
- •corner3
- •corner5

Example: corner\_type = "square"

#### **maximum\_size**

Returns the maximum size of the window as a tuple (width, height). Read only property.

# **background\_color**

The background color of the window as an integer (e.g. 0xaabbcc). The two greatest hexadecimal digits specify the red, the next two specify the blue and the last ones specify the green color. Can be read and written.

Example: background\_color =  $0$ xffffff (sets the white color)

#### **visible**

Can be set to 0 or 1. 1 means that window is visible, 0 means that it is not. Can be read and written. Also see the show and hide methods.

# 3.7 gles - Bindings to OpenGL ES

The gles module provides Python bindings to OpenGL ES 2D/3D graphics C API. OpenGL ES is a standard defined by Khronos Group (www.khronos.org). Currently S60 Python supports OpenGL ES version 1.0 from Series 60 version 2.6 onwards. Support for OpenGL ES version 1.1 should also become available in the near future, and both versions are documented here. OpenGL ES 1.1 will require Series 60 version 3.0 or newer.

For detailed description of the OpenGL ES API see the official specifications at

http://www.khronos.org/opengles. This documentation contains only information that is specific to the S60 Python bindings to OpenGL ES. Where possible, the conventions of the PyOpenGL desktop OpenGL bindings (http://pyopengl.sourceforge.net) have been followed.

The display of OpenGL ES graphics is handled by separate module, qlcanvas. See qlcanvas module documentation for more information.

# 3.7.1 array type

gles module defines array type for representing numerical data of specific GL type. array objects are convenient when numerical data for OpenGL ES calls is specified in Python code. Class array also defines the standard Python sequence methods so its instances can be iterated and individual items in arrays can be manipulated easily.

# class **array**(*type, dimension, sequence*)

Constructs a new array object that contains the given type of data that is taken from *sequence*. Parameter *dimension* specifies how many items there are in each array element. The dimension information is stored with the array and is used by those functions that need to know the element size of the input data, for example, if colors are specified with three or four components. The dimension does not affect the length of an array or its indexing: both are based on individual items.

Value of *type* must be one of the following: GL\_FLOAT, GL\_BYTE, GL\_UNSIGNED\_BYTE, GL\_SHORT, GL\_UNSIGNED\_SHORT. or GL\_FIXED.

The data in *sequence* is flattened before it is used to fill the array. When *type* is GL\_FLOAT, the sequence can contains floats or integers. With all other types, *sequence* must only contain integers. Values in *sequence* are casted in C to the requested type, so if the requested type cannot properly represent all the values the results can be unexpected.

**\_\_len\_\_**()

Returns the number of items in the array. Note that array dimension does not affect the calculation of the length.

**\_\_getitem\_\_**(*index*)

Returns the item in array with *index*. Note that array dimension does not affect indexing.

**\_\_setitem\_\_**(*index, value*)

Sets the value of the item in position *index* to *value*. Note that array dimension does not affect indexing.

# 3.7.2 Error handling

Errors generated by the API calls are handled similarly as in PyOpenGL: all GL errors are reported as Python exceptions of type gles.GLerror. The wrapper code checks GL error status after each call automatically. There is no Python binding for glGetError call.

# 3.7.3 Differences to OpenGL ES C API

Certain OpenGL ES functions require special handling in Python, mainly because of the pointer parameters in the C API. Additionally, special Python versions for some OpenGL ES functions have been added. Both of sets of functions are documented below. If a function is not listed here its Python version should exactly match the C version defined in the official OpenGL ES 1.0 and 1.1 specifications.

OpenGL ES 1.0

# **glColorPointer**(*size, type, stride, sequence*)

Parameter *sequence* must be either a gles.array object or some other Python sequence object. gles.array objects require less processing and can be therefore slightly faster. If gles.array object is used, the type and dimension of its data are ignored and *size* and *type* are used instead.

# **glColorPointerub**(*sequence*)

Special Python version of glColorPointer that accepts either a gles.array object or some other Python sequence object. Other parameters of glColorPointer will be determined as follows:

- •*size* If *sequence* is an instance of gles.array, its dimension is used; otherwise the length of *sequence* is used.
- •*type* GL\_UNSIGNED\_BYTE

•*stride* 0

# **glColorPointerf**(*sequence*)

Special Python version of  $q$ lColorPointer that behaves exactly as  $q$ lColorPointerub except GL\_FLOAT is used as *type*.

# **glColorPointerx**(*sequence*)

Special Python version of glColorPointer that behaves exactly as glColorPointerub except GL\_FIXED is used as *type*.

- **glCompressedTexImage2D**(*target, level, internalformat, width, height, border, imageSize, data*) Parameter *data* must be either a gles.array or a Python string.
- **glCompressedTexSubImage2D**(*target, level, xoffset, yoffset, width, height, format, imageSize, data*) Parameter *data* must be either a gles.array or a Python string.

#### **glDeleteTextures**(*sequence*)

Parameter *sequence* must be a Python sequence containing integers.

#### **glDrawElements**(*mode, count, type, indices*)

Parameter *indices* must be either a gles.array or some other Python sequence object. gles.array objects require less processing and can be therefore slightly faster. If gles.array object is used, the type of its data is ignored and *type* is used instead.

# **glDrawElementsub**(*mode, indices*)

Special Python version of glDrawElements that uses length of the sequence *indices* as *count* and GL\_UNSIGNED\_BYTE as *type*.

#### **glDrawElementsus**(*mode, indices*)

Special Python version of glDrawElements that uses length of the sequence *indices* as *count* and GL\_UNSIGNED\_SHORT as *type*.

# **glFogv**(*pname, params*)

Parameter *params* must be a Python sequence containing float values.

#### **glFogxv**(*pname, params*)

Parameter *params* must be a Python sequence containing integer values.

#### **glGenTextures**(*n*)

The generated texture names are returned in a Python tuple.

#### **glGetIntegerv**(*pname*)

The values are returned in a Python tuple.

#### **glGetString**(*name*)

The value is return as a Python string.

#### **glLightModelfv**(*pname, params*)

Parameter *params* must be a Python sequence containing float values.

#### **glLightModelxv**(*pname, params*)

Parameter *params* must be a Python sequence containing integer values.

#### **glLightfv**(*light, pname, params*)

Parameter *params* must be a Python sequence containing float values.

#### **glLightxv**(*light, pname, params*)

Parameter *params* must be a Python sequence containing integer values.

# **glLoadMatrixf**(*m*)

Parameter *m* must be a Python sequence containing float values. The sequence is flattened before its items are read.

# **glLoadMatrixx**(*m*)

Parameter *m* must be a Python sequence containing integer values. The sequence is flattened before its items are read.

#### **glMaterialfv**(*face, pname, params*)

Parameter *params* must be a Python sequence containing float values.

#### **glMaterialxv**(*face, pname, params*)

Parameter *params* must be a Python sequence containing integer values.

#### **glMultMatrixf**(*m*)

Parameter *m* must be a Python sequence containing float values. The sequence is flattened before its items are read.

# **glMultMatrixx**(*m*)

Parameter *m* must be a Python sequence containing integer values. The sequence is flattened before its items are read.

# **glNormalPointer**(*type, stride, sequence*)

Parameter *sequence* must be either a gles.array object or some other Python sequence object. gles.array objects require less processing and can be therefore slightly faster. If gles.array object is used, the type of its data is ignored and *type* is used instead.

# **glNormalPointerb**(*sequence*)

Special Python version of glNormalPointer that uses *type* GL\_BYTE and *stride* 0.

**glNormalPointers**(*sequence*)

Special Python version of glNormalPointer that uses *type* GL\_SHORT and *stride* 0.

**glNormalPointerf**(*sequence*)

Special Python version of glNormalPointer that uses *type* GL\_FLOAT and *stride* 0.

# **glNormalPointerx**(*sequence*)

Special Python version of glNormalPointer that uses *type* GL\_FIXED and *stride* 0.

#### **glReadPixels**(*x, y, width, height, format, type*) The pixel data read is returned in a Python string.

# **glTexCoordPointer**(*size, type, stride, sequence*)

Parameter *sequence* must be either a gles.array object or some other Python sequence object. gles.array objects require less processing and can be therefore slightly faster. If gles.array object is used, the dimension and type of its data are ignored and *size* and *type* are used instead.

# **glTexCoordPointerb**(*sequence*)

Special Python version of glTexCoordPointer that accepts either a gles.array object or some other Python sequence object. Other parameters of glTexCoordPointer will be determined as follows:

- •*size* If *sequence* is an instance of gles.array, its dimension is used; otherwise the length of *sequence* is used.
- •*type* GL\_BYTE
- •*stride* 0

# **glTexCoordPointers**(*sequence*)

Special Python version of glTexCoordPointer that behaves exactly as glTexCoordPointerb except GL\_SHORT is used as *type*.

#### **glTexCoordPointerf**(*sequence*)

Special Python version of glTexCoordPointer that behaves exactly as glTexCoordPointerb except GL\_FLOAT is used as *type*.

# **glTexCoordPointerx**(*sequence*)

Special Python version of glTexCoordPointer that behaves exactly as glTexCoordPointerb except GL\_FIXED is used as *type*.

# **glTexEnvfv**(*face, pname, params*)

Parameter *params* must be a Python sequence containing float values.

# **glTexEnvxv**(*face, pname, params*)

Parameter *params* must be a Python sequence containing integer values.

# **glTexImage2D**(*target, level, internalformat, width, height, border, format, type, pixels*)

Parameter *pixels* must be either a Python string, a gles.array object, or graphics. Image object. Python strings are taken as literal data with no conversion. The dimension and type of data in gles.array objects are ignored: the raw data in the array is used.

Use of graphics.Image objects is limited to only some combinations of *format* and *type*. Table A.2 below shows the accepted combinations. To get the best results and performance, the CFbsBitmap object in the graphics.Image object should be in the equivalent display mode, also shown in the table below. Otherwise, the CFbsBitmap object will be first converted to the equivalent display mode before reading its pixel data, which can degrade the visual quality in some cases.

**glTexSubImage2D**(*target, level, xoffset, yoffset, width, height, format, type, pixels*) The handling of *pixels* is the same as with  $q1$ TexImage2D.

# **glVertexPointer**(*size, type, stride, sequence*)

Parameter *sequence* must be either a gles.array object or some other Python sequence object.

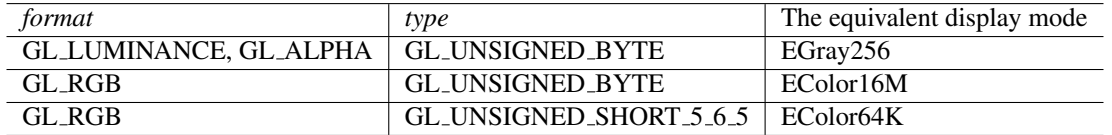

Table 3.1: Legal combinations of format and type with the equivalent Symbian display mode

gles.array objects require less processing and can be therefore slightly faster. If gles.array object is used, the dimension and type of its data are ignored and *size* and *type* are used instead.

# **glVertexPointerb**(*sequence*)

Special Python version of glVertexPointer that accepts either a gles.array object or some other Python sequence object. Other parameters of  $q$ lVertexPointer will be determined as follows:

- •*size* If *sequence* is an instance of gles.array, its dimension is used; otherwise the length of *sequence* is used.
- •*type* GL\_BYTE

•*stride* 0

# **glVertexPointers**(*sequence*)

Special Python version of glVertexPointer that behaves exactly as glVertexPointerb except GL\_SHORT is used as *type*.

# **glVertexPointerf**(*sequence*)

Special Python version of glVertexPointer that behaves exactly as glVertexPointerb except GL\_FLOAT is used as *type*.

# **glVertexPointerx**(*sequence*)

Special Python version of glVertexPointer that behaves exactly as glVertexPointerb except GL\_FIXED is used as *type*.

# OpenGL ES 1.1

#### **glBufferData**(*target, size, data, usage*)

Parameter *data* must be a gles.array object. If *size* is -1, the in-memory size of *data* is used in its place.

# **glBufferDatab**(*target, data, usage*)

Special Python version of glBufferData that accepts either a gles.array object or some other Python sequence object for *data*. If gles.array object is used, its in-memory size in bytes is used as *size*. Other sequences are first converted to flat lists of GL\_BYTE data by casting. The length of the resulting sequence in bytes is used as *size*.

# **glBufferDataub**(*target, data, usage*)

Special Python version of glBufferData that works exactly like glBufferDatab except GL\_UNSIGNED\_BYTE is used instead of GL\_BYTE.

# **glBufferDatas**(*target, data, usage*)

Special Python version of qlBufferData that works exactly like qlBufferDatab except GL\_SHORT is used instead of GL\_BYTE.

# **glBufferDataus**(*target, data, usage*)

Special Python version of qlBufferData that works exactly like qlBufferDatab except GL\_UNSIGNED\_SHORT is used instead of GL\_BYTE.

# **glBufferDataf**(*target, data, usage*)

Special Python version of glBufferData that works exactly like glBufferDatab except GL\_FLOAT is used instead of GL\_BYTE.

# **glBufferDatax**(*target, data, usage*)

Special Python version of qlBufferData that works exactly like qlBufferDatab except GL\_FIXED is used instead of GL\_BYTE.

#### **glBufferSubData**(*target, size, data, usage*)

Parameter *data* must be a gles.array object. If *size* is -1, the in-memory size of *data* is used in its place.

#### **glBufferSubDatab**(*target, data, usage*)

Special Python version of glBufferSubData that accepts either a gles.array object or some other Python sequence object for *data*. If gles.array object is used, its in-memory size (in bytes) is used as *size*. Other sequences are first converted to flat lists of GL\_BYTE data by casting. The length of the resulting sequence is used as *size*.

# **glBufferSubDataub**(*target, data, usage*)

Special Python version of glBufferSubData that works exactly like glBufferSubDatab except GL\_UNSIGNED\_BYTE is used instead of GL\_BYTE.

# **glBufferSubDatas**(*target, data, usage*)

Special Python version of glBufferSubData that works exactly like glBufferSubDatab except GL\_SHORT is used instead of GL\_BYTE.

#### **glBufferSubDataus**(*target, data, usage*)

Special Python version of glBufferSubData that works exactly like glBufferSubDatab except GL\_UNSIGNED\_SHORT is used instead of GL\_BYTE.

## **glBufferSubDataf**(*target, data, usage*)

Special Python version of glBufferSubData that works exactly like glBufferSubDatab except GL\_FLOAT is used instead of GL\_BYTE.

#### **glBufferSubDatax**(*target, data, usage*)

Special Python version of glBufferSubData that works exactly like glBufferSubDatab except GL\_FIXED is used instead of GL\_BYTE.

#### **glClipPlanef**(*plane, equation*)

Parameter *equation* must be a Python sequence that contains four float values.

# **glClipPlanex**(*plane, equation*)

Parameter *equation* must be a Python sequence that contains four integer values.

# **glDeleteBuffers**(*buffers*)

Parameter *buffers* must be a Python sequence that contains integer values.

#### **glDrawTexsvOES**(*coords*)

Parameter *coords* must be a Python sequence that contains integer values.

# **glDrawTexivOES**(*coords*)

Parameter *coords* must be a Python sequence that contains integer values.

# **glDrawTexfvOES**(*coords*)

Parameter *coords* must be a Python sequence that contains float values.

#### **glDrawTexfvOES**(*coords*)

Parameter *coords* must be a Python sequence that contains integer values.

#### **glGenBuffers**(*n*)

The generated buffer names are returned in a Python tuple.

# **glGetBooleanv**(*pname*)

The values are returned in a Python tuple.

#### **glGetBufferParameteriv**(*target, pname*)

The value is returned as an integer.

#### **glGetClipPlanef**(*plane*)

The values are returned in a Python tuple.

# **glGetClipPlanef**(*plane*)

The values are returned in a Python tuple.

# **glGetFixedv**(*pname*)

The values are returned in a Python tuple.

```
glGetFloatv(pname)
     The values are returned in a Python tuple.
```
- **glGetLightfv**(*light, pname*) The values are returned in a Python tuple.
- **glGetLightxv**(*light, pname*) The values are returned in a Python tuple.
- **glGetMaterialfv**(*face, pname*) The values are returned in a Python tuple.
- **glGetMaterialxv**(*face, pname*) The values are returned in a Python tuple.
- **glGetTexEnvf**(*face, pname*) The values are returned in a Python tuple.
- **glGetTexEnvx**(*face, pname*) The values are returned in a Python tuple.
- **glGetTexParameterf**(*target, pname*) The value is returned as a float.
- **glGetTexParameterx**(*target, pname*) The value is returned as an integer.

# **glMatrixIndexPointerOES**(*size, type, stride, sequence*)

Parameter *sequence* must be either a gles.array object or some other Python sequence object. gles.array objects require less processing and can be therefore slightly faster. If gles.array object is used, the dimension and type of its data are ignored and *size* and *type* are used instead.

# **glMatrixIndexPointerOESub**(*sequence*)

Special Python version of glMatrixIndexPointerOES that accepts either a gles.array object or some other Python sequence object. Other parameters of glMatrixIndexPointerOES will be determined as follows:

- •*size* If *sequence* is an instance of gles.array, its dimension is used; otherwise the length of *sequence* is used.
- •*type* GL\_UNSIGNED\_BYTE
- •*stride* 0

# **glPointParameterfv**(*pname, params*)

Parameter *params* must be a Python sequence containing float values.

# **glPointParameterxv**(*pname, params*)

Parameter *params* must be a Python sequence containing integer values.

# **glPointSizePointerOES**(*type, stride, sequence*)

Parameter *sequence* must be either a gles.array object or some other Python sequence object. gles.array objects require less processing and can be therefore slightly faster. If gles.array object is used, the type of its data is ignored and *type* is used instead.

# **glPointSizePointerOESf**(*sequence*)

Special Python version of glPointSizePointerOES uses GL\_FLOAT as *type* and 0 as *stride*.

#### **glPointSizePointerOESx**(*target, data, usage*)

Special Python version of glPointSizePointerOES uses GL\_FIXED as *type* and 0 as *stride*.

# **glWeightPointerOES**(*size, type, stride, sequence*)

Parameter *sequence* must be either a qles.array object or some other Python sequence object. gles.array objects require less processing and can be therefore slightly faster. If gles.array object is used, the dimension and type of its data are ignored and *size* and *type* are used instead.

# **glWeightPointerOESf**(*sequence*)

Special Python version of glWeightPointerOES that accepts either a gles.array object or some other Python sequence object. Other parameters of glWeightPointerOES will be determined as

# follows:

- •*size* If *sequence* is an instance of gles.array, its dimension is used; otherwise the length of *sequence* is used.
- •*type* GL\_FLOAT
- •*stride* 0

# **glWeightPointerOESx**(*sequence*)

Special Python version of glWeightPointerOES that behaves exactly as glWeightPointerOESf except GL\_FIXED is used as *type*.

# 3.8 glcanvas — UI Control for Displaying OpenGL ES Graphics

The glcanvas module provides a UI control, GLCanvas, for displaying OpenGL ES graphics. GLCanvas component is similar to the appuifw Canvas component that supports Symbian OS -level drawing.

Internally GLCanvas uses EGL for displaying the OpenGL ES graphics. EGL, as OpenGL ES, is a standard API defined by the Khronos Group (www.khronos.org). Specifically, GLCanvas uses an EGL window surface, which supports double-buffered rendering. It is possible to affect selection of the EGL config that is used to create the window surface; for details, see the documentation of the GLCanvas constructor.

GLCanvas instances also hold the OpenGL ES context object, which together with the surface, are needed for rendering. When one wants to render with a specific OpenGL ES context to a specific surface, they need to be *made current*. This also applies to GLCanvas, which has the makeCurrent method for this purpose. Generally, calling makeCurrent has to be done only if multiple GLCanvas objects are used in the same program, as each GLCanvas object is automatically made current when it is created and it remains current until it is destroyed or makeCurrent of some other GLCanvas object is called.

# class **GLCanvas**(*redraw callback,* [*event callback=None, resize callback=None, attributes=None* ])

Constructs a new GLCanvas object that can be used as a UI control for displaying OpenGL ES graphics. Parameters *redraw callback*, *event callback*, and *resize callback* have the same meaning as with appuifw module Canvas. Using *redraw callback* to specify the OpenGL ES drawing is preferred as it will be automatically called by drawNow method.

Parameter *attributes* can be used to specify attributes used in EGL config selection. It must be a Python dictionary where keys are EGL attribute names (which are defined in the glcanvas module) and values are integers defining the desired attribute values. Unless specified in *attributes*, EGL\_BUFFER\_SIZE is set to value based on the display mode of the window owned by the underlying CCoeControl object and EGL\_DEPTH\_SIZE is set to 16. Attributes specified in *attributes* are given to eglChooseConfig. Refer to the EGL specification for a detailed list of config attributes and explanation of how the selection of EGL configs works.

The new GLCanvas object will be made current when the constructor returns so makeCurrent does not have to be called before starting to use OpenGL ES calls.

# **bind**(*key\_code, c*  $[(x1, y1), (x2, y2)]$ )

Sets a callback to be called when a specific key is pressed or pointer event occurs. Parameter *key code* should be one of the standard Symbian key codes defined in key\_codes. Parameter *c* must be a callable object. The optional two co-ordinate tuple corresponds to the top left and bottom right points of the rectangle to be monitored for pointer events. This argument is ignored for Key events. For different bind scenarios refer Canvas's bind method.

#### **drawNow**()

Calls the redraw callback (if set) and then calls eglSwapBuffers to render and display the OpenGL ES graphics.

# **makeCurrent**()

Makes this GLCanvas object current, meaning that it will be used to display the results of the subsequent OpenGL ES calls. In EGL terms this means that the EGL context and surface held by this object will be passed to eglMakeCurrent. Using makeCurrent makes it possible to use several GLCanvas objects in a single application: the receiver of the OpenGL ES calls can be switched with makeCurrent easily.

# 3.9 sensor — Module to access the device sensors.

# 3.9.1 Module for devices that support S60 Sensor API

The Sensor module offers direct access to a device's physical sensors. It has been tested with the following sensors:

- acceleration sensor: raises events about the 3-axes acceleration of the device
- tapping sensor: raises an event when the device was tapped twice on the front side
- rotation sensor: raises an event based on the orientation of the device.

Instead of passing on raised events, event filtering is also supported. Two examples of using an event filter are also provided by the Sensor module, namely the class OrientationEventFilter and RotEventFilter. Both filters can be used to raise events when the orientation changes in the device (For example, when it is turned to the right). The support is device dependent. For example, Nokia 5500 supports OrientationEventFilter and Nokia N95 supports RotEventFilter.

Note: The module Sensor is available from S60 3rd Edition onwards. (inclusive).

# Module Level Functions

On the module level, Sensor provides the following functions:

# **sensors**()

Returns a dictionary containing all available sensors. The format of the dictionary is as follows:

```
{
 { 'sensor name 1': { 'id': sensor_id_1, 'category': category_id_1 } },
 { 'sensor name 2': { 'id': sensor_id_2, 'category': category_id_2 } },
  ...
}
```
with sensor\_id\_X and category\_id\_X being integer values.

# **Constants**

The following orientation constants are used by the OrientationEventFilter class. Callbacks which have been connected to a Sensor object that utilises the OrientationEventFilter event filter will receive one of these constants as an argument upon a detected orientation change. The names of the constant are the side of the device that is currently turned upwards from your point of view. (For example FRONT means that the device is lying on its back - its front side is turned upwards.)

#### **orientation.TOP**

Represents the orientation where the device is held upwards.

#### **orientation.BOTTOM**

Represents the orientation where the device is held upside down.

# **orientation.LEFT**

Represents the orientation where the side of the device that is left of the display is turned downwards.

#### **orientation.RIGHT**

Represents the orientation where the side of the device that is right of the display is turned downwards.

# **orientation.FRONT**

Represents the orientation where the device is lying on its back that is, the front side points upwards.

#### **orientation.BACK**

Represents the orientation where the device is lying on its front that is, the back side points upwards.

# Classes

The following classes are provided by the Sensor module:

#### class **Sensor**

The Sensor class represents a physical sensor which delivers (possibly filtered) events. By default, events are not filtered. A filter can be applied by using the set\_event\_filter method. An example for an event filter is given by OrientationEventFilter, which can be applied to an acceleration sensor of the device.

In case different filters must be used for the same physical sensor, different Sensor objects have to be created for the same physical sensor.

#### **\_\_init\_\_**(*sensor id, category id*)

Initialises the Sensor object. sensor\_id and category\_id must represent a valid sensor id and category id, respectively. This means that the ids passed on to *init* must also appear in the dictionary returned by the sensors function. In case sensor id and category id do not represent a valid sensor, the connect method will raise an exception.

#### **connect**(*callback*)

This method connects the sensor to the given callback. A sensor can only be connected to one callback, so this will destroy any pre-existing connection to another callback. If an event filter has been set, the events passed on to callback will first pass this event filter of the Sensor object. If the connection is properly established, this method returns 1, otherwise 0. Note: The connection can be established also if the callback does not exist or cannot be called for any other reason.

#### **disconnect**()

Disconnects this callback connection of the Sensor object. After a successful call to this method, a callback that has been previously connected through connect will not receive any more events. If a connection existed and is successfully removed, this method returns 1, otherwise 0.

#### **connected**()

Retrieves this Sensor object's connection status. Returns True if the sensor is connected, False otherwise.

# **set\_event\_filter**(*event filter*)

Sets an event filter for this Sensor object. After the event filter has been successfully installed, the connected callback of the Sensor object will receive only events that have passed the filter. event filter must be derived from EventFilter in order to function properly. If a callback connection has already been established before calling this method, the connection will be re-established after the event filter has been installed.

# class **EventFilter**

The EventFilter class provides a generic interface for event filters. The default implementation only passes events on, that is, events are not filtered. Classes deriving from EventFilter can decide if an event should be delivered at all as well as they can alter the data that is passed on to the callback.

#### **callback**

This is where the callback of the event filter is stored. In case, the EventFilter object is used together with a Sensor object, the Sensor object will handle correct setting of this variable.

**\_\_init\_\_**()

Initialises the event filter object. The callback member is initialised to None.

#### **\_\_del\_\_**()

Destructs the event filter object. This method calls cleanup, which can be overridden by deriving classes to clean up resources.

#### **event**(*data*)

This method is the place where event filtering takes place, and hence this method should be overridden by deriving classes. Overridden event methods can deliver their own data to the callback, the data delivered can be data or any other set of data. In case the event is decided to be delivered, overriding instances must call self.callback, which by default takes one argument.

#### **cleanup**()

Cleans up any resources needed by the event filter. The default implementation does not need this feature. This method is called by the destructor  $\_\$ del\_\_.

# class **OrientationEventFilter**

Derived from EventFilter. This event filter is meant to be used together with the acceleration sensors of the device. Note that it is not required to use it with any other sensor type. It generates events when the devices orientation changes. For example, if it is turned from the upright position to lying on the back side. If an OrientationEventFiler is used with a Sensor object, the callback of the Sensor object will not receive the raw acceleration data as an argument, but only one of the orientation constants, representing the new orientation of the device. In case the algorithm needs calibration on the device to be used, you must check the OrientationCalibration variables in the file sensor.py.

# **\_\_init\_\_**()

Initialises the OrientationEventFilter object.

#### **event**(*sensor val*)

Overridden method. Filters 3-axis acceleration events such that it detects orientation changes. Only upon detection of such an orientation change, the callback is invoked. The argument passed to the callback is a value from the orientation constants of this module.

#### **cleanup**()

Cleans up the timer resource of this filter. This will be called by destructor of the EventFilter class.

# class **RotEventFilter**

Derived from EventFilter.

This event filter generates events when the devices orientation changes. For example, if it is turned from the left side up position to right side up position. This sensor is resident. For example, in Nokia N95.

#### **event**(*sensor val*)

Overridden method. Upon detection of an orientation change, the callback is invoked. The argument passed to the callback is a value from this module's orientation constants.

# 3.9.2 Module for devices that support S60 Sensor FrameWork

The Python S60 sensor module supports access of sensors on the devices that have S60 Sensor Framework libraries. The S60 Sensor Framework is introduced in S60 Fifth Edition. It is also backported to S60 Third Edition, Feature Pack 2 for some mobile devices and to the Nokia E66 device, which is an S60 3rd Edition, Feature Pack 1 device with sensor APIs based on the S60 Sensor Framework.

The sensor module offers direct access to physical sensors of a device. The following sensor channels are supported by the sensor module, provided the device supports them:

- Accelerometer XYZ sensor channel
- Rotation sensor channel
- Orientation sensor channel
- Accelerometer double-tap sensor channel
- Proximity monitor sensor channel
- Ambient light sensor channel
- Magnetic North sensor channel
- Magnetometer XYZ sensor channel.

The following table lists the sensors available on different S60 devices:

These sensors are mapped to a class using which the sensor channel data can be accessed. To access a particular sensor data, an object of the respective class is created. Then the data callback function can be set using the set callback() method. To start and stop receiving updates the start listening() and stop\_listening() methods can be used.

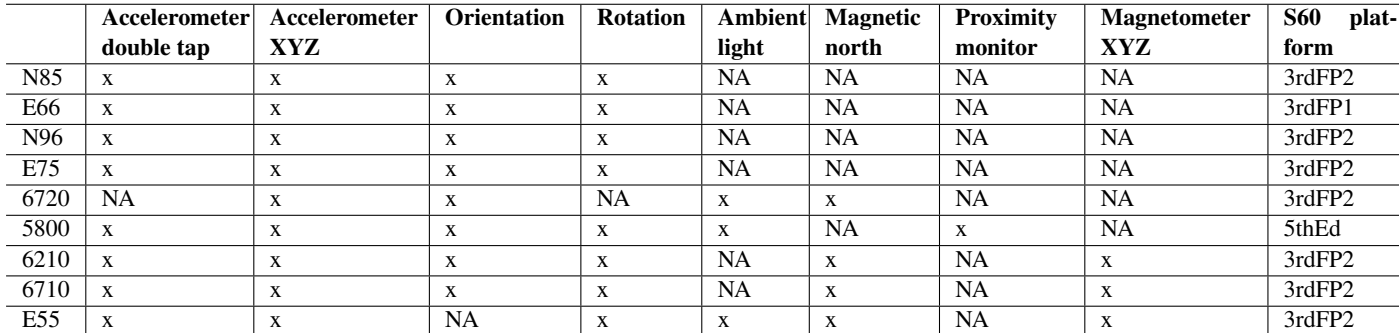

# Module Level Functions

## List Channels

Function signature: list\_channels

This returns a list of dictionaries containing all the available sensors on the device. The returned dictionary has the following format:

```
\sqrt{2}{'id': channel id, 'type': channel type, 'name': channel name}
 {'id': channel id, 'type': channel type, 'name': channel name}
....
]
```
where, channel\_id, channel\_type, and channel\_name have strings as values of the respective channels.

# Query Logical Name

Function signature : get\_logicalname(<DataLookupClass>, value)

This function can be used for querying the logical name based on value. The file **sensor\_defs.py** has the mapping of different sensor properties to their respective hex/decimal values. The following table contains the sensor classes, supported by get\_logicalname() and the respective data lookup classes.

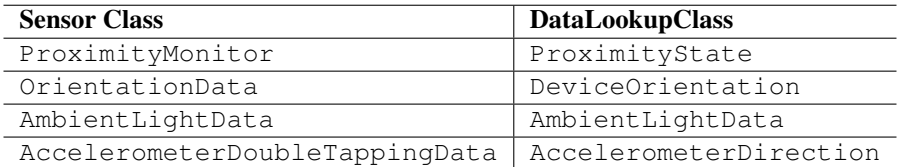

# Base Class

The base class to all types of sensor class is \_Sensor. This class provides the methods: set\_callback, start listening, and stop listening that are common to all the sensor class objects. The individual sensor class objects must be used for a specific sensor.

# Object Creation

Function signature: \_\_init\_\_([data\_filter=None])

The data\_filter argument is only applicable for \*XYZAxisData and RotationData sensor classes.

Possible Values: MedianFilter(), LowPassFilter()

- If nothing is passed then the data remains in its present condition without any filtering.
- MedianFilter and LowPassFilter are standard noise filtering algorithms that provide a smoother form of a signal removing the short-term oscillations, leaving only the long-term trend.

#### Set Data and Error Callback

Function signature: set\_callback(data\_callback, [error\_callback=None])

Sets the data and error callback function. The error callback function will get an argument that contains a map with Channel ID and error string. The data callback function is not passed with any arguments.

#### Open and Listen

Function signature: start\_listening()

Opens the sensor channel and start listening. Returns True on success and False on failure.

# Stop and Close

Function signature: stop\_listening()

Stop listening to the open channel and close the channel. To start receiving updates again the start\_listening method can be called on the same sensor object.

# Set/Get Sensor Channel Property

Each sensor class has methods which can be used to set or get the sensor channel properties like data rate, measure range, axis active etc...

#### Class Attributes

The sensor classes have one or more attributes which contains the data returned by the respective sensor. These attributes will be set before the registered data callback function is called and can be accessed using the respective sensor class object.

#### class AccelerometerXYZAxisData

- Detects movement gestures, such as moving the device up or down.
- Inherits from the Sensor base class.

#### Class Attributes

- x: X-axis value
- y: Y-axis value
- z: Z-axis value

# Set/Get Property

This sensor class provides additional functions that can be used to set or get some of the properties specific to this sensor.

The following table lists the set/get properties of the sensor class:

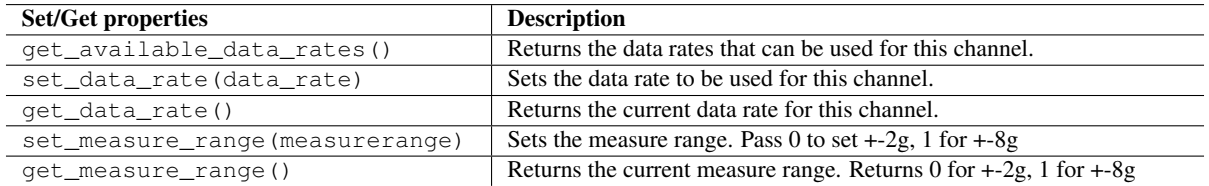

```
from sensor import *
import e32
import time
class DemoApp():
    def __init__(self):
        self. acceleration = \ \ \ \ \ \AccelerometerXYZAxisData(data_filter=LowPassFilter())
        self.accelerometer.set_callback(data_callback=self.my_callback)
        self.counter = 0
    def my_callback(self):
        # For stream sensor data the callback is hit 35 times per sec(On 5800).
        # The device cannot handle resource hungry operations like print in the
        # callback function for such high frequencies. A workaround is to
        # sample the data as demonstrated below.
        if self.counter % = 5 == 0:
            print "X:%s, Y:%s, Z:%s" % (self.accelerometer.x,
                                    self.accelerometer.y, self.accelerometer.z)
            print "Timestamp:", self.accelerometer.timestamp
        self.counter = self.counter + 1
    def run(self):
        self.accelerometer.start_listening()
if __name__ == ' __main__':d = DemoApp()
    d.run()
    e32.ao_sleep(5)
    d.accelerometer.stop_listening()
    print "Exiting Accelorometer"
```
class AccelerometerDoubleTappingData

- Detects a double-tap on the device where the taps occur in quick succession, in the same direction.
- Inherits from the \_Sensor base class.

# Class Attribute

Direction: Hex value indicating the tap direction. The direction can be determined in human readable form using get\_logicalname API and class name as AccelerometerDirection.

#### Set/Get Property

This sensor class provides additional functions that can be used to set or get some of the properties specific to this sensor.

The following table lists the set/get properties of the sensor class:

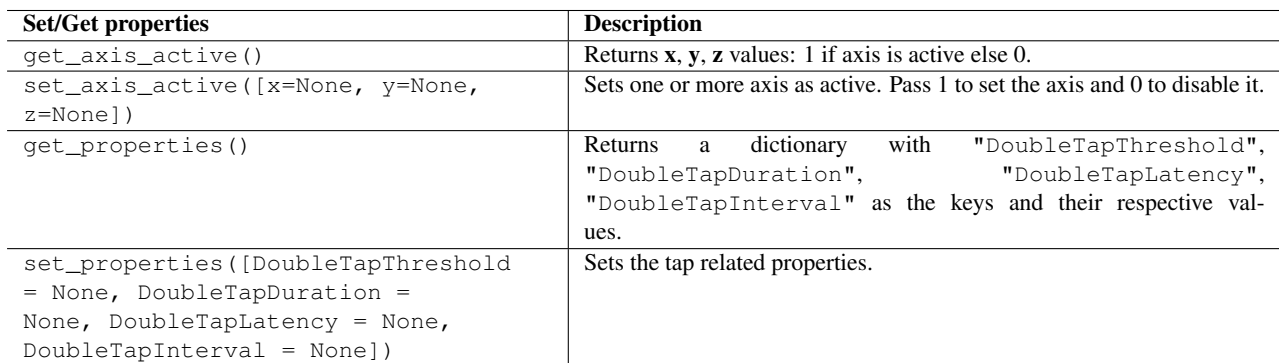

DoubleTapInterval = None])

# Example

```
from sensor import *
import e32
class DemoApp():
    def __init__(self):
        self.doubletap = AccelerometerDoubleTappingData()
        self.doubletap.set_axis_active(x=0, y=1, z=1)
        print "Active Axis are: ", self.doubletap.get_axis_active()
        self.doubletap.set_callback(data_callback=self.my_callback)
    def my_callback(self):
        print "Raw Direction value:", self.doubletap.direction
        print "Direction:", get_logicalname(AccelerometerDirection,
                                             self.doubletap.direction)
        print "Timestamp:", self.doubletap.timestamp
    def run(self):
        self.doubletap.start_listening()
if __name__ == '__main__':
   d = DemoApp()d.run()
    e32.ao_sleep(15)
    d.doubletap.stop_listening()
    print "Exiting Double Tap"
```
class MagnetometerXYZAxisData

- Indicates the strength of the geomagnetic flux density in the X, Y and Z axes.
- Only calibrated axis data is exposed right now and not raw data.
- Inherits from the \_Sensor base class.

# Class Attributes

 $\bullet$  **x** : X-axis value

- $y : Y$ -axis value
- $z : Z$ -axis value
- **calib level:** Indicates the calibration level.

# – Possible values:

- ∗ 0 Not calibrated
- ∗ 1 Low calibration
- ∗ 2 Medium calibration
- ∗ 3 High accuracy

# Example

```
from sensor import *
import e32
class DemoApp():
   def __init__(self):
        self.magnetometer = \
            MagnetometerXYZAxisData(data_filter=LowPassFilter())
        self.magnetometer.set_callback(data_callback=self.my_callback)
        self.counter = 0
   def my_callback(self):
        # For stream sensor data the callback is hit 35 times per sec(On 5800).
        # The device cannot handle resource hungry operations like print in the
        # callback function for such high frequencies. A workaround is to
        # sample the data as demonstrated below.
        if self.counter % 5 == 0:
           print "Calib:", self.magnetometer.calib_level
            print "X:%s, Y:%s, Z:%s" % (self.magnetometer.x,
                                      self.magnetometer.y, self.magnetometer.z)
            print "Timestamp:", self.magnetometer.timestamp
        self.counter = self.counter + 1
   def run(self):
       self.magnetometer.start_listening()
if __name__ == '__main__':d = DemoApp()
   d.run()
   e32.ao_sleep(5)
   d.magnetometer.stop_listening()
   print "Exiting MagnetometerAxis"
```
#### class MagneticNorthData

- Indicates the number of degrees between the device and magnetic north.
- Inherits from the Sensor base class.

# Class Attribute

Azimuth: 0 to 359 clockwise degrees from magnetic north.

# Example

```
from sensor import *
import e32
class DemoApp():
    def __init__(self):
        self.magnetic_north = MagneticNorthData()
        self.magnetic_north.set_callback(data_callback=self.my_callback)
    def my_callback(self):
        azimuth = str(self.magnetic_north.azimuth)
        print "Azimuth:", azimuth
       print "Timestamp:", timestamp
    def run(self):
        self.magnetic_north.start_listening()
if __name__ == '__main__':d = DemoApp()
   d.run()
   e32.ao_sleep(1)
    d.magnetic_north.stop_listening()
    print "Exiting MagneticNorth"
```
# class AmbientLightData

- Indicates the current light level.
- Inherits from the \_Sensor base class.

# Class Attribute

Ambient light: 0 to 100 percent light. To get the logical names use  $qet$  logicalname API with class name as AmbientLightData.

```
from sensor import *
import e32
class DemoApp():
    def __init__(self):
        self.ALS = AmbientLightData()
        self.ALS.set_callback(data_callback=self.my_callback)
    def my_callback(self):
       print 'ALS:', get_logicalname(AmbientLightData,
                                        self.ALS.ambient_light)
       print 'Timestamp:', self.ALS.timestamp
    def run(self):
        self.ALS.start_listening()
if __name__ == '__main__':d = DemoApp()
    d.run()
   e32.ao_sleep(30)
    d.ALS.stop_listening()
    print "Exiting Ambient Light"
```
# class ProximityMonitor

- Indicates how close the device is to your hand or ear.
- Inherits from the \_Sensor base class.

# Class Attribute

Proximity state: The possible values are 0, 1 and 2. To get the logical names of these values use get\_logicalname API with ProximityState as the class name.

```
from sensor import *
import e32
class DemoApp():
    def __init__(self):
        self.proxi = ProximityMonitor()
        self.proxi.set_callback(data_callback=self.my_callback)
    def my_callback(self):
       print 'Proxi:', get_logicalname(ProximityState,
                                          self.proxi.proximity_state)
        print 'Timestamp:', self.proxi.timestamp
    def run(self):
        self.proxi.start_listening()
if __name__ == '__main__':d = DemoApp()
   d.run()
    e32.ao_sleep(10)
    d.proxi.stop_listening()
    print "After Stop Listening"
    e32.ao_sleep(5)
    print "Exiting Proximity"
```
# class OrientationData

- Indicates the orientation of the device, for example: display up or down.
- Inherits from the \_Sensor base class.

# Class Attribute

device orientation: Values range from -1 to 6. To determine the logical names of these values get\_logicalname API can be used with class name as DeviceOrientation.

```
from sensor import *
import e32
class DemoApp():
    def __init__(self):
        self.orientation = OrientationData()
        self.orientation.set_callback(data_callback=self.my_callback)
    def my_callback(self):
       print 'Orientation:', get_logicalname(DeviceOrientation,
                                self.orientation.device_orientation)
       print 'Timestamp:', self.orientation.timestamp
    def run(self):
        self.orientation.start_listening()
if __name__ == '__main__':d = DemoApp()
    d.run()
    e32.ao_sleep(10)
    d.orientation.stop_listening()
    print "Exiting Orientation"
```
# class RotationData

- Detects the rotation of the device about each axis.
- Inherits from the \_Sensor base class.

# Class Attribute

- x: X-axis value
- **v**: Y-axis value
- z: Z-axis value

```
from sensor import *
import e32
class DemoApp():
    def __init__(self):
        self.rotation = RotationData()
        self.rotation.set_callback(data_callback=self.my_callback)
        self.counter = 0
    def my_callback(self):
        # For stream sensor data the callback is hit 35 times per sec(On 5800).
        # The device cannot handle resource hungry operations like print in the
        # callback function for such high frequencies. A workaround is to
        # sample the data as demonstrated below.
        if self.counter % 5 == 0:
            print "X:%s, Y:%s, Z:%s" % (self.rotation.x,
                                        self.rotation.y, self.rotation.z)
            print "Timestamp:", self.rotation.timestamp
        self.counter = self.counter + 1
    def run(self):
        self.rotation.start_listening()
if __name__ == '__main__':d = DemoApp()
    d.run()
    e32.ao_sleep(5)
    d.rotation.stop_listening()
    print "Exiting Rotation"
```
# Audio and Communication Services

# 4.1 audio - An audio related services package

The audio module enables recording and playing audio files and access to device text-to-speech engine. The audio module supports all the formats supported by the device, typically: WAV, AMR, MIDI, MP3, AAC, and Real Audio<sup>1</sup>. For more information on the audio types supported by different devices, see the *Forum Nokia* Web site [5] and *S60 Platform* Web site [6].

The following Sound class static methods are defined in the audio module:

#### **Sound.open**(*filename*)

Returns a new initialized Sound object with the named file opened. Note that *filename* should be a full Unicode path name and must also include the file extension, for example  $u'c:\1$  foo.wav'.

The following data items for state information are available in audio:

#### **ENotReady**

The Sound object has been constructed but no audio file is open.

#### **EOpen**

An audio file is open but no playing or recording operation is in progress.

#### **EPlaying**

An audio file is playing.

#### **ERecording**

An audio file is being recorded.

The following data item is provided for continuous playback of an audio file:

#### **KMdaRepeatForever**

Possible value for *times* parameter in open.

The following method is available in the audio module:

# **say**(*text, prefix=audio.TTS PREFIX*)

Passes the text to the device text-to-speech engine. The default  $prefix$  is the text-to-speech prefix  $"$  $(tts)$  $".$ 

text should be either Unicode or a UTF-8 encoded plain string. The speech synthesizer pronounces the text according to the current device language.

# 4.1.1 Sound Objects

#### class **Sound**

Sound objects have the following functions:

**play**([*times=1, interval=0, callback=None* ])

Starts playback of an audio file from the beginning. Without the parameters *times* and *interval* it

<sup>1</sup>The dynamically loaded audio codec for the sound file is based on the MIME-type information inside the audio file and file extension.

plays the audio file one time. *times* defines the number of times the audio file is played, the default being *1*. If the audio file is played several times, *interval* gives the time interval between the subsequent plays in microseconds.

The optional callback is called when the playing starts and when the end of the sound file is reached. The callback should take three parameters: the previous state, the current state and the possible error code. The possible states given as parameters to the callback are data items in the module audio. Other issues:

- •Calling play(audio.KMdaRepeatForever) will repeat the file forever.
- •If an audio file is played but not stopped before exiting, the Python script will leave audio playing on; therefore stop needs to be called explicitly prior to exit.
- •Currently the module does not support playing simultaneous audio files, calling  $p \, \text{lay to a}$ second Sound instance while another audio file is playing, stops the earlier audio file and starts to play the second Sound instance.
- •Calling  $p$ lay while a telephone call is ongoing plays the sound file to uplink. In some devices the sound file is also played to the device speaker.
- •Calling play when already playing or recording results in RuntimeError. Calling stop prior to play will prevent this from happening.

#### **stop**()

Stops playback or recording of an audio file.

#### **record**()

Starts recording audio data to a file. If the file already exists, the operation appends to the file. For Nokia devices, WAV is typically supported for recording. For more information on the audio types supported by different devices, see the *Forum Nokia* Web site [5] and *S60 Platform* Web site [6]. Other issues:

•Calling record while a telephone call is ongoing starts the recording of the telephone call.

•Calling record when already playing or recording results in RuntimeError. Calling stop prior to record will prevent this from happening.

# **close**()

Closes an opened audio file.

#### **state**()

Returns the current state of the Sound type instance. The different states (constants) are defined in the audio module. The possible states<sup>2</sup> are:

•ENotReady

The Sound object has been constructed but no audio file is open.

•EOpen

An audio file is open but no playing or recording operation is in progress.

•EPlaying

An audio file is playing.

•ERecording

An audio file is being recorded.

#### **max\_volume**()

Returns the maximum volume of the device.

# **set\_volume**(*volume*)

Sets the volume. If the given volume is negative, then the volume is set to zero which mutes the device. If the volume is greater than max volume, then max volume is used.

# **current\_volume**()

Returns the current volume set.

#### **duration**()

Returns the duration of the file in microseconds.

```
set_position(microseconds)
```
Set the position for the playhead.

#### **current\_position**()

Returns the current playhead position in microseconds.

<sup>&</sup>lt;sup>2</sup>Descriptions for these options are based on information found in S60 SDK documentation [4].

# 4.2 telephone — Telephone services

This module provides an API to a telephone.

Since the users of the device can also hang-up the phone explicitly, they might affect the current status of the call. In addition, using this extension in an emulator has no effect since no calls can be connected.

The telephone module has the following functions:

#### **dial**(*number*)

Dials the number set in *number*. *number* is a string, for example u' +358501234567' where ' +' is the international prefix, '358' is the country code, '50' is the mobile network code (or the area code), and  $'1234567'$  is the subscriber number. If there is an ongoing phone call prior to calling dial from Python, then the earlier call is put on hold and a new call is established. Calling dial multiple times when, for example, the first call has been answered and a line has been established results in subsequent calls not being connected.

#### **hang\_up**()

Hangs up if a call initiated by dial is in process. If this call has already been finished, SymbianError: KErrNotReady is raised.

# **incoming\_call**()

Wait for incoming call, returns immediately. If a call arrives, answer can be called to answer the call. Without the invocation of function incoming\_call, the function answer has no effect.

# **answer**()

Answers an incoming call - see also incoming\_call.

#### **call\_state**(*callable*)

The callable will be called when there are changes in the telephone line (lines) in the device. The argument for the call is a tuple with first item the possible new state and the second item, the possible incoming call number as a Unicode string.

The possible states in the tuple are defined as telephone module constants.

The following data items for state information are available in  $t$ elephone<sup>3</sup>:

#### **EStatusUnknown**

Indicates that the status is unknown.

# **EStatusIdle**

Idle line status (no active calls).

# **EStatusDialling**

Call dialling status.

**EStatusRinging**

Call ringing status.

#### **EStatusAnswering**

Call answering status.

## **EStatusConnecting**

Call connecting status.

# **EStatusConnected**

Call connected status.

# **EStatusReconnectPending**

Call is undergoing temporary channel loss and it may or may not be reconnected.

# **EStatusDisconnecting**

Call disconnecting status.

# **EStatusHold**

Call on hold.

<sup>&</sup>lt;sup>3</sup>The descriptions are taken from the S60 SDK documentation [4]

**EStatusTransferring**

Call is transferring.

# **EStatusTransferAlerting**

Call in transfer is alerting the remote party.

# 4.3 messaging — A messaging services package

The messaging module offers APIs to messaging services. Currently, the messaging module has functions:

**sms\_send**(*number, msg,* [*encoding='7bit', callback=None, name=""* ]) Sends an SMS message with body text *msg*<sup>4</sup> (Unicode)to telephone number *number* (string).

The optional parameter *encoding* is used to define encoding in the message. The parameter values can be

'7bit', '8bit' or 'UCS2'.

The optional parameter *callback* is invoked with the current status of the send operation as parameter. The possible states are data items in the module messaging. Invoking another send while a previous send request is ongoing will result in RuntimeError being raised.

If the callback is not given, the sms send function will block until the message in the queue is either deleted or the sending has failed<sup>5</sup>.

The optional parameter *name* will be shown in the sent item message entry as recipient's name after successfully sending message to *number*. If this parameter is not specified, then the recipient's phone number will be shown in the sent item message entry<sup>6</sup>.

# **mms\_send**(*number, msg,* [*attachment=None* ])

Sends an MMS message with body text *msg* (Unicode) to telephone number *number* (string). The optional parameter *attachment* is full path to e.g. image file attached to the message.

The following data items for SMS sending state information are available in the module messaging:

# **ECreated**

# **EMovedToOutBox**

# **EScheduledForSend**

**ESent**

The SMS message has been sent.

# **EDeleted**

The SMS message has been deleted from device's outbox queue. The sms\_send operation has finalized and subsequent SMS sending is possible.

# **EScheduleFailed**

#### **ESendFailed**

This state information is returned when the SMS subsystem has tried to send the message several times in vain. The sms\_send operation has finalized and subsequent SMS sending is possible.

#### **ENoServiceCentre**

This state information is returned by the SMS subsystem in S60 3.x emulator. In emulator this indicates that the sms\_send operation has finalized and subsequent SMS sending is possible.

# **EFatalServerError**

The underlying messaging subsystem in S60 devices might give error messages to the user if the device is not connected to a network while trying to send a message – An "SMS send failed!" note is a common error message.

<sup>4</sup>The maximum length of a message that can be sent using sms send function is either 39015 characters or Max network capacity whichever is lower.

<sup>5</sup>Please note that this blocking might last for several minutes and hence supplying the callback might be more suitable in many cases.

<sup>6</sup>The name can be of maximum 60 characters and will be shown in the sent item message entry as specified by sender without making any check in the contact database.

When sending messages in offline-mode or with no network connection these messages are actually added to an outgoing message queue and they might be sent if the device is later on connected to a suitable network<sup>7</sup>. This occurs despite the possibly misleading error messages. The current network conditions can be checked e.g. with sysinfo.active\_profile() and sysinfo.signal\_bars() invocations.

The following is example code for state information processing with sms\_send operation:

```
>>> import messaging
>>>
>>> def cb(state):
... if state==messaging.ESent:
... print "**Message was sent**"
... if state==messaging.ESendFailed:
... print "**Something went wrong - Truly sorry for this**"
...
>>> messaging.sms_send("1234567", "Hello from PyS60!", '7bit', cb, "Mary")
>>> **Message was sent** # This is printed from the callback
```
# 4.4 inbox — Interface to device inbox

The inbox module offers APIs to device inbox, outbox, sent and drafts folders. Currently, the inbox module supports only SMS handling and notifications of incoming messages to the device inbox.

# class  $\text{Inbox}(\text{[folder_type]})$

Create an Inbox object.

The optional parameter folder\_type defines the type of the folder to which the created Inbox object has access to. The default is the device's inbox folder, inbox.EInbox.

The following data items are available in the inbox module to define the type of the folder for Inbox objects:

#### **EInbox**

The device's inbox folder.

#### **EOutbox**

The device's outbox folder.

#### **ESent**

The sent messages folder.

#### **EDraft**

The draft messages folder.

# 4.4.1 Inbox Objects

Inbox objects have the following functions:

#### **sms\_messages**()

Returns a list of SMS message IDs in device inbox.

#### **content**(*sms id*)

Retrieve the SMS message content in Unicode.

#### **time**(*sms id*)

Retrieve the SMS message time of arrival in seconds since epoch.

**address**(*sms id*)

Retrieve the SMS message sender address in Unicode.

 $<sup>7</sup>$ Note also that prior this the user of the device can explicitly delete the messages from the native messaging application. The amount of</sup> resending is approx. 4 times – After this the sending operation is cancelled and the user of the device will see a visual cue of the failure in the status pane.

#### **delete**(*sms id*)

Delete the SMS message from inbox.

#### **unread**(*sms id*)

Returns the status (1=unread, 0=read) of the SMS with id.

# **set\_unread**(*sms id, status*)

Set the status (1=unread, 0=read) of the SMS with id.

**bind**(*callable*)

Bind a callback to receive new message events in device inbox. When a new message arrives to the device inbox the callback gets called with the received message ID. The received message can be other than an SMS message.

If the message received is deleted immediately after e.g. checking the message content, the "new message" sound and dialog are not activated. This functionality might be useful in notification type of applications.

Examples:

```
>>> import inbox
>>> i=inbox.Inbox() # Give inbox.ESent as parameter for sent SMSes
>>> m=i.sms_messages()
>>> i.content(m[0])
u'foobar'
>>> i.time(m[0])
1130267365.03125
>>> i.address(m[0])
u'John Doe'
>>> i.delete(m[0])
>>>
>>> import inbox
>>> id=0
>>> def cb(id_cb):
... global id
... id=id_cb
...
>>> i=inbox.Inbox()
>>> i.bind(cb)
>>> # Send an SMS to your inbox here. The "id" gets updated
>>> i.address(id)
u'John Doe'
>>> i.content(id)
u'print 1'
>>>
```
# 4.5 location — GSM location information

The location module offers APIs to location information related services. Currently, the location has one function:

Note: Location module requires capabilities ReadDeviceData, ReadUserData and Location.

# **gsm\_location**()

Retrieves GSM location information: Mobile Country Code, Mobile Network Code, Location Area Code, and Cell ID. A location area normally consists of several base stations. It is the area where the terminal can move without notifying the network about its exact position. mcc and mnc together form a unique identification number of the network into which the phone is logged.

# 4.5.1 Examples

Here is an example of how to use the location package to fetch the location information:

```
>>> import location
>>> print location.gsm_location()
```
# 4.6 positioning — Simplified interface to the position information

The positioning module provides basic access to the S60 position information  $8$ . The module can be e.g. used to access position information provided by external Bluetooth GPS-devices and by built-in GPS-receivers<sup>9</sup> from S60 devices.

The module offers a large amount of information (cost of service, device power consumption etc.) about accessible positioning devices (like GPS-modules), position, course, accuracy and satellite information (depending on the position device used) and much more. This module can also be used to obtain device/vendor specific extended information.

Note: The module position requires Location capability.

The following data items are available in positioning:

#### **POSITION\_INTERVAL**

The time interval (in microseconds) between the position function callback invocation. The default value set is 1000000 microseconds (= 1 second)

The positioning module has the following functions (for examples of the values returned, see Section 4.6.1):

#### **modules**()

Get information about available positioning modules.

**default\_module**() Get default module id.

**module\_info**(*module id*)

Get detailed information about the specified module.

#### **select\_module**(*module id*) Select a module.

**set\_requestors**(*requestors*)

Set the *requestors* of the service (at least one must be set).

**position**(*course=0,satellites=0,callback=None, interval=positioning.POSITION INTERVAL, partial=0*) By default, returns the position information in a dictionary. With *course* and/or *satellites* set to 1, information about course and satellites is also returned (if available).

With no *callback* provided, this call blocks until the position information is available.

The call returns immediately if a valid *callback* function is given. This *callback* function is then invoked with the specified time *interval* (in microseconds) in between the invocations. The *callback* function is called with the the current position information as parameter.

If *partial* update is set to 1, the function might return e.g. information about satellites before the final location fix has been calculated.

For an example of the dictionary returned and the detailed keys, see Section 4.6.1.

#### **stop\_position**()

Stops an ongoing position request.

<sup>8</sup>For details, please see the Location Acquisition API in the S60 API documentation. The Location Acquisition API gathers different positioning technologies together to be used through a consistent interface.

<sup>&</sup>lt;sup>9</sup>For more information on GPS, please see [http://en.wikipedia.org/wiki/Global](http://en.wikipedia.org/wiki/Globalunhbox voidb@x penalty @M hskip z@skip unhbox voidb@x kern .06emvbox {hrule width.3em}discretionary {-}{}{}penalty @M hskip z@skip Positioningunhbox voidb@x penalty @M hskip z@skip unhbox voidb@x kern .06emvbox {hrule width.3em}discretionary {-}{}{}penalty @M hskip z@skip System)\_Positioning\_System.

#### **last\_position**()

Get last position information. This method returns the cached position information if it is available.

# 4.6.1 Example

The following example (invoked in a Nokia N95 device) demonstrates how to use the Python positioning module to obtain information about the positioning technologies in the device:

```
>>> import positioning
>>> positioning.modules()
[{'available': 0, 'id': 270526873, 'name': u'Bluetooth GPS'}, {'available': 1, '
id': 270526858, 'name': u'Integrated GPS'}, {'available': 1, 'id': 270559509, 'n
ame': u'Network based'}]
>>> positioning.default_module()
270526858
>>> positioning.module_info(270526858)
{'available': 1, 'status': {'data_quality': 3, 'device_status': 7}, 'version': u
'1.00(0)', 'name': u'Integrated GPS', 'position_quality': {'vertical_accuracy':
10.0, 'time_to_first_fix': 1000000L, 'cost': 1, 'time_to_next_fix': 1000000L, 'h
orizontal_accuracy': 10.0, 'power_consumption': 3}, 'technology': 1, 'id': 27052
6858, 'capabilities': 127, 'location': 1}
\rightarrow
```
The following example demonstrates how to use the Python positioning module.

```
# information about available positioning modules
print "***available modules***"
print positioning.modules()
print ""
# id of the default positioning module
print "***default module***"
print positioning.default_module()
print ""
# detailed information about the default positioning module
print "***detailed module info***"
print positioning.module_info(positioning.default_module())
print ""
# select a module (in practise, selecting default module has no
# relevance.).
positioning.select_module(positioning.default_module())
# set requestors.
# at least one requestor must be set before requesting the
# current position or last position.
# the last requestor must always be service requestor
# (whether or not there are other requestors).
positioning.set_requestors([{"type":"service",
                             "format":"application",
                             "data":"test_app"}])
# get the last position.
print positioning.last_position()
```
An example dictionary returned/printed from the above call to last position function could be as follows
```
{'vertical_accuracy':59.0,'time':1206530248.329,'latitude':12.956741,'altitude':
811.0,'horizontal_accuracy':41.77254404,'longitude':77.715568724}
# get the last position if the device's position has not previously been
# discovered.
print positioning.last_position()
```
An example dictionary returned/printed from the above call to last position function could be as follows

```
{'vertical_accuracy':NaN,'time':1206530248.329,'latitude':NaN,'altitude':NaN,
'horizontal_accuracy':NaN,'longitude':NaN}
# Example 1. Blocking call
# get the position.
# note that the first position()-call may take a long time
# (because of gps technology).
print "***position info***"
print positioning.position()
print ""
# re-get the position.
# this call should be much quicker.
# ask also course and satellite information.
print "***course and satellites***"
print positioning.position(course=1,satellites=1)
print ""
# Example 2. Non-blocking call
def cb(event):
    print "---"
    print event
    print "---"
print "***starts the position feed***"
print positioning.position(course=1,satellites=1,
                           callback=cb, interval=500000,
                           partial=0)
```
An example dictionary returned/printed from the above example script could be as follows:

{'satellites': {'horizontal\_dop': 2.34999990463257, 'used\_satellites': 5, 'verti cal\_dop': 2.29999995231628, 'time': 1187167353.0, 'satellites': 11, 'time\_dop': 1.26999998092651}, 'position': {'latitude': 60.217033666473, 'altitude': 42.0, ' vertical\_accuracy': 58.0, 'longitude': 24.878942093007, 'horizontal\_accuracy': 4 7.531005859375}, 'course': {'speed': 0.0500000007450581, 'heading': 68.959999084 4727, 'heading\_accuracy': 359.989990234375, 'speed\_accuracy': NaN}}

To run the script in the emulator you must configure PSY emulation from your emulator (SimPSYConfigurator  $\rightarrow$  Select Config File  $\rightarrow$  <some config files>or Tools  $\rightarrow$  Position).

# 4.7 btsocket — Provides Bluetooth (BT) support

The socket module of the previous PyS60 releases has been renamed as btsocket. For information on the usage of this module refer to Ensymble README. The following related constants and functions are defined:

Note: In release 1.0 the functions bt\_advertise\_service, bt\_obex\_receive, and

bt rfcomm qet available server channel incorrectly expected to be given the internal e32socket.socket object as the socket parameter instead of the proper socket object. Now the functions work correctly. The old calling convention is still supported but it is deprecated and may be removed in a future release.

### **AF\_BT**

Represents the Bluetooth address family.

### **BTPROTO\_RFCOMM**

This constant represents the Bluetooth protocol RFCOMM.

### **RFCOMM**

### **OBEX**

Bluetooth service classes supported by bt\_advertise\_service.

### **AUTH**

### **ENCRYPT**

### **AUTHOR**

Bluetooth security mode flags.

### **bt\_advertise\_service**(*name, socket, flag, class*)

Sets a service advertising the service *name* (Unicode) on local channel that is bound to *socket*. If *flag* is True, the advertising is turned on, otherwise it is turned off. The service class to be advertised is either RFCOMM or OBEX.

### **bt\_discover**([*address*])

Performs the Bluetooth device discovery (if the optional BT device address is not given) and the discovery of RFCOMM class services on the chosen device. Returns a pair: BT device address, dictionary of services, where Unicode service name is the key and the corresponding port is the value.

### **bt\_obex\_discover**([*address*])

Same as discover, but for discovery of OBEX class services on the chosen device.

### **bt\_obex\_send\_file**(*address, channel, filename*)

Sends file *filename* (Unicode) wrapped into an OBEX object to remote *address*, *channel*.

### **bt\_obex\_receive**(*socket, filename*)

Receives a file as an OBEX object, unwraps and stores it into *filename* (Unicode). *socket* is a bound OBEX socket.

### **bt\_rfcomm\_get\_available\_server\_channel**(*socket*)

Returns an available RFCOMM server channel for *socket*.

### **set\_security**(*socket, mode*)

Sets the security level of the given bound *socket*. The *mode* is an integer flag that is formed using a binary or operation of one or more of: AUTH (authentication), ENCRYPT, AUTHOR (authorization). Example: set\_security(s, AUTH | AUTHOR).

Note: When listening to a Bluetooth socket on the phone, it is necessary to set the security level.

For examples on the usage of these functions, see Programming with Python for S60 Platform [?].

Setting default Access Point (AP) has been added to the standard socket module. The following related constants and functions are defined:

### **select\_access\_point**()

This opens popup selection where access points are listed and can be selected. Returns selected access point id.

### **access\_point**(*apid*)

This creates access point object by given apid. Returns access point object.

#### **set\_default\_access\_point**(*apo*)

This sets the default access point that is used when socket is opened. Setting *apo* to "None" will clear default access point.

### **access\_points**()

This lists access points id's and names that are available.

Example 1:

```
import btsocket
#access point is selected from the list
apid = btsocket.select_access_point()
apo = btsocket.access_point(apid)
btsocket.set_default_access_point(apo)
s = btsocket.socket(btsocket.AF_INET, btsocket.SOCK_STREAM)
print apo.ip()
s.connect(('www.sourceforge.net',80))
s.send('GET /\rceil \nr \n')
s.recv(100)
s.close()
apo.stop()
```
### Example 2:

```
import btsocket
#Access point id is already known
apo = btsocket.access_point(1)
btsocket.set_default_access_point(apo)
s = btsocket.socket(btsocket.AF_INET, btsocket.SOCK_STREAM)
s.connect(('www.sourceforge.net',80))
s.send('GET /\r \n\r \n\r \n')
s.recv(100)
s.close()
apo.stop()
```
#### Example 3:

```
import btsocket
#display interface ip.
#access point is selected from the list
apid = btsocket.select_access_point()
apo = btsocket.access_point(apid)
apo.start()
#Note that ip-address is given by operator, if static ip-address is not defined,
#when connection is started
print apo.ip()
#When connection is closed dynamic ip-address is released
apo.stop()
```
# Data Management

# 5.1 contacts — A contacts related services package

The contacts module offers an API to address book services allowing the creation of contact information databases. The contacts module represents a Symbian contact database as a dictionary-like ContactDb object, which contains Contact objects and which is indexed using the unique IDs of those objects. A Contact object is itself a list-like object, which contains ContactField objects and which is indexed using the field indices. Unique IDs and field indices are integers. The ContactDb object supports a limited subset of dictionary functionality. Therefore, only \_\_iter\_\_, \_\_getitem\_\_, \_\_delitem\_\_, \_len\_\_, keys, values, and items are included.

ContactDb objects represent a live view into the database. If a contact is changed outside your Python application, the changes are visible immediately, and conversely any changes you commit into the database are visible immediately to other applications. It is possible to lock a contact for editing, which will prevent other applications from modifying the contact for as long as the lock is held. This can be done in, for example, a contacts editor application when a contact is opened for editing, very much like with the Contacts application in your Nokia device. If you try to modify a contact without locking it for editing, the contact is automatically locked before the modification and released immediately afterwards.

# 5.1.1 Module Level Functions

The following free functions - functions that do not belong to any class - are defined in the Contact module:

### **open**([*filename*[*, mode* ] ])

Opens a contacts database and returns a ContactDb object. *filename* should be a full Unicode path name. If *filename* is not given, opens the default contacts database. If *mode* is not given, the database must exist. If *mode* is 'c', the database is created if it does not already exist. If *mode* is 'n', a new, empty database is created, overwriting the possible previous database.

Warning: Using open together with the additional parameters *filename* or *mode* is intended for testing purposes only. Due to S60 SDK functionality, the open method can sometimes be unreliable with these parameters.

# 5.1.2 ContactDb Object

There is one default contact database, but it is possible to create several databases with the open function.

### class **ContactDb**

ContactDb objects have the following methods:

# **add\_contact**()

Adds a new contact into the database. Returns a Contact object that represents the new contact. The returned object is already locked for modification. Note that a newly created contact will contain some empty default fields. If you do not want to use the default fields for anything, you can ignore them.

### **find**(*searchterm*)

Finds the contacts that contain the given Unicode string as a substring and returns them as a list.

### **import\_vcards**(*vcards*)

Imports the vCard(s) in the given string into the database.

### **export\_vcards**(*ids*)

Converts the contacts corresponding to the ID's in the given tuple *ids* to vCards and returns them as a string.

### **keys**()

Returns a list of unique IDs of all Contact objects in the database.

#### **compact\_required**()

Verifies whether compacting is recommended. Returns an integer value indicating either a true or false state. Returns True if more than 32K of space is unused and if this comprises more than 50 percent of the database file, or if more than 256K is wasted in the database file.

### **compact**()

Compacts the database to its minimum size.

#### **\_\_delitem\_\_**(*id*)

Deletes the given contact from the database.

### **field\_types**()

Returns a list of dictionary objects that contains information on all supported field types. The list contains dictionary objects, which each describe one field type. The most important keys in the dictionary are 'type' and 'location' which together indentify the field type. 'type' can have string values such as 'email\_address'. 'location' can have the string values 'none', 'home', or 'work'. Another important key is 'storagetype', which defines the storage type of the field. 'storagetype' can have the string values 'text', 'datetime', 'item\_id', or 'binary'. Note that the Contacts extension does not support adding, reading, or modifying fields of any other type than 'text' or 'datetime'. The other content returned by field\_types is considered to be advanced knowledge and is not documented here.

#### **groups**

Returns contact groups of the database. Read-only.

# 5.1.3 Contact Object

A Contact object represents a live view into the state of a single contact in the database. You can access the fields either with a contact's numeric field ID as contact[fieldid], or using the find method. Attempting to modify a contact while it has been locked for editing in another application will raise the exception ContactBusy.

### class **Contact**

Contact objects have the following attributes:

### **id**

The unique ID of this Contact. Read-only.

### **title**

The title of this Contact. Read-only.

# **last\_modified**

The date/time when this Contact object was last modified. Read-only.

#### **is\_group**

Returns 1 if this contact is a contact group. Returns 0 if normal contact entry. Read-only.

Contact objects have the following methods:

### **begin**()

Locks the contact for editing. This prevents other applications from modifying the contact for as long as the lock is held. This method will raise the exception ContactBusy if the contact has already been locked.

#### **commit**()

Releases the lock and commits the changes made into the database.

#### **rollback**()

Releases the lock and discards all changes that were made. The contact remains in the state it was before begin.

### **as\_vcard**()

Returns the contact as a string in vCard format.

## **add\_field**(*type* [*, value* [*, label=field label*][*, location=location spec* ] ])

Adds a new field into this Contact. This method raises ContactBusy if the contact has been locked by some other application. *type* can be one of the supported field types as a string. The following field types can be added:

•city •company\_name •country •date •dtmf\_string •email\_address •extended\_address •fax\_number •first\_name •job\_title •last\_name •mobile\_number •note •pager\_number •phone\_number •po\_box •postal\_address •postal\_code •state •street\_address •url •video\_number •picture •second\_name •voip •sip\_id •personal\_ringtone •share\_view •prefix •suffix •push\_to\_talk •locationid\_indication

The following field types are recognized but cannot be created at present:

```
•first_name_reading
•last_name_reading
•speed_dial
•thumbnail_image
•voice_tag
•wvid
```
All supported field types are passed as strings or Unicode strings, except for 'date' which is a float that represents Unix time. For more information on Unix time, see Section ??, Date and Time.

*field label* is the name of the field shown to the user. If you do not pass a label, the default label for the field type is used.

*location spec*, if given, must be 'home' or 'work'. Note that not all combinations of type and location are valid. The settings of the current contacts database in use determine which ones are valid.

 $\text{find}$  ( $[\text{type}= \text{field\_type}][$ , location=field\_location])

Finds the fields of this contact that match the given search specifications. If no parameters are given, all fields are returned.

**\_\_delitem\_\_**(*fieldindex*)

Deletes the given field from this contact. Note that since this will change the indices of all fields that appear after this field in the contact, and since the ContactField objects refer to the fields by index, old ContactField objects that refer to fields after the deleted field will refer to different fields after this operation.

# 5.1.4 ContactField Object

A ContactField represents a field of a Contact at a certain index. A ContactField has attributes, some of which can be modified. If the parent Contact has not been locked for editing, modifications are committed immediately to the database. If the parent Contact has been locked, the changes are committed only when commit is called on the Contact.

### class **ContactField**

ContactField objects have the following attributes:

### **label**

The user-visible label of this field. Read-write.

### **value**

The value of this field. Read-write.

### **type**

The type of this field. Read-only.

### **location**

The location of this field. This can be 'none', 'work', or 'home'.

### **schema**

A dictionary that contains some properties of this field. The contents of this dictionary correspond to those returned by the ContactDb method field types.

# 5.1.5 Groups Object

A Groups object represents Symbian contact groups as a dictionary like object with limited subset of dictionary functionality. Each group can be accessed using the group's unique id as a key. The Groups object returns a list like Group object as the value matching the given key.

The following common methods are supported: iter, getitem, delitem and len.

### class **Groups**

Groups objects have the following attributes:

```
add_group([name ])
```
Creates new contact group and returns corresponding Group object. Group name can be given as an optional parameter.

# 5.1.6 Group Object

A Group object represents single Symbian contact group as a list object with limited subset of list functionality. The Group object lists Contact entry ids that belong to the group.

The native Symbian group objects are represented as Symbian contact entries in the database. Therefore they can also be accessed as Python Contact objects, but this way their group handling properties cannot be used from Python. Use Groups and Group objects to access group functionalities.

The following common methods are supported: \_\_iter\_\_, \_\_getitem\_\_, \_\_delitem\_\_ and \_\_len\_\_.

### class **Group**

Group objects have the following attributes:

**id**

The unique id of the Group object. Read-only.

### **name**

The name of the Group object. Read-write.

# 5.2 e32calendar — Access to calendar related services

The calendar module of the previous PyS60 releases has been renamed as e32calendar. For information on the usage of this module refer to Ensymble README.

The e32calendar module offers an API to calendar services. The e32calendar module represents a Symbian agenda database as a dictionary-like CalendarDb object, which contains Entry objects and which is indexed using the unique IDs of those objects. There are five types of entry objects: AppointmentEntry, EventEntry, AnniversaryEntry, ReminderEntry, and TodoEntry.

CalendarDb objects represent a live view into the database. If an entry is changed outside your Python application, the changes are visible immediately, and conversely any changes you commit into the database are visible immediately to other applications.

All time parameters use Unix time unless stated otherwise. For more information on Unix time, see Section ??, Date and Time.

# 5.2.1 Module Level Functions

The following free functions - functions that do not belong to any class - are defined in the calendar module:

```
open([filename=None, mode=None ])
```
Opens a calendar database and returns a new CalendarDb object.

If filename is None, the default database is opened.

If *filename* is given, it should contain drive letter, colon and file's name, but no absolute path.

*mode* can be:

•None: Opens an existing calendar database.

- •'c': Opens an existing calendar database, or creates it if it doesn't exist.
- •'n': Creates a new, empty calendar database. If *filename* exists, the previous contents are erased.

# 5.2.2 CalendarDb Objects

Calendar entries are stored in a calendar database. There is one default calendar database but more calendar databases can be created by invoking open with parameters 'n' or 'c'.

### class **CalendarDb**

CalendarDb objects have the following methods:

### **add\_appointment**()

Creates and returns a new appointment entry AppointmentEntry. The entry is not added and saved into the database until Entry.commit is called.

**add\_event**()

Creates and returns a new event entry EventEntry. The entry is not added and saved into the database until Entry.commit is called.

### **add\_anniversary**()

Creates and returns a new anniversary entry AnniversaryEntry. The entry is not added and saved into the database until Entry.commit is called.

### **add\_todo**()

Creates and returns new todo entry  $T \circ d \circ E$ ntry. The entry is not added and saved into the database until Entry.commit is called.

#### **add\_reminder**()

Creates and returns new reminder entry ReminderEntry. The entry is not added and saved into the database until Entry.commit is called.

**find\_instances**(*start date, end date, search str=u"*[*,appointments=0,events=0,anniversaries=0,todos=0,reminders=0*  $\vert$ )

The parameters for this function include the start date, end date, search string, and optional parameters. The optional parameters define the entry types to be included into the search. By default all entry types are included. Returns a list that contains Entry instances found in the search. An instance is a dictionary that contains the entry ID and the datetime value. An entry may have several instances if it is repeated, for example once every week, etc.

In some Nokia models the search  $str$  needs to be less or equal to 32 characters, otherwise an error KErrArgument or a premature application exit (i.e. a panic) might occur.

**monthly\_instances**(*month, appointments=0, events=0, anniversaries=0, todos=0, reminders=0*) The parameters for this function include *month* (float) and optional parameters. The optional parameters define the entry types to be returned. Returns a list that contains entry instances occurring during the specified calendar month.

#### **daily\_instances**(*day, appointments=0, events=0, anniversaries=0, todos=0*)

The parameters for this function include *day* (float) and optional parameters. The optional parameters define the entry types to be returned. Returns a list that contains entry instances occurring on the specified day.

### **export\_vcalendars**(*(int,...)*)

Returns a vcalendar string that contains the specified entries in vCalendar format. The parameter for this function is a tuple that contains the entry IDs of the exported entries.

### **import\_vcalendars**(*string*)

Imports vcalendar entries, given in the string parameter, to the database. Returns a list that contains the unique IDs of the imported entries.

### **\_\_delitem\_\_**(*id*)

Deletes the given calendar  $Entry$  from the database. id is the unique ID of the calendar  $Entry$ .

**\_\_getitem\_\_**(*id*)

Returns a calendar  $Entry$  object indicated by the unique ID. The returned object can be one of the following: AppointmentEntry, EventEntry, AnniversaryEntry, ReminderEntry, or TodoEntry. id is the unique ID of the calendar Entry.

# 5.2.3 Entry Objects

An Entry object represents a live view into the state of a single entry in the database. You can access the entries with an entry's unique ID. If you create a new entry using db.add\_appointment etc., it is saved into the database only if you call the entry's commit method. In case an entry is already saved into the database, the autocommit mode is on by default and all the changes are automatically saved into the database, unless you call the entry's begin method. If you call the entry's begin method, the changes are not saved into the database until you call the entry's commit method.

Database entries cannot be locked. In other words, other applications are able to make changes to the database entries you are using (not directly to the  $Entropy$ )  $S$  is the using, but to their representation in the database) at the same time you are modifying them, even if you use begin and commit methods.

### class **Entry**

Entry objects have the following methods and properties:

### **content**

Sets or returns the entry's content text (Unicode).

### **commit**()

Saves the entry or in case of a new entry adds the entry into the database. Note that this can be called only in case of a new entry, created with db.add\_appointment etc., or after begin is called.

### **rollback**()

Undoes the changes made after last commit.

### **set\_repeat**(*dictionary*)

Sets the repeat data of the entry. *dictionary* is a repeat data dictionary that contains all the repeat rules. For more information on repeat rules, see Section 5.2.4, Repeat Rules.

### **get\_repeat**()

Returns the repeat data dictionary of the entry.

### **location**

Sets or returns the entry's location data (Unicode), for example meeting room information.

### set time  $(\text{start}[\text{}, \text{end}])$

Sets the start and end datetime values of the entry (floats). If only one parameter is given, the other will have the same value.

In case of events, anniversaries, and todo entries the datetime values are truncated to corresponding date values.

TodoEntries can be made undated with TodoEntry.set\_time(None). Making the todo entry undated means removing the start and end date and all the repeat rules.

### **start\_time**

The start datetime value (float) of the entry or None if the start datetime of the entry is not set.

### **end\_time**

The end datetime value (float) of the entry or None if the end datetime of the entry is not set.

### **id**

The unique ID of the entry.

### **last\_modified**

The datetime value (float) of the entry's last modification in universal time.

### **originating**

An integer value indicating if the entry is an originating entry or a modifying entry.

### **alarm**

The alarm datetime value (float) for the entry. None if alarm is not set. Alternatively removes the alarm if the value is set to None.

Alarms can be set to all  $Entry$  types. However, only alarms set to Appointments and Anniversaries will actually cause an alarm; this is similar to the Calendar application in your Nokia device, which allows you to set an alarm only for Meetings and Anniversaries. In addition, alarms set to any entries residing in a database other than the default database do not cause actual alarms either.

#### **priority**

The priority of the entry, which can be an integer ranging from 0 to 255. Native Phonebook and Calendar applications in Nokia devices use value 1 for high priority, 2 for normal priority, and 3 for low priority.

# **crossed\_out**

The crossed out value of an entry. Only valid for todo entries. A value that is interpreted as false means that the entry is not crossed out, whereas a value that is interpreted as true means that the entry is crossed out. Note that TodoEntries must also have a cross-out time. If TodoEntry is crossed out using this method, the moment of crossing out is set to the cross-out time of the  $T \circ d \circ \text{Entry}$ . See also Section 5.2.3, TodoEntry, cross\_out\_time.

### **replication**

Sets or returns the entry's replication status, which can be one of the following: 'open', 'private', or 'restricted'.

### **as\_vcalendar**()

Returns this entry as a vCalendar string.

### AppointmentEntry Objects

### class **AppointmentEntry**

AppointmentEntry class contains no additional methods compared to the Entry class from which it is derived.

### **EventEntry**

### class **EventEntry**

EventEntry class contains no additional methods compared to the Entry class from which it is derived.

### AnniversaryEntry

### class **AnniversaryEntry**

AnniversaryEntry class contains no additional methods compared to the Entry class from which it is derived.

### **ReminderEntry**

#### class **ReminderEntry**

ReminderEntry class contains no additional methods compared to the Entry class from which it is derived.

### **TodoEntry**

TodoEntryobjects represent todo entry types. They have additional properties compared to the Entry class from which they are derived.

### class **TodoEntry**

TodoEntryobjects have the following additional properties:

#### **cross\_out\_time**

The cross-out date value of the entry. The value can be None meaning that the entry is not crossed out, or the cross-out date (float). The set value must be date (float). Setting a cross-out time also crosses out the entry. See also Section 5.2.3, Entry Object, crossed\_out.

# 5.2.4 Repeat Rules

Repeat rules specify an entry's repeat status, that is, the recurrence of the entry. There are six repeat types:

- daily: repeated daily
- weekly: repeat on the specified days of the week, such as Monday and Wednesday, etc.
- monthly\_by\_dates: repeat monthly on the specified dates, such as the 15th and 17th day of the month
- monthly\_by\_days: repeat monthly on the specified days, such as the fourth Wednesday of the month, or the last Monday of the month
- yearly by date: repeat yearly on the specified date, such as December 24
- yearly by day: repeat yearly on the specified day, such as every third Tuesday of May

There are exceptions to repeat rules. For example, you can specify the datetime value (float) in such a way that the entry is not repeated on a specific day even if the repeat rule would specify otherwise.

You must set the start and end dates (floats) of the repeat. The end date can also be set to None to indicate that the repeating continues forever. You can set interval defining how often the repeat occurs, for example in a daily repeat: 1 means every day, 2 means every second day, etc. You can also set the days specifier which lets you explicitly specify the repeat days; for example in a weekly repeat you can set "days":[0,2] which sets the repeat to occur on Mondays and Wednesdays. If you do not set the days specifier, the repeat days are calculated automatically based on the start date.

You can modify repeat data by calling rep\_data = entry.get\_repeat(), then making changes to rep\_data dictionary, and then calling entry.set\_repeat(rep\_data).

Repeating can be cancelled by calling entry. set\_repeat with a parameter that is interpreted to be false, such as entry. set repeat (None).

Repeat definition examples:

```
repeat = {\lceil "type": "daily", \text{ $*:} \rceil}"exceptions":[exception_day, exception_day+2*24*60*60],
          #no appointment on those days
          "start":appt_start_date, #start of the repeat
          "end":appt start date+30*24*60*60, #end of the repeat
          "interval":1} #interval (1=every day, 2=every second day etc.)
repeat = {"type":"weekly", #repeat type
          "days":[0,1], #which days in a week (Monday, Tuesday)
          "exceptions":[exception_day], #no appointment on that day
          "start":appt_start_date, #start of the repeat
          "end":appt_start_date+30*24*60*60, #end of the repeat
          "interval":1}
          #interval (1=every week, 2=every second week etc.)
repeat = {"type":"monthly_by_days", #repeat type
          # appointments on second Tuesday and last Monday of the month
          "days":[{"week":1, "day":1},{"week":4, "day":0}],
          "exceptions":[exception_day], #no appointment on that day
          "start":appt_start_date, #start of the repeat
          "end":appt_start_date+30*24*60*60, #end of the repeat
          "interval":1}
          #interval (1=every month, 2=every second month etc.)
repeat = {"type":"monthly_by_dates", #repeat type
          "days":[0,15],
          # appointments on the 1st and 16th day of the month.
          "exceptions":[exception_day], #no appointment on that day
          "start":appt_start_date, #start of the repeat
          "end":appt_start_date+30*24*60*60, #end of the repeat
          "interval":1}
          #interval (1=every month, 2=every second month etc.)
repeat = {"type":"yearly_by_date", #repeat type
          "exceptions":[exception_day], #no appointment on that day
          "start":appt_start_date, #start of the repeat
          "end":appt_start_date+3*365*24*60*60, #end of the repeat
          "interval":1}
          #interval (1=every year, 2=every second year etc.)
repeat = {"type":"yearly_by_day", #repeat type
          # appointments on the second Tuesday of February
          "days":{"day":1, "week":1, "month":1},
          "exceptions":[exception_day], #no appointment on that day
          "start":appt_start_date, #start of the repeat
          "end":appt_start_date+3*365*24*60*60, #end of the repeat
          "interval":1}
          #interval (1=every year, 2=every second year etc.)
```
# 5.3 e32db — Interface to the Symbian native DB

<span id="page-85-0"></span>The e32db module provides an API for relational database manipulation with a restricted SQL syntax. For details of DBMS support, see the S60 SDK documentation. For examples on using this module, see [?].

The e32db module defines the following functions:

#### **format\_rawtime**(*timevalue*)

Formats *timevalue* (Symbian time) according to the current system's date/time formatting rules and returns it as a Unicode string.

### **format\_time**(*timevalue*)

Returns *timevalue* as a Unicode string formatted so that it is acceptable as a SQL time. To make a time literal, surround the return value with hash (#) characters.

# 5.3.1 Dbms Objects

### class **Dbms**()

Creates a Dbms object. Dbms objects support basic operations on a database.

Dbms objects have the following methods:

### **begin**()

Begins a transaction on the database.

### **close**()

Closes the database object. It is safe to try to close a database object even if it is not open.

### **commit**()

Commits the current transaction.

#### **compact**()

Compacts the database, reclaiming unused space in the database file.

#### **create**(*dbname*)

Creates a database with path *dbname*.

### **execute**(*query*)

Executes an SQL *query*. On success, returns 0 if a DDL (SQL schema update) statement was executed. Returns the number of rows inserted, updated, or deleted, if a DML (SQL data update) statement was executed.

#### **open**(*dbname*)

Opens the database in file *dbname*. This should be a full Unicode path name, for example, u'c:\\foo.db'.

### **rollback**()

Rolls back the current transaction.

# 5.3.2 DB\_view Objects

#### class **Db\_view**()

Creates a Db\_view object. DB\_view objects generate rowsets from a SQL query. They provide functions to parse and evaluate the rowsets.

Db<sub>-view</sub> objects have the following methods:

#### **col**(*column*)

Returns the value in *column*. The first column of the rowset has the index 1. If the type of the column is not supported, a TypeError is raised. See Table 5.1 for a list of supported data types.

### **col\_count**()

Returns the number of columns defined in the rowset.

### **col\_length**(*column*)

Gets the length of the value in *column*. Empty columns have a length of zero; non-empty numerical and date/time columns have a length of 1. For text columns, the length is the character count, and for binary columns, the length is the byte count.

#### **col\_raw**(*column*)

Extracts the value of *column* as raw binary data, and returns it as a Python string. The first column of the

rowset has the index 1. See Table 5.1 for a list of supported data types.

## **col\_rawtime**(*column*)

Extracts the value of a date/time column at index *column* as a long integer, which represents the raw Symbian time value. The first column of the rowset has the index 1. See Table 5.1 for a list of the supported data types.

# **col\_type**(*column*)

Returns the numeric type of the given column as an integer from a Symbian-specific list of types. This function is used in the implementation of method  $col$ .

### **count\_line**()

Returns the number of rows available in the rowset.

# **first\_line**()

Positions the cursor on the first row in the rowset.

**get\_line**()

Gets the current row data for access.

### **is\_col\_null**(*column*)

Tests whether *column* is empty. Empty columns can be accessed like normal columns. Empty numerical columns return a 0 or an equivalent value, and text and binary columns have a zero length.

### **next\_line**()

Moves the cursor to the next row in the rowset.

### **prepare**(*db, query*)

Prepares the view object for evaluating an SQL select statement. *db* is a Dbms object and *query* the SQL query to be executed.

# 5.3.3 Mapping Between SQL and Python Data Types

See Table 5.1 for a summary of mapping between SOL and Python data types. The col function can extract any value except LONG VARBINARY and return it as the proper Python value. In addition, the col\_raw function can extract any column type except LONG VARCHAR and LONG VARBINARY as raw binary data and return it as a Python string.

Inserting, updating, or searching for BINARY, VARBINARY, or LONG VARBINARY values is not supported. BINARY and VARBINARY values can be read with col or col\_raw.

# 5.3.4 Date and Time Handling

The functions col and format time use Unix time, seconds since January 1, 1970, 00:00:00 UTC, as the time format. Internally the database uses the native Symbian time representation that provides greater precision and range than the Unix time. The native Symbian time format is a 64-bit value that represents microseconds since January 1st 0 AD 00:00:00 local time, nominal Gregorian. BC dates are represented by negative values. Since converting this format to Unix time and back may cause slight round-off errors, you have to use the functions col\_rawtime and format\_rawtime if you need to be able to handle these values with full precision.

The representation of date and time literals in SQL statements depends on the current system date and time format. The only accepted ordering of day, month, and year is the one that the system is currently configured to use. The recommended way to form date/time literals for SQL statements is to use the functions format time or format\_rawtime that format the given date/time values properly according to the current system's date/time format settings.

# 5.4 e32dbm — DBM implemented using the Symbian native DBMS

The e32dbm module provides a DBM API that uses the native Symbian RDBMS as its storage back-end. The module API resembles that of the qdbm module. The main differences are:

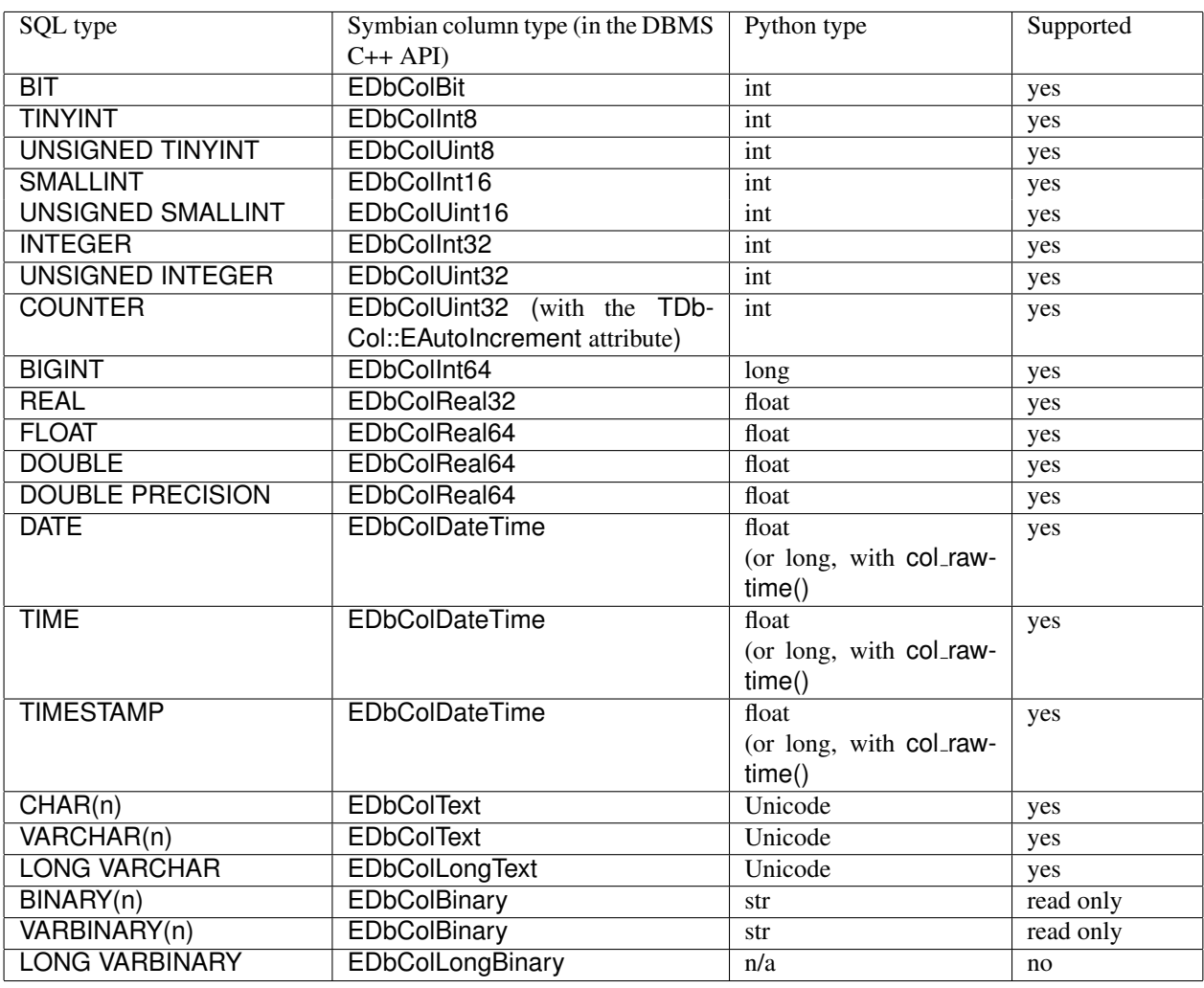

Table 5.1: Mapping between SQL and Python types

- The first key() next key() interface for iterating through keys is not supported. Use the "for key in db" idiom or the keys or keysiter methods instead.
- This module supports a more complete set of dictionary features than [gdbm](#page-0-0)
- The values are always stored as Unicode, and thus the values returned are Unicode strings even if they were given to the DBM as normal strings.

# 5.4.1 Module Level Functions

The e32dbm defines the following functions:

# **open**(*dbname*[*,flags, mode* ])

Opens or creates the given database file and returns an e32dbm object. Note that *dbname* should be a full path name, for example,  $u'c:\iota\b$  foo.db'. Flags can be:

- $\bullet'$  r': opens an existing database in read-only mode. This is the default value.
- •'w': opens an existing database in read-write mode.
- $\bullet'$  c': opens a database in read-write mode. Creates a new database if the database does not exist.
- •' n': creates a new empty database and opens it in read-write mode.

If the character 'f' is appended to flags, the database is opened in *fast mode*. In fast mode, updates are written to the database only when one of these methods is called: sync, close, reorganize, or clear.

Since the connection object destructor calls close, it is not strictly necessary to close the database before exiting to ensure that data is saved, but it is still good practice to call the close method when you are done with using the database. Closing the database releases the lock on the file and allows the file to be reopened or deleted without exiting the interpreter.

If you plan to do several updates, it is highly recommended that you open the database in fast mode, since inserts and updates are more efficient when they are bundled together in a larger transaction. This is especially important when you plan to insert large amounts of data, since inserting records to [e32db](#page-85-0) is very slow if done one record at a time.

# 5.4.2 e32dbm Objects

The e32dbm objects returned by the open function support most of the standard dictionary methods. The supported dictionary methods are:

- $\bullet$  \_\_getitem\_\_\_
- setitem
- delitem
- has\_key
- update
- $\bullet$  len
- iter
- iterkeys
- iteritems
- itervalues
- get
- setdefault
- pop
- popitem
- clear

These work the same way as the corresponding methods in a normal dictionary.

In addition, e32dbm objects have the following methods:

### **close**()

Closes the database. In fast mode, commits all pending updates to disk. close raises an exception if called on a database that is not open.

### **reorganize**()

Reorganizes the database. Reorganization calls compact on the underlying [e32db](#page-85-0) database file, which reclaims unused space in the file. Reorganizing the database is recommended after several updates.

### **sync**()

In fast mode, commits all pending updates to disk.

# 5.5 logs — Module to access the phone logs.

The logs offers generic access to the phone's log. Via logs's API it is possible to access, for example, the list of received calls or the list of sms received. At this stage, it is only possible to read logs.

All of the accessor functions return a list of dictionaries containing the log events. The first item on the list is the latest event.

Each dictionary has the following entries:

- number: The (phone) number associated with the log event
- name
- description: A description of the event
- direction: The direction associated with the event (i.e. whether incoming or outgoing)
- status: Event status
- subject
- id: The event's id
- contact
- duration
- duration type
- flags
- link
- time: The time associated with the event as a unix timestamp.
- data

The current log types are currently supported:

• 'call'

- 'sms'
- 'data'
- $\bullet$  'fax'
- 'email'
- 'scheduler'

For those functions providing an optional *mode* parameter, the default mode is currently set to 'in'. *mode* can take one of the following values:

- $\bullet$  'in'
- 'out'
- 'fetched'
- 'missed'
- 'in\_alt'
- 'out\_alt'

# 5.5.1 Module Level Functions

The following functions are provided:

**raw\_log\_data**()

Returns the phone's log events of all supported types. For the list of supported types, see 5.5.

- $log_{10}$  data (*type,*  $[start\_log=0, num\_of\_logs=all\_logs, mode=default_model)$ ) Returns a list of *num of logs* events of a certain *type*, the latest one being at position *start log* in the event logs. Only logs with the specified *mode* are taken into account.
- $log \ \text{data} \ \text{by} \ \text{time}$  *(type, start time, end time,*  ${model}$  */ mode=*  $\text{default}$  *<i>mode* )) Returns the list of log events of type *type* that have occurred in the time interval between *start time* and *end time*. Only logs with the specified *mode* are taken into account.

The variables *start time*and *end time* are passed as a unix timestamp.

- $\text{calls}$  ( $\text{start}\_\text{log}=0$ ,  $\text{num}\_\text{of}\_\text{log}=\_\text{all}\_\text{log}$ ,  $\text{mode}=\_\text{default}\_\text{mod}$ ) Returns a list of *num of logs* events of type 'call', the latest one being at position *start log* in the event logs. Only logs with the specified *mode* are taken into account.
- **faxes** ( $\left[ \text{start}\_\text{log}=0, \text{num}\_\text{of}\_\text{logs}=\text{all}\_\text{logs}, \text{mode}=\text{default}\_\text{mode} \right]$ ) Returns a list of *num of logs* events of type 'fax', the latest one being at position *start log* in the event logs. Only logs with the specified *mode* are taken into account.
- **emails** ( $|start\log=0$ ,  $num\text{ of }logs=all\text{ }logs$ ,  $mode=default\text{ }mode$ ) Returns a list of *num of logs* events of type 'email', the latest one being at position *start log* in the event logs. Only logs with the specified *mode* are taken into account.
- **sms** ( $\begin{bmatrix} start\_{log=0} & num\_{log=2} & all\_{log=2} & mode\end{bmatrix}$ ) Returns a list of *num of logs* events of type 'sms', the latest one being at position *start log* in the event logs. Only logs with the specified *mode* are taken into account.
- $\textbf{scheduling: } \log\left(\frac{1}{\text{start}\log 20, \text{num}\text{ of}\ \text{logs}= \text{all}\ \text{logs}, \text{mode}= \text{default}\ \text{mode}}\right)$ Returns a list of *num of logs* events of type 'scheduler', the latest one being at position *start log* in the event logs. Only logs with the specified *mode* are taken into account.
- $data\_logs$  ( $[start\_log=0, num\_of\_logs=all\_logs, mode=default_model]$ ) Returns a list of *num of logs* events of type 'data', the latest one being at position *start log* in the event logs. Only logs with the specified *mode* are taken into account.

# 5.6 Acronyms and Abbreviations

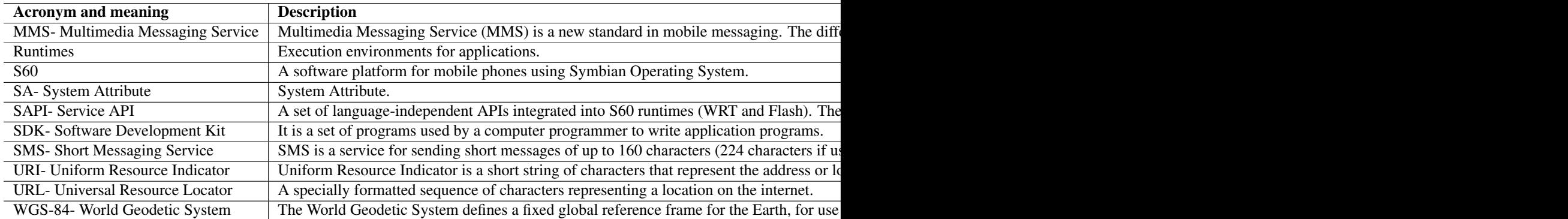

Table 5.2: Acronyms and Abbreviations

# Scriptext - Platform Service API Usage from Python runtime

scriptext --- Platform Service API usage from Python runtime

### Platform Service API Overview

This section describes the basic principles for using Platform Service APIs from Python. The S60 Service APIs were introduced in the S60 5th Edition and back ported to S60 3rd edition FP2 platform. Platform Service APIs are a set of language-independent APIs integrated into S60 runtimes including Python, Flash and Web Runtime. Future S60 versions may support additional runtimes. S60 added Python binding for integrating Platform Service APIs into Python Runtime.

Note: The service is available from 'S60 third edition FP2 and later'.

The following steps describe how to use Service APIs from Python Runtime:

- Create a service handle for a particular service.
- Define the input parameters.
- If an asynchronous service needs to be requested, define a callback function to process the results.
- Make a request for the required operation.
- Process the output parameters.

### Service Objects and Interfaces

For using Platform Service API, a service handle needs to be created. Each Service API has a service provider name and it can support one or more interfaces. A service handle can be instantiated by specify the service provider and interface name. Each service provider supports one or more interfaces.

Note: Interfaces define a set of common methods for service objects.

For example, the location Service API supports ILocation interface. The ILocation interface defines a GetLocation method to retrieve the current location of the device.

# 6.1 Overview of scriptext usage

The following section describes the usage of scriptext module in detail.

# 6.1.1 Module level functions and Data Types

### Load

This is the only module level function. It can be used to load a particular service provider. It returns a handler object that can be used to invoke further services supported by the provider.

### scriptextHandle

This is the type of the object which is returned by Load() API. Services can be invoked using the Call() API of this object.

The provider returns data wrapped in the objects as mentioned in the following:

Note: Examples of using these objects are listed in the following sections.

### scriptextmap

Python wrapper over Platform Service API map object. The following operations are supported over this object:

- Finding length of the map
- Getting value with a key
- Finding if a key exists in the map
- Iterating over it

### scriptextlist

Python wrapper over Platform Service API List object. The following operations are supported over this object:

- Finding its length
- Getting value at a given index
- Iterating over it

### scriptextiterable

Python wrapper over Platform Service API Iterable object. The following operation is supported over this object:

• Iterating over it

# 6.1.2 Instantiating a Service Object

A Service object can be instantiated using the load API, with the required service provider details. Import scriptext module before using the method.

### Syntax

```
import scriptext
scriptext_handle = scriptext.load(<provider>, <interface>)
```
### Arguments

The first argument is a string that specifies the name of the service provider.

The second argument is a string, that specifies one of the supported interfaces of the  $\text{iprovider}\lambda$ .

### Return Value

The load() method returns a service object for a successful call. This method raises ScriptextError when the service provider name or the interface name is null.

### Example

The following sample code illustrates how to instantiate messaging service object:

```
import scriptext
try:
    messaging_handle = scriptext.load("Service.Messaging", "IMessaging")
except err:
    # Handle error while instantiating the service.
```
# 6.1.3 Making Synchronous Request

This method is used to request a specific synchronous service or operation from a service provider, using call() API.

# Syntax

```
result = service_instance_object.call(operation, parameters)
```
### Arguments

The operation argument describes the service requested from the service provider.

The parameters argument is a dictionary, which specifies input parameters to the specified request.

### Return Value

The Return value contains the service output, and its data type depends on the service requested.

### Example

The following sample code illustrates how to retrieve all the Sender IDs from Inbox using GetList:

```
import scriptext
messaging_handle = scriptext.load('Service.Messaging', 'IMessaging')
# This 'GetList' request returns all the SMS in the inbox as an iterable map
sms_iter = messaging_handle.call('GetList', {'Type': u'Inbox'})
sender_list = []
for sms_dict in sms_iter:
if sms_dict['MessageType'] == 'SMS':
 sender_list.append(sms_dict['Sender'])
print "ID list :", sender_list
```
# 6.1.4 Making Asynchronous Request

For making an asynchronous request, a call back function needs to be defined and passed as an additional parameter to the call () API.

### **Syntax**

```
result = service_instance_object.call(operation, parameters, callback=callback_function)
```
### Arguments

The operation argument describes the service requested from the service provider. The parameters argument is a dictionary, which specifies input parameters to the specified request.

callback\_function is an user defined callback function.

The following sample code illustrates how to define a callback handler function to handle the response from an asynchronous request:

def callback\_function(transactionID, eventID, outParam)

The following table describes the arguments of the call back function:

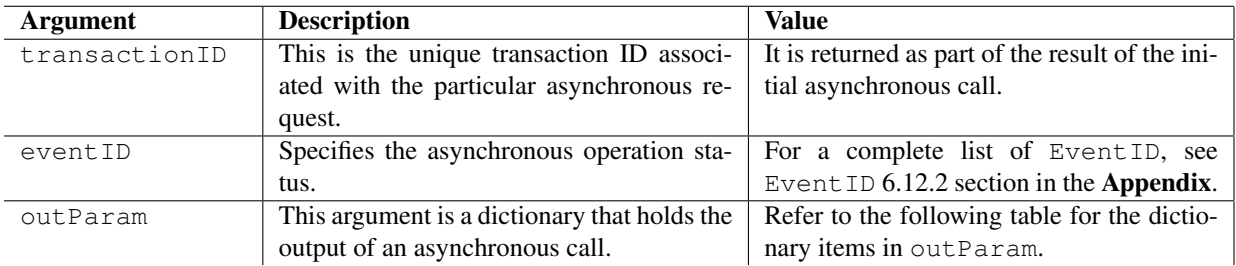

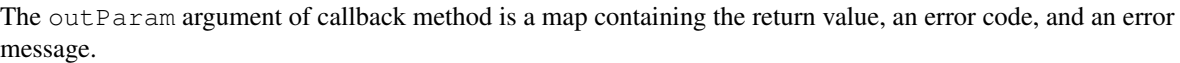

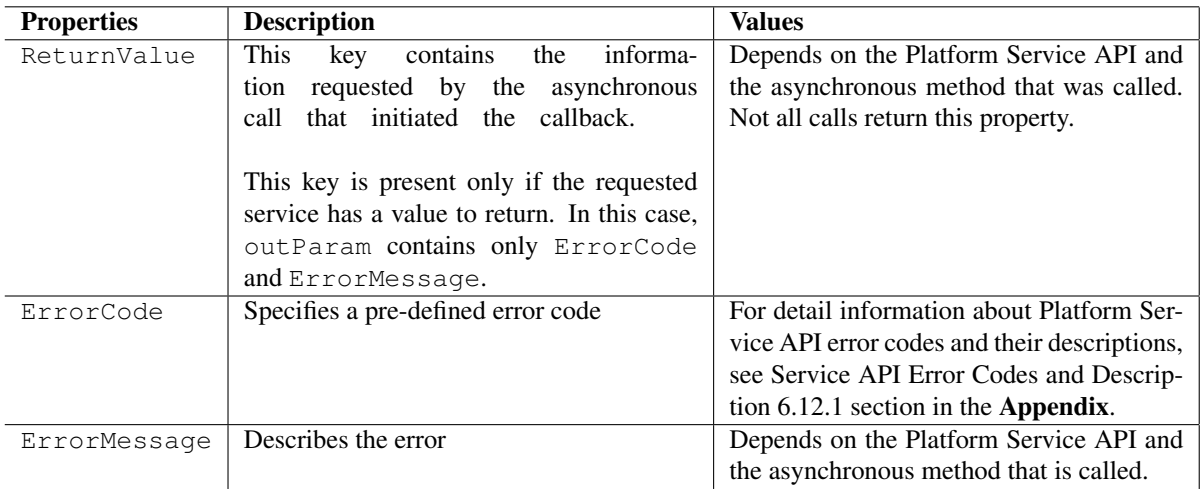

### Example

The following sample code illustrates how to retrieve media files from a database, using the operation:

```
import scriptext
import e32
def media_callback(trans_id, event_id, output_params):
    # Check if we are interested in this transaction
    if trans_id == media_trans_id:
       print "Not the transaction in which we are interested!"
        return
    # Check if the transaction is complete
    if event_id != scriptext.EventCompleted:
        print "Transaction not complete!"
        return
    # Check if the transaction has resulted in any error
    if output_params['ReturnCode'] != 0:
       print output_params['ReturnMessage']
    else:
        song list = []for item in output_params['ReturnValue']:
            song_list.append(item['FileName'])
        print "List of files retrieved:", song_list
    lock.signal()
lock = e32.Ao\_lock()media_handle = scriptext.load('Service.MediaManagement', 'IDataSource')
# Request for the list of mp3s in ascending order
media trans id = media handle.call('GetList',
                                   {'Type': u'FileInfo': u'FileExtension',
                                               'StartRange': u'.mp3'},
                                    'Sort': {'Key': u'FileName', 'Order': u'Ascending'}},
                                   callback=media_callback)
```
lock.wait()

# 6.1.5 Cancelling of Asynchronous Service Request

To cancel an asynchronous request, Cancel is passed as the operation argument in the call() API. The transactionID associated with the asynchronous operation also needs to be passed. After completing the cancel operation, the callback function is called with Event\_id as scriptext.EvenCanceled.

### Syntax

serviceInstance.call('Cancel', {'TransactionID': serviceTransactionID})

where, transactionID is associated with the asynchronous operation, which needs to be cancelled.

Example

The following sample code illustrates how to send and cancel an SMS in asynchronous mode:

```
import scriptext
messaging_handle = scriptext.load('Service.Messaging', 'IMessaging')
def sms_send_callback(trans_id, event_id, output_params):
    if sms_trans_id == trans_id:
        if event_id == scriptext.EventCanceled:
           print "SMS Send Canceled"
        else:
           print "Event_id was not scriptext.EventCanceled"
    else:
       print "Invalid transaction ID received"
sms_trans_id = messaging_handle.call('Send', {'MessageType': u'SMS',
                                              'To': u'12345678', 'BodyText': u'Hi'},
                                     callback=sms_send_callback)
try:
   messaging_handle.call('Cancel', {'TransactionID': sms_trans_id})
except scriptext.ScriptextError, err:
   print "Error cancelling request ", err
```
# 6.2 Application Manager

The Application Manager service enables Python applications to perform the following tasks:

- Retrieve information about the applications and user installed packages from the phone.
- Request for a particular operation by passing the input parameters. If you make an asynchronous service, define a callback function to process the results.

The following sample code is used to load the provider:

```
import scriptext
appmanager_handle = scriptext.load('Service.AppManager', 'IAppManager')
```
The following table summarizes the Application Manager Interface:

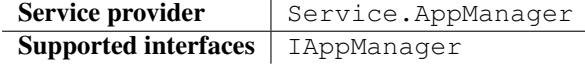

The following table lists the services available in Application Manager:

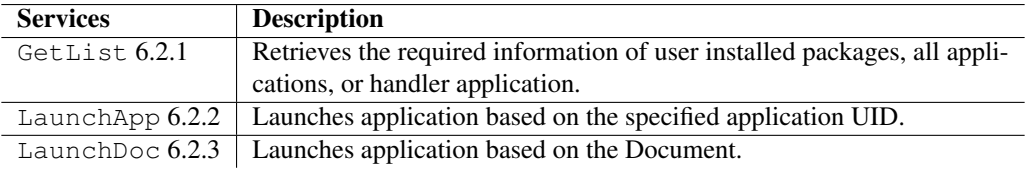

# 6.2.1 GetList

GetList is used to retrieve information about user installed packages, all applications, and handler applications. It takes a set of input parameters that define Type and Filter to retrieve the required information. It is available only in synchronous mode.

The following is an example for using GetList:

appmanager\_info = appmanager\_handle.call('GetList', {'Type': u'Application'})

The following table summarizes the specification of GetList:

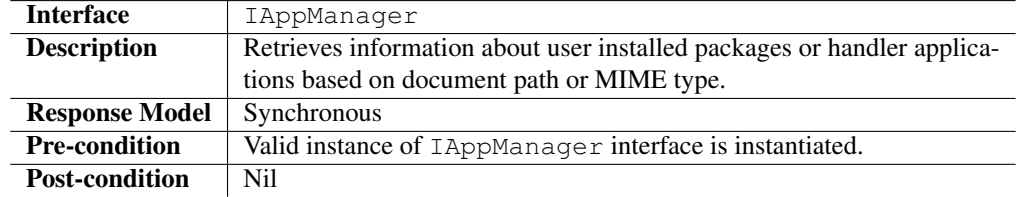

### Input Parameters

Input parameters specify the Type of package or application to retrieve, and the Filter for the retrieved information. Input parameter has properties called Type and Filter.

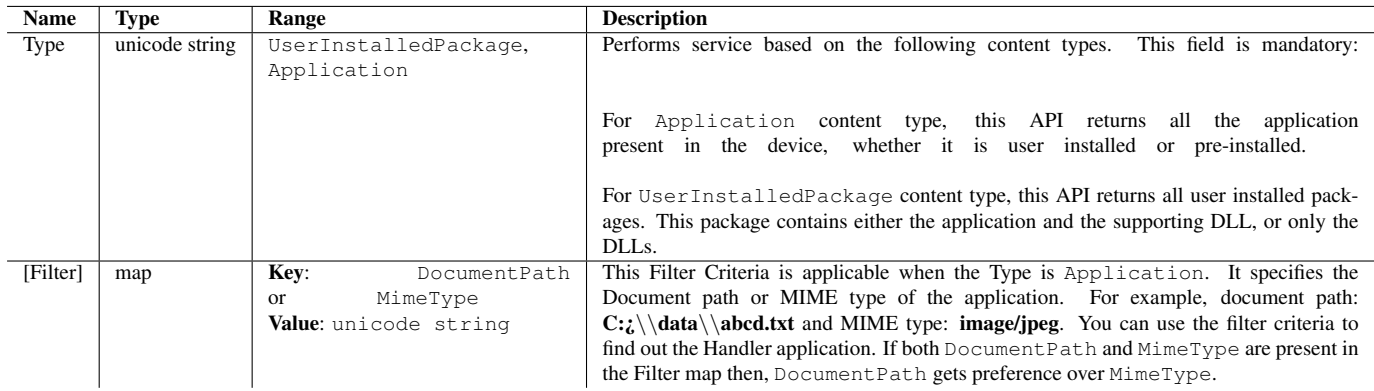

Table 6.1: Input parameters for Getlist

### Output Parameters

Output parameters contain the requested information. They also contain ErrorCode, and ErrorMessage if the operation fails.

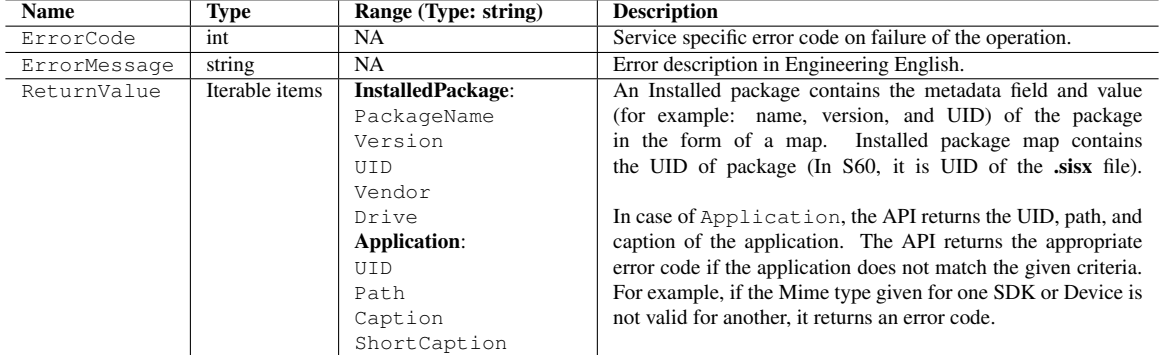

Table 6.2: Output parameters for GetList

### Errors

The following table lists the error codes and their values:

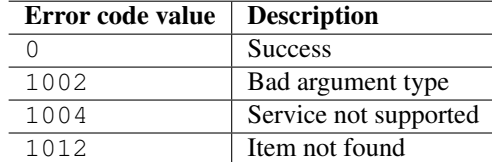

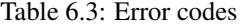

### Error Messages

The following table lists the error messages and their description:

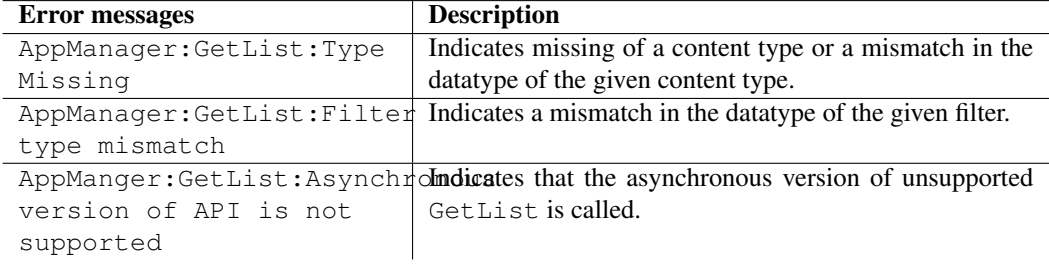

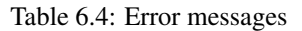

### Example

The following sample code illustrates how to get the list of applications on S60 device:

```
import scriptext
# Load the desired SAPI
appmanager_handle = scriptext.load('Service.AppManager', 'IAppManager')
try:
  f = open('c:\\data.txt', 'a+')app\_info = []appmanager_info = appmanager_handle.call('GetList', {'Type': u'Application'})
   for item in appmanager_info:
      app_info.append(item['UID'])
      app_info.append(item['Caption'])
       print item['UID']
       print item['Path']
       print item['Caption']
       print item['ShortCaption']
   f.write(str(app_info))
except scriptext.ScriptextError, err:
  print "Error getting the list of Installed Application: ", err
```
# 6.2.2 LaunchApp

LaunchApp is used to launch an application. It takes a set of input parameters that define application ID and the options for launching the application.

The following are the examples for using LaunchApp:

### Synchronous

appmanager\_id = appmanager\_handle.call('LaunchApp', {'ApplicationID': u's60uid://0x10005a22'})

### Asynchronous

```
appmanager_id = appmanager_handle.call('LaunchApp',
                                       {'ApplicationID': u's60uid://0x10005a22'},
                                       callback=launch_app_callback)
```
where, launch\_app\_callback is a user defined callback function.

The following table summarizes the specification of LaunchApp:

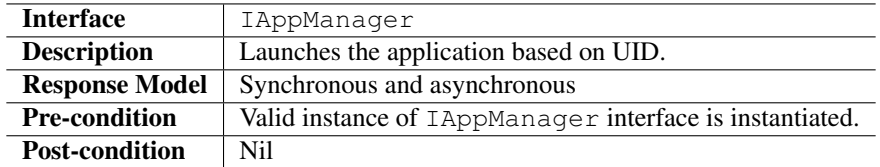

### Input Parameters

Input parameter specifies the ApplicationID and the mode for launching the application. Input parameter has three properties: application ID, command line argument, and options. Options contain mode, position, and document path.

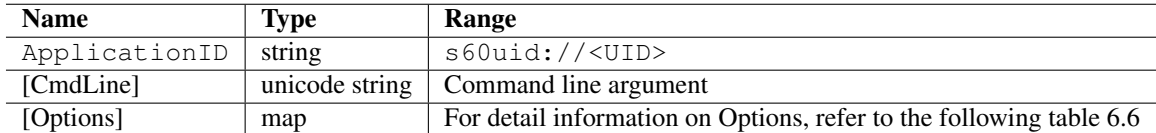

Table 6.5: Input parameters for LaunchApp

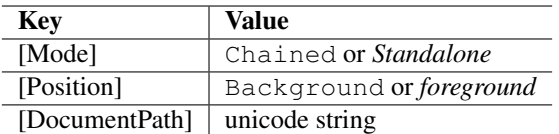

Table 6.6: Options that can be used with LaunchApp, default values are emphasized

In Asynchronous mode the launching application receives the notification when the launched application dies. The notification is not received if this request is cancelled. Cancelling the request does not close the launched application.

Chained mode is applicable for UI based applications only. You will not be able to launch the application in background position in chained mode.

### Output Parameters

In asynchronous mode, the input params that is passed to the callback function contains ErrorCode, and an ErrorMessage if the operation fails.

### Errors

The following table lists the error codes and their values:

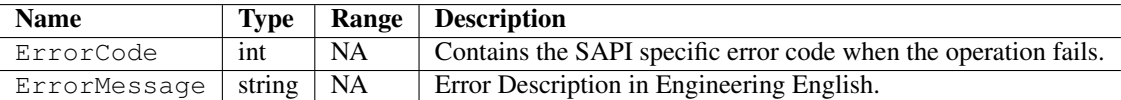

Table 6.7: Output parameters for LaunchApp

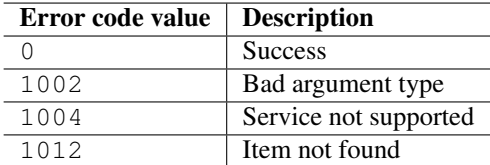

Table 6.8: Error codes

### Error Messages

The following table lists the error messages and their description:

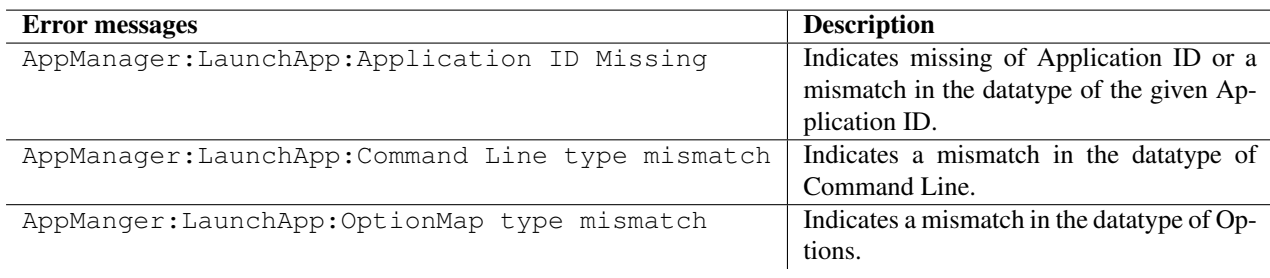

Table 6.9: Error messages

# Example

The following sample code illustrates how to launch the **Help.exe**, in asynchronous mode:

```
import scriptext
import e32
lock = e32.Ao\_lock()# Callback function will be called when the requested service is complete.
def launch_app_callback(trans_id, event_id, input_params):
    if trans_id != appmanager_id and event_id != scriptext.EventCompleted:
        print "Error in servicing the request"
        print "Error code is: " + str(input_params["ReturnValue"]["ErrorCode"])
        if "ErrorMessage" in input_params["ReturnValue"]:
            print "Error message is: " + input_params["ReturnValue"]["ErrorMessage"]
    else:
        print "Application Launched Successfully: "
    lock.signal()
# Load appmanage service
appmanager_handle = scriptext.load('Service.AppManager', 'IAppManager')
# Make a request to query the required information in asynchronous mode
appmanager_id = appmanager_handle.call('LaunchApp', {'ApplicationID': u's60uid://0x10005a22'
print "Waiting for the request to be processed!"
lock.wait()
print "Request complete!"
```
# 6.2.3 LaunchDoc

LaunchDoc is used to launch a document in standalone mode or embedded mode. It takes a set of input parameters that specifies the DocumentPath, MimeType, and options.

The following are the examples for using LaunchDoc:

### **Synchronous**

```
appmanager_id = appmanager_handle.call('LaunchDoc',
                                        {'Document': {'DocumentPath': u'c:\\data\\beak.jpg'}})
```
### Asynchronous

```
appmanager_id = appmanager_handle.call('LaunchDoc',
                                        {'Document': {'DocumentPath': u'c:\\data\\beak.jpg'}},
                                        callback=launch_doc_callback)
```
where, launch\_doc\_callback is a user defined callback function.

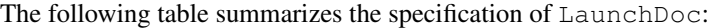

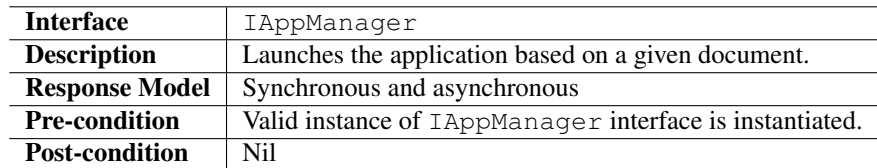

## Input Parameters

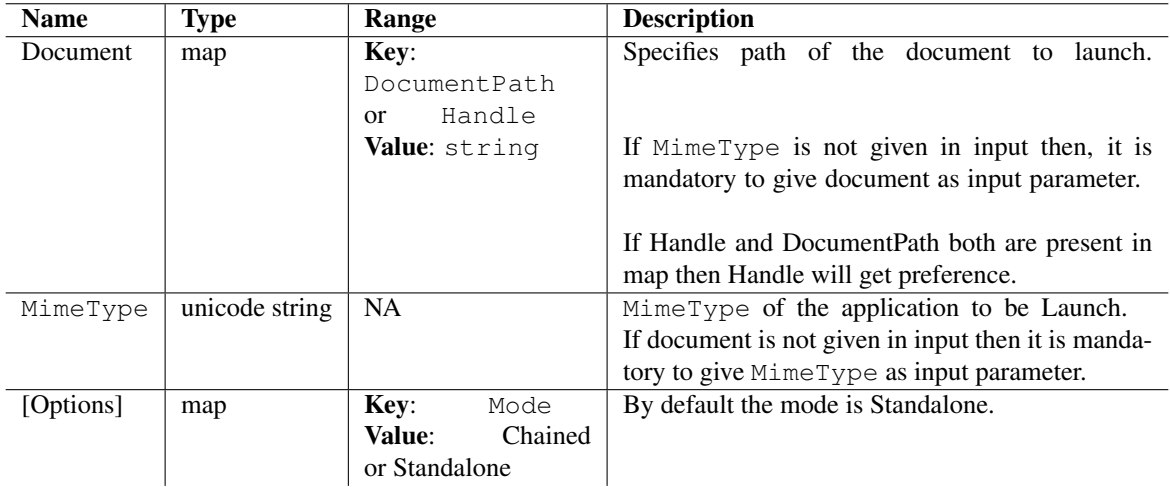

Input parameter specifies the DocumentPath, MimeType, and mode options.

Table 6.10: Input parameters for Launchdoc

Launchdoc finds the Handler application internally, in the absence of MimeType. It launches the application based on the MIME type and returns the path of the new document, if the Document is absent from the input.

In Asynchronous mode the launching application receives a notification when the launched application dies. The notification is not received if this request is cancelled. Cancelling the request does not close the launched application.

Chained mode is applicable for UI based applications only.
## Output Parameters

Output parameters contain ReturnValue. They also contain ErrorCode, and an ErrorMessage, if the operation fails.

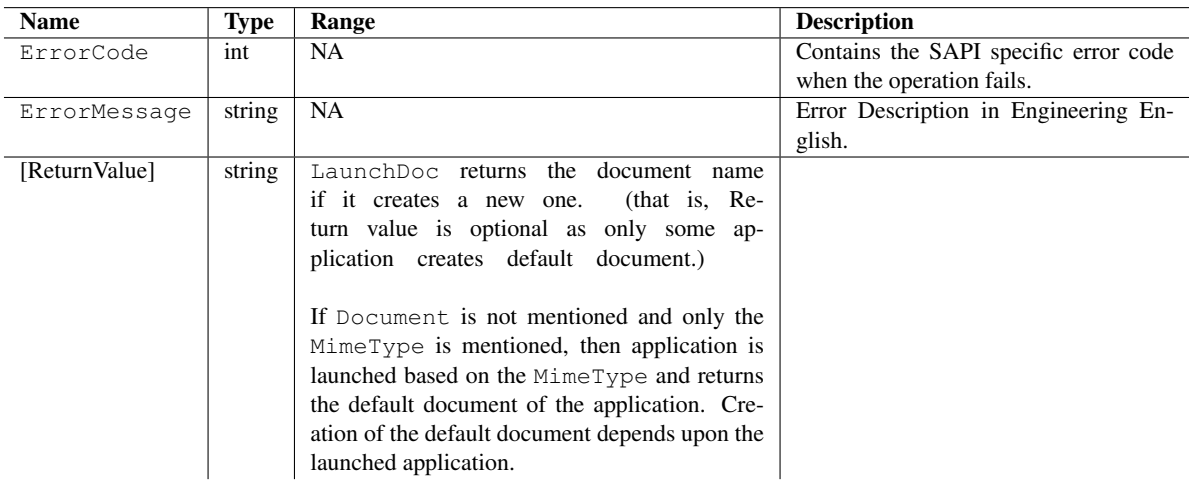

Table 6.11: Output parameters for LaunchDoc

#### Errors

The following table lists the error codes and their values:

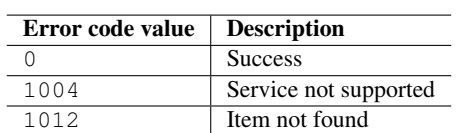

Table 6.12: Error codes

#### Error Messages

The following table lists the error messages and their description:

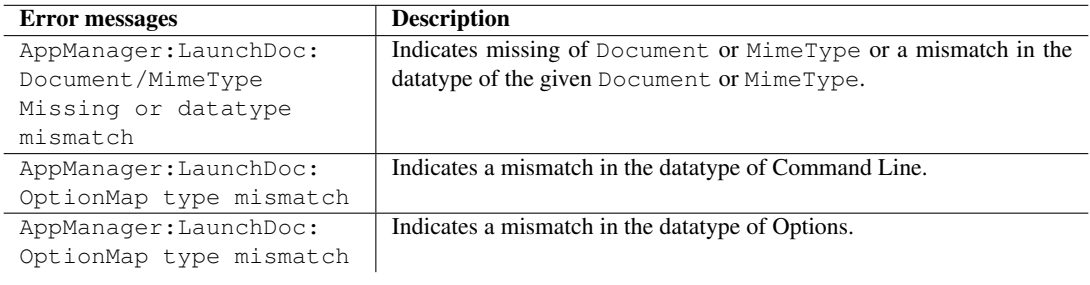

Table 6.13: Error messages

# Example

The following sample code illustrates how to launch an application on S60 device, in asynchronous mode:

```
import scriptext
import e32
lock = e32.Ao\_lock()# Callback function will be called when the requested service is complete
def launch_doc_callback(trans_id, event_id, input_params):
    if trans_id != appmanager_id and event_id != scriptext.EventCompleted:
       print "Error in servicing the request"
        print "Error code is: " + str(input_params["ReturnValue"]["ErrorCode"])
        if "ErrorMessage" in input_params["ReturnValue"]:
           print "Error message is: " + input_params["ReturnValue"]["ErrorMessage"]
    else:
       print "Application Launched Successfully: "
    lock.signal()
# Load appmanage service
appmanager_handle = scriptext.load('Service.AppManager', 'IAppManager')
# Make a request to query the required information in asynchronous mode
# Path dependent on the environment on which the application is run
appmanager_id = appmanager_handle.call('LaunchDoc', {'Document': {'DocumentPath': u'c:\\data
print "Waiting for the request to be processed!"
lock.wait()
print "Request complete!"
```
# 6.3 Calendar

The Calendar service enables Python applications to access, create, and manage calendars and their entries stored on a device.

The following sample code is used to load the provider:

```
import scriptext
calendar_handle = scriptext.load('Service.Calendar', 'IDataSource')
```
The following table summarizes the Calendar Interface:

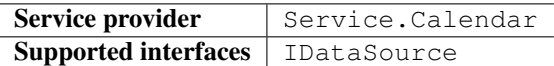

The following table lists the services available in Calendar:

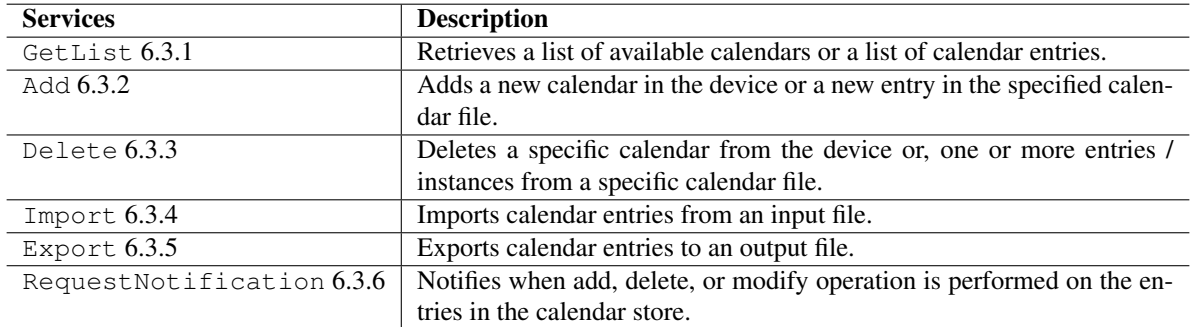

# 6.3.1 GetList

GetList is used to retrieve the information about available calendar databases or calendar entries. It takes a set of input parameters that define the type of information to return, and how to filter the returned list. It is available only in synchronous.

The following is an example for using GetList:

```
meeting_list = calendar_handle.call('GetList', {'Type': u'CalendarEntry', 'Filter': {'Calend
```
The following table summarizes the specification of GetList:

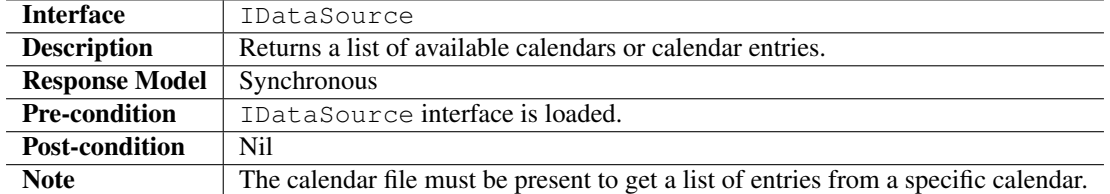

#### Input Parameters for Calendar

Input parameter specifies the Type and Filter to perform GetList service.

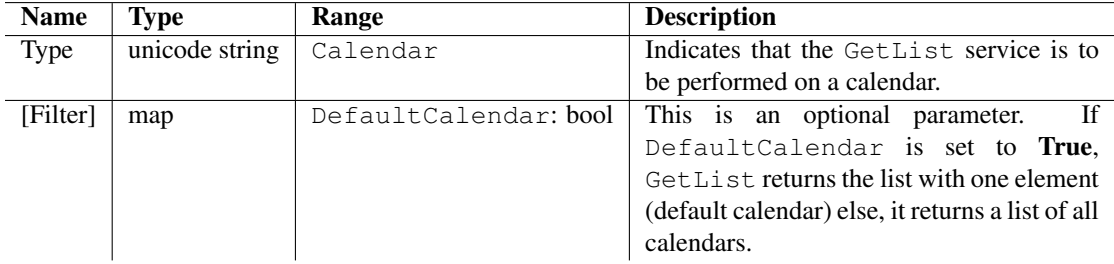

Table 6.14: Input parameters for Calendar Getlist

## Output Parameters for Calendar

Output parameters contain the requested information. It also contains ErrorCode, and an ErrorMessage if the operation fails. ReturnValue contains an array of all Calendars.

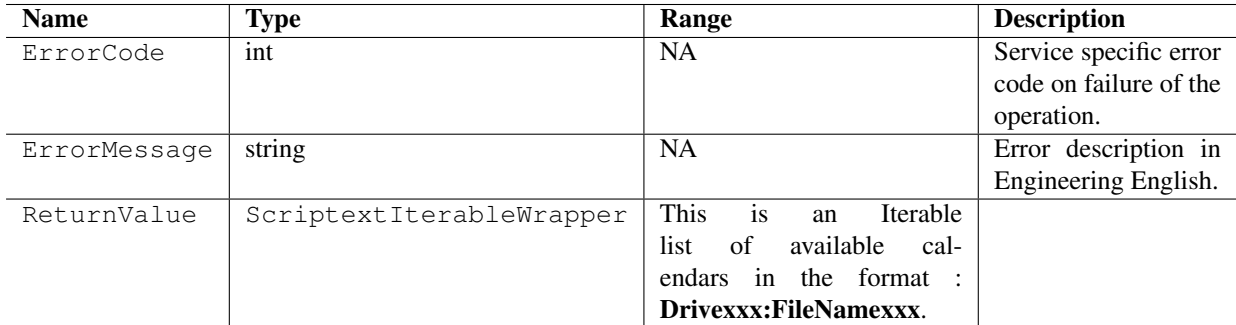

Table 6.15: Output parameters for Calendar Getlist

## Input Parameters for Calendar Entry

Input parameter specifies the Type and Filter to perform GetList service.

## Output Parameters for Calendar Entry

Output parameter contains ReturnValue. It also contain ErrorCode, and an ErrorMessage if the operation fails.

ReturnValue of Calendar Entry is an iterable list of entries, which contains all relevant fields of the calendar entry based on the Entry Type (Meeting, To-Do, Reminder, DayEvent, Anniversary).

## Errors

The following table lists the errors and their values:

### Error Message

The following table lists the error messages and their description:

## Example

The following sample code illustrates how to display all calendar entries:

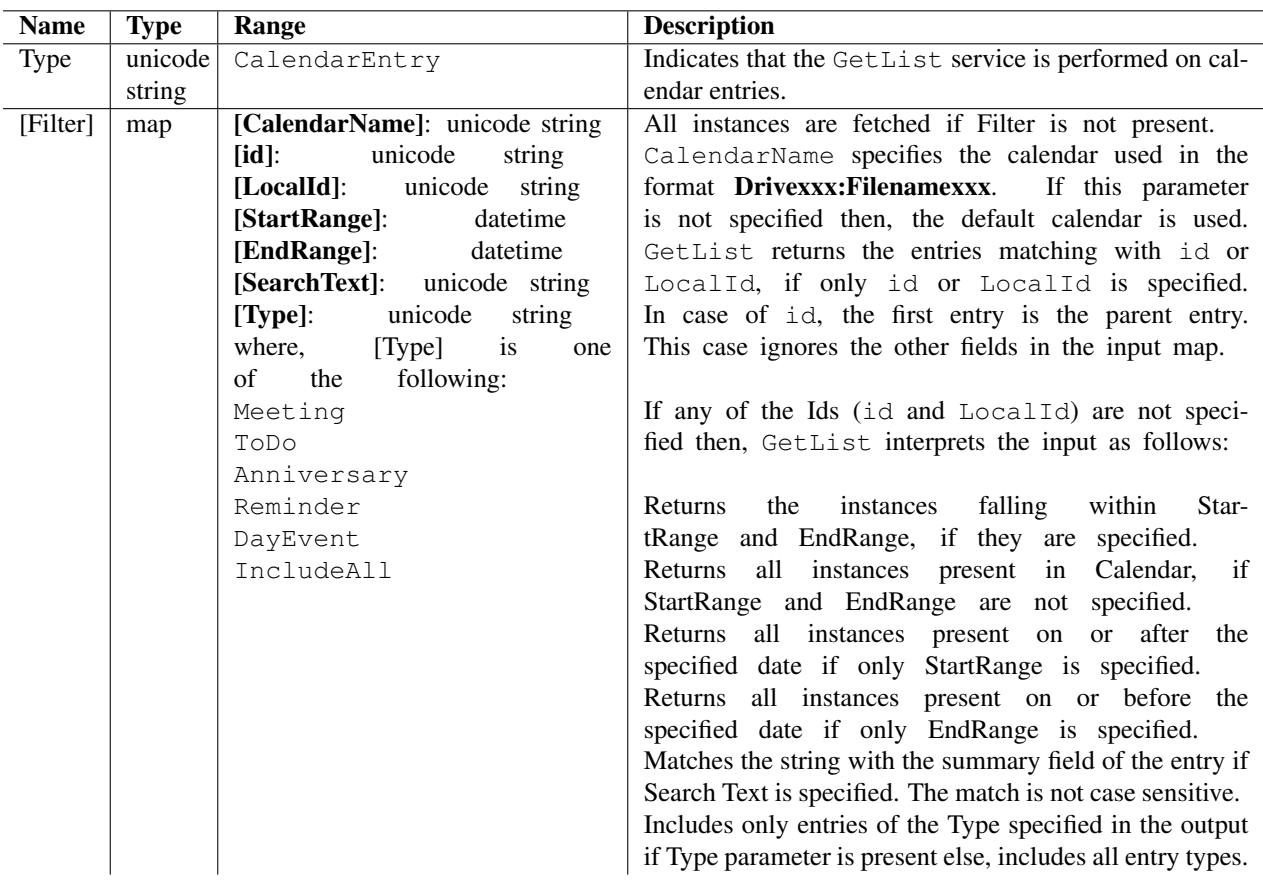

Table 6.16: Input parameters for Calendar Entry Getlist

| <b>Name</b>  | <b>Type</b>              | Range                       | <b>Description</b>     |
|--------------|--------------------------|-----------------------------|------------------------|
| ErrorCode    | int                      | <b>NA</b>                   | Service specific error |
|              |                          |                             | code on failure of the |
|              |                          |                             | operation.             |
| ErrorMessage | string                   | NA                          | Error description in   |
|              |                          |                             | Engineering English.   |
| ReturnValue  | ScriptextIterableWrapper | specific<br>informa-<br>For | ReturnValue of         |
|              |                          | tion on Types,<br>refer to  | Calendar Entry is an   |
|              |                          | the following tables:       | iterable list of en-   |
|              |                          | 6.18<br>Meeting:            | tries, which contains  |
|              |                          | 6.19<br>$To-Do$ :           | all relevant fields of |
|              |                          | 6.20<br>Anniversary:        | the calendar entry     |
|              |                          | 6.21<br>DayEvent:           | based on the Entry     |
|              |                          | Reminder: 6.22              | (Meeting,<br>Type      |
|              |                          |                             | To-Do, Reminder,       |
|              |                          |                             | DayEvent,              |
|              |                          |                             | Anniversary).          |
|              |                          |                             | The output is an       |
|              |                          |                             | Iterable list of in-   |
|              |                          |                             | stances if id and      |
|              |                          |                             | LocalId are not        |
|              |                          |                             | specified in filter.   |
|              |                          |                             |                        |
|              |                          |                             | For more information   |
|              |                          |                             | on keys, refer to the  |
|              |                          |                             | section Key Values     |
|              |                          |                             | 6.3.7.                 |

Table 6.17: Output parameters for Calendar Entry Getlist

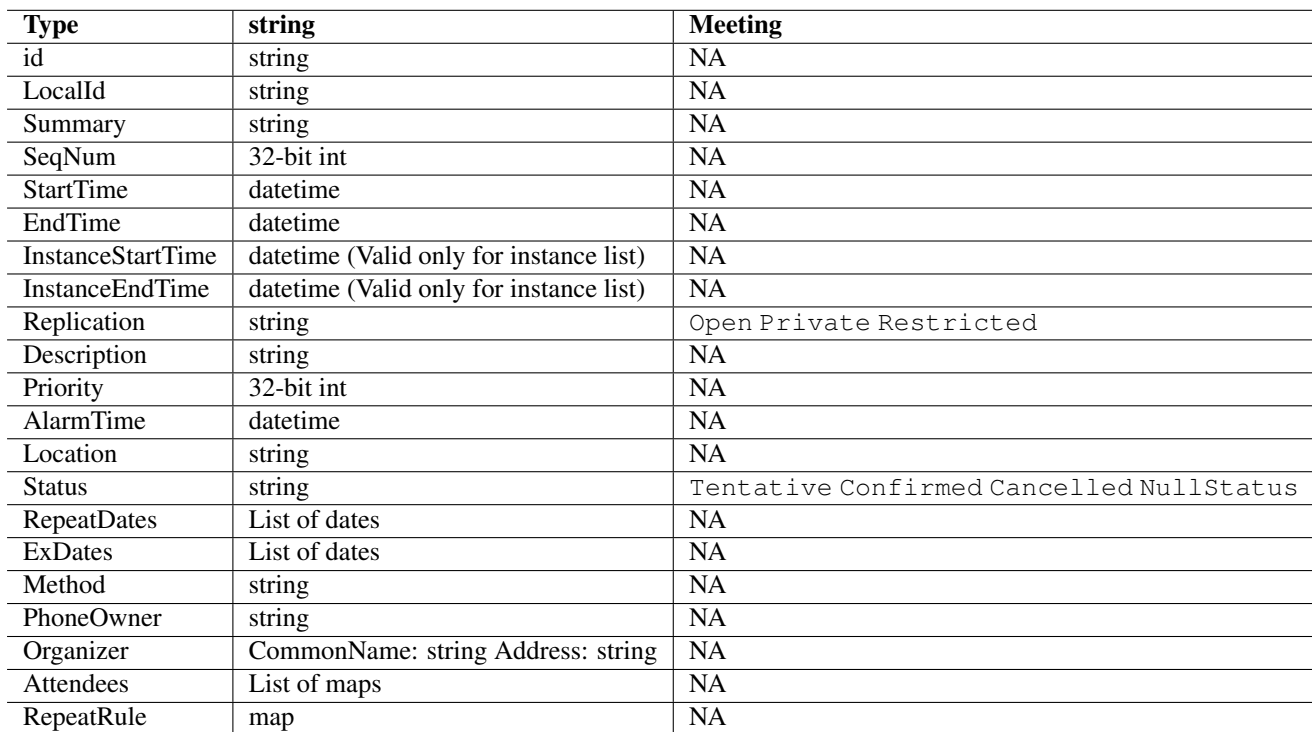

Table 6.18: Entry type: Meeting

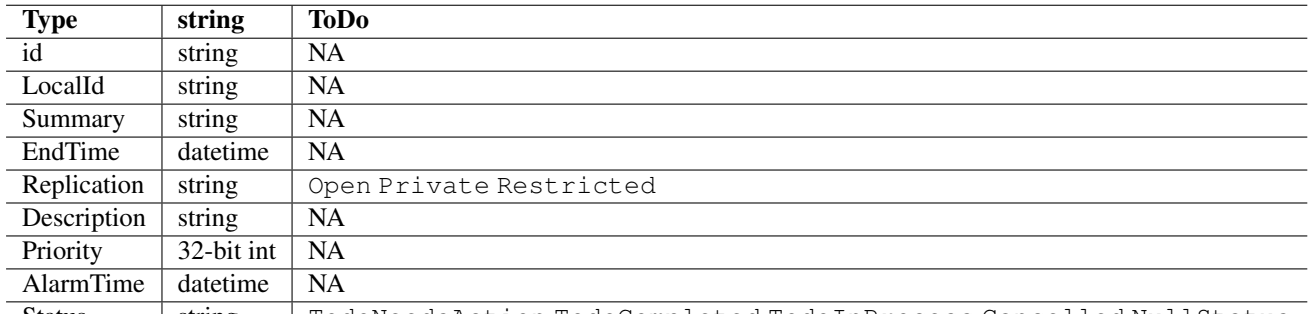

Status string TodoNeedsAction TodoCompleted TodoInProcess Cancelled NullStatus

# Table 6.19: Entry type: ToDo

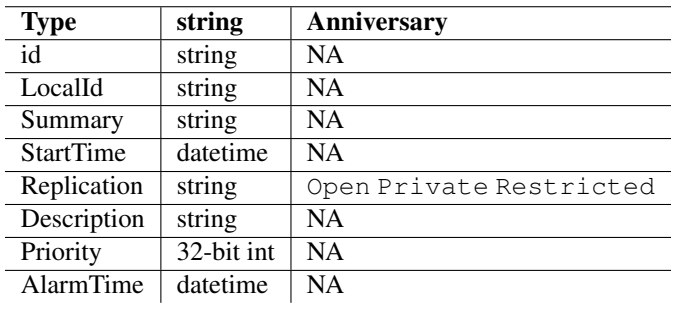

Table 6.20: Entry type: Anniversary

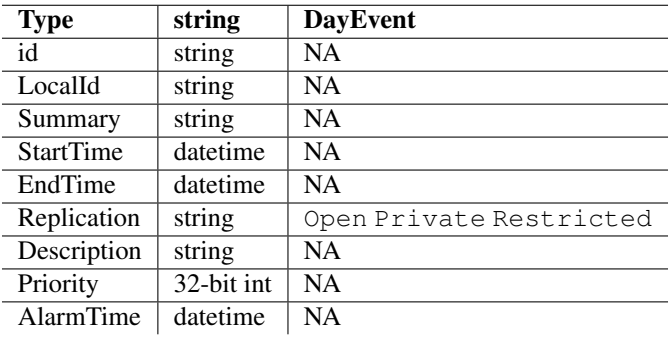

Table 6.21: Entry type: DayEvent

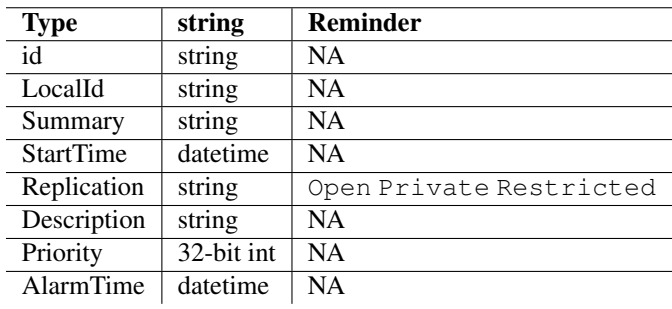

Table 6.22: Entry type: Reminder

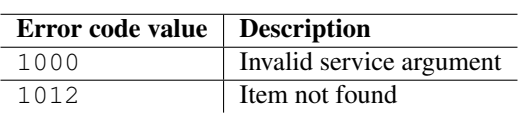

Table 6.23: Error codes

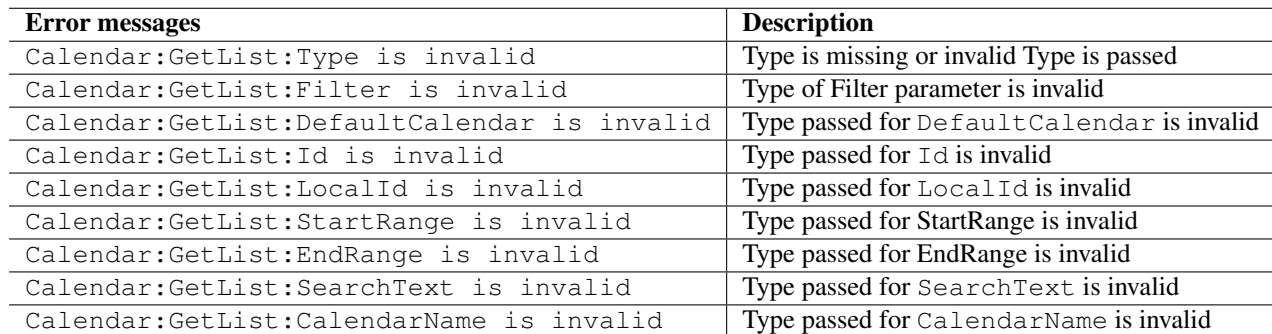

Table 6.24: Error messages

import scriptext

```
# Load Calendar service
calendar_handle = scriptext.load('Service.Calendar', 'IDataSource')
meeting_list = calendar_handle.call('GetList', {'Type': u'CalendarEntry', 'Filter': {'Calen
for meeting in meeting_list:
print 'd = ' + meeting['id']print 'Description = ' + meeting['Description']
        value = meeting['StartTime']
        print "Meeting starting time is ", value.day, value.month, value.year, value.hour, "
        value = meeting['EndTime']
        print "Meeting End time is ", value.day, value.month, value.year, value.hour, ":", v
```
# 6.3.2 Add

Add is used to create a new calendar on the device, add an entry to a calendar, or modify the entry if an entry with the same LocalId already exists in the calendar. The entry is added to the specified calendar or, if no calendar is specified, to the default one. In case the default calendar does not exist, it is created. It is available only in synchronous mode.

The following is an example for using Add:

```
calendar_handle.call('Add', {'Type': u'CalendarEntry', 'Item': {'Description': u'This is the
where start_time and end_time are datetime objects.
```
The following table summarizes the specification of Add:

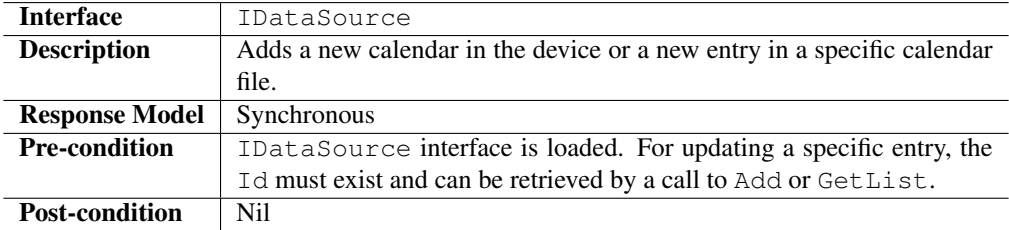

#### Input Parameters for Calendar

Input parameter specifies the details of a new calendar. Input parameter has two properties: Type, and Item.

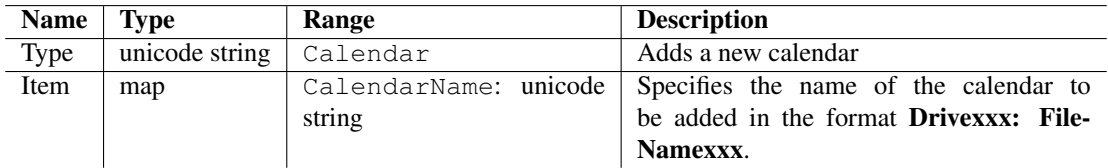

Table 6.25: Input parameters for Calendar Add

### Output Parameters for Calendar

Output parameter contains an error code and an optional error message if the operation fails.

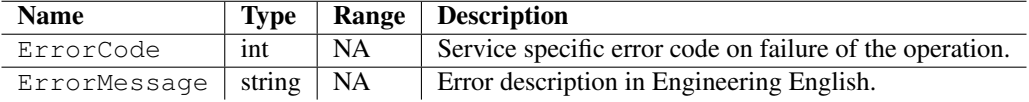

Table 6.26: Output parameters for Calendar Add

#### Input Parameters for Calendar Entry

Add performs add or update operations depending on the input parameters of Calendar Entry. Input parameters differ based on the Entry Type (Meeting, To-Do, Reminder, DayEvent, Anniversary).

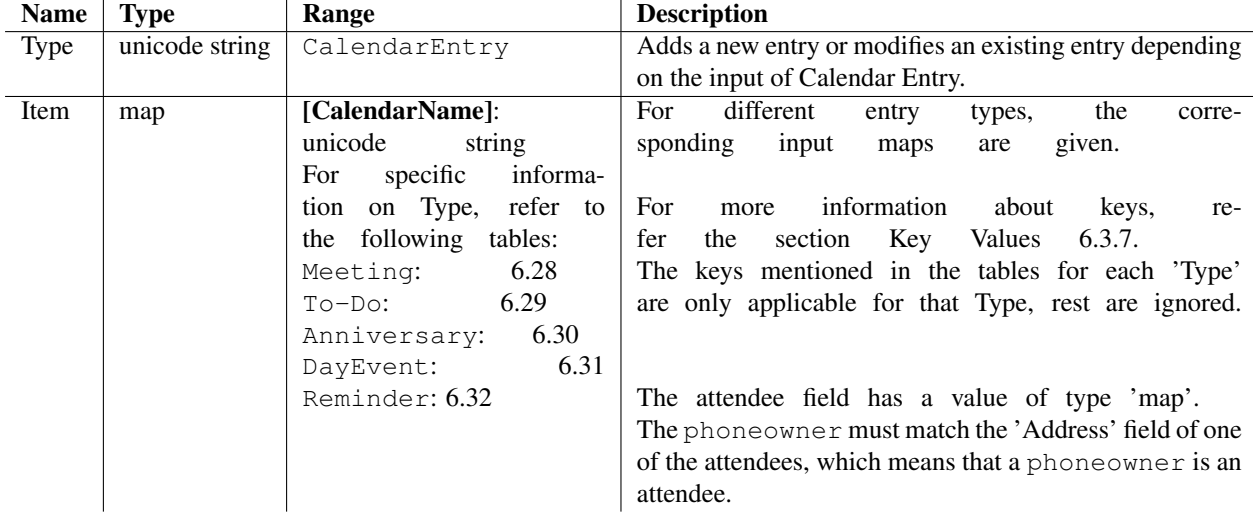

Table 6.27: Input parameters for Calendar Entry Add

#### Output Parameters for Calendar Entry

Output parameter contains the requested information, an ErrorCode, and an ErorrMessage if the operation fails.

## Input Parameters for Update

Input parameter specifies the type on which an operation is performed and the details of the particular Type.

## Output Parameters for Update

| <b>Type</b>      | unicode string          | <b>Meeting</b>                           |
|------------------|-------------------------|------------------------------------------|
| [Summary]        | unicode string          | <b>NA</b>                                |
| [SeqNum]         | 32-bit int              | <b>NA</b>                                |
| <b>StartTime</b> | datetime                | <b>NA</b>                                |
| EndTime          | datetime                | <b>NA</b>                                |
| [Replication]    | unicode string          | <b>NA</b>                                |
| [Description]    | unicode string          | <b>NA</b>                                |
| [Priority]       | 32-bit int              | NA                                       |
| [AlarmTime]      | datetime                | <b>NA</b>                                |
| [Location]       | unicode string          | <b>NA</b>                                |
| [Status]         | unicode string          | Tentative Confirmed Cancelled NullStatus |
| [RepeatDates]    | List of dates           | NA                                       |
| [ExDates]        | List of dates           | NA                                       |
| [Method]         | None                    | <b>NA</b>                                |
|                  | Publish                 |                                          |
|                  | Request                 |                                          |
|                  | Reply                   |                                          |
|                  | <b>Add</b>              |                                          |
|                  | Cancel                  |                                          |
|                  | Refresh                 |                                          |
|                  | Counter                 |                                          |
|                  | DeclineCounter          |                                          |
| [PhoneOwner]     | unicode string          | NA                                       |
| [Organizer]      | [CommonName]:<br>string | <b>NA</b>                                |
|                  | Address: string         |                                          |
| [Attendees]      | List of maps            | $\overline{NA}$                          |
| [RepeatRule]     | map                     | NA                                       |

Table 6.28: Entry type: Meeting

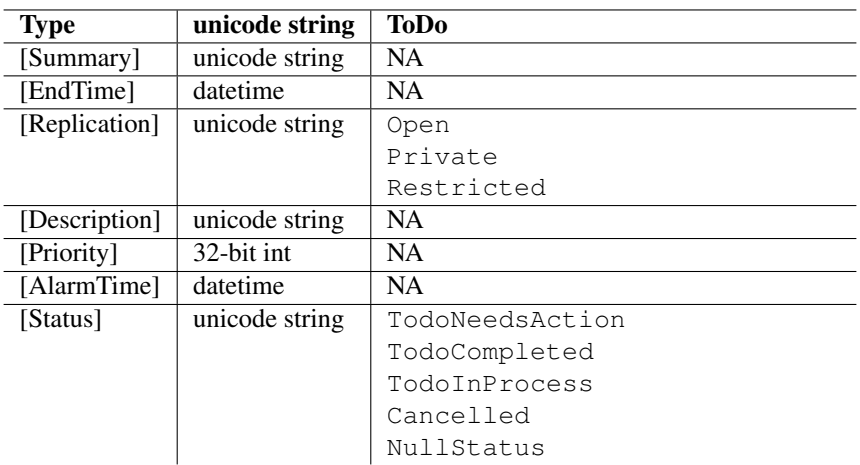

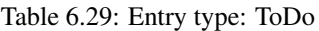

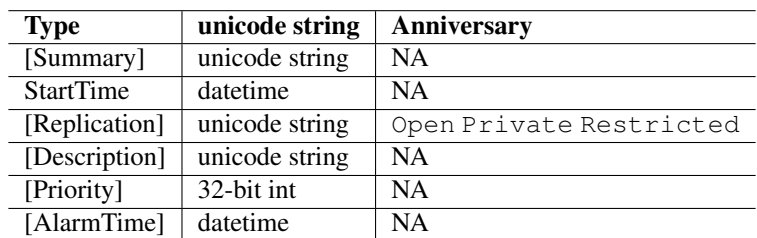

Table 6.30: Entry type: Anniversary

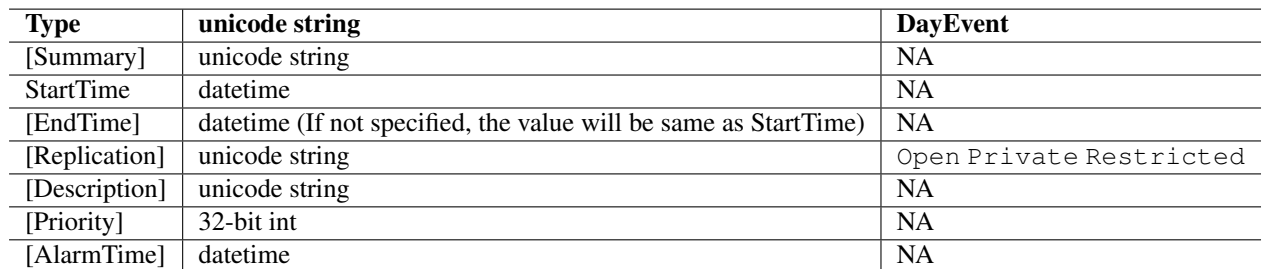

Table 6.31: Entry type: DayEvent

| <b>Type</b>      | string         | <b>Reminder</b>         |
|------------------|----------------|-------------------------|
| [Summary]        | unicode string | NA                      |
| <b>StartTime</b> | datetime       | <b>NA</b>               |
| [Replication]    | unicode string | Open Private Restricted |
| [Description]    | unicode string | NA                      |
| [Priority]       | 32-bit int     | <b>NA</b>               |
| [AlarmTime]      | datetime       | NA                      |

Table 6.32: Entry type: Reminder

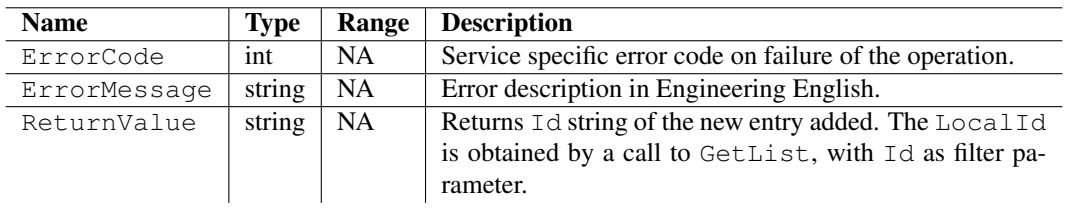

Table 6.33: Output parameters for Calendar Entry Add

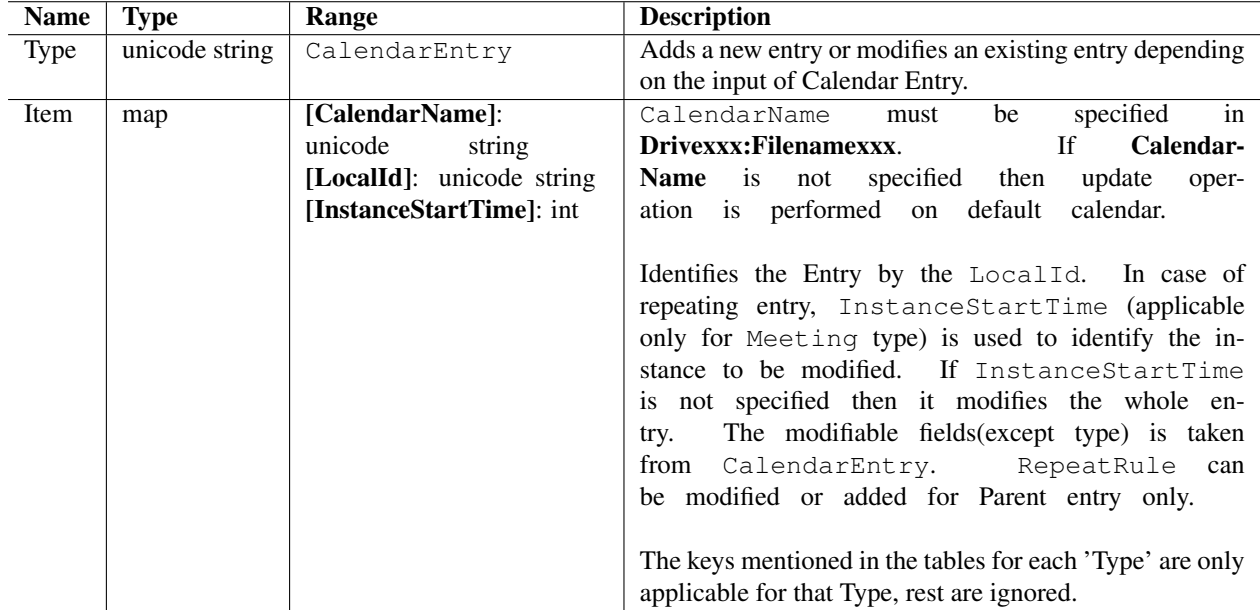

Table 6.34: Input parameters for Update

Output parameter contains the Id of the new entry added, ErrorCode, and an ErrorMessage, if the operation fails.

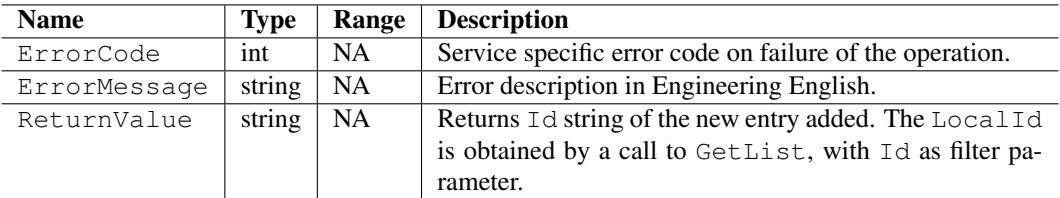

Table 6.35: Output parameters for Update

#### Errors

The following table lists the errors and their values:

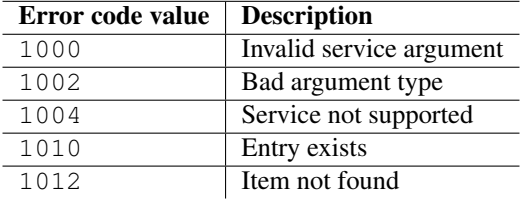

Table 6.36: Error codes

#### Error Messages

The following table lists the error messages and their description:

#### Example

The following sample code illustrates how to add a calendar entry:

```
import scriptext
import datetime
# Load Calendar service
calendar_handle = scriptext.load('Service.Calendar', 'IDataSource')
start_time = datetime.datetime(2009,03,12,17,0,0)
end_time = datetime.datetime(2009, 03, 12, 18, 0, 0)
try:
   calendar_handle.call('Add', {'Type': u'CalendarEntry', 'Item': {'Type': u'Meeting', 'Des
except scriptext.ScriptextError:
   print 'Error in servicing the request'
else:
    print "Add request successfully complete!"
```
# 6.3.3 Delete

Delete is used to remove a calendar from the device or, one or more entries from a calendar. Entries are deleted from the specified calendar or, from the default one if no calendar is specified. You can delete a calendar in synchronous mode. You can delete calendar entries both in synchronous and asynchronous mode.

Note:

| <b>Error</b> messages                             | <b>Description</b>                                  |  |
|---------------------------------------------------|-----------------------------------------------------|--|
| Calendar: Add: Entry Type is invalid              | Invalid type is passed for Type parameter           |  |
| Calendar: Add: InstanceStartTime is               | Invalid type is passed for InstanceStartTime pa-    |  |
| invalid                                           | rameter                                             |  |
| Calendar: Add: LocalId is invalid                 | Invalid type is passed for LocalId parameter        |  |
| Calendar: Add: Summary is invalid                 | Invalid type is passed for Summary parameter        |  |
| Calendar: Add: Description is invalid             | Invalid type is passed for Description parameter    |  |
| Calendar: Add: Location is invalid                | Invalid type is passed for Location parameter       |  |
| Calendar: Add: Replication is invalid             | Invalid type is passed for Replication parameter    |  |
| Calendar: Add: Status is invalid                  | Invalid type is passed for Status parameter         |  |
| Calendar: Add: Method is invalid                  | Invalid type is passed for Method parameter         |  |
| Calendar: Add: SeqNum is invalid                  | Invalid type is passed for SeqNum parameter         |  |
| Calendar: Add: Priority is invalid                | Invalid type is passed for Priority parameter       |  |
| Calendar: Add: StartTime is invalid               | Invalid type is passed for StartTime parameter      |  |
| Calendar: Add: EndTime is invalid                 | Invalid type is passed for EndTime parameter        |  |
| Calendar: Add: AlarmTime is invalid               | Invalid type is passed for AlarmTime parameter      |  |
| Calendar: Add: PhoneOwner is invalid              | Invalid type is passed for PhoneOwner parameter     |  |
| Calendar: Add: Organizer is invalid               | Invalid type is passed for Organizer parameter      |  |
| Calendar: Add: Attendees is invalid               | Invalid type is passed for Attendees parameter      |  |
| Calendar: Add: CommonName is invalid              | Invalid type is passed for CommonName parameter     |  |
| Calendar: Add: Address is invalid                 | Invalid type is passed for Address parameter        |  |
| Calendar: Add: Role is invalid                    | Invalid type is passed for Role parameter           |  |
| Calendar: Add: Status is invalid                  | Invalid type is passed for Status parameter         |  |
| Calendar: Add: Rsvp is invalid                    | Invalid type is passed for Rsvp parameter           |  |
| Calendar: Add: RepeatDates is invalid             | Invalid type is passed for RepeatDates parameter    |  |
| Calendar: Add: ExDates is invalid                 | Invalid type is passed for ExDates parameter        |  |
| Calendar: Add: Repeat Rule is invalid             | Invalid type is passed for RepeatRule parameter     |  |
| Calendar: Add: Type is invalid                    | Invalid type is passed for RepeatRule: Type parame- |  |
|                                                   | ter                                                 |  |
| Calendar: Add: Type is missing                    | RepeatRule: Type parameter is missing               |  |
| Calendar: Add: DaysInWeek is invalid              | Invalid type passed for RepeatRule: DaysInWeek or   |  |
|                                                   | list contains invalid data                          |  |
| Calendar: Add: UntilDate is invalid               | Invalid type passed for RepeatRule: UntilDate       |  |
| Calendar: Add: Repeat Rule: StartDate is          | Invalid type passed for RepeatRule: StartDate       |  |
| invalid                                           |                                                     |  |
| Calendar: Add: Interval is invalid                | Invalid type is passed for RepeatRule: Interval     |  |
|                                                   | parameter                                           |  |
| Calendar: Add: MonthDays is invalid               | Invalid type passed for RepeatRule: MonthDays or    |  |
|                                                   | list contains invalid data                          |  |
| Calendar: Add: Days In Week is invalid            | Invalid type passed for RepeatRule: DaysInWeek or   |  |
|                                                   | list contains invalid data                          |  |
| Calendar: Add: DaysOfMonth is invalid             | Invalid type passed for RepeatRule: DaysOfMonth     |  |
|                                                   | or list contains invalid data                       |  |
| Calendar: Add: RepeatRule: DaysOfMonth: Day       | Invalid<br>passed<br>for<br>type                    |  |
|                                                   | RepeatRule: DaysOfMonth: Day                        |  |
| Calendar:Add:RepeatRule:DaysOfMonth:WeekNivalider | passed<br>for<br>type                               |  |
|                                                   | RepeatRule:DaysOfMonth:WeekNumber                   |  |
| Calendar: Add: Month                              | Invalid type passed for RepeatRule: Month           |  |
| Calendar: Add: Item is invalid                    | Invalid type is passed for Item                     |  |
| Calendar: Add: CalendarName is invalid            | Invalid type is passed for CalendarName             |  |
| Calendar: Add:<br>is invalid                      | Invalid type is passed for parameter                |  |

Table 6.37: Error messages

- You cannot delete the default calendar.
- To delete a calendar or entries from a calendar, the corresponding calendar file must exist on the device.

The following are the examples for using Delete:

## **Synchronous**

```
event_id = calendar_handle.call('Delete', {'Type': u'CalendarEntry', 'id': del_id_list})
```
## Asynchronous

```
event_id = calendar_handle.call('Delete', {'Type': u'CalendarEntry', 'id': del_id_list}, cal
```
where del\_callback is a user defined callback function.

The following table summarizes the specification of Delete:

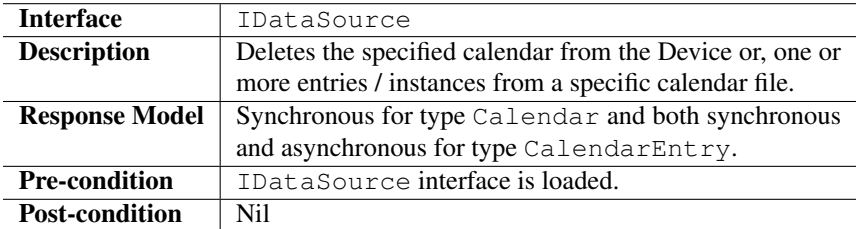

#### Input Parameters for Calendar

Input parameter specifies the type on which the operation is performed and the details of the particular type.

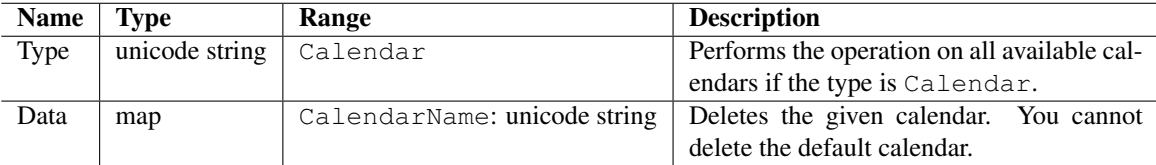

Table 6.38: Input parameters for Calendar Delete

#### Output Parameters for Calendar

Output parameter contains ErrorCode and an optional ErrorMessage, which is displayed when the operation fails.

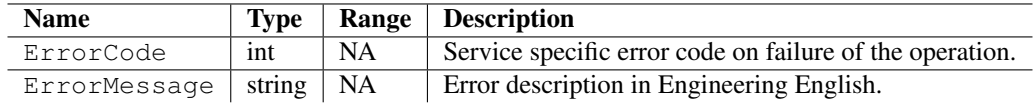

Table 6.39: Output parameters for Calendar Delete

#### Input Parameters for Calendar Entry

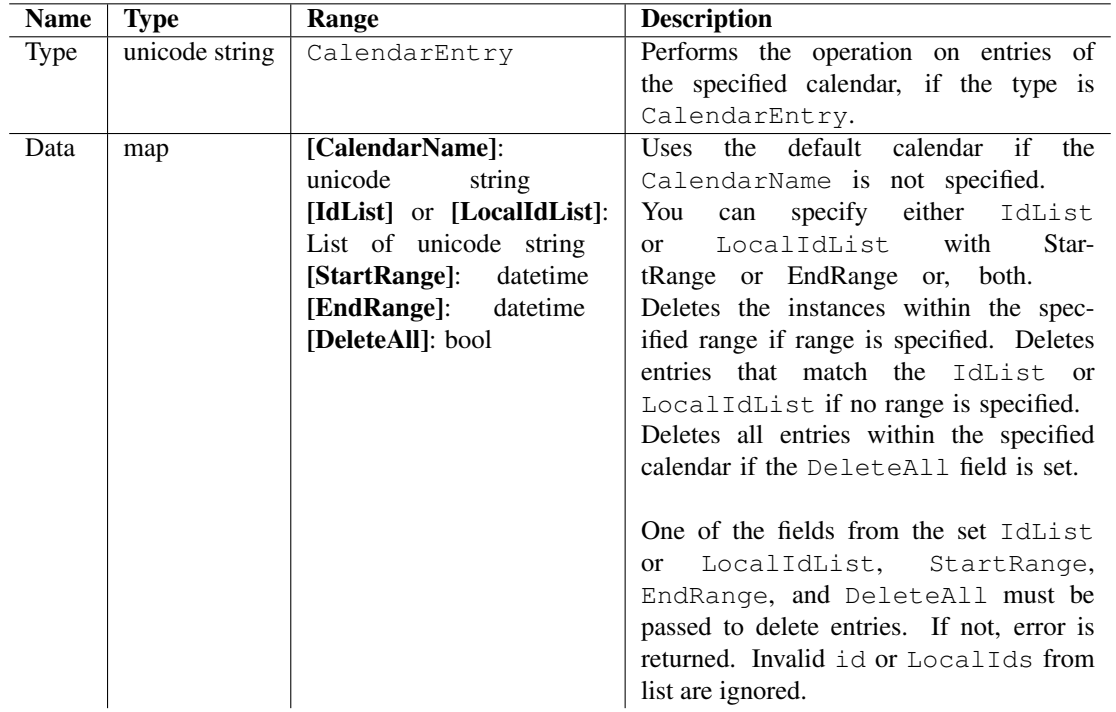

Input parameter specifies the type on which the operation is performed and the details of the particular type.

Table 6.40: Input parameters for Calendar Entry Delete

# Output Parameters for Calendar Entry

Output parameter contains ErrorCode, and an ErrorMessage, which is displayed when the operation fails.

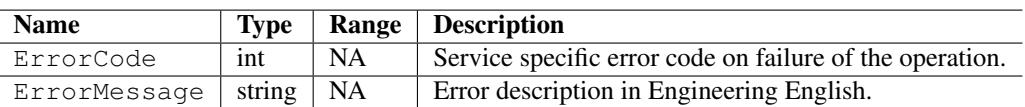

Table 6.41: Output parameters for Calendar Entry Delete

#### Errors

The following table lists the errors and their values:

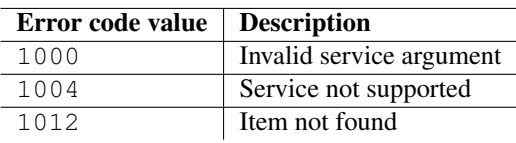

Table 6.42: Error codes

## Error Messages

The following table lists the errors messages and their description:

## Example

| <b>Error messages</b>                    | <b>Description</b>                        |
|------------------------------------------|-------------------------------------------|
| Calendar: Delete: Type is invalid        | Delete called with invalid Type           |
| Calendar:Delete:CalendarName is missing  | Delete (type Calendar) called without     |
|                                          | passing CalendarName                      |
| Calendar:Delete:CalendarName is invalid  | for<br>Invalid<br>is<br>type<br>passed    |
|                                          | CalendarName                              |
| Calendar: Delete: StartRange is invalid  | Invalid type is passed for StartRange     |
|                                          | parameter                                 |
| Calendar: Delete: End Range is invalid   | Invalid type is passed for EndRange pa-   |
|                                          | rameter                                   |
| Calendar: Delete: DeleteAll is invalid   | Invalid type is passed for DeleteAll pa-  |
|                                          | rameter                                   |
| Calendar: Delete: IdList is invalid      | Invalid type is passed for IdList param-  |
|                                          | eter                                      |
| Calendar: Delete: LocalIdList is invalid | Invalid type is passed for LocalIdList    |
|                                          | parameter                                 |
| Calendar: Delete: Data is missing        | Delete (type CalendarEntry) called        |
|                                          | with invalid delete Data                  |
| Calendar: Delete: Data is invalid        | Invalid type is passed for Data parameter |

Table 6.43: Error messages

The following sample code illustrates how to delete a specified calendar entry in asynchronous mode:

```
import scriptext
import e32
# Using e32.Ao_lock() so that the main function can wait
# till the callback is hit.
lock = e32.Ao\_lock()# Callback function will be called when the requested service is complete
def del_callback(trans_id, event_id, input_params):
    if event_id != scriptext.EventCompleted:
# Check the event status
        print "Error in the operation"
        print "Error code is: " + str(input_params["ReturnValue"]["ErrorCode"])
        if "ErrorMessage" in input_params["ReturnValue"]:
            print "Error message is: " + input_params["ReturnValue"]["ErrorMessage"]
    elif event_id == scriptext.EventCompleted:
        print "Entry deleted successfully."
    lock.signal()
# Returns the list of calendar id's that needs to be deleted.
del_id_list = get-call-del_id()# Load Calendar service
calendar_handle = scriptext.load('Service.Calendar', 'IDataSource')
event_id = calendar_handle.call('Delete', {'Type': u'CalendarEntry', 'IdList': del_id_list},
print "Waiting for the request to be processed!"
lock.wait()
print "Request complete!"
```
# 6.3.4 Import

Import is used to import entries into a calendar. The information must be imported from an ICal or VCal file.

Note: If entries are imported to a calendar other than the default one, the corresponding calendar file must exist on the device.

The following the examples for using Import:

#### **Synchronous**

```
calendar_handle.call('Import', {'Type': u'CalendarEntry', 'FileName': u'C:\\data\\input.txt'
```
#### Asynchronous

```
calendar_handle.call('Import', {'Type': u'CalendarEntry', 'FileName': u'C:\\data\\input.txt'
```
where, imp\_callback is an user defined callback function.

The following table summarizes the specification of Import:

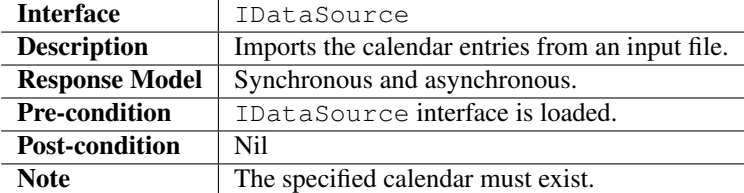

#### Input Parameters

Input parameter specifies the Type and its details to import. Input parameter properties are Type and Data.

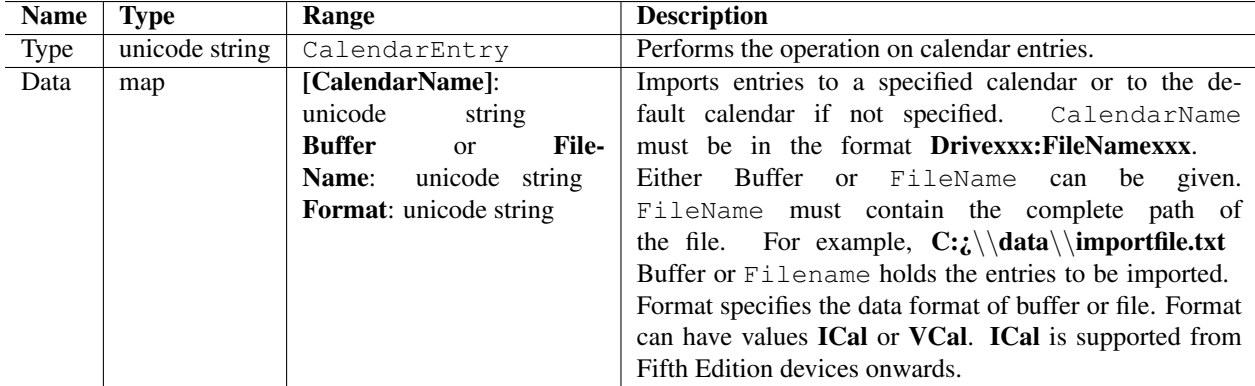

Table 6.44: Input parameters Import

## Output Parameters

Output contains ReturnValue. It also contains ErrorCode, and an ErrorMessage, if the operation fails. ReturnValue contains the Ids of the entries imported.

#### Errors

The following table lists the errors and their values:

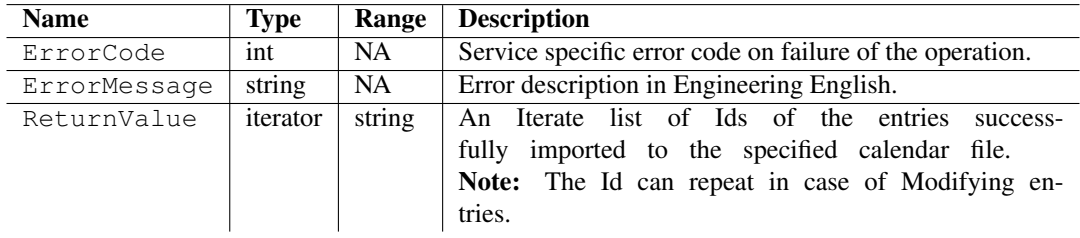

Table 6.45: Output parameters Import

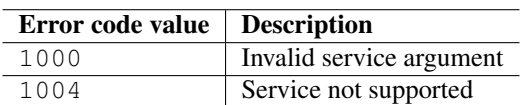

Table 6.46: Error codes

#### Error Messages

The following table lists the error messages and their description:

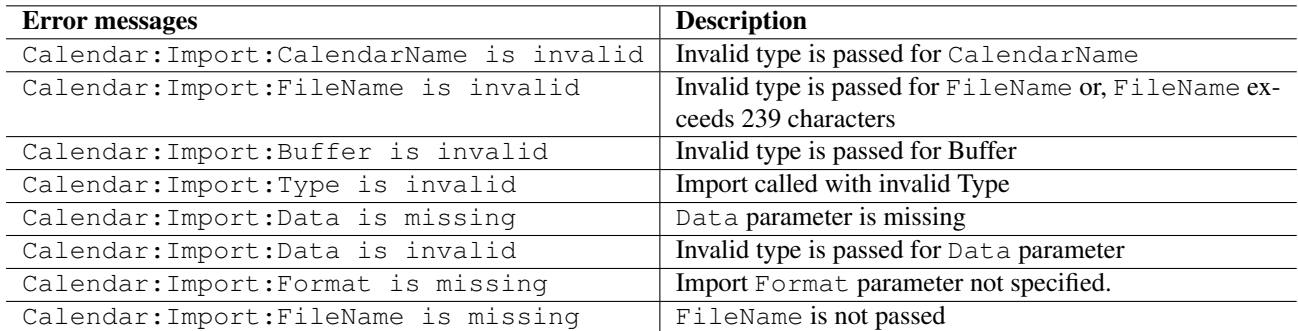

Table 6.47: Error messages

## Example

The following sample code illustrates how to import a calendar entry:

```
# Load Calendar service
calendar_handle = scriptext.load('Service.Calendar', 'IDataSource')
try:
   calendar_handle.call('Import', {'Type': u'CalendarEntry', 'FileName': u'C:\\Data\\import
except scriptext.ScriptextError:
   print 'Error in servicing the request'
else:
   print "Import request successfully complete!"
```
# 6.3.5 Export

Export is used to export the calendar entries to an output file. The information is exported to an ICal or VCal file. This method can be called both in synchronous and asynchronous mode.

The following are the examples for using Export:

## **Synchronous**

```
calendar_handle.call('Export', {'Type': u'CalendarEntry', 'FileName': u'C:\\Data\\output.txt
```
## Asynchronous

```
calendar_handle.call('Export', {'Type': u'CalendarEntry', 'FileName': u'C:\\data\\output.txt
```
where,  $exp_c$ allback is an user defined callback function.

The following table summarizes the specification of Export:

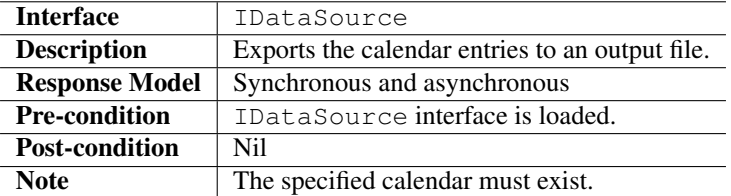

#### Input Parameters

Input parameter specifies the Type and its details to export. Input parameter properties are Type and Data.

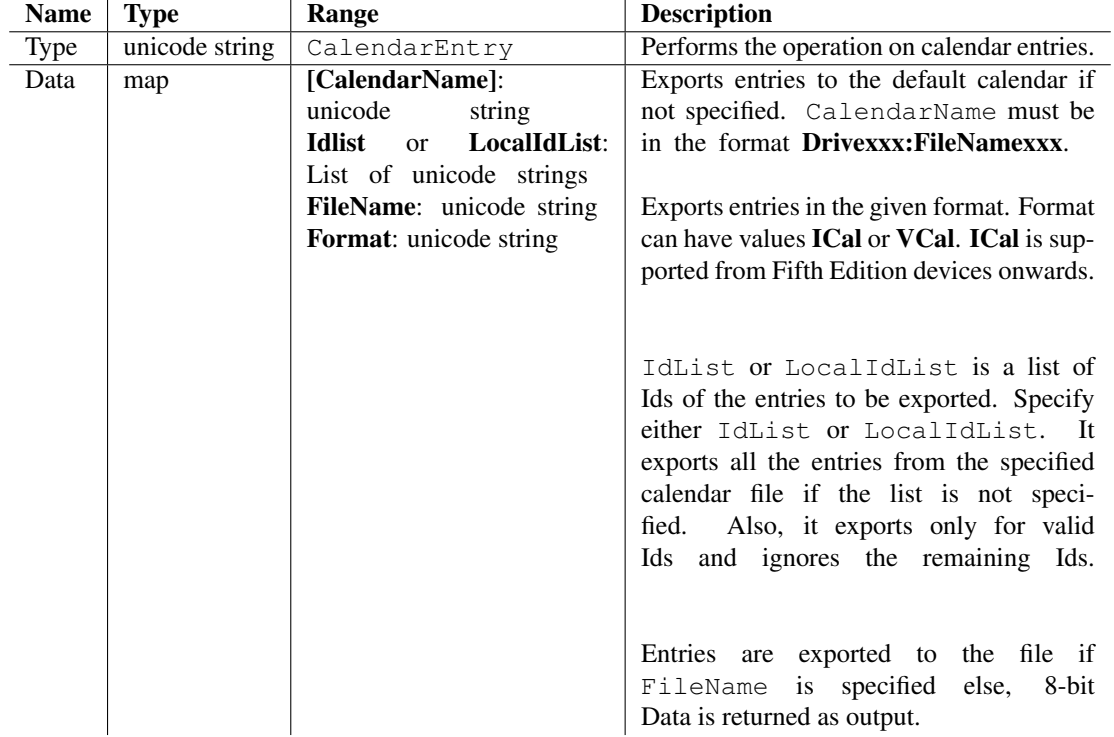

Table 6.48: Input parameters Export

# Output Parameters

Output contains the requested information ReturnValue. It also contains ErrorCode, and an ErrorMessage, if the operation fails.

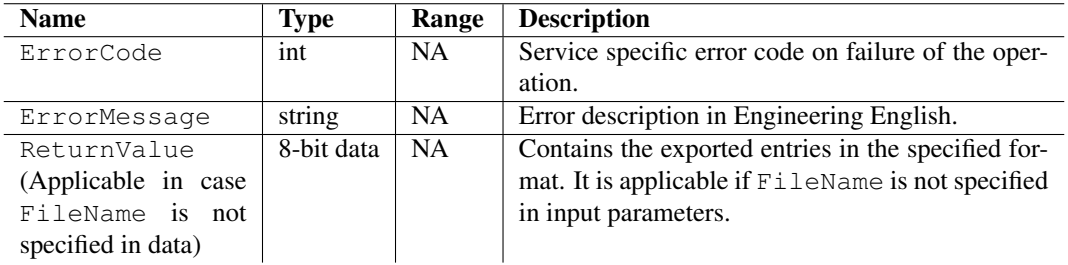

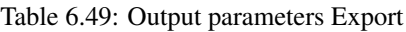

# Errors

The following table lists the errors and their values:

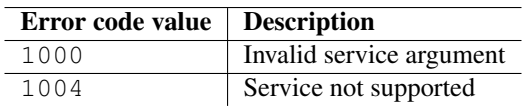

Table 6.50: Error codes

## Error Messages

The following table lists the error messages and their description:

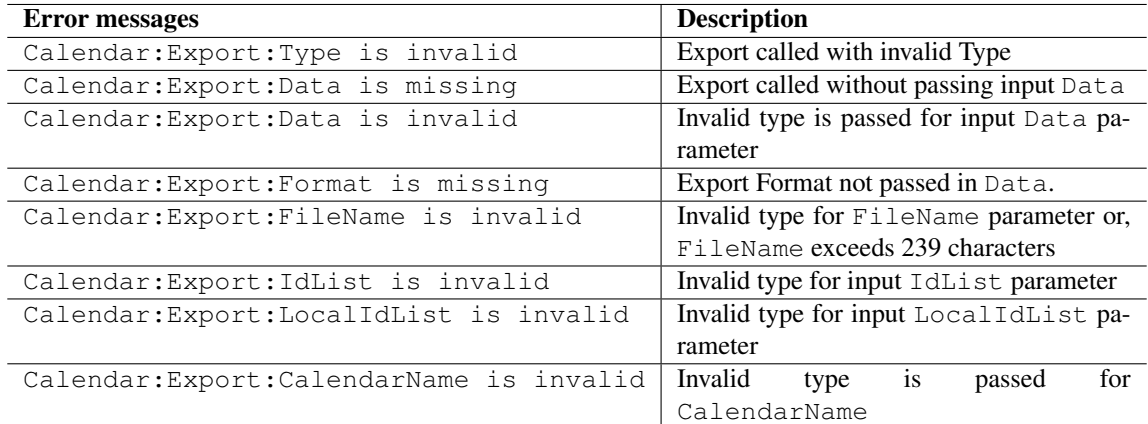

Table 6.51: Error messages

# Example

The following sample illustrates how to export a calendar entry:

```
# Load Calendar service
calendar_handle = scriptext.load('Service.Calendar', 'IDataSource')
try:
    calendar_handle.call('Export', {'Type': u'CalendarEntry', 'FileName': u'C:\\Data\\import
except scriptext.ScriptextError:
   print 'Error in servicing the request'
else:
   print "Export request successfully complete!"
```
# 6.3.6 RequestNotification

RequestNotification is used to notify the registered client when events such as entry creation, updation, or deletion occurs in a specified calendar. If no calendar is specified, the default calendar is used. This is an asynchronous method.

The following is an example for using RequestNotification:

```
event_id = calendar_handle.call("RequestNotification", {'Type': u'CalendarEntry'}, callback=
```
The following table summarizes the specification of RequestNotification:

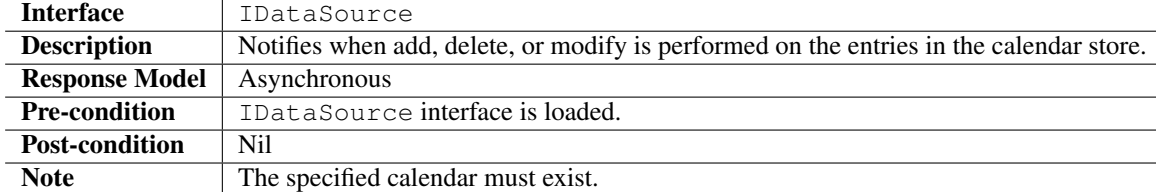

## Input Parameters

Input parameter specifies the Type and its details to perform operation.

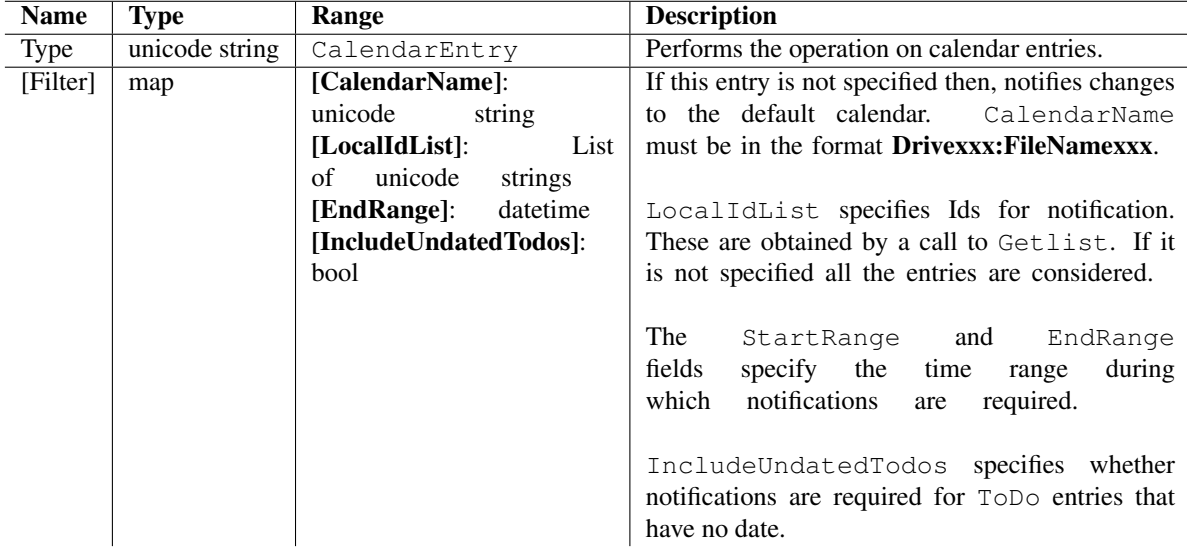

Table 6.52: Input parameters RequestNotification

### Output Parameters

Output parameter contains the type of modification performed on the entries in the Calendar store and the LocalId of that entry. It also contains ErrorCode, and an ErrorMessage, if the operation fails.

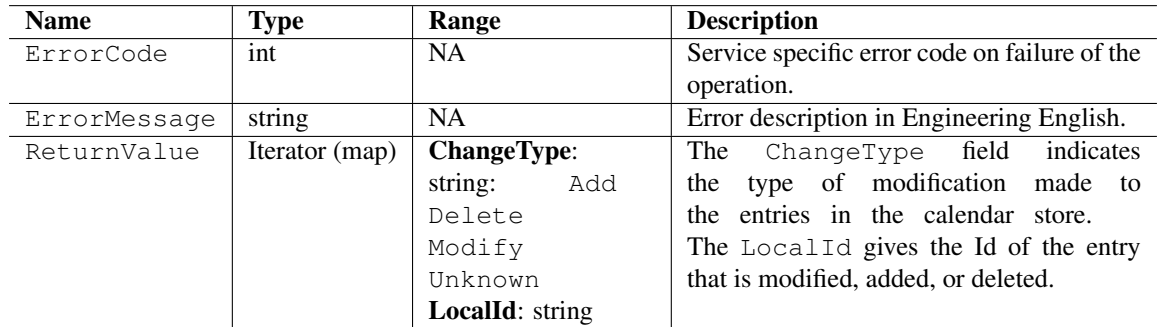

Table 6.53: Output parameters RequestNotification

## Errors

The following table lists the errors and their values:

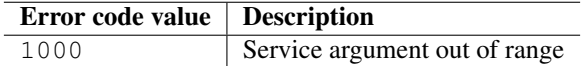

Table 6.54: Error codes

#### Error Messages

the following table lists the error messages and their description:

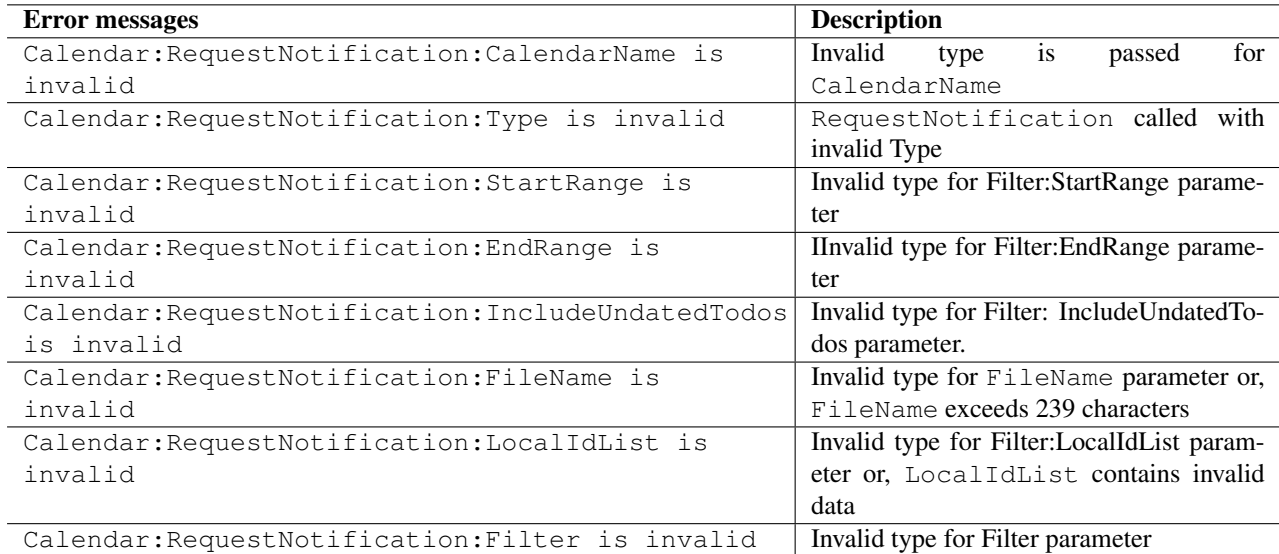

Table 6.55: Error messages

## Example

```
import scriptext
import e32
lock = e32.Ao\_lock()calendar_handle = scriptext.load('Service.Calendar', 'IDataSource')
def calendar_callback(trans_id, event_id, input_params):
   if event_id != scriptext.EventCompleted:
# Check the event status
       print "Error in retrieving required info"
        print "Error code is: " + str(input_params["ReturnValue"]["ErrorCode"])
        if "ErrorMessage" in input_params["ReturnValue"]:
            print "Error message is: " + input_params["ReturnValue"]["ErrorMessage"]
    else:
       print "Modification is: " + str(input_params["ReturnValue"]["ChangeType"])
   lock.signal()
# Make a request to get notification
event_id = calendar_handle.call("RequestNotification", {'Type': u'CalendarEntry'}, callback=
lock.wait()
```
# 6.3.7 Key Values

# Calendar Entry

Fields applicable for a particular 'Type' of entry are mentioned in Add Section, all other fields are ignored.

## Repeat Rule Structure

Most the fields in the following table are applicable for specific 'Type'.

Note:

- Specify only Type and UntilDate for a 'Daily' repeat.
- Specify Type, UntilDate, and DaysInWeek for a 'Weekly' repeat rule.
- Specify Type, UntilDate, and MonthDays / DaysOfMonth for a 'Monthly' repeat rule. The WeekNum parameter can take values 1, 2, 3, 4 for the first, second, third, and fourth week of the month, or -1 for the last week of the month.
- Specify Type, UntilDate, DaysOfMonth, and Month for a 'Yearly' repeat rule. Only first entry in DaysOfMonth is taken. If specified, DaysOfMonth and Month must be given together.
- If DaysInWeek, MonthDays, DaysOfMonth, or Month (whichever applicable for repeat rule 'Type') is not specified, it is calculated from Entry StartTime.
- Interval is an optional parameter for all types.
- UntilDate parameter is set to be the same value as specified for Third Edition and Third Edition FP1 onwards, it is modified internally to be the start time of the last instance of the repeat rule. If UntilDate is not specified, it is taken as the maximum time.

## Attendee Structure

Most the fields in the following table are applicable for specific 'Type'.

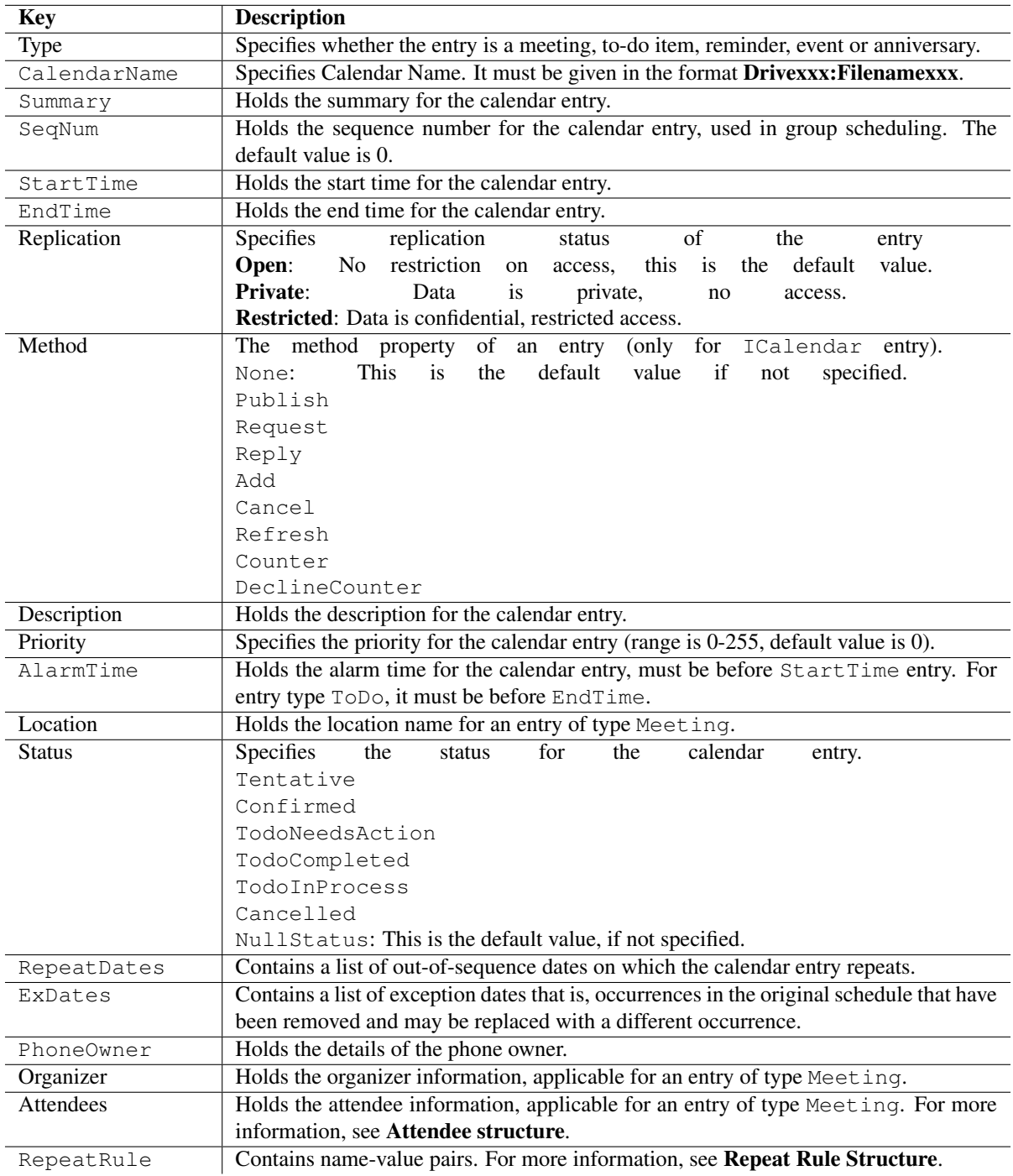

Table 6.56: Key value- Calendar Entry

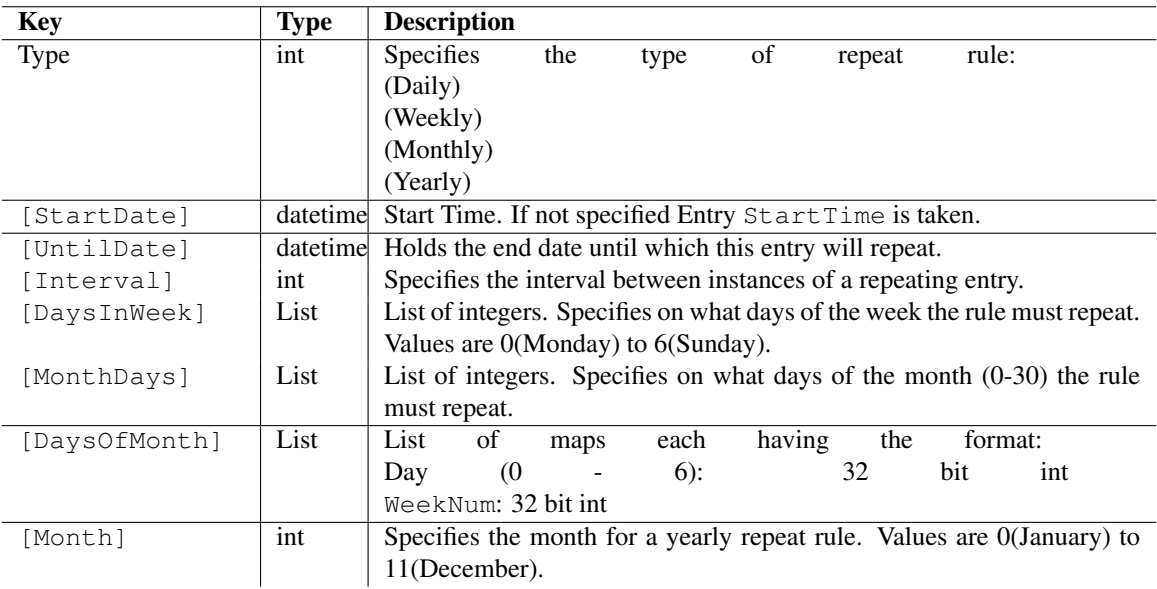

Table 6.57: Key value- Repeat Rule Structure

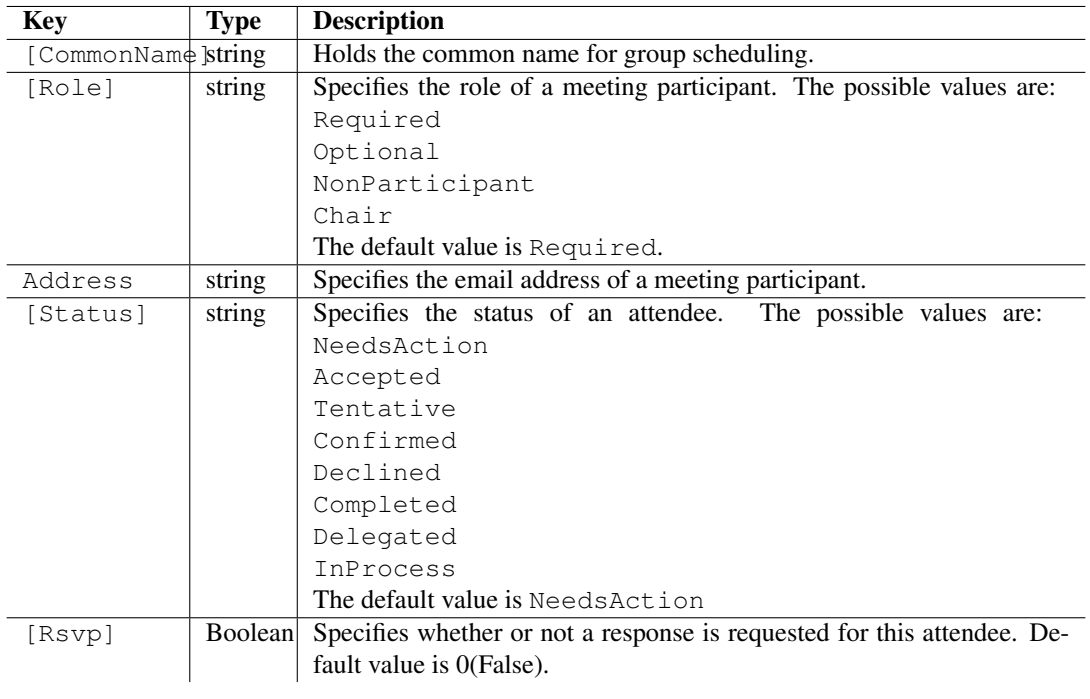

Table 6.58: Key value- Attendee Structure

# 6.4 Contacts

The Contacts service enables Python applications to access and manage contacts information. This information can reside in one or more contacts databases stored on a device or, in the SIM card database. It enables applications to perform the following operations on the Contacts Database:

- Retrieve contact or group information
- Add contact or group
- Edit a particular contact or group
- Import and export a contact
- Delete a contact or group item

The following sample code is used to load the provider:

```
import scriptext
contact_handle = scriptext.load('Service.Contact', 'IDataSource')
```
The following table summarizes the Contacts Interface:

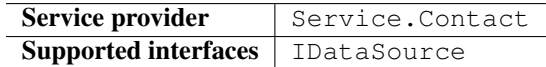

The following table lists the services available in Calendar:

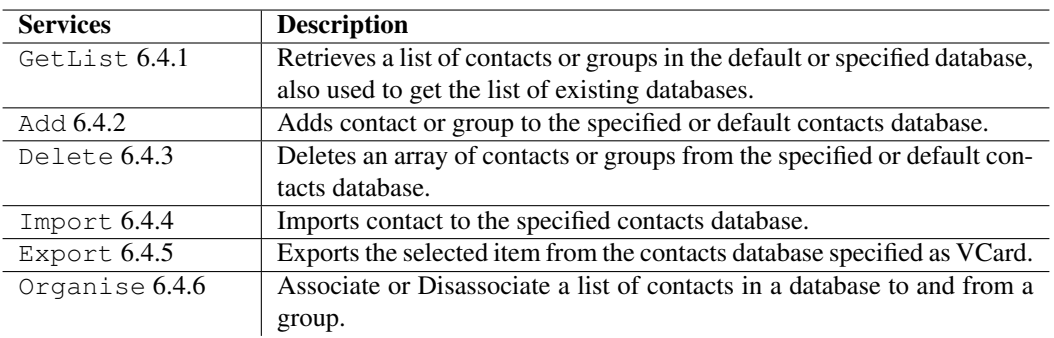

# 6.4.1 GetList

GetList retrieves a list of contacts, contact groups, or contacts databases. Contacts and contact groups are retrieved from the specified contacts database. If no database is specified, from the default one. This method can be called both in synchronous and asynchronous mode.

Note: Calls that retrieve a list of databases must be synchronous.

The following are the examples for using GetList:

## **Synchronous**

list\_contacts = contacts\_handle.call('GetList', {'Type': u'Contact', 'Filter': {'SearchVal':

## Asynchronous

event\_id = contacts\_handle.call('GetList', {'Type': u'Contact', 'Filter':{'SearchVal': u'Cra

where, get\_list is a user defined function.

The following table summarizes the specification of GetList:

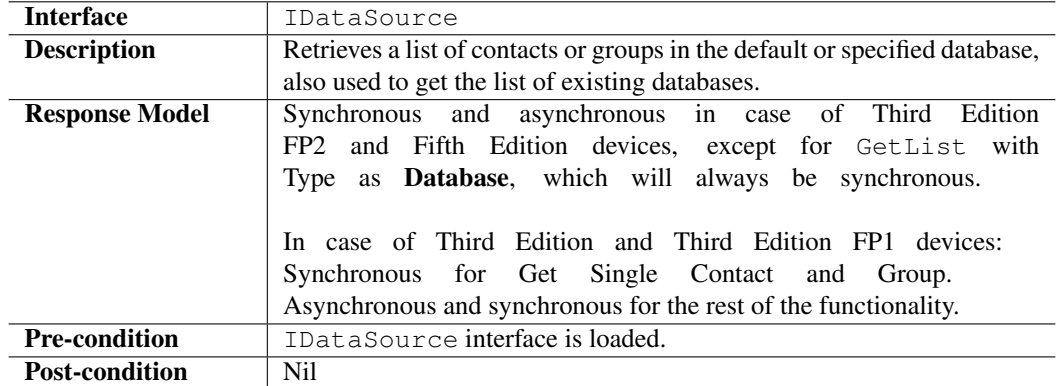

# Input Parameters

GetList retrieves a list of contacts objects and metadata from the S60 messaging center based on Search or Sort inputs. This is an object that specifies what contact information is returned and how the returned information is sorted.

## Output Parameters

Output parameter contains ReturnValue. It also contains ErrorCode and an ErrorMessage if the operation fails. ReturnValue contains complete contact item, group, or database information requested by GetList.

## Errors

The following table lists the errors and their values:

#### Error Messages

The following table lists the error messages and their description:

## Example

The following sample code illustrates how to list full name of contact matched by last name in asynchronous mode:

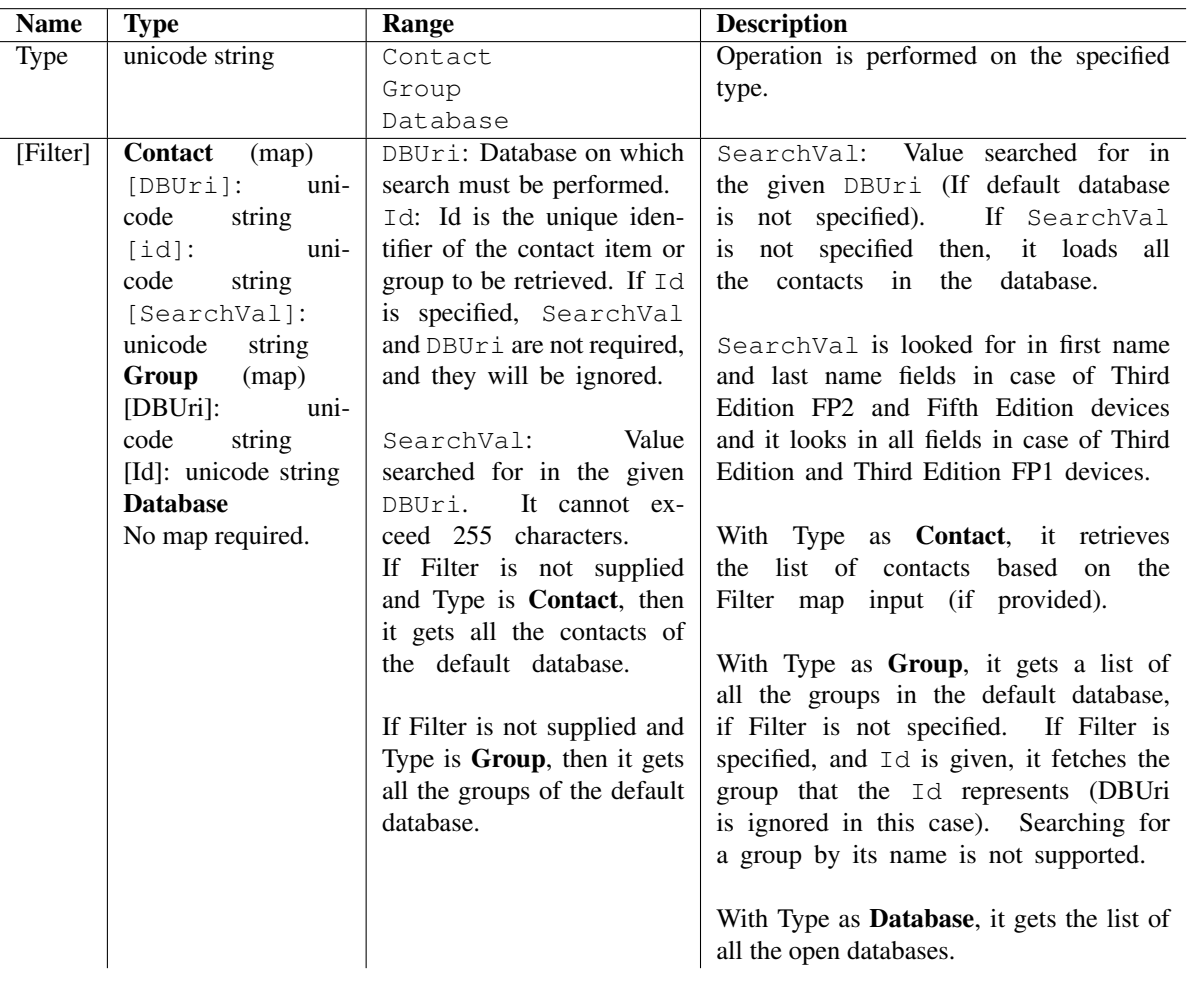

Table 6.59: Input parameters Getlist

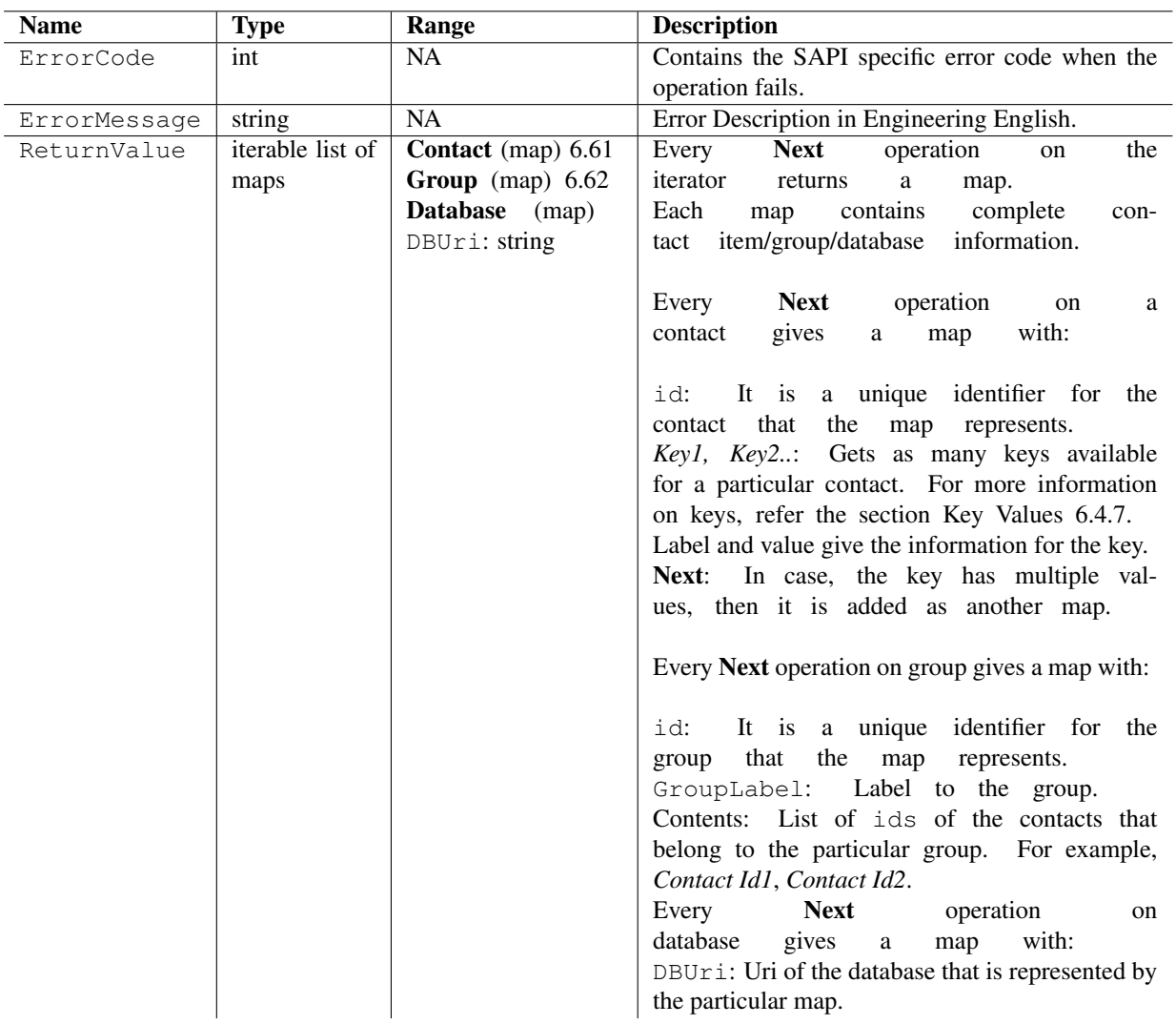

Table 6.60: Output parameters for GetList

| <b>Key</b> | Value       | <b>NA</b>   | <b>NA</b> |
|------------|-------------|-------------|-----------|
| id         | string      | <b>NA</b>   | <b>NA</b> |
| Key1       | map         | NA.         | <b>NA</b> |
| <b>NA</b>  | Label       | <b>NA</b>   | string    |
| <b>NA</b>  | Value       | NA.         | string    |
| Key2       | map         | NA.         | <b>NA</b> |
| <b>NA</b>  | Label       | string      | <b>NA</b> |
| <b>NA</b>  | Value       | string      | NA.       |
| <b>NA</b>  | <b>Next</b> | map         | NA.       |
| <b>NA</b>  | NA.         | Label       | string    |
| <b>NA</b>  | <b>NA</b>   | Value       | string    |
| <b>NA</b>  | NА          | <b>Next</b> | map       |

Table 6.61: Contact(map)

| Key        | Value       |
|------------|-------------|
| id         | string      |
| GroupLabel | string      |
| Contents   | List        |
| <b>NA</b>  | Contact id1 |
| <b>NA</b>  | Contact id2 |
| NА         |             |

Table 6.62: Group(map)

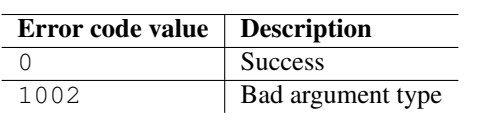

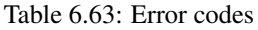

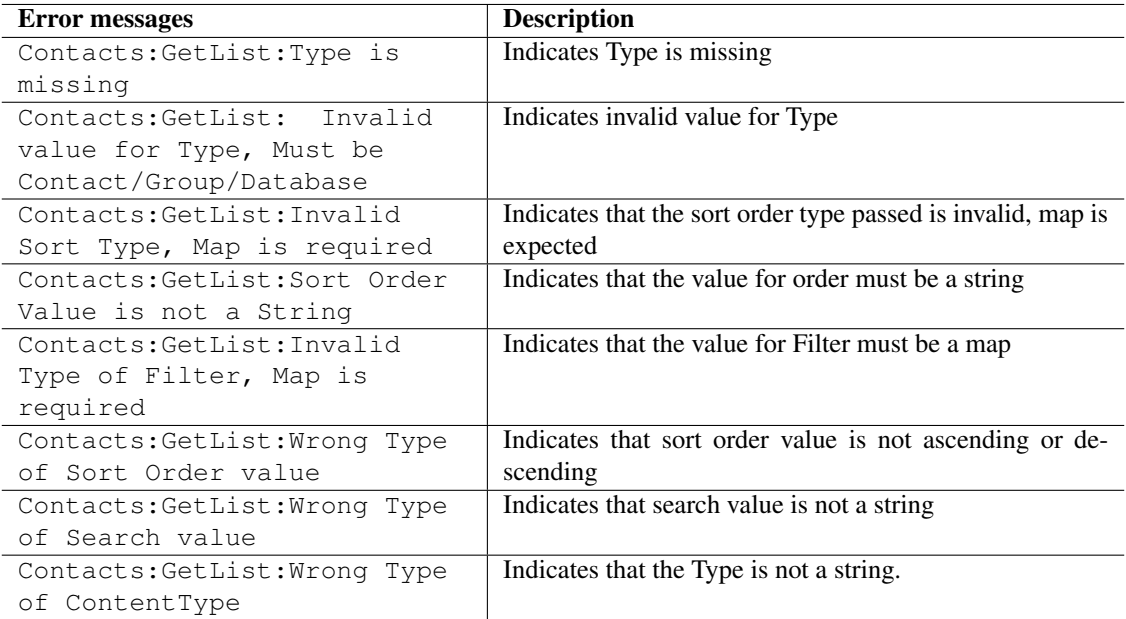

Table 6.64: Error messages

```
import scriptext
import e32
# Using e32.Ao_lock() to make main function wait till callback is hit
lock = e32.Ao\_lock()# Callback function will be called when the requested service is complete
def get_list(trans_id, event_id, input_params):
    if event_id != scriptext.EventCompleted:
# Check the event status
        print "Error in retrieving required info"
        print "Error code is: " + str(input_params["ReturnValue"]["ErrorCode"])
        if "ErrorMessage" in input_params["ReturnValue"]:
       print "Error message:" + input_params["ReturnValue"]["ErrorMessage"]
    else:
        print "The contacts matching are"
        for i in input_params["ReturnValue"]:
           print i["FirstName"]["Value"] + i["LastName"]["Value"]
    lock.signal()
# Load contacts module
contacts_handle = scriptext.load("Service.Contact", "IDataSource")
event_id = contacts_handle.call('GetList', {'Type': u'Contact', 'Filter':{'SearchVal': u'Cra
print "Waiting for the request to be processed!"
lock.wait()
print "Request complete!"
```
# 6.4.2 Add

Add is used to add a contact or contact group to a contacts database. If the contact or contact group already exists in the database, it is replaced with the new entry.

You can use this method to both add and edit contacts and contact groups. The data is added to the specified database. When no database is specified, the data is added to the default database. If the default database does not exist, Add creates a new database. This method can be called both in synchronous and asynchronous mode.

The following is an example for using Add:

#### Synchronous

```
contacts_handle.call('Add', {'Type': u'Contact', 'Data':
            {'FirstName': {'Label': u'first name', 'Value': u'Daniel'},
             'LastName': {'Label': u'last name', 'Value': u'Craig'},
             'MobilePhoneGen': {'Label': u'mobile', 'Value': u'9008025211'},
             'EmailHome': {'Label': u'email', 'Value': u'dcraig@ford.com'}}})
```
The following table summarizes the specification of Add:

#### Input Parameters

Input parameter contains the contact information to add or edit and also the target database.

#### Output Parameters

The output contains ErrorCode and an ErrorMessage if the operation fails.

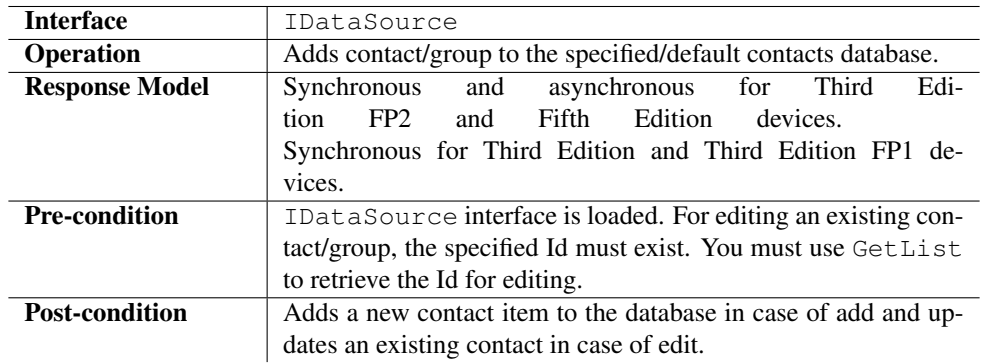

| <b>Name</b> | <b>Type</b>             | Range                           | <b>Description</b>                            |
|-------------|-------------------------|---------------------------------|-----------------------------------------------|
| Type        | unicode string          | Contact                         | Operation performed on the specified          |
|             |                         | Group                           | Type.                                         |
| Data        | Contact (map) 6.66      | All string values in            | Information<br>about the contact/group        |
|             | Group<br>$(\text{map})$ | the map are unicode.            | to be added to the contacts database.         |
|             | [DBUri]:<br>string      | Key 1, Key 2, and               |                                               |
|             | string<br>idi:          | so on are based on              | You must not set the Id/Id field to           |
|             | GroupLabel:             | the keys supported.             | add a new entry and also, must not            |
|             | string                  | id:<br>For<br>Type              | modify the value of the Id/Id field           |
|             |                         | Contact,<br>Id is               | when editing an existing entry.               |
|             |                         | the unique identi-              |                                               |
|             |                         | fier for the contact            | You<br>must<br>the<br>id<br>that<br>is<br>use |
|             |                         | to be modified.                 | given to it by GetList sapi.                  |
|             |                         |                                 |                                               |
|             |                         | Type<br>id:<br>for              | In case of editing an existing con-           |
|             |                         | Id is the<br>Group,             | tact, it overwrites the existing entry of     |
|             |                         | unique<br>identifier            | that id completely. Edit operation is         |
|             |                         | for the<br>group<br>to          | not editing of selected fields, it is re-     |
|             |                         | modified.<br>be                 | placement of the entire contact/group.        |
|             |                         | GroupLabel:                     |                                               |
|             |                         | Label for the group             | If string value given for Value key is        |
|             |                         | added<br>being<br><sub>or</sub> | empty, then that field is not added to the    |
|             |                         | modified.                       | contact. Rest of the fields are still added.  |
|             |                         |                                 |                                               |
|             |                         |                                 | If the database does not support Label then,  |
|             |                         |                                 | the Label is ignored if it is given (sim      |
|             |                         |                                 | database does not support Label).             |

Table 6.65: Input parameters for Add

| <b>Key</b> | Value       | <b>NA</b> | <b>NA</b> |
|------------|-------------|-----------|-----------|
| [DBUri]    | string      | <b>NA</b> | <b>NA</b> |
| [id]       | string      | <b>NA</b> | <b>NA</b> |
| Key1       | map         | <b>NA</b> | <b>NA</b> |
| <b>NA</b>  | Label       | <b>NA</b> | string    |
| <b>NA</b>  | Value       | <b>NA</b> | string    |
| Key2       | map         | <b>NA</b> | <b>NA</b> |
| <b>NA</b>  | Label       | string    | <b>NA</b> |
| <b>NA</b>  | Value       | string    | <b>NA</b> |
| <b>NA</b>  | <b>Next</b> | map       | <b>NA</b> |

Table 6.66: Contact(map)

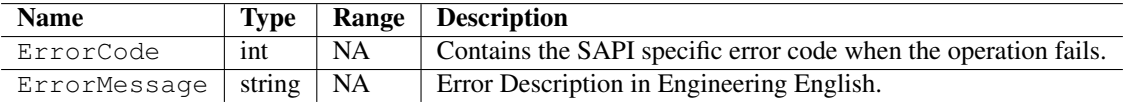

Table 6.67: Output parameters for Add

#### Errors

The following table lists the errors and their values:

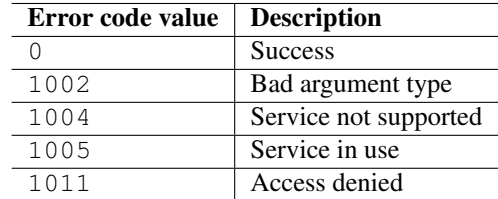

Table 6.68: Error codes

#### Error Messages

The following table lists the error messages and their description:

#### Example

The following sample code illustrates how to add a contact information:

```
# Load contacts module
contacts_handle = scriptext.load('Service.Contact', 'IDataSource')
try:
    contacts_handle.call('Add', {'Type': u'Contact', 'Data':
             {'FirstName': {'Label': u'first name', 'Value': u'Daniel'},
                 'LastName': {'Label': u'last name', 'Value': u'Craig'},
                 'MobilePhoneGen': {'Label': u'mobile', 'Value': u'9008025211'},
                 'EmailHome': {'Label': u'email', 'Value': u'dcraig@ford.com'}}})
    print "Contact added Successfully"
except scriptext.ScriptextError, err:
    print "Error adding the contact : ", err
```
# 6.4.3 Delete

Delete is used to delete one or more contacts or contact groups from a contact database. It deletes data from a specified database or from the default database if you do not specify a database. This method can be called both in synchronous and asynchronous mode.

The following is an example for using Delete:

#### Asynchronous

event\_id = contacts\_handle.call('Delete', {'Type': u'Contact', 'Data': {'IdList': [req\_id]}}

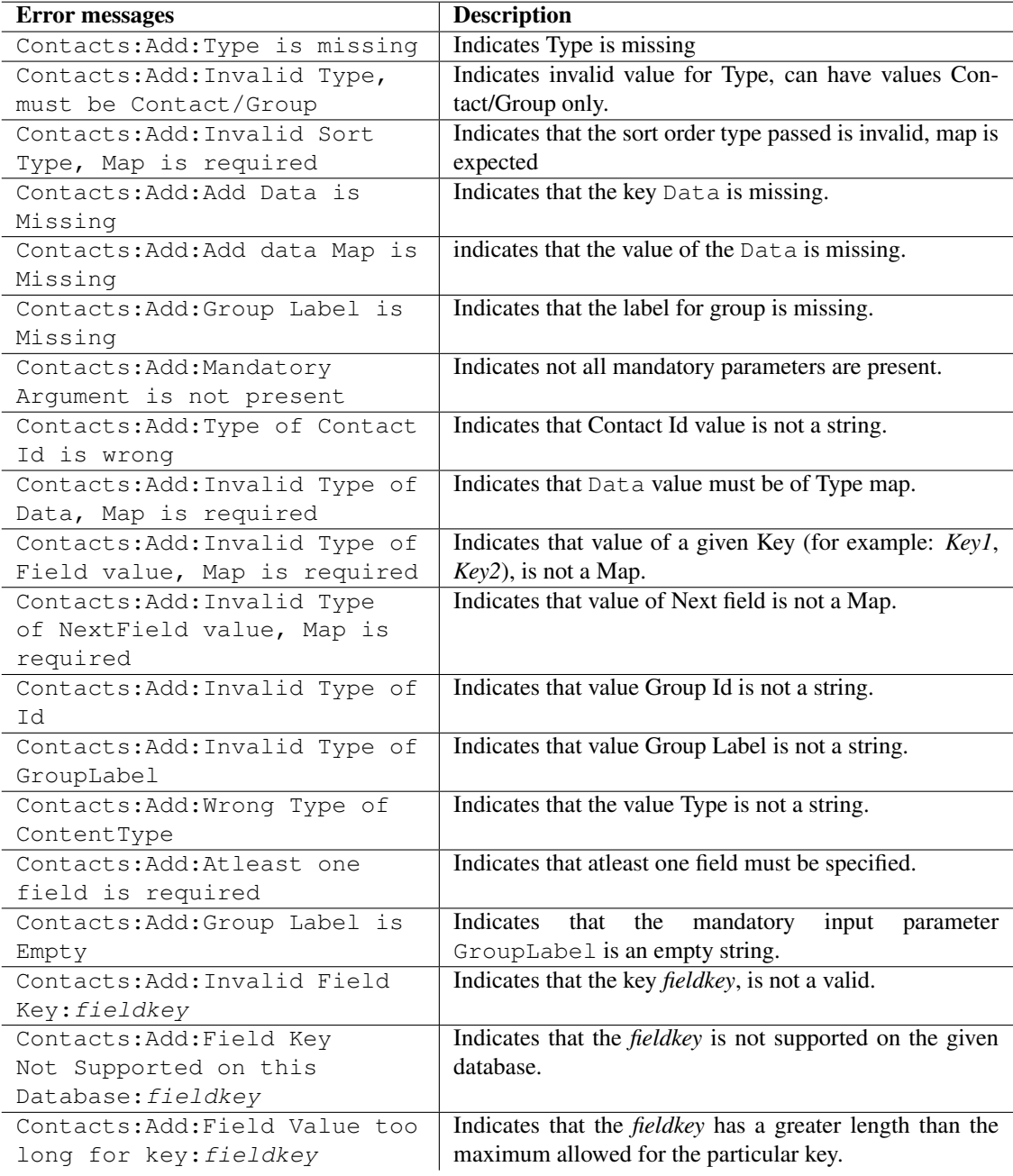

Table 6.69: Error messages

where, del\_contact is a user defined callback function.

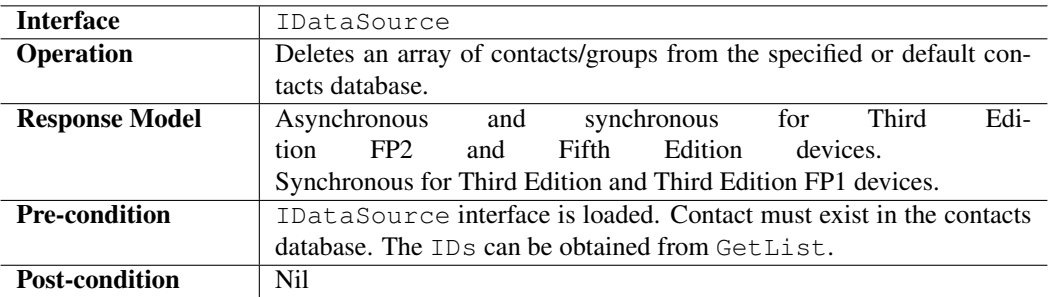

The following table summarizes the specification of Delete:

#### Input Parameters

The following table describes input parameter. The default contacts database is cntdb://c:contacts.cdb. The SIM card database is sim://global adn. The contacts or contacts groups to be deleted must exist in the specified database. You must use GetList to retrieve the IDs of the entries you want to delete.

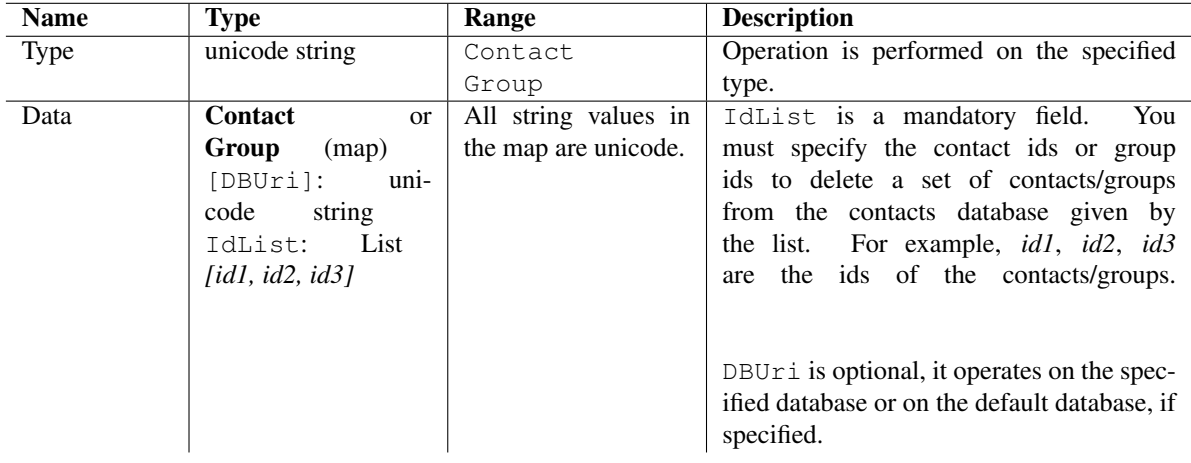

Table 6.70: Input parameters for Delete

#### Output Parameters

The output is an object, which contains ErrorCode and an ErrorMessage if the operation fails.

| <b>Name</b>  | Tvpe   | Range     | <b>Description</b>                                       |
|--------------|--------|-----------|----------------------------------------------------------|
| ErrorCode    | int    | <b>NA</b> | Contains the SAPI specific error code when the operation |
|              |        |           | fails and SErrNone on success.                           |
| ErrorMessage | string | - NA      | Error Description in Engineering English.                |

Table 6.71: Output parameters for Delete

## Errors

The following table lists the errors and their values:

#### Error Messages

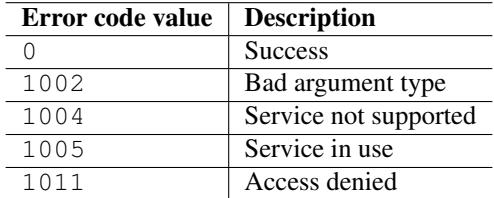

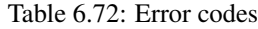

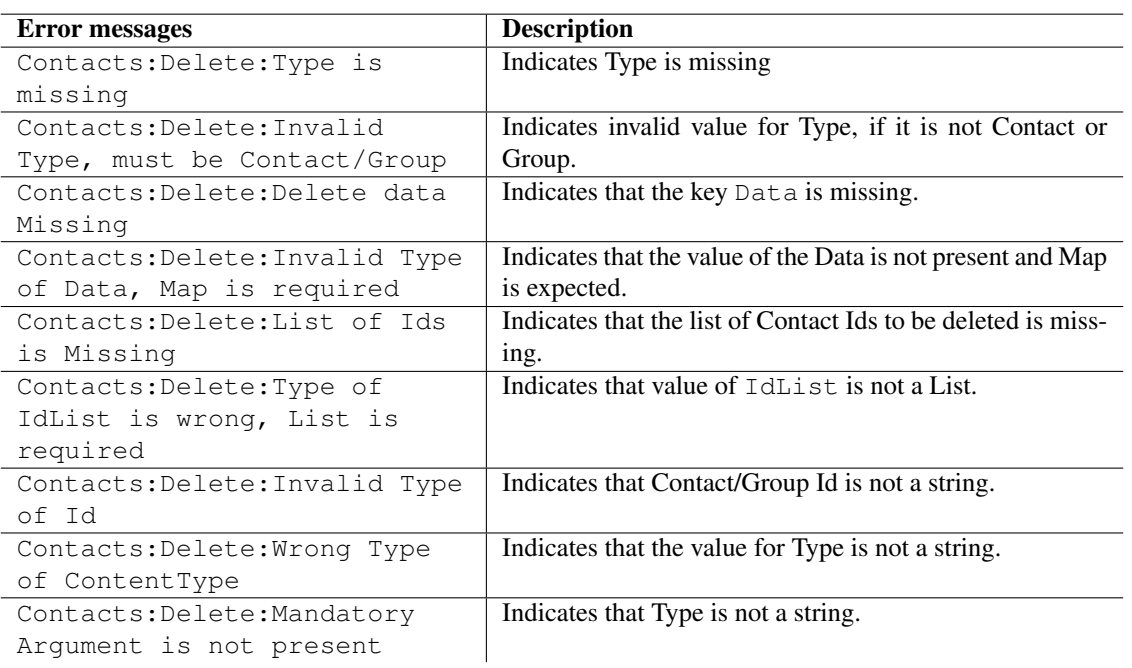

Table 6.73: Error messages
The following table lists the error messages and their description:

#### Example

The following sample code illustrates how to delete a contact:

```
import scriptext
import e32
# Using e32.Ao_lock() to make main function wait till callback is hit
lock = e32.Ao\_lock()# Callback function will be called when the requested service is complete
def del_contact(trans_id, event_id, input_params):
    if event_id != scriptext.EventCompleted:
# Check the event status
       print "Error in deleting the contact"
        print "Error code is: " + str(input_params["ReturnValue"]["ErrorCode"])
        if "ErrorMessage" in input_params["ReturnValue"]:
           print "Error message:" + input_params["ReturnValue"]["ErrorMessage"]
    else:
        print "The contact is deleted"
        lock.signal()
# Load contacts module
contacts_handle = scriptext.load("Service.Contact", "IDataSource")
list_contacts = contacts_handle.call('GetList', {'Type': u'Contact', 'Filter': {'SearchVal':
for i in list contacts:
     req\_id = i['id']event_id = contacts_handle.call('Delete', {'Type': u'Contact', 'Data':{'IdList': [req_id]}},
print "Waiting for the request to be processed!"
lock.wait()
print "Request complete!"
```
## 6.4.4 Import

Import is used to import a contact to a contacts database. The information must be imported from a VCard file. This API can be called both in synchronous and asynchronous mode.

The following is an example for using Import:

#### Asynchronous

event\_id = contacts\_handle.call('Import', {'Type': u'Contact','Data':{'SourceFile':u'c:\\Dat

where, get import is a user defined callback function.

The following table summarizes the specification of Import:

### Input Parameters

Input parameter specifies the contact to import and optionally the target database.

Example of vcard format:

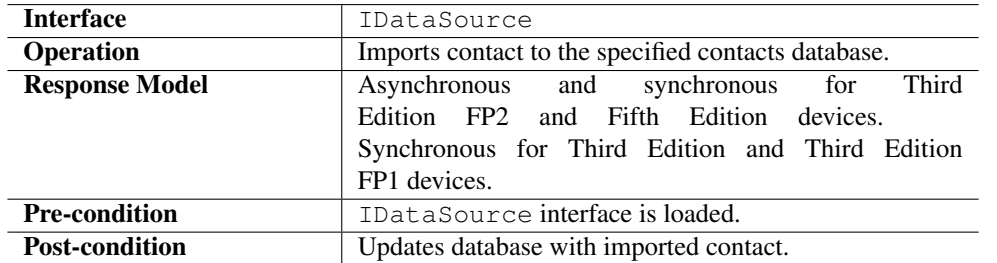

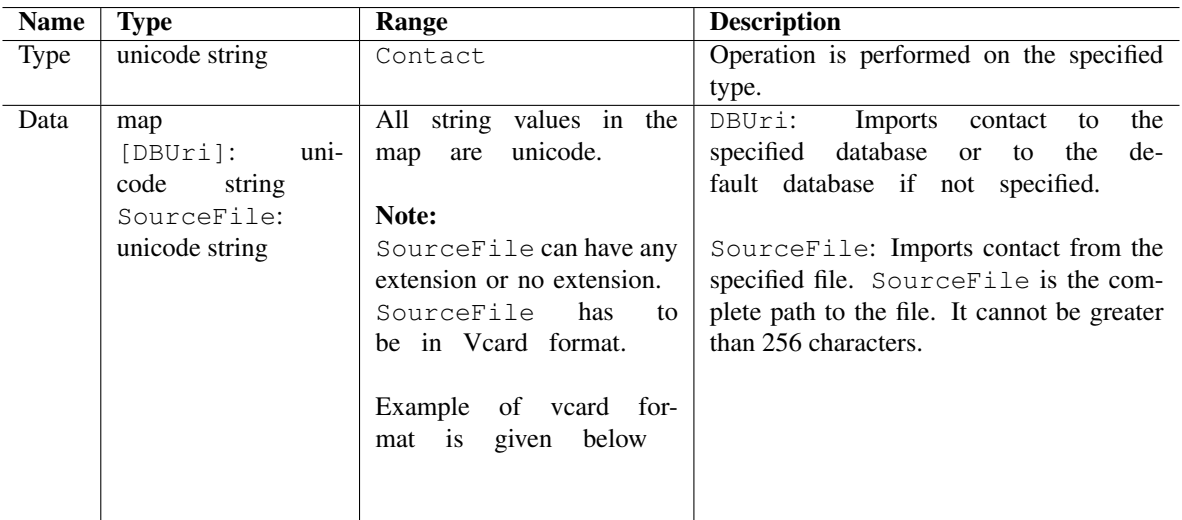

Table 6.74: Input parameters Import

```
BEGIN:VCARD
VERSION:2.1
N:Kent; Clark
FN:Clark Kent
ORG:Superman Inc.
TITLE:Super Man
TEL;WORK:VOICE:(111) 556-9898
TEL;HOME;VOICE:(090) 556-6767
ADR; WORK:;;3rd Rock from Sun; Solar System; Milky Way
LABEL;WORK;ENCODING=QUOTED-PRINTABLE:3rd Rock from Sun=0D=0ASolar System=0D=0AMilky Way
ADR;HOME:;;Krypton
LABEL;HOME;ENCODING=QUOTED-PRINTABLE:Krypton
EMAIL;PREF;INTERNET:clarkkent@krypton.com
REV:2008042T195243Z
END:VCARD
```
#### Output Parameters

The output is an object, which contains ErrorCode and an ErrorMessage if the operation fails.

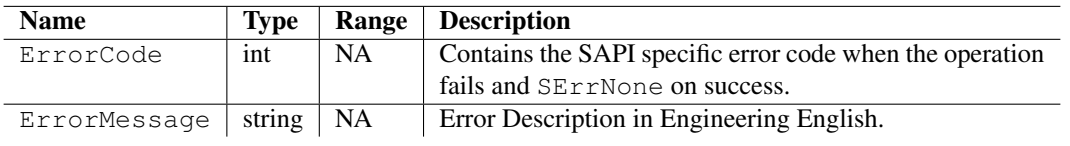

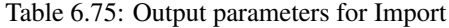

## Errors

The following table lists the errors and their values:

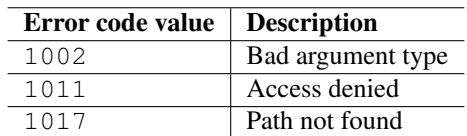

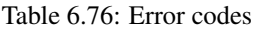

## Error Messages

The following table lists the error messages and their description:

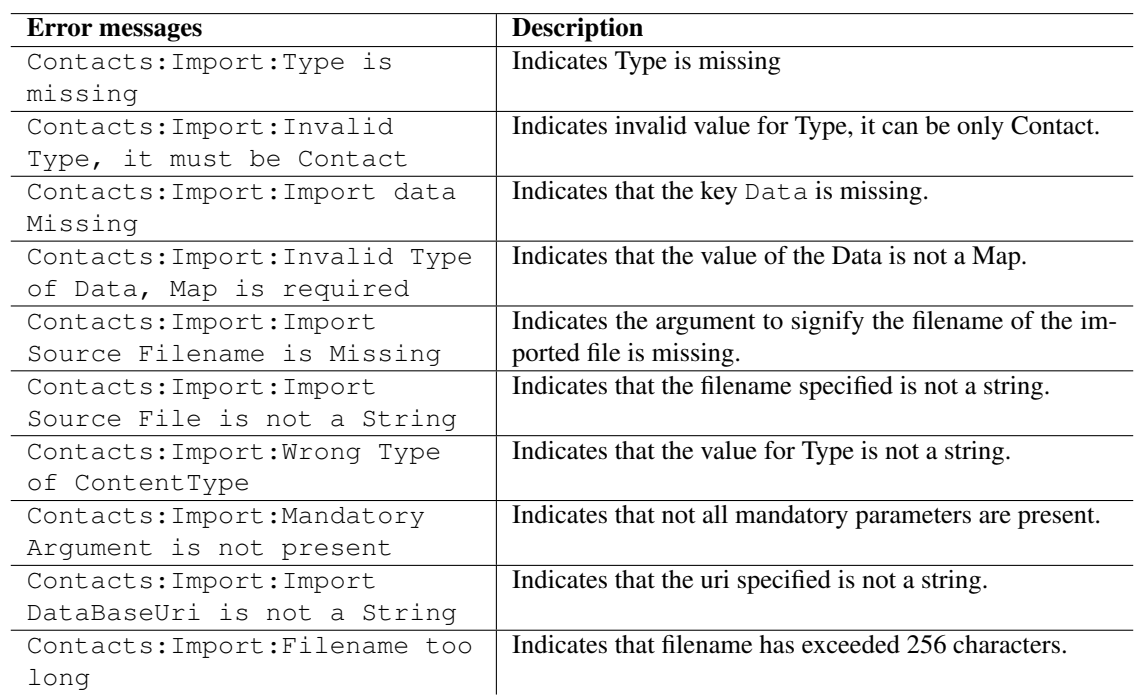

Table 6.77: Error messages

## Example

The following sample code illustrates how to import contacts from a VCard format file:

```
import scriptext
import e32
# Using e32.Ao_lock() to make main function wait till callback is hit
lock = e32.Ao\_lock()# Callback function will be called when the requested service is complete
def get_import(trans_id, event_id, input_params):
    if event_id != scriptext.EventCompleted:
# Check the event status
       print "Error in retrieving required info"
        print "Error code is: " + str(input_params["ReturnValue"]["ErrorCode"])
        if "ErrorMessage" in input_params["ReturnValue"]:
           print "Error message:" + input_params["ReturnValue"]["ErrorMessage"]
    else:
       print "The contacts are imported"
        lock.signal()
# Load contacts module
contacts_handle = scriptext.load("Service.Contact", "IDataSource")
event_id = contacts_handle.call('Import', {
                        'Type': u'Contact',
                        'Data':{'SourceFile': u'c:\\Data\\python\\VCARD.txt'}}, callback=get
print "Waiting for the request to be processed!"
lock.wait()
print "Request complete!"
```
## 6.4.5 Export

Export is used to export a contact from a contacts database. The information is exported to a vCard file. This API can be called both in synchronous and asynchronous mode.

The following is an example for using Export:

Asynchronous

```
event_id = contacts_handle.call('Export', {'Type': u'Contact','Data': {'DestinationFile': u'
```
where, export\_contact is a user defined callback function.

The following table summarizes the specification of Export:

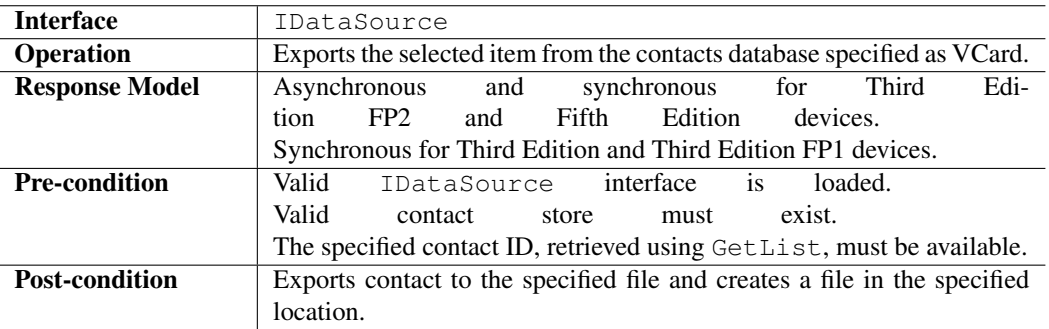

#### Input Parameters

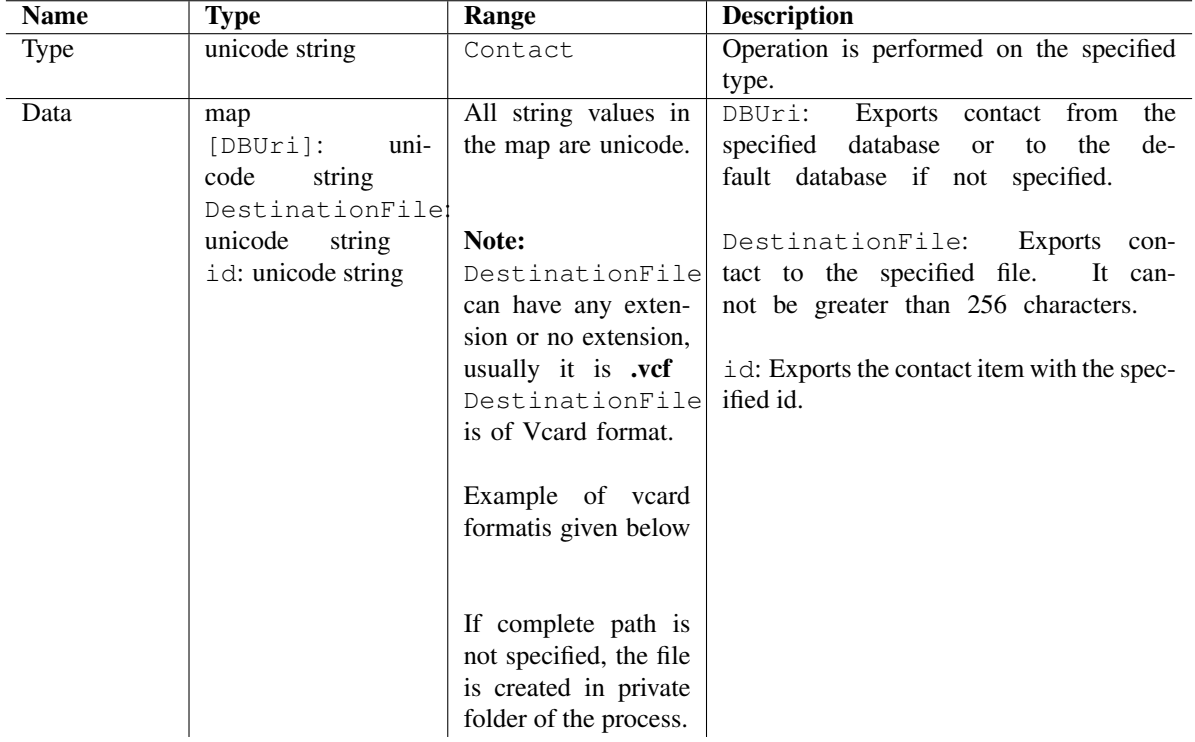

The following table describes input parameter properties:

Table 6.78: Input parameters Export

```
BEGIN:VCARD
VERSION:2.1
N:Kent; Clark
FN:Clark Kent
ORG:Superman Inc.
TITLE:Super Man
TEL;WORK:VOICE:(111) 556-9898
TEL;HOME;VOICE:(090) 556-6767
ADR; WORK:;;3rd Rock from Sun; Solar System; Milky Way
LABEL;WORK;ENCODING=QUOTED-PRINTABLE:3rd Rock from Sun=0D=0ASolar System=0D=0AMilky Way
ADR; HOME: ;; Krypton
LABEL;HOME;ENCODING=QUOTED-PRINTABLE:Krypton
EMAIL;PREF;INTERNET:clarkkent@krypton.com
REV:2008042T195243Z
END:VCARD
```
#### Output Parameters

The output is an object, which contains ErrorCode and an ErrorMessage if the operation fails.

## Errors

The following table lists the errors and their values:

## Error Messages

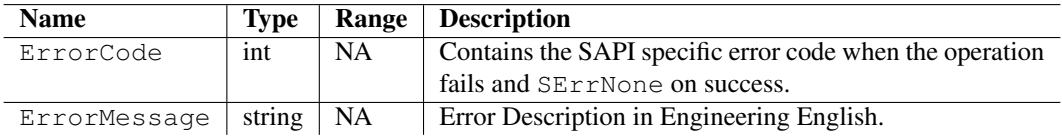

Table 6.79: Output parameters for Export

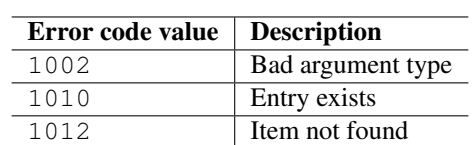

Table 6.80: Error codes

The following table lists the error messages and their description:

| <b>Error</b> messages          | <b>Description</b>                                           |
|--------------------------------|--------------------------------------------------------------|
| Contacts: Export: Type is      | Indicates Type is missing                                    |
| missing                        |                                                              |
| Contacts: Export: Invalid      | Indicates invalid value for Type, it can be only Contact.    |
| Type, it must be Contact       |                                                              |
| Contacts: Export: Export data  | Indicates that the key Data is missing.                      |
| Missing                        |                                                              |
| Contacts: Export: Invalid Type | Indicates that the value of the Data is not a Map.           |
| of Data, Map is required       |                                                              |
| Contacts: Export: Export       | Indicates the argument to signify the filename to which      |
| Destination Filename is        | contact is to be exported is missing.                        |
| Missing                        |                                                              |
| Contacts: Export: Contact Id   | Indicates that the id of the contact to be exported is miss- |
| to be exported is missing      | ing.                                                         |
| Contacts: Export: Wrong Type   | Indicates that the value for Type is not a string.           |
| of ContentType                 |                                                              |
| Contacts: Export: Destination  | Indicates that the filename is not a string.                 |
| Filename is of wrong Type      |                                                              |
| Contacts: Export: Id is of     | Indicates that the id is not a string.                       |
| wrong Type                     |                                                              |
| Contacts: Export: Mandatory    | Indicates that not all mandatory arguments are present.      |
| Argument is not present        |                                                              |
| Contacts: Export: Export       | Indicates that the uri specified is not a string.            |
| DataBaseUri is not a String    |                                                              |
| Contacts: Export: Filename too | Indicates that filename has exceeded 256 characters.         |
| long                           |                                                              |

Table 6.81: Error messages

## Example

The following sample code illustrates how to export contacts to a file in VCard format:

```
import scriptext
import e32
# Using e32.Ao_lock() to make main function wait till callback is hit
lock = e32.Ao\_lock()# Callback function will be called when the requested service is complete
def export_contact(trans_id, event_id, input_params):
    if event_id != scriptext.EventCompleted: # Check the event status
       print "Error in retrieving required info"
        print "Error code is: " + str(input_params["ReturnValue"]["ErrorCode"])
        if "ErrorMessage" in input_params["ReturnValue"]:
            print "Error message:" + input_params["ReturnValue"]["ErrorMessage"]
    else:
        print "The contact is exported"
        lock.signal()
# Load contacts module
contacts_handle = scriptext.load("Service.Contact", "IDataSource")
list_contacts = contacts_handle.call('GetList', {'Type': u'Contact', 'Filter': {'SearchVal':
for i in list_contacts: req_id = i['id']event_id = contacts_handle.call('Export', {'Type': u'Contact', 'Data': {'DestinationFile': u
print "Waiting for the request to be processed!"
lock.wait()
print "Request complete!"
```
## 6.4.6 Organise

Organise is used to add contacts to a contact group (association) or remove contacts from a contact group (disassociation). The operation is performed on the specified database or, if no database is specified, on the default one.

This method can be called in both synchronous and asynchronous mode.

The following is an example for using Organise:

#### Asynchronous

event\_id = contacts\_handle.call('Organise', {'Type': u'Group','Data': {'id': unicode(req\_group)

where, export contact is a user defined function.

The following table summarizes the specification of Organise:

#### Input Parameters

Input parameter specifies which contact group to organize.

#### Output Parameters

The output is an object, which contains ErrorCode and an ErrorMessage if the operation fails.

## Errors

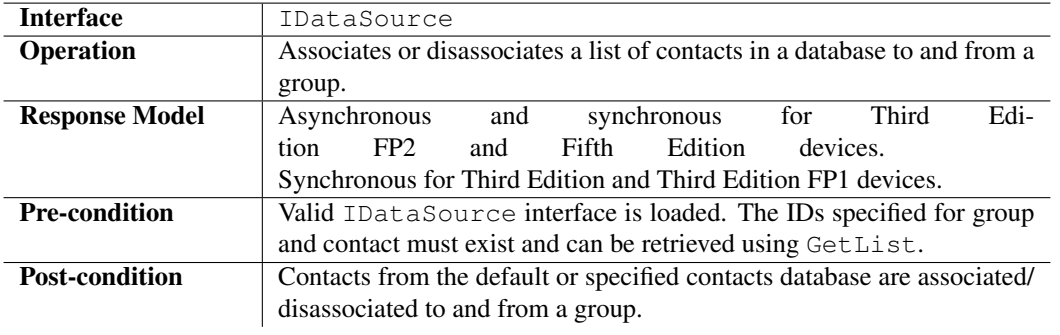

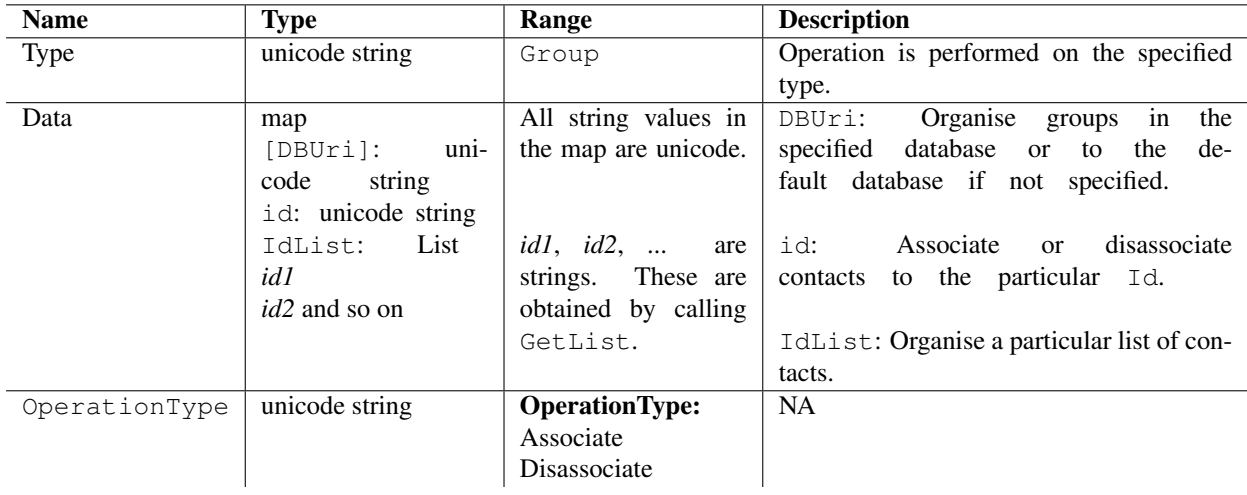

Table 6.82: Input parameters Organise

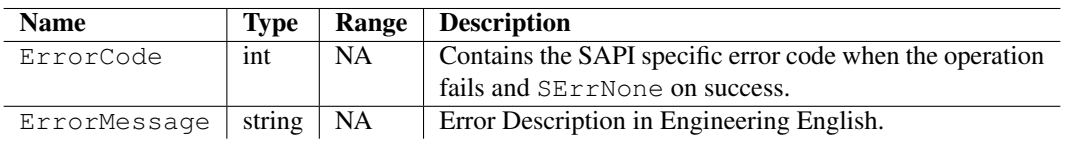

Table 6.83: Output parameters for Organise

The following table lists the errors and their values:

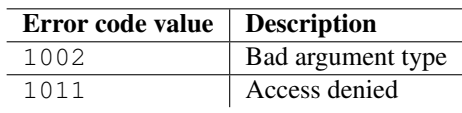

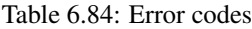

## Error Messages

The following table lists the error messages and their description:

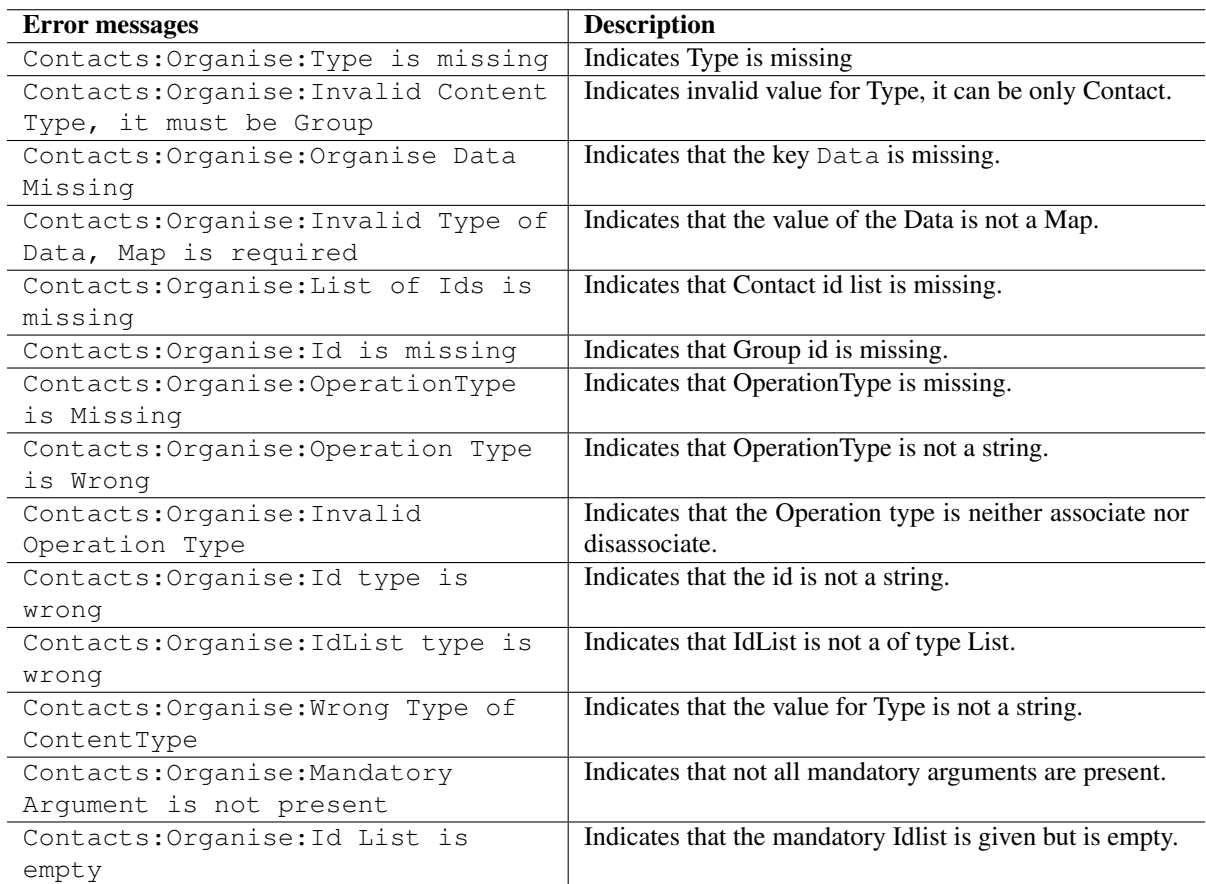

Table 6.85: Error messages

## Example

The following sample code illustrates how to associate or disassociate a contact from a group:

```
import scriptext
import e32
# Using e32.Ao_lock() to make main function wait till callback is hit
lock = e32.Ao\_lock()req_groupid = []
# Callback function will be called when the requested service is complete
def export_contact(trans_id, event_id, input_params):
    if event_id != scriptext.EventCompleted: # Check the event status
       print "Error in retrieving required info"
        print "Error code is: " + str(input_params["ReturnValue"]["ErrorCode"])
        if "ErrorMessage" in input_params["ReturnValue"]:
            print "Error message:" + input_params["ReturnValue"]["ErrorMessage"]
    else:
        print "The contact is organised"
        lock.signal()
# Load contacts module
contacts_handle = scriptext.load("Service.Contact", "IDataSource")
list_contacts = contacts_handle.call('GetList', {'Type': u'Contact', 'Filter': {'SearchVal':
for i in list_contacts: req_id = i['id']
list_groups = contacts_handle.call('GetList', {'Type': u'Group'})
for j in list_groups:
    req_groupid.append(j['id'])
event_id = contacts_handle.call('Organise', {'Type': u'Group', 'Data': {'id': unicode(req_gr
print "Waiting for the request to be processed!"
lock.wait()
print "Request complete!"
```
## 6.4.7 Key Values

For uri- cntdb://c:contacts.cdb:

- All keys are supported on S60 3rd Edition FP2 and S60 5th Edition devices.
- Keys documented in green are not supported in S60 3rd Edition and S60 3rd Edition FP1.
- Keys documented in blue are not supported in S60 3rd Edition only.

For uri- sim://global\_adn, which is supported only on 3.2 and 5.0:

• Keys documented in red are only supported.

Keys supported are dependent on the accessing database and not platform dependent.

The keys listed in the following table are a superset of all the keys supported on all Third Edition and Fifth Edition platforms and different databases altogether. If you try to add an unsupported key on a given database and a given platform, the API returns an error message.

Note: SyncClass field is added to the contact by default, with a **Synchronisation** label and **private** value. (unless specified as public). All values other than private or public are stored as private.

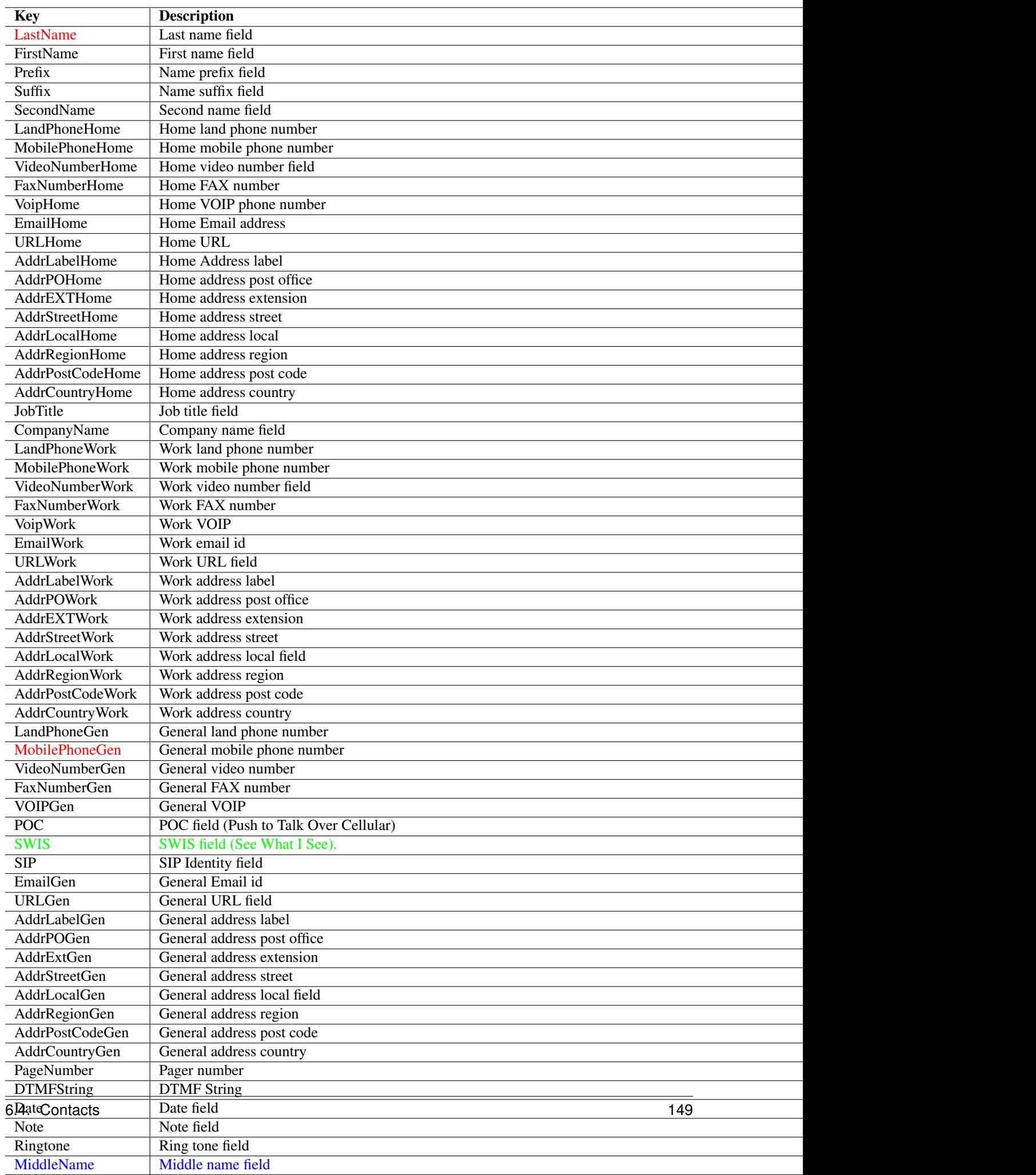

 $D$  between  $D$  and  $D$  and  $D$  and  $D$  and  $D$  and  $D$  and  $D$  and  $D$  and  $D$  and  $D$  and  $D$  and  $D$  and  $D$  and  $D$  and  $D$  and  $D$  and  $D$  and  $D$  and  $D$  and  $D$  and  $D$  and  $D$  and  $D$  and  $D$  and  $D$  and  $D$  and

# 6.5 Landmarks

The Landmark service enable run-time client applications to manage landmarks in a consistent manner, within a terminal. Landmarks can be stored in one or more databases within a terminal. You can manage landmarks and landmark categories within a database using this service.

A category is characteristic of a landmark. Categories denote a class of geographical or architectural interest, attraction or activity-related types of objects. Categorization is very useful when searching for landmarks by type. The classification of Landmark categories is as follows:

- Local category: You can create the local category. It does not have global IDs, which distinguish it from the global categories.
- Global category: Each global landmark category has a unique global identifier associated with it.

Landmarks and Categories are stored in landmark databases. The classifications of Landmark databases are as follows:

- Local database: Resides in the phone or in a device mapped to the file system of the phone.
- Remote database: Stored in third party servers, accessed using a specific protocol. Currently remote database and associated operations are not supported.

The Landmarks service provides the user facilities to access, create, add, delete, import, export, and organize landmarks.

The following sample code is used to load the provider:

```
import scriptext
landmark_handle = scriptext.load('Service.Landmarks', 'IDataSource')
```
The following table summarizes the Landmarks Interface:

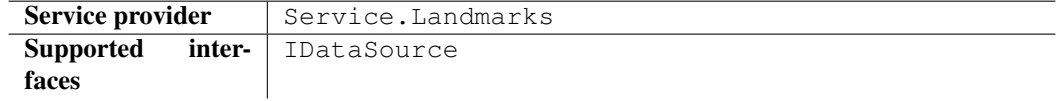

The following table lists the services available in Landmarks:

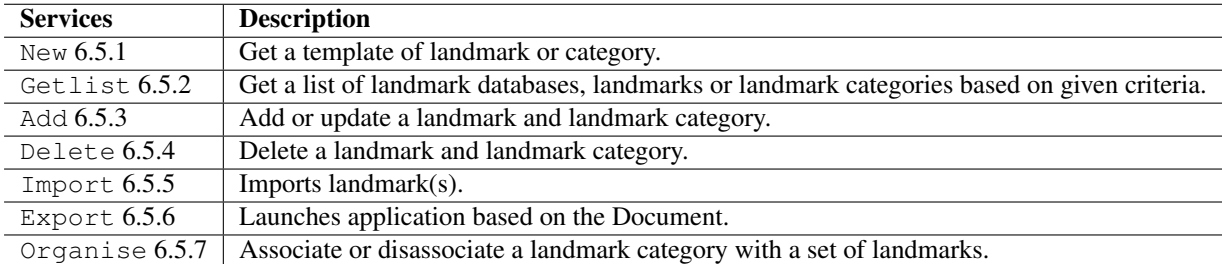

## 6.5.1 New

New method is used to create an empty landmark or landmark category item. You can use the new item as a template. It is available only in synchronous mode.

The following is an example for using New:

```
new_output = landmark_handle.call('New', {'Type': u'Landmark'})
```
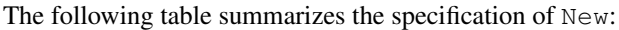

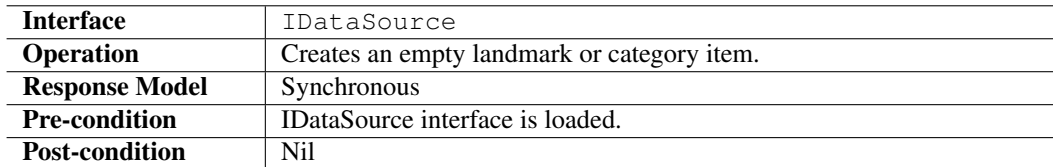

## Input Parameters

Input parameter specifies the content type to create.

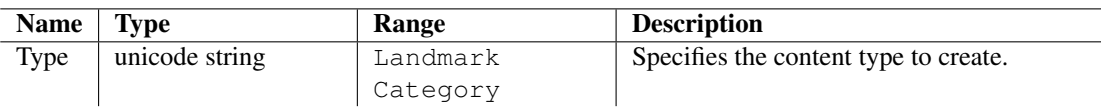

Table 6.86: Input parameters for New

## Output Parameters

Output parameters contain ErrorCode, and ErrorMessage if the operation fails.

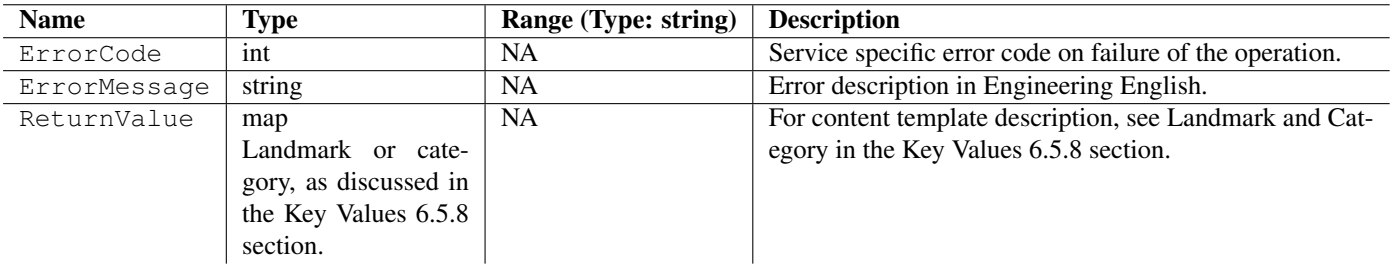

Table 6.87: Output parameters for New

## Errors

The following table lists the error codes and their values:

## Error Messages

The following table lists the error messages and their description:

### Example

The following sample code illustrates how to create an empty landmark/category item:

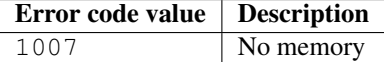

Table 6.88: Error codes

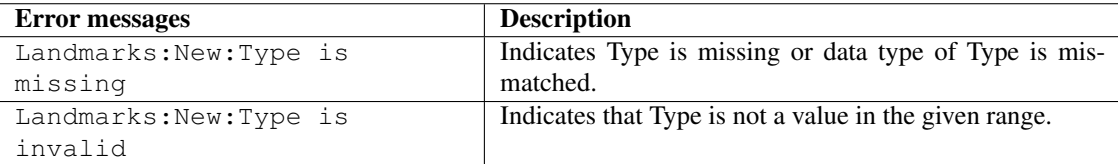

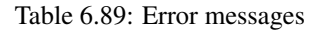

import scriptext

```
landmark_handle = scriptext.load('Service.Landmarks', 'IDataSource')
try:
   new_output = landmark_handle.call('New', {'Type': u'Landmark'})
   error = new_output['ErrorCode']
   if error != 0:
       print "Error in creating the landmark item"
   else:
       print "The Landmark item is created"
except scriptext.ScriptextError, err:
   print "Error performing the operation : ", err
```
## 6.5.2 GetList

GetList is used to retrieve information about landmarks, landmark categories, or landmark databases. Landmarks and landmark categories are retrieved from the specified landmark database or, if no database is specified, from the default one.

The following are the examples for using GetList:

### **Synchronous**

```
landmarkinfo = landmark_handle.call('GetList', {'Type': u'Landmark',
                                                'Filter':{'uDatabaseURI': u'dataBaseUri',
                                                          'LandmarkName': u'AnyLandMarkNm'},
                                                'Sort' :{'Key': u'LandmarkName',
                                                         'Order': u'Descending'}})
```
Asynchronous

```
event_id = landmark_handle.call('GetList', {'Type': u'Landmark',
                                             'Filter':{'uDatabaseURI':u'dataBaseUri',
                                                       'LandmarkName':u'AnyLandMarkNm'},
                                             'Sort':{'Key':u'LandmarkName',
                                                     'Order':u'Descending'}},
                                callback=get_list)
```
where, get\_list is a user defined callback function.

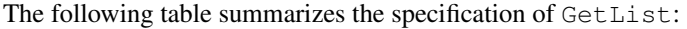

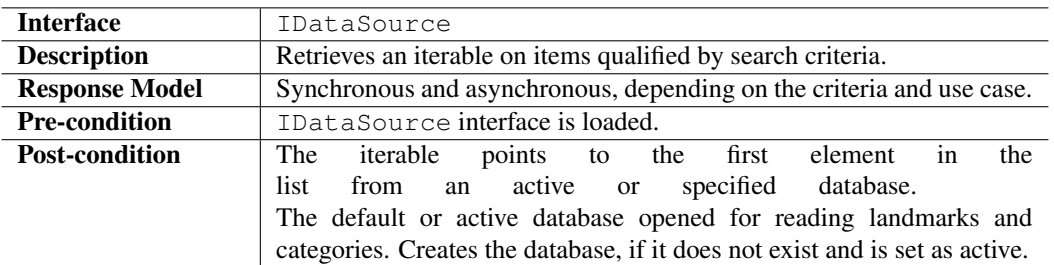

## Input Parameters

Input parameter specifies what landmark information is returned and how the returned information is sorted.

## Output Parameters

Output parameters contain the requested information. They also contain ErrorCode, and ErrorMessage if the operation fails.

#### Errors

The following table lists the error codes and their values:

## Error Messages

The following table lists the error messages and their description:

#### Example

The following sample code illustrates how to query a list of Landmarks with search criteria, in asynchronous mode:

| <b>Name</b> | <b>Type</b>          | Range                               | <b>Description</b>                                   |
|-------------|----------------------|-------------------------------------|------------------------------------------------------|
| Type        | unicode string       | Landmark                            | Performs operation based on the specified content    |
|             |                      | Category                            | types.                                               |
|             |                      | Database                            |                                                      |
| [Filter]    | map                  | Landmark search criteria:           | If filter is<br>Optional Parameter.<br>not           |
|             | Landmark<br>search   | It is the map containing the        | all<br>specified,<br>an<br>to<br>entries<br>iterator |
|             | criteria: For more   | search<br>fields<br>landmark<br>for | of the specified type is returned.                   |
|             | information, see Key | setting the search criteria.        |                                                      |
|             | Values 6.5.8 section |                                     | Landmark<br>search<br>criteria:                      |
|             | in Landmarks.        | <b>Criterion:</b><br><b>Text</b>    | Specify<br>one<br>more<br>search<br>crite-<br>or     |
|             | Category<br>search   | The<br>following<br>fields          | ria to retrieve a list of landmarks.                 |
|             | criteria: For more   | specified:<br>be<br>can             |                                                      |
|             | information, see Key | LandmarkName                        | CoverageRadiusOption<br>and                          |
|             | Values 6.5.8 section | LandmarkDesc                        | MaximumDistance<br>required<br>only<br>are           |
|             | in Landmarks.        |                                     | when landmark Position is specified.                 |
|             | Database             | <b>Criterion:</b><br><b>Nearest</b> |                                                      |
|             | search<br>criteria   | following<br>The<br>fields          | Search<br>Criteria:<br>Category                      |
|             | [DbProtocol]:        | specified:<br>to<br>be<br>need      | Specify text with wild<br>cards<br>iter-<br>to       |
|             | unicode string       | LandmarkPosition                    | ate through the list of categories.                  |
|             |                      | CoverageRadiusOption                |                                                      |
|             |                      | MaximumDistance                     | Search<br>Database<br>Criteria:                      |
|             |                      |                                     | If you do not specify protocol then all avail-       |
|             |                      | <b>Criterion:</b><br>Category       | able databases will be listed.                       |
|             |                      | following<br>The<br>field           |                                                      |
|             |                      | be<br>specified:<br>to<br>needs     |                                                      |
|             |                      | CategoryName                        |                                                      |
|             |                      |                                     |                                                      |
|             |                      | <b>Criterion:</b><br>Area           |                                                      |
|             |                      | following<br>The<br>field           |                                                      |
|             |                      | specified:<br>to be<br>needs        |                                                      |
|             |                      | BoundedArea                         |                                                      |
|             |                      | Category search criteria:           |                                                      |
|             |                      | It is the map containing the        |                                                      |
|             |                      | landmark category search fields     |                                                      |
|             |                      | for setting the search criteria.    |                                                      |
|             |                      |                                     |                                                      |
|             |                      |                                     |                                                      |
|             |                      | Database search criteria:           |                                                      |
|             |                      | DbProtocol: Search criteria are     |                                                      |
|             |                      | the protocol string.                |                                                      |
| [Sort]      | map                  | Key:                                | Optional<br>Parameter.                               |
|             | [Key]:<br>uni-       | Possible Values for the types:      |                                                      |
|             | code<br>string       | Landmark:                           | Default<br>Value<br>Order<br>for                     |
|             | Order:<br>uni-       | LandmarkName                        | Landmarks:<br>Ascending<br>Type                      |
|             | code<br>string       | Category:                           | None<br><b>Type</b><br>Category:                     |
|             |                      | CategoryName                        | Database:<br>Ascending<br><b>Type</b>                |
|             |                      | Database:                           |                                                      |
|             |                      | DatabaseURI                         | Sorts qualified list based on sort key and sort or-  |
|             |                      | Order:                              | der.                                                 |
|             |                      | Ascending                           |                                                      |
|             |                      | Descending                          |                                                      |
|             |                      |                                     |                                                      |

Table 6.90: Input parameters for Getlist

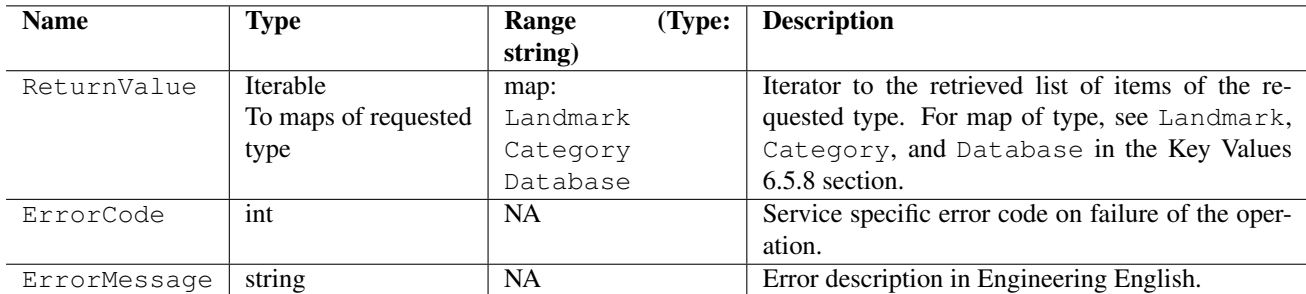

Table 6.91: Output parameters for GetList

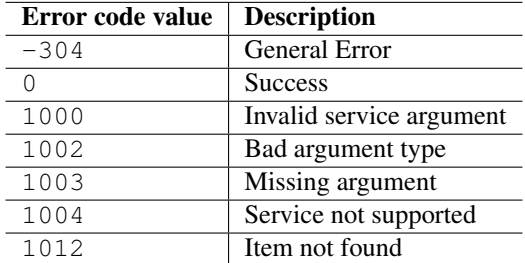

Table 6.92: Error codes

| <b>Error</b> messages                | <b>Description</b>                                        |
|--------------------------------------|-----------------------------------------------------------|
| Landmarks: GetList: Type is missing  | Indicates Type is missing or data type of Type is mis-    |
|                                      | matched.                                                  |
| Landmarks: GetList: Type is invalid  | Indicates that Type is not a value in the given range.    |
| Landmarks: GetList: Data is missing  | Indicates Data is missing or data type of Data is mis-    |
|                                      | matched.                                                  |
| Landmarks: GetList: LandmarkPosition | Indicates LandmarkPostion is missing or data type         |
| is missing                           | of LandmarkPostion is mismatched.                         |
| Landmarks: GetList: Latitude is      | Indicates Latitude is missing or data type of Latitude is |
| missing                              | mismatched.                                               |
| Landmarks: GetList: Longitude is     | Indicates Longitude is missing or data type of Longitude  |
| missing                              | is mismatched.                                            |
| Landmarks: GetList: BoundedArea is   | Indicates BoundedArea is missing or data type of          |
| missing                              | BoundedArea is mismatched.                                |
| Landmarks: GetList: NorthLatitude    | Indicates NorthLatitude is missing or data type of        |
| is missing                           | NorthLatitude is mismatched.                              |
| Landmarks: GetList: SouthLatitude    | Indicates SouthLatitude is missing or data type of        |
| is missing                           | SouthLatitude is mismatched.                              |
| Landmarks: GetList: EastLongitude    | Indicates EastLongitude is missing or data type of        |
| is missing                           | EastLongitude is mismatched.                              |
| Landmarks: GetList: WestLongitude    | Indicates WestLongitude is missing or data type of        |
| is missing                           | WestLongitude is mismatched.                              |
| Landmarks: GetList: Maximum Matches  | Indicates MaximumMatches value provided is invalid        |
| is invalid                           | that is, equal or less than 0.                            |
| Landmarks: GetList: Sort is missing  | Indicates Sort is missing or data type of Sort is mis-    |
|                                      | matched.                                                  |

Table 6.93: Error messages

```
import scriptext
import e32
# Using e32.Ao_lock() to make main function wait till callback is hit
lock = e32.Ao\_lock()# Callback function will be called when the requested service is complete
def get_list(trans_id, event_id, input_params):
    if event_id != scriptext.EventCompleted:
# Check the event status
       print "Error in retrieving required info"
        print "Error code is: " + str(input_params["ReturnValue"]["ErrorCode"])
        if "ErrorMessage" in input_params["ReturnValue"]:
            print "Error message:" + input_params["ReturnValue"]["ErrorMessage"]
    else:
        print "The landmarks are"
        for i in input_params["ReturnValue"]:
           print "Name of Landmark"
           print i["LandmarkName"]
           print "Description of Landmark"
           print i['LandmarkDesc']
    lock.signal()
# Async Query a list of Landmarks with search criteria
landmark_handle = scriptext.load('Service.Landmarks', 'IDataSource')
event_id = landmark_handle.call('GetList', {'Type': u'Landmark',
                                             'Filter': {'uDatabaseURI':u'dataBaseUri',
                                                       'LandmarkName':u'AnyLandMarkNm'},
                                             'Sort': {'Key':u'LandmarkName',
                                                      'Order':u'Descending'}},
                                callback=get_list)
print "Waiting for the request to be processed!"
lock.wait()
print "Request complete!"
```
## 6.5.3 Add

Add is used to add or modify an object to the active or specified landmark database. It accepts a set of input parameters that define the Type and its details to add. It is available only in synchronous mode.

The following is an example for using Add:

```
add_output = landmark_handle.call('Add', {'Type': u'Landmark',
                                           'Data': {'LandmarkName': u'land1'}})
```
The following table summarizes the specification of Add:

#### Input Parameters

Input parameter specifies what landmark information is returned and how the returned information is sorted.

## Output Parameters

Output parameters contain the requested information. They also contain ErrorCode, and ErrorMessage if the operation fails.

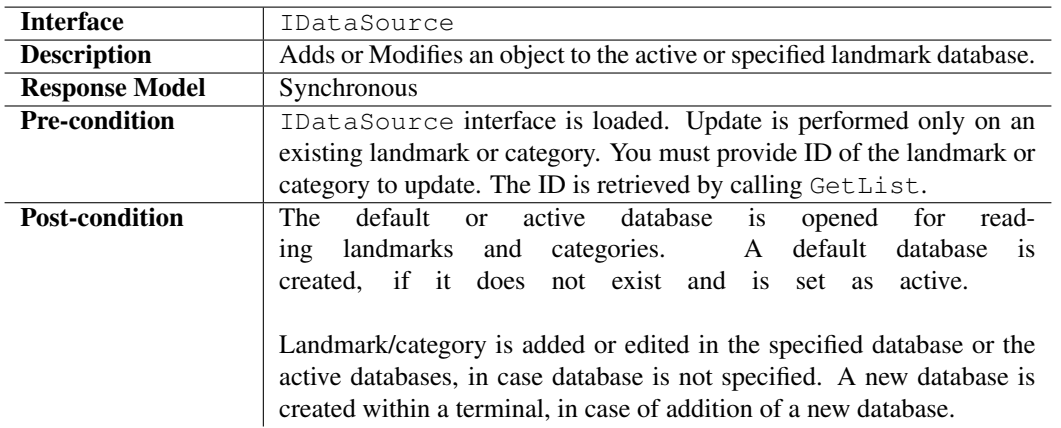

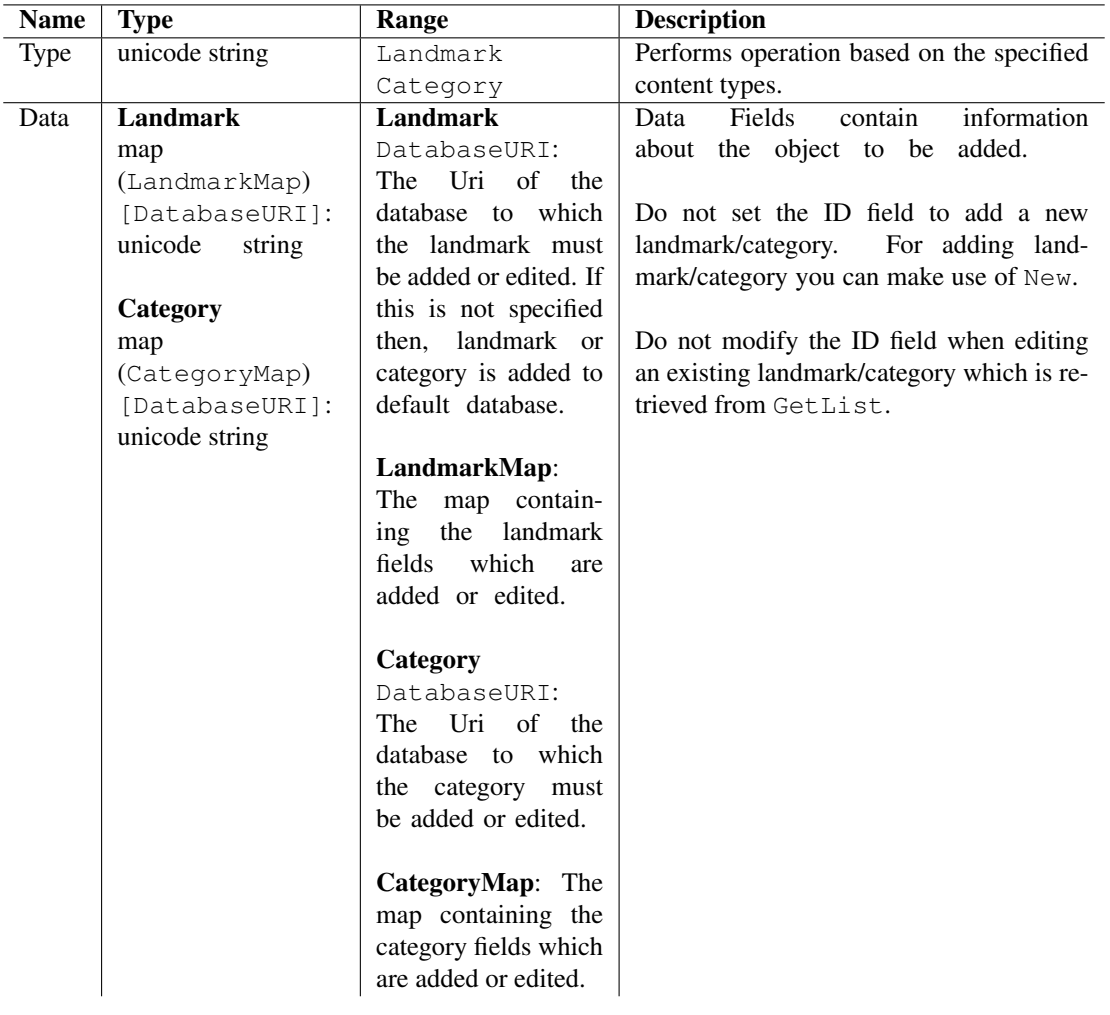

Table 6.94: Input parameters for Add

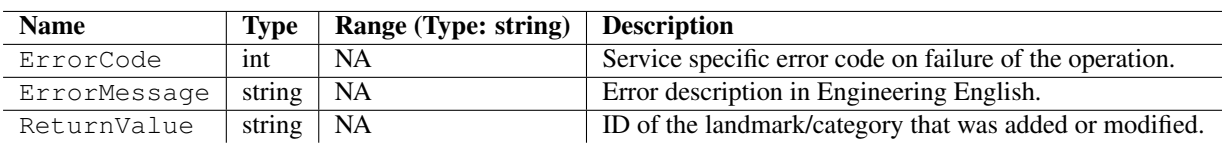

Table 6.95: Output parameters for Add

### Errors

The following table lists the error codes and their values:

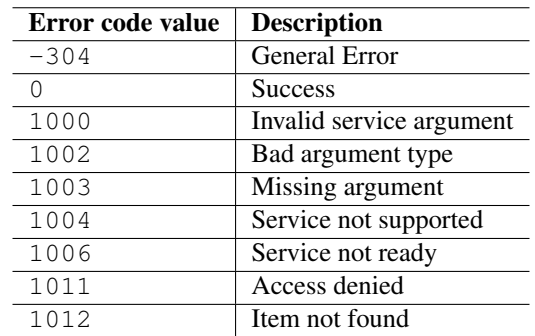

Table 6.96: Error codes

## Error Messages

The following table lists the error messages and their description:

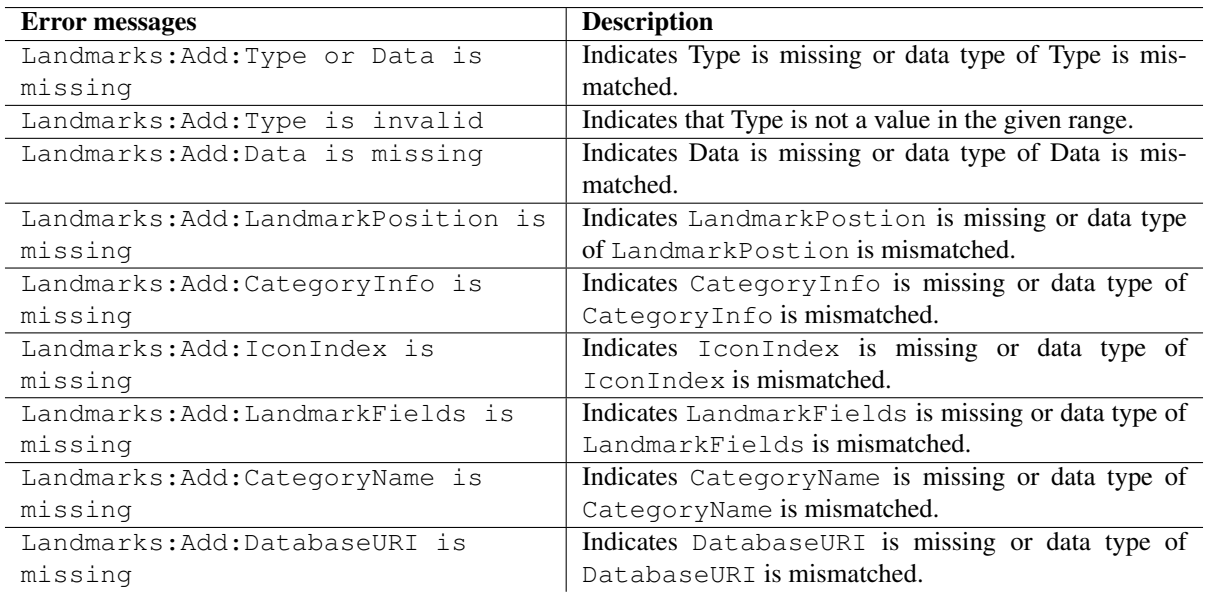

Table 6.97: Error messages

## Example

The following sample code illustrates how to add or modify an object to the active / specified landmark database:

```
import scriptext
landmark_handle = scriptext.load('Service.Landmarks', 'IDataSource')
try:
    add_output = landmark_handle.call('Add', {'Type': u'Landmark',
                                              'Data': {'LandmarkName': u'land1'}})
    error = add_output['ErrorCode']
    if error != 0:
       print "Error in adding the landmark"
    else:
       print "Landmark added"
except scriptext.ScriptextError, err:
    print "Error performing the operation : ", err
```
## 6.5.4 Delete

Delete is used to delete the user specified object or data from the active or specified landmark database. It accepts a set of input parameters that define the Type and data for performing the delete operation. It is available only in synchronous mode.

The following is an example for using Delete:

```
getlist_output = landmark_handle.call('GetList', {'Type': u'Landmark',
                                                  'Filter': {'LandmarkName': u'land1'}})
```
The following table summarizes the specification of Delete:

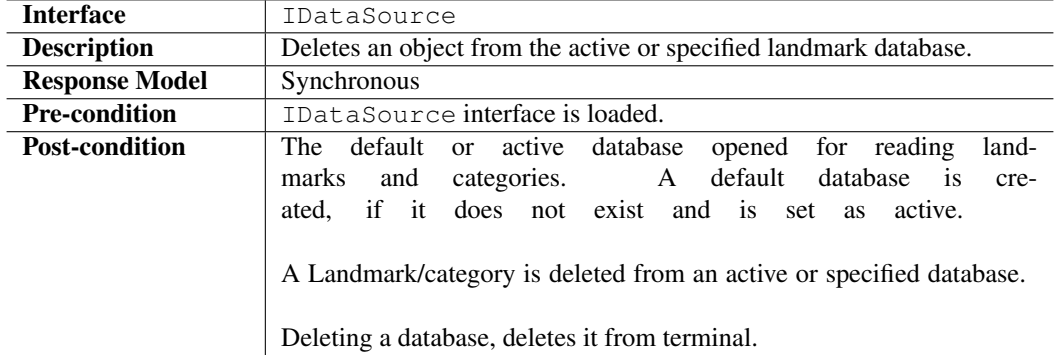

## Input Parameters

Input parameter specifies the Type Landmark/category to delete and details of the particular Type.

#### Output Parameters

Output parameters contain ErrorCode, and ErrorMessage if the operation fails.

#### Errors

The following table lists the error codes and their values:

## Error Messages

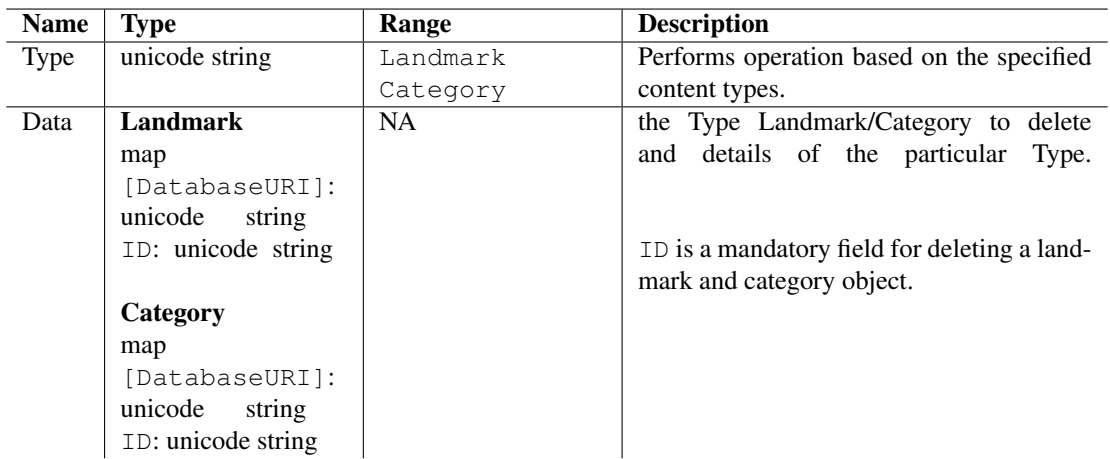

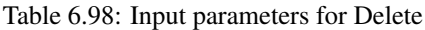

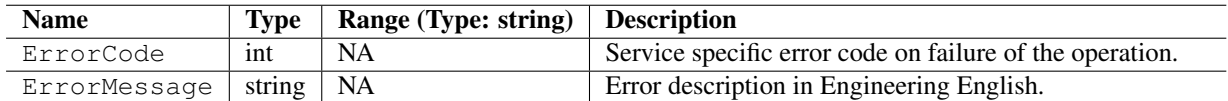

Table 6.99: Output parameters for Delete

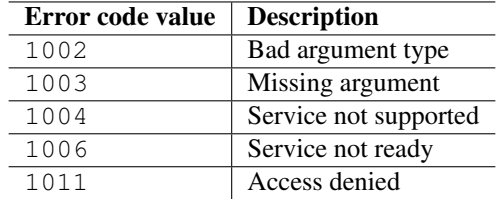

Table 6.100: Error codes

The following table lists the error messages and their description:

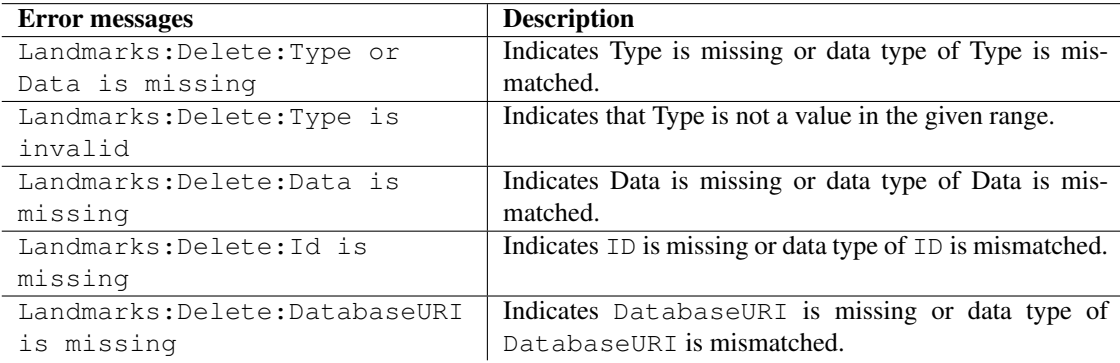

Table 6.101: Error messages

#### Example

The following sample code illustrates how to delete an object from the active / specified landmark database:

```
import scriptext
landmark_handle = scriptext.load('Service.Landmarks', 'IDataSource')
try:
    getlist_output = landmark_handle.call('GetList', {'Type': u'Landmark',
                                                       'Filter': {'LandmarkName': u'land1'}})
    getlist_error = getlist_output['ErrorCode']
    if getlist_error != 0:
       print "GetList error"
    else:
       retval = getlist_output['ReturnValue']
        id = retval['id']
       delete_output = landmark_handle.call('Delete',{'Type': u'Landmark',
                                                        'Data': {'id': unicode(id)}})
        delete_error = delete_output['ErrorCode']
        if delete_error != 0:
           print "Error in deleting landmark"
        else:
           print "Landmark deleted"
except scriptext.ScriptextError, err:
    print "Error performing the operation : ", err
```
## 6.5.5 Import

Import is used to import a set of Landmarks. It accepts a set of input parameters that define the Type and data for performing the operation. It is available only in synchronous mode.

The following is an example for using Import:

```
getlist_output = landmark_handle.call('GetList', {'Type': u'Landmark',
                                                 'Filter': {'LandmarkName': u'land1'}})
```
The following table summarizes the specification of Import:

#### Input Parameters

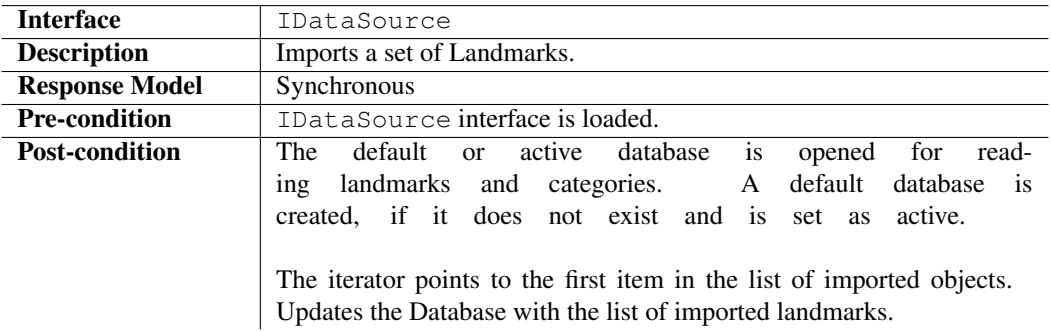

Input parameter specifies the Type and Data of the particular landmark to import.

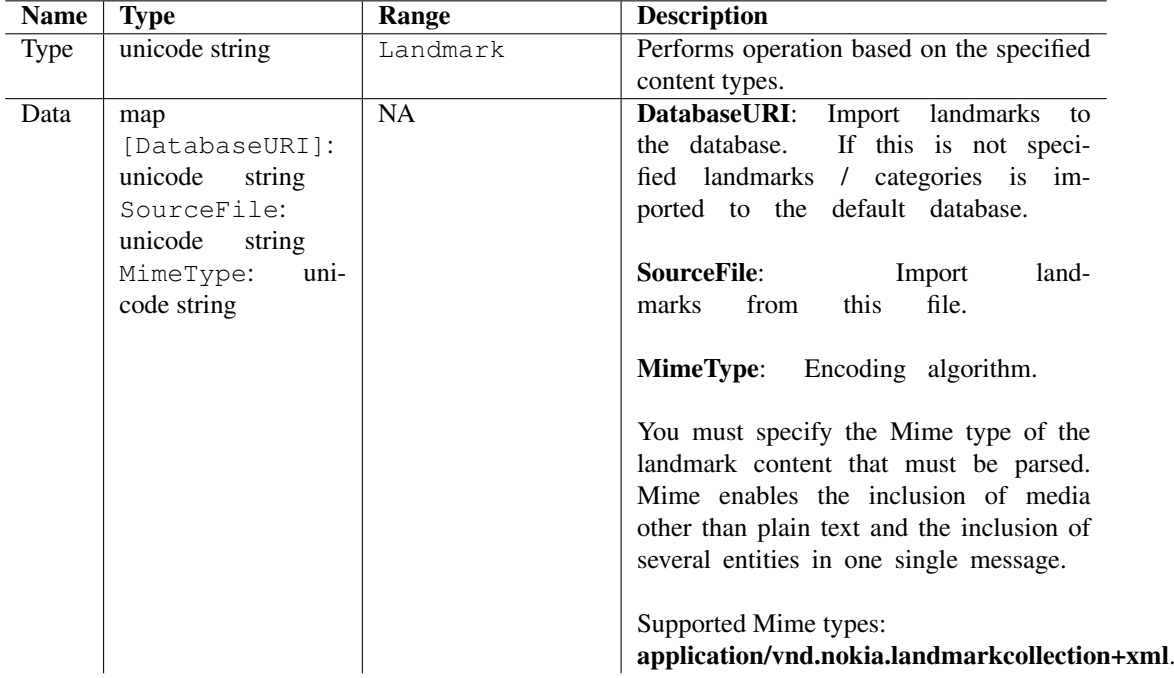

Table 6.102: Input parameters for Import

## Output Parameters

Output parameters contain ReturnValue. It also ErrorCode, and ErrorMessage if the operation fails. ReturnValue is an iterator to an array of Landmarks.

### Errors

The following table lists the error codes and their values:

## Error Messages

The following table lists the error messages and their description:

## Example

The following sample code illustrates how to import a set of landmarks:

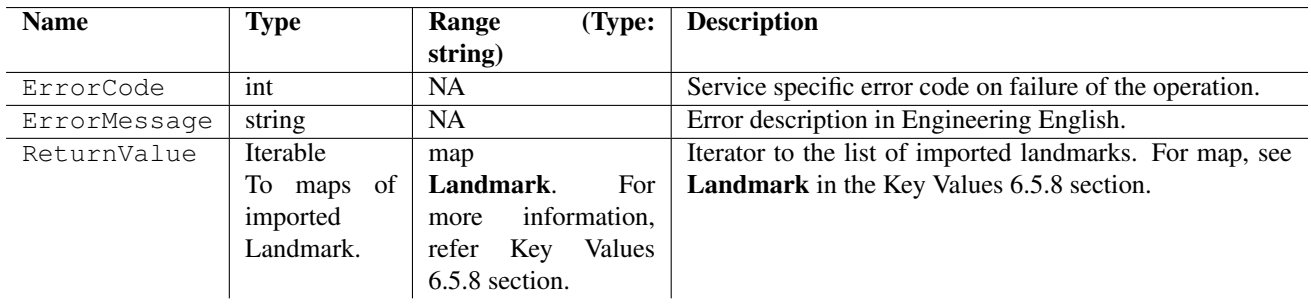

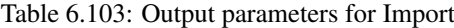

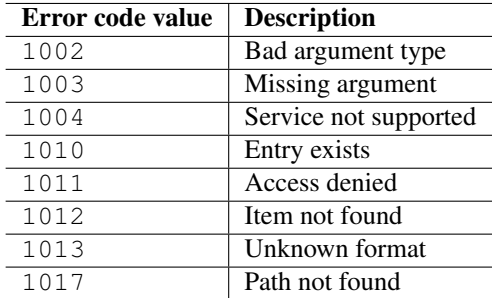

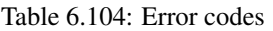

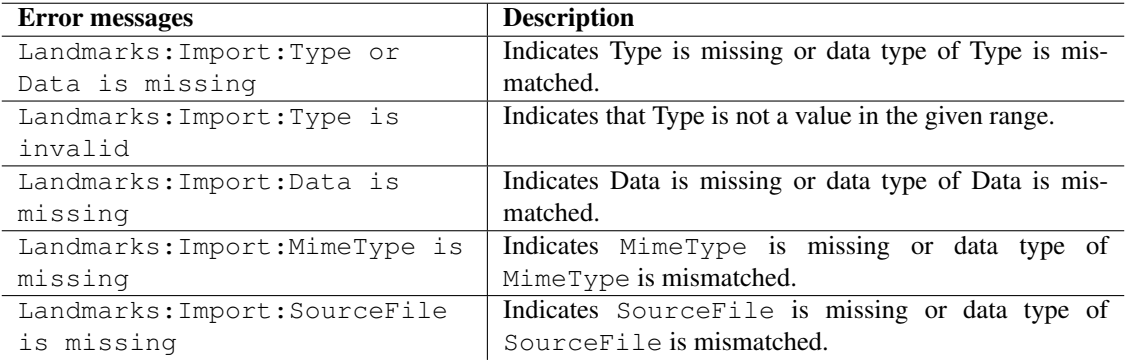

Table 6.105: Error messages

```
import scriptext
landmark_handle = scriptext.load('Service.Landmarks', 'IDataSource')
try:
   import_output = landmark_handle.call('Import', {'Type': u'Landmark',
                                         'Data': {'SourceFile': u'c:\data\land_import.txt',
                                         'MimeType':
                                          u'application/vnd.nokia.landmarkcollection+xml'}})
   error = import_output['ErrorCode']
   if error != 0:
       print "Error in importing landmark"
   else:
       print "Landmark imported"
except scriptext.ScriptextError, err:
   print "Error performing the operation : ", err
```
## 6.5.6 Export

Export is used to exports a specified set of Landmarks. It is available only in synchronous mode.

The following is an example for using Export:

```
getlist_output = landmark_handle.call('GetList', {'Type': u'Landmark',
                                                   'Filter': {'LandmarkName': u'land1'}})
```
The following table summarizes the specification of Export:

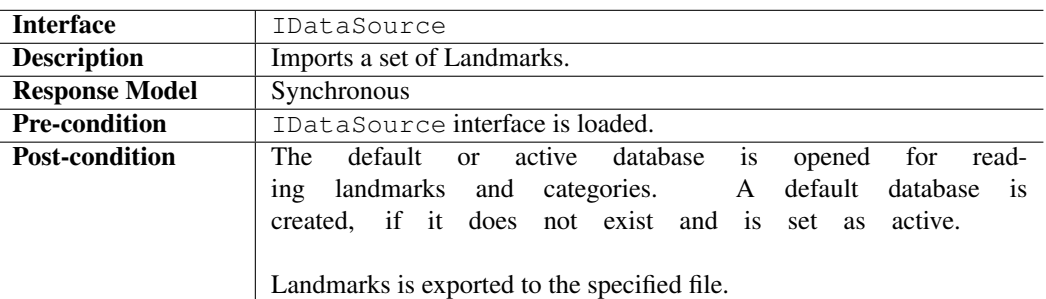

### Input Parameters

Input parameter specifies the Type and Data for performing the operation.

### Output Parameters

Output parameters contain ErrorCode, and ErrorMessage if the operation fails.

#### Errors

The following table lists the error codes and their values:

#### Error Messages

The following table lists the error messages and their description:

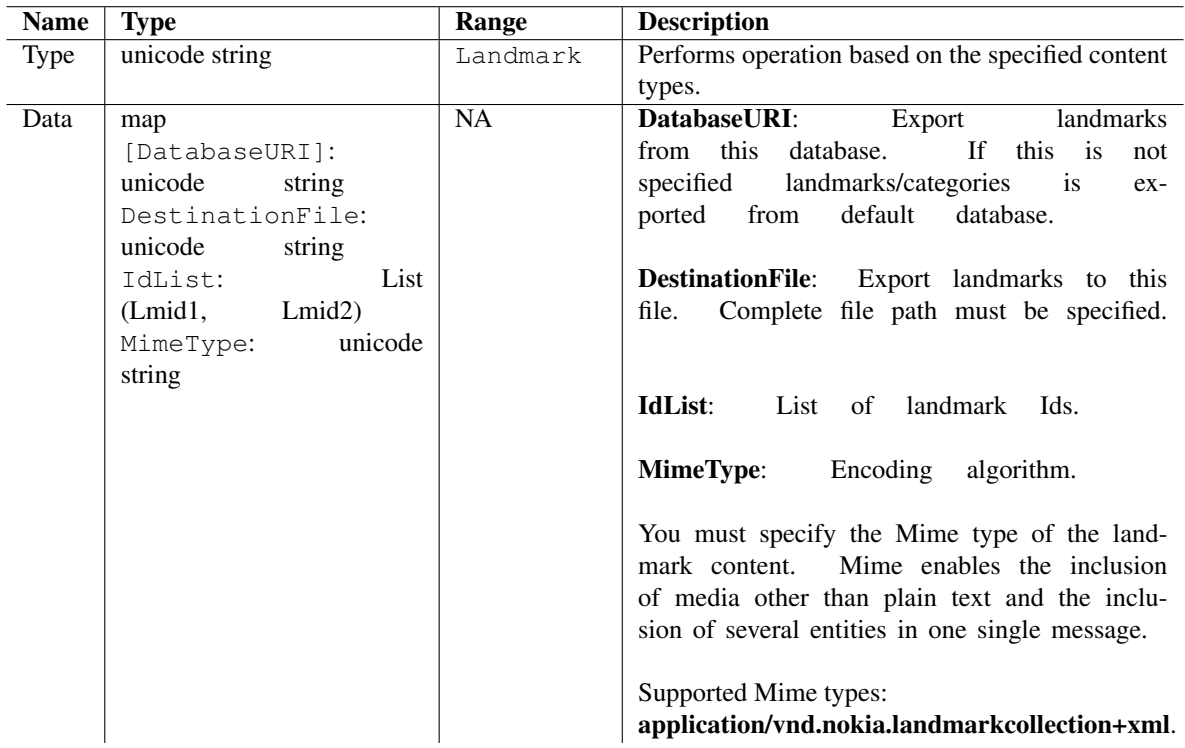

Table 6.106: Input parameters for Export

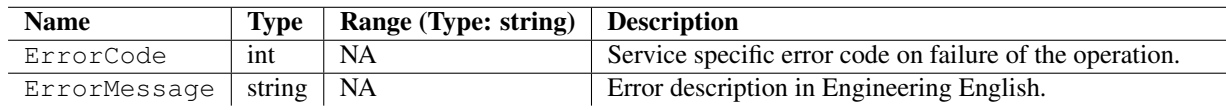

Table 6.107: Output parameters for Export

| Error code value | <b>Description</b>    |
|------------------|-----------------------|
| $-301$           | No Service            |
| 1002             | Bad argument type     |
| 1003             | Missing argument      |
| 1004             | Service not supported |
| 1010             | Entry exists          |
| 1017             | Path not found        |

Table 6.108: Error codes

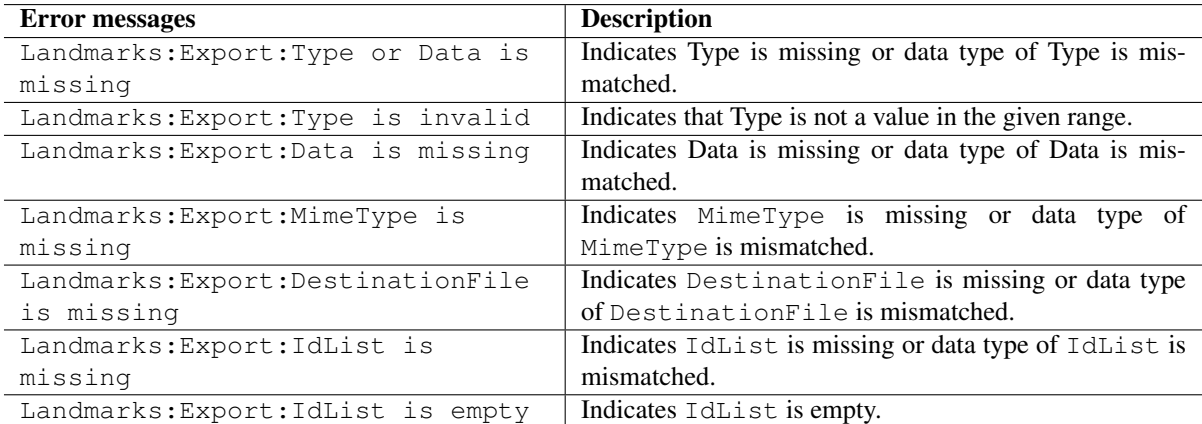

Table 6.109: Error messages

#### Example

The following sample code illustrates how to export a set of landmarks:

```
import scriptext
landmark handle = scriptext.load('Service.Landmarks', 'IDataSource')
try:
    getlist_output = landmark_handle.call('GetList', {'Type': u'Landmark',
                                                      'Filter': {'LandmarkName': u'land1'}})
    getlist_error = getlist_output['ErrorCode']
    if getlist_error != 0:
       print "GetList error"
    else:
       retval = getlist_output['ReturnValue']
        id_val = retval['id']export_output = landmark_handle.call('Export', {'Type': u'Landmark',
                                                         'Data': {'DestinationFile':
                                                                    u'c:\data\export_land.txt
                                                                  'idList': [id_val],
                                                                  'MimeType':
                                                                    'application/vnd.nokia.la
        export_error = export_output['ErrorCode']
        if export_error != 0:
           print "Export unsuccessful"
        else:
           print "Landmark ecported"
except scriptext.ScriptextError, err:
    print "Error performing the operation : ", err
```
## 6.5.7 Organise

Organise is used to associate or disassociate a list of landmarks in a database to a category. It accepts a set of parameters that defines the Type, data, and operation type for performing the operation. It is available only in synchronous mode.

The following is an example for using Organise:

```
org_output = landmark_handle.call('Organise', {'Type': u'Landmark',
                                                'Data': {'id': unicode(cat_id),
                                                'idList': [id_val1,id_val2]},
                                                'Operation Type': 'Associate'})
```
The following table summarizes the specification of Organise:

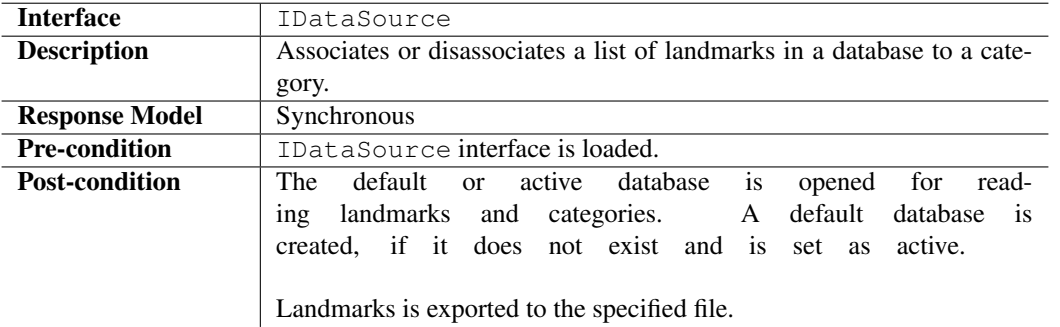

#### Input Parameters

Input parameter specifies the type, data, and type of operation for performing the operation.

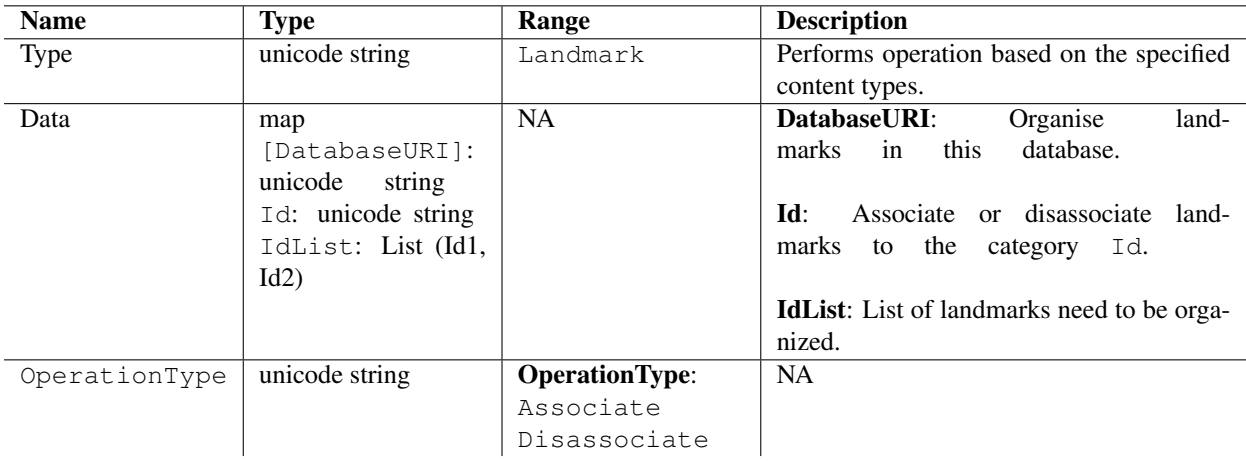

Table 6.110: Input parameters for Organise

## Output Parameters

Output parameters contain ErrorCode, and ErrorMessage if the operation fails.

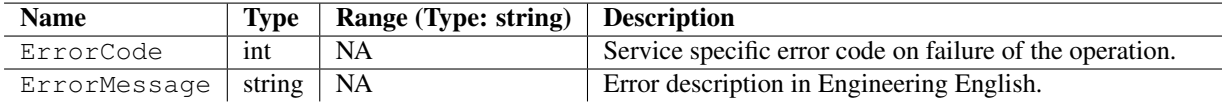

Table 6.111: Output parameters for Organise

#### Errors

The following table lists the error codes and their values:

| Error code value | <b>Description</b> |
|------------------|--------------------|
| 1002             | Bad argument type  |
| 1003             | Missing argument   |
| 1011             | Access denied      |
| 1012             | Item not found     |

Table 6.112: Error codes

## Error Messages

The following table lists the error messages and their description:

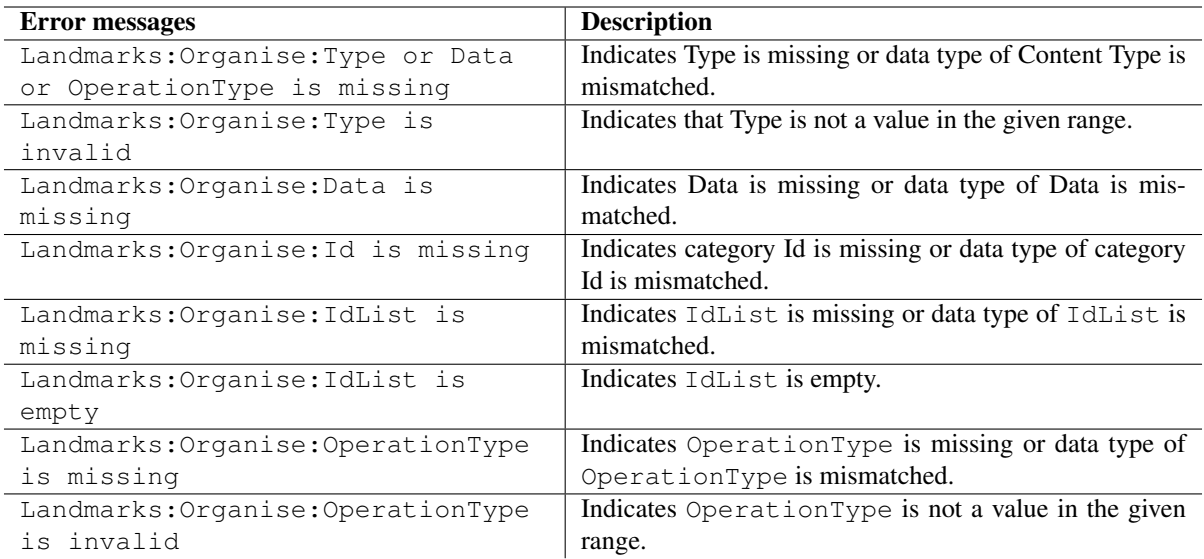

## Table 6.113: Error messages

## Example

The following sample code illustrates how to associate or disassociate list of landmarks in a database to a category:

```
import scriptext
landmark_handle = scriptext.load('Service.Landmarks', 'IDataSource')
try:
    getlist_cat_output = landmark_handle.call('GetList', {'Type': u'Category'})
    retval_cat = getlist_cat_output['ReturnValue']
    cat_id = retval_cat['id']
    getlist_land1_output = landmark_handle.call('GetList', {'Type': u'Landmark',
                                                        'Filter': {'LandmarkName': u'land1'}})
    retval1 = getlist_land1_output['ReturnValue']
    id\_val1 = \text{retval['id']}getlist_land2_output = landmark_handle.call('GetList', {'Type': u'Landmark',
                                                        'Filter': {'LandmarkName': u'land2'}})
    retval2 = getlist_land2_output['ReturnValue']
    id\_val2 = retval['id']org_output = landmark_handle.call('Organise', {'Type': u'Landmark',
                                                    'Data': {'id': unicode(cat_id),
                                                             'idList': [id_val1,id_val2]},
                                                    'Operation Type': 'Associate'})
    error = org_output['ErrorCode']
    if error != 0:
       print "Error in organising contacts"
    else:
       print "Conatcs organised"
except scriptext.ScriptextError, err:
    print "Error performing the operation : ", err
```
## 6.5.8 Key Values

#### Landmark

**Category** 

Database

Position Information of a Landmark

LandmarkPositionFields

Landmark Search Criteria

#### BoundedArea

Bounded area is the area enclosed at the intersection of the latitudes and longitudes as mentioned in the following table:

#### Category Search Criteria

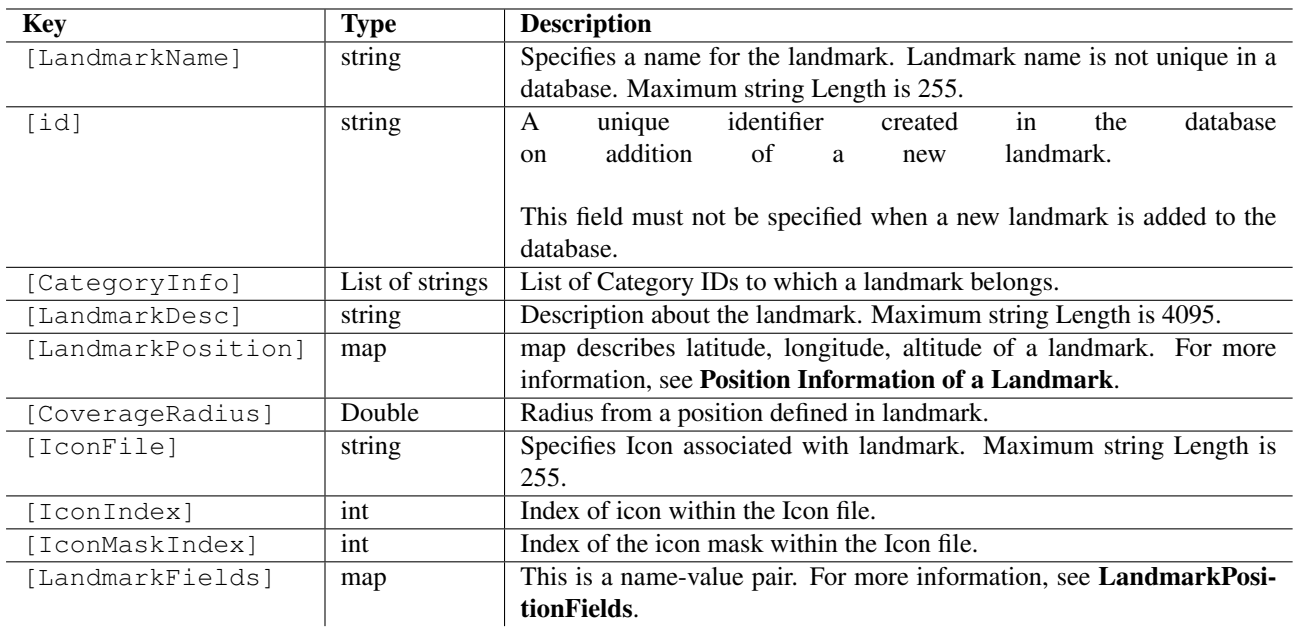

Table 6.114: Key values- Landmark

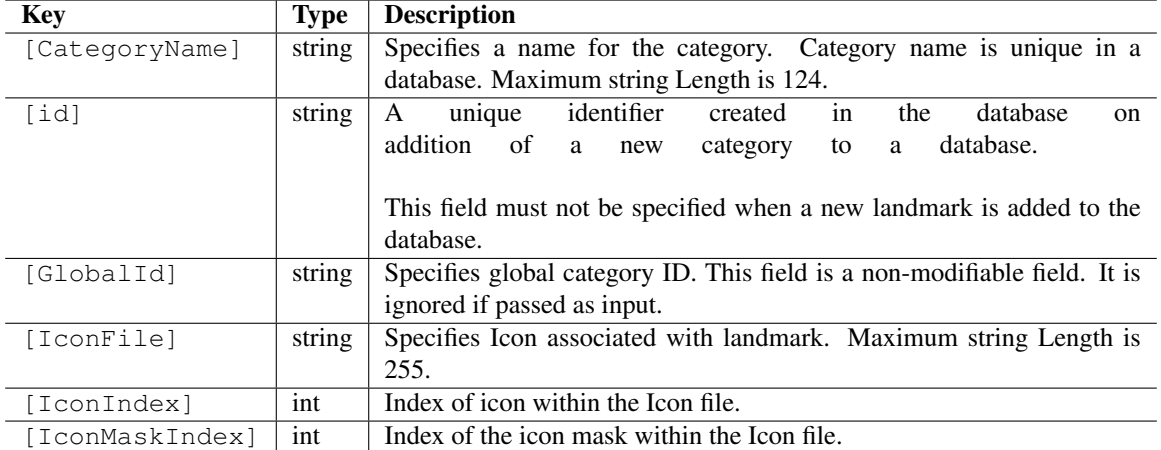

Table 6.115: Key values- Category

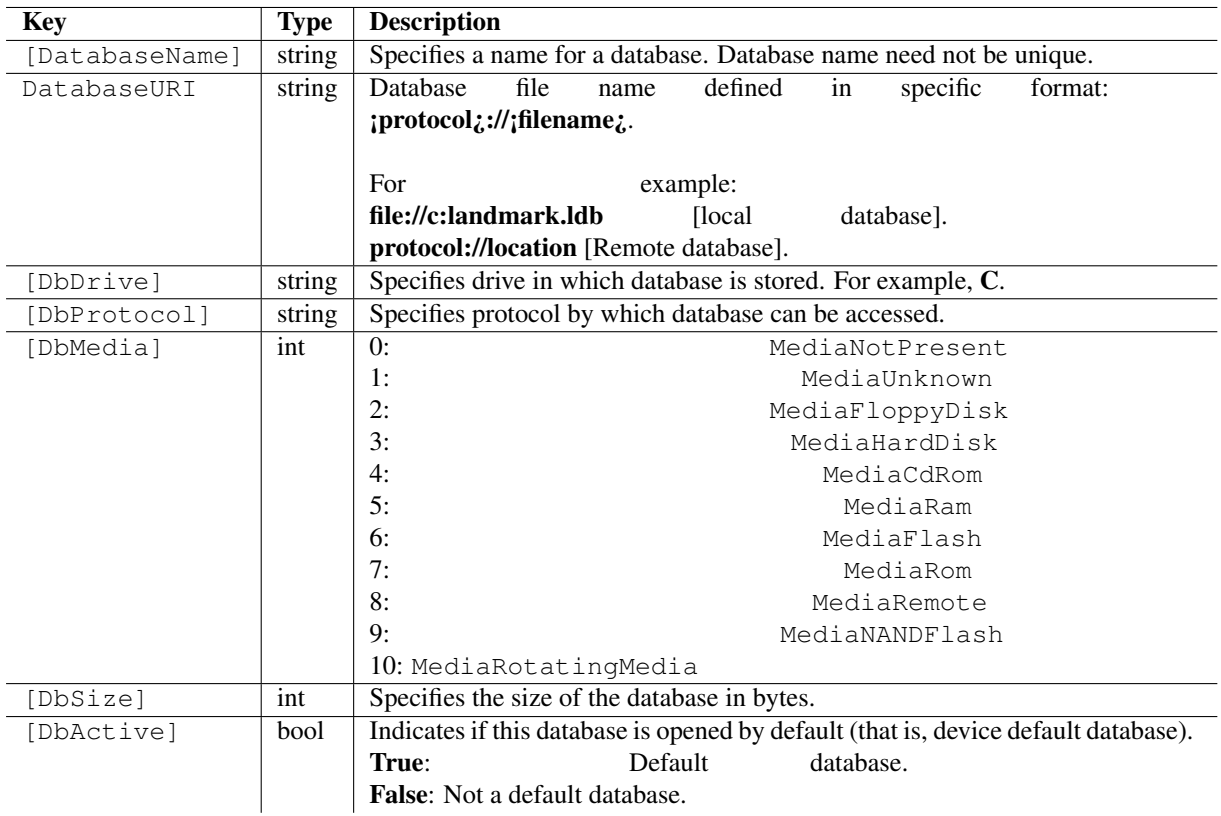

Table 6.116: Key values- Database

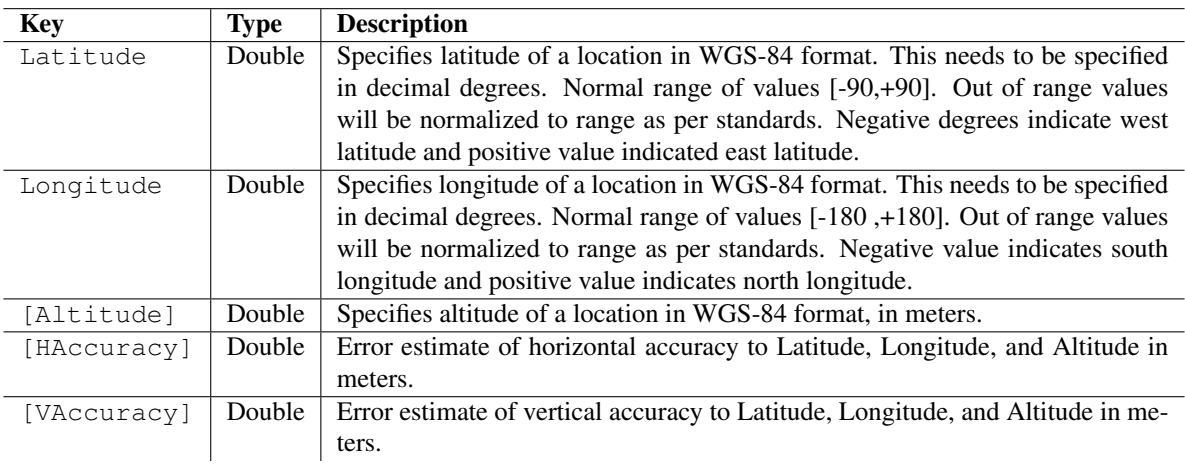

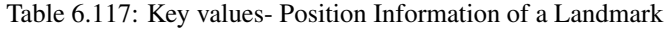

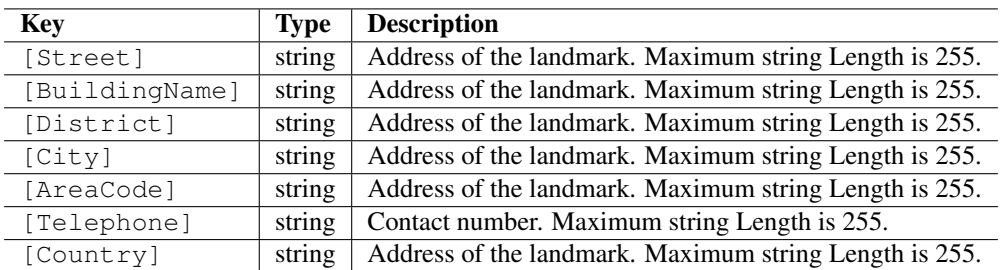

Table 6.118: Key values- LandmarkPositionFields

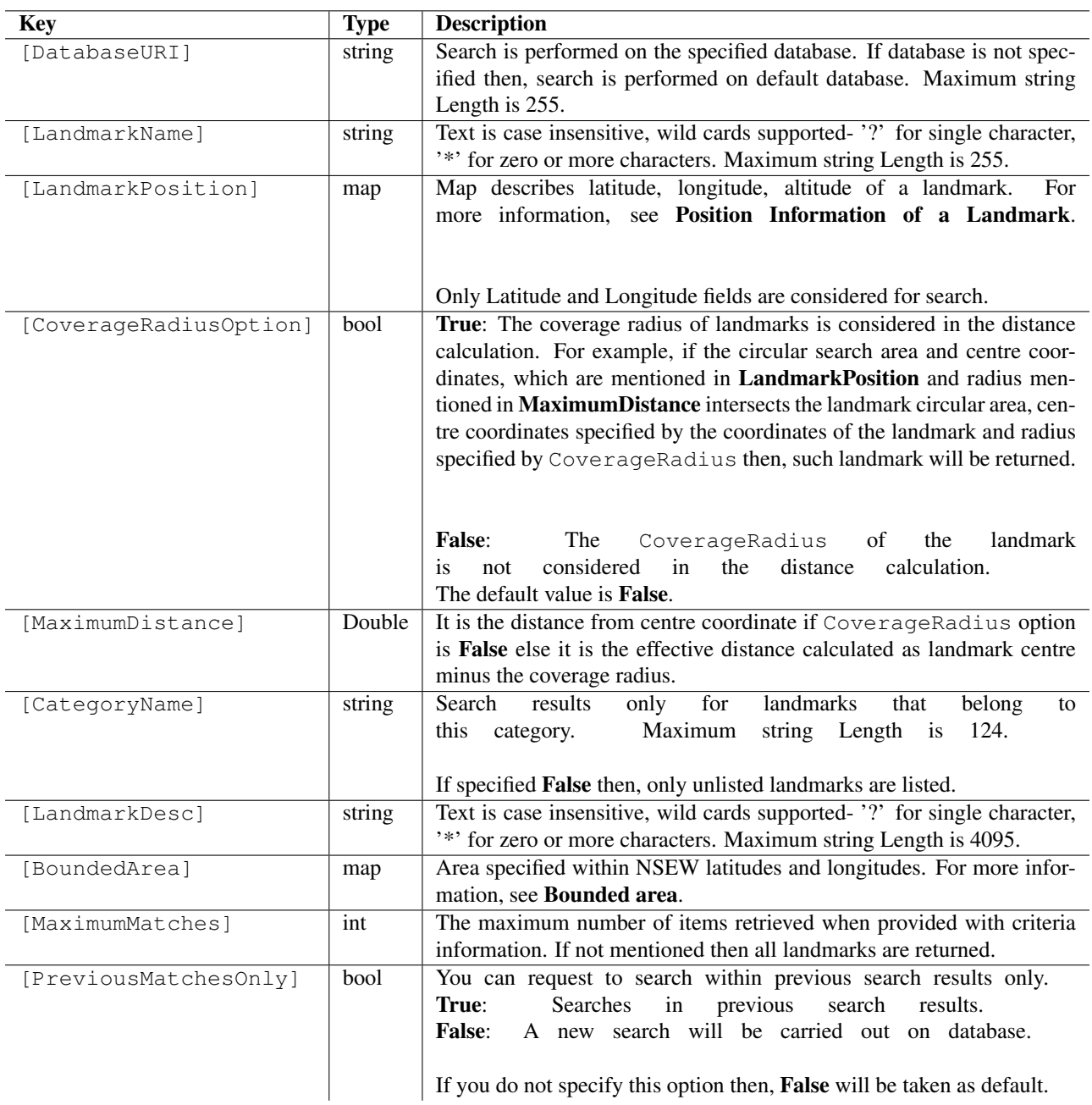

Table 6.119: Key values- Landmark Search Criteria

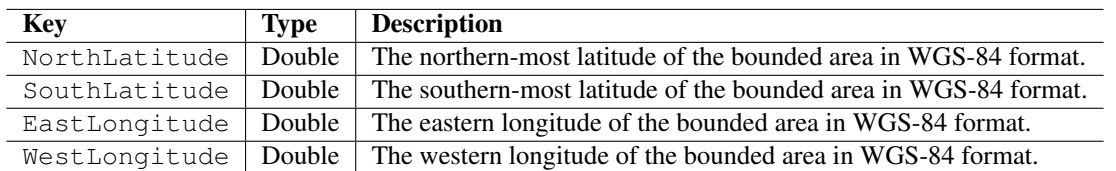

Table 6.120: Key values- BoundedArea

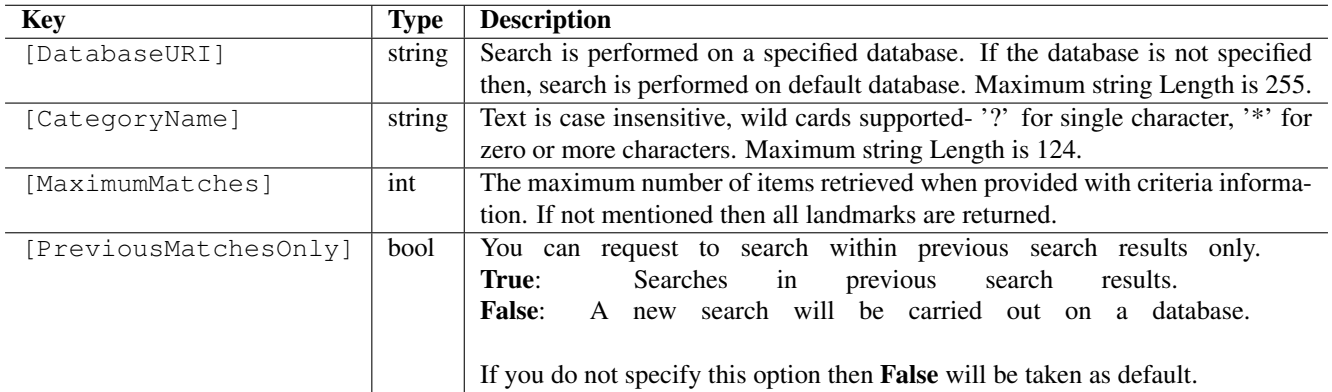

Table 6.121: Key values- Category Search Criteria

## 6.6 Location

The Location Service enables Python applications to retrieve information on the physical location of an S60 device. It also enables to perform calculations based on location information.

For the location services to function in S60 device, the device must be location aware. It must include some location information provider, that is, a positioning system in the form of GPS, AGPS, or Bluetooth.

The following sample code is used to load the provider:

```
import scriptext
location_handle = scriptext.load('Service.Location', 'ILocation')
```
The following table summarizes the Location Interface:

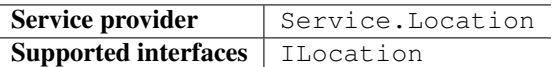

The following table lists the services available in Application Manager:

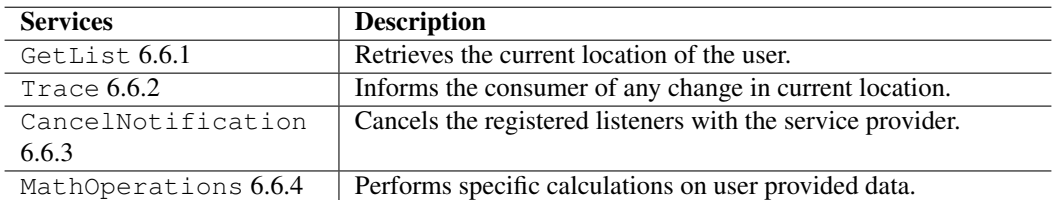

## 6.6.1 GetList

GetList is used to retrieve the current location of the device.

The following are the examples for using GetList:

#### **Synchronous**

GetList\_Output = location\_handle.call('GetList', {'LocationInformationClass': u'BasicLocatio

#### Asynchronous

event\_id = location\_handle.call('GetList', {'LocationInformationClass': u'BasicLocationInfo

where, get\_list is a user defined function.

The following table summarizes the specification of GetList:

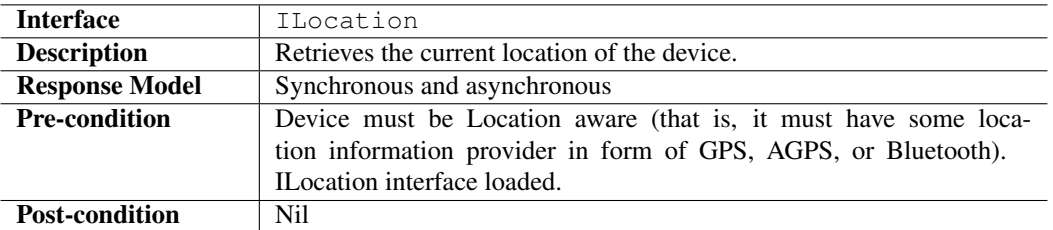

#### Input Parameters

Input parameter specifies the category of location information and the update option used for retrieving location information.

### Output Parameters

Output parameters contain the requested information. They also contain ErrorCode, and ErrorMessage if the operation fails.

#### Errors

The following table lists the error codes and their values:

#### Error Messages

The following table lists the error messages and their description:

#### Example

The following sample code illustrates how to retrieve a list with location information, in asynchronous mode:
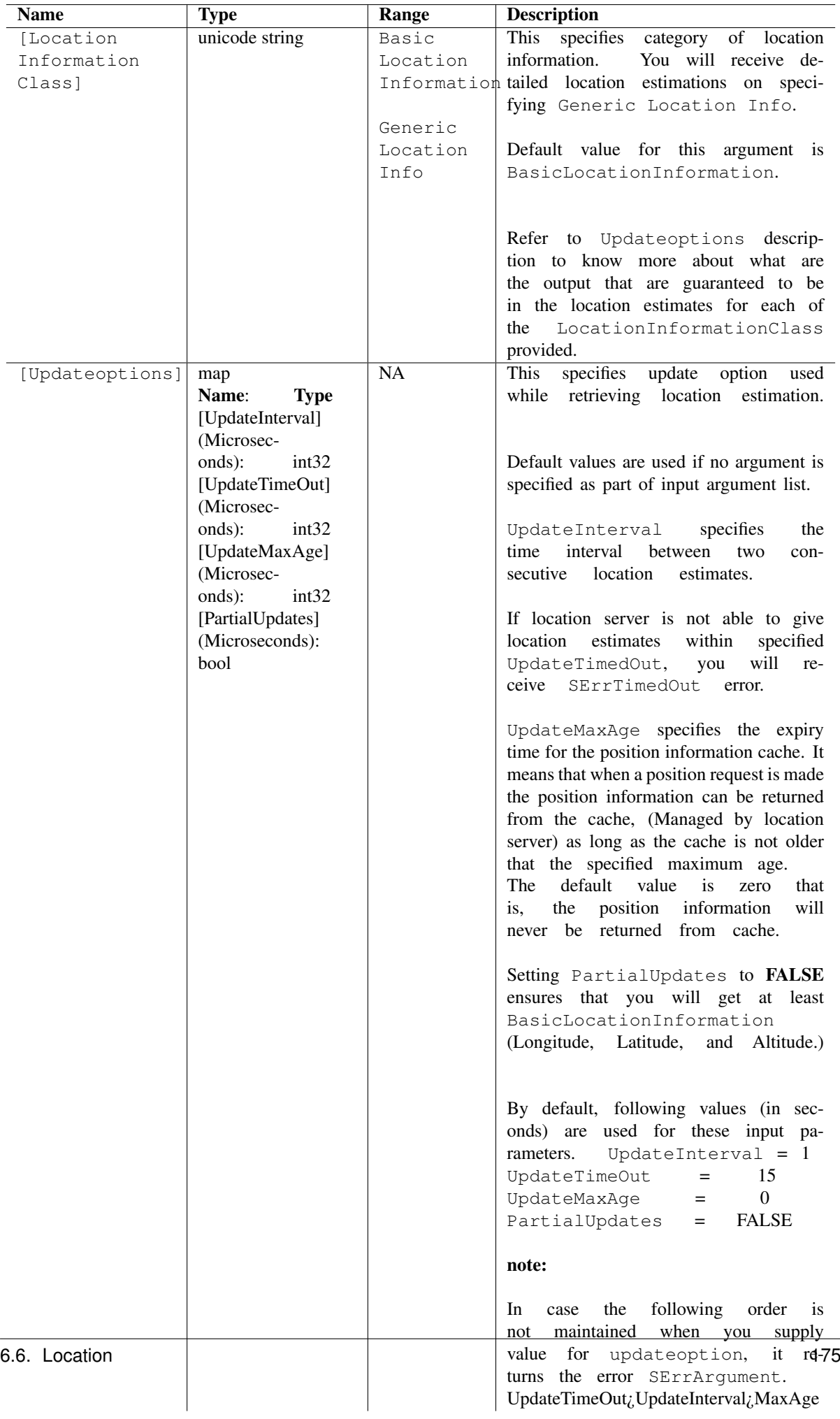

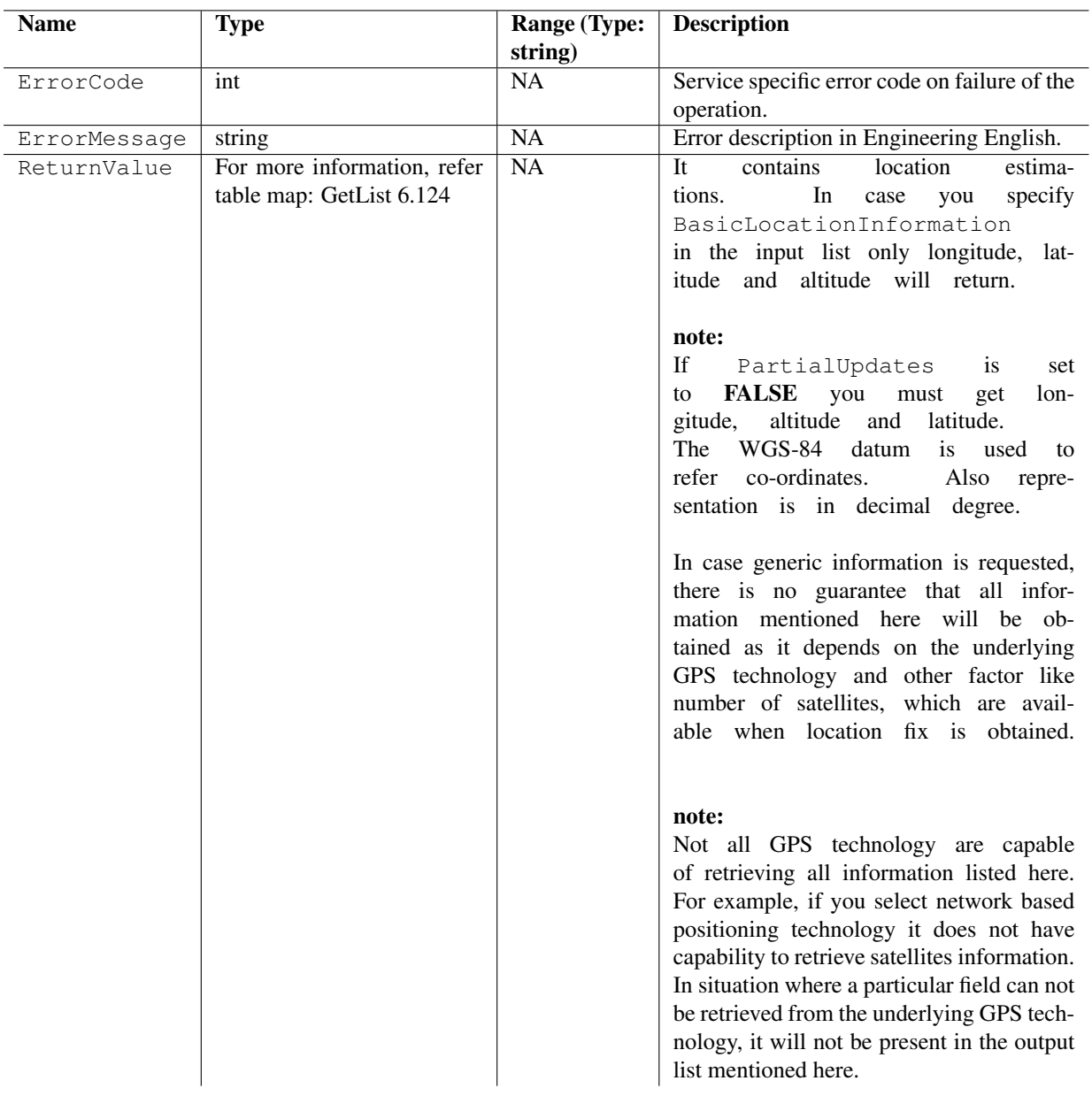

Table 6.123: Output parameters for GetList

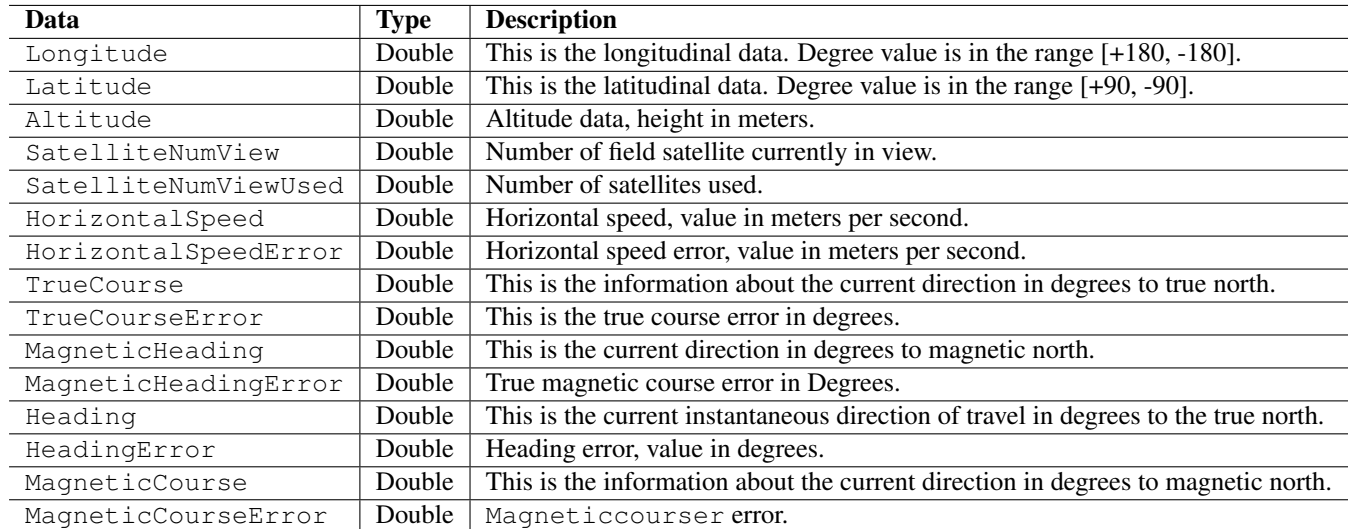

Table 6.124: map: GetList

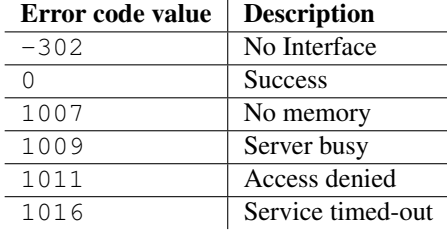

Table 6.125: Error codes

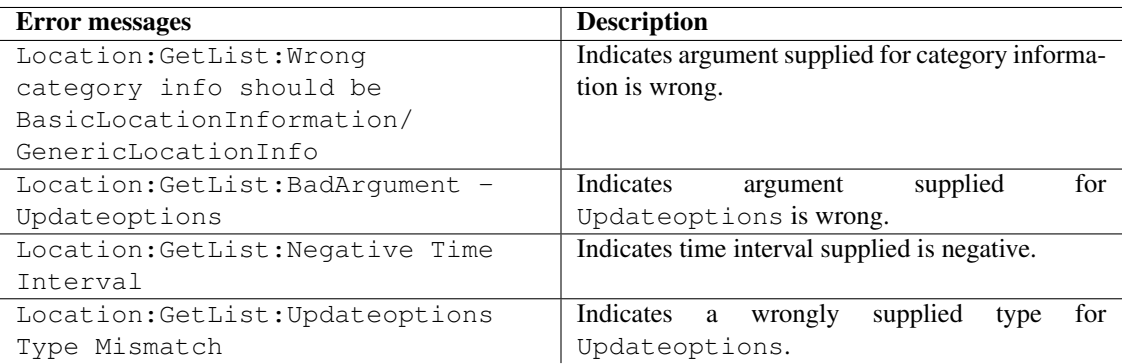

Table 6.126: Error messages

```
import scriptext
import e32
# Using e32.Ao_lock() to make main function wait till callback is hit
lock = e32.Ao\_lock()# Callback function will be called when the requested service is complete
def get_list(trans_id, event_id, input_params):
    if event_id != scriptext.EventCompleted:
# Check the event status
       print "Error in retrieving required info"
        print "Error code is: " + str(input_params["ReturnValue"]["ErrorCode"])
        if "ErrorMessage" in input_params["ReturnValue"]:
            print "Error message:" + input_params["ReturnValue"]["ErrorMessage"]
    else:
        print "The landmarks are"
        for i in input_params["ReturnValue"]:
            print "Longitude"
            print i["Longitude"]
            print "Latitude"
            print i['Latitude']
            print "Altitude"
            print i['Altitude']
            print "SatelliteNumView"
            print i['SatelliteNumView']
            print "SatelliteNumViewUsed"
            print i['SatelliteNumViewUsed']
            print "HorizontalSpeed"
            print i['HorizontalSpeed']
    lock.signal()
# Async Query a location with search criteria
location_handle = scriptext.load('Service.Location', 'ILocation')
event_id = location_handle.call('GetList', {'LocationInformationClass': u'BasicLocationInfor
print "Waiting for the request to be processed!"
lock.wait()
print "Request complete!"
```
# 6.6.2 Trace

Trace method is used to retrieve periodic updates on the current location of the device. You can use this method to track the movements of the device.

The following is an example for using  $Trace$ :

event\_id = location\_handle.call('Trace', {'LocationInformationClass': u'GenericLocationInfo'

The following table summarizes the specification of Trace:

#### Input Parameters

Input parameter specifies the type of device location information returned and how it is returned.

### Output Parameters

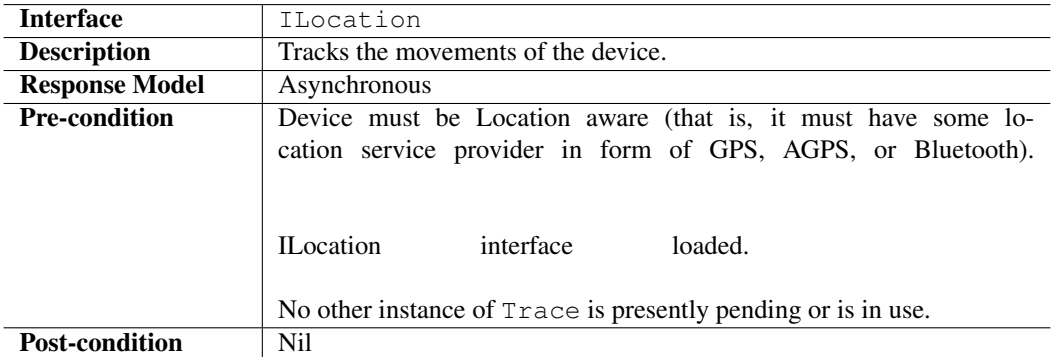

Output parameters contain the requested information. They also contain ErrorCode, and ErrorMessage if the operation fails.

# Errors

The following table lists the error codes and their values:

### Error Messages

The following table lists the error messages and their description:

# Example

The following sample code illustrates how to inform the consumer of any change in current location, in asynchronous mode:

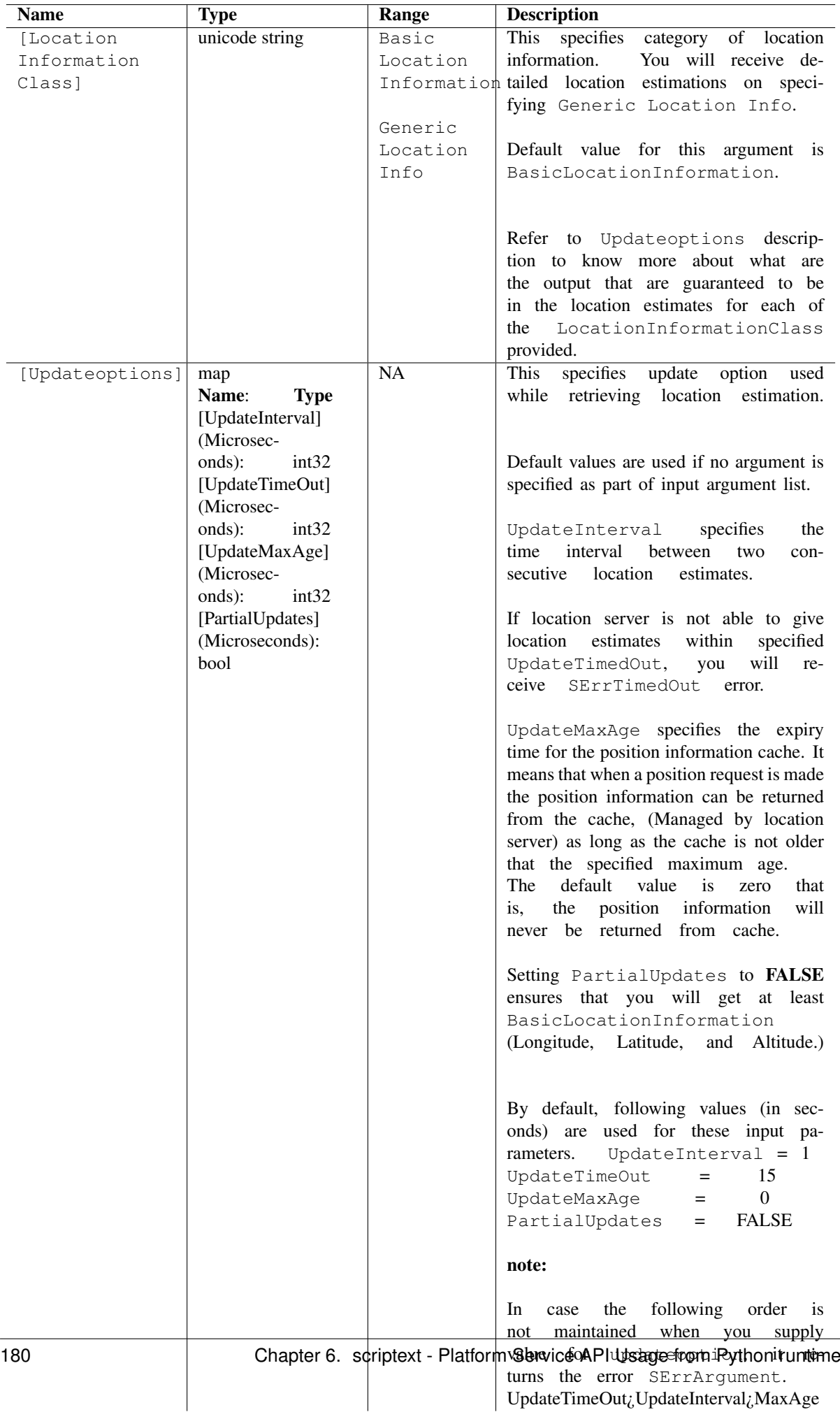

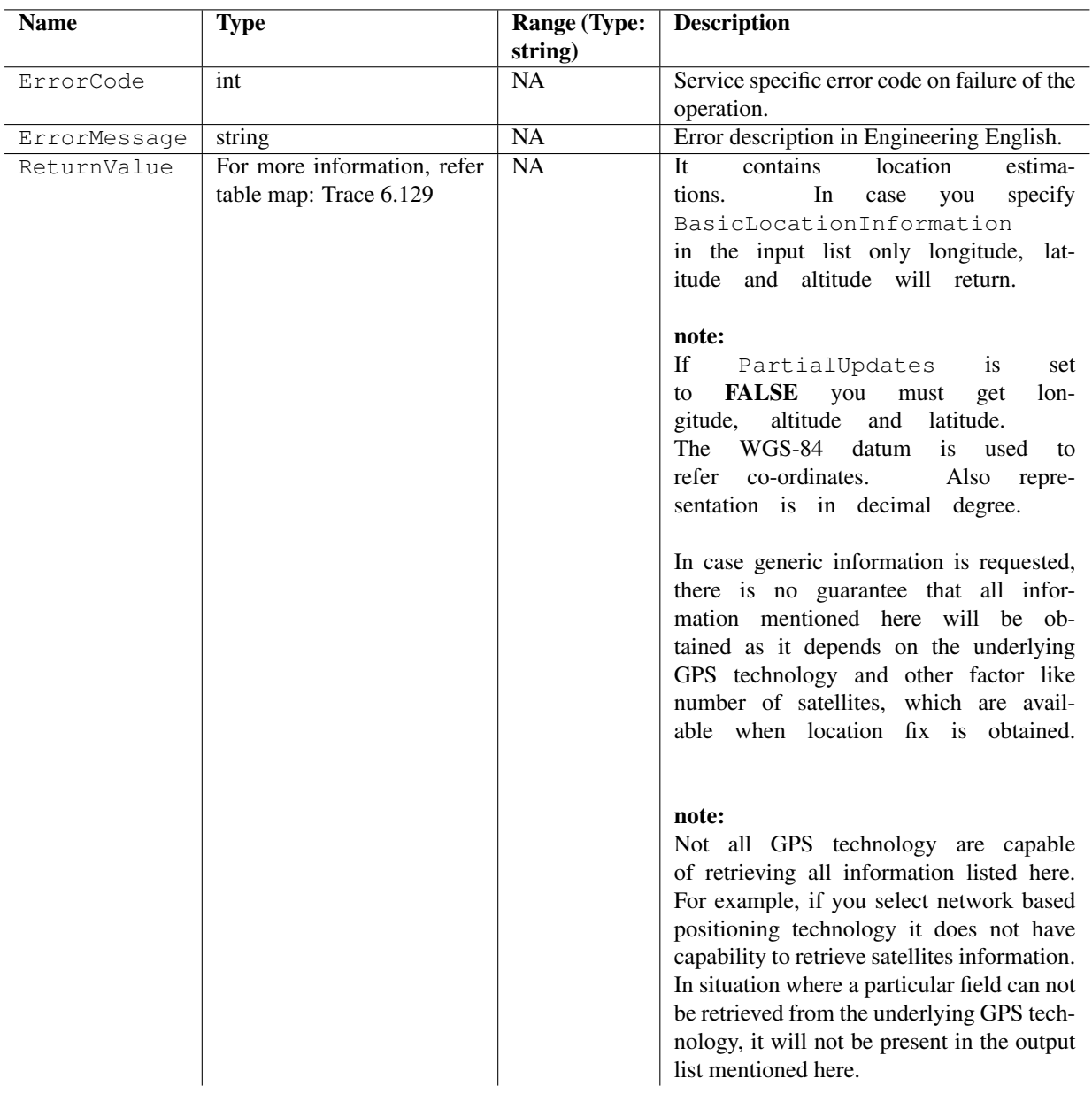

Table 6.128: Output parameters for Trace

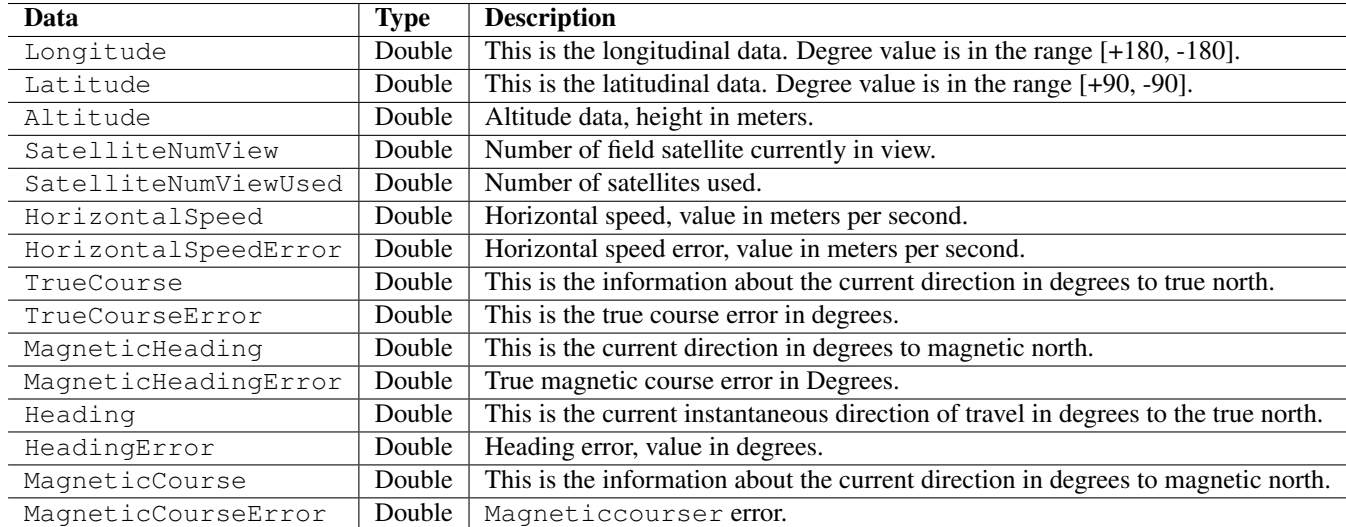

Table 6.129: map: Trace

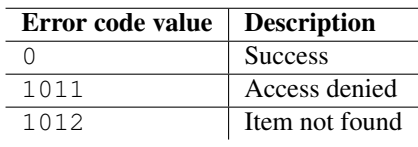

Table 6.130: Error codes

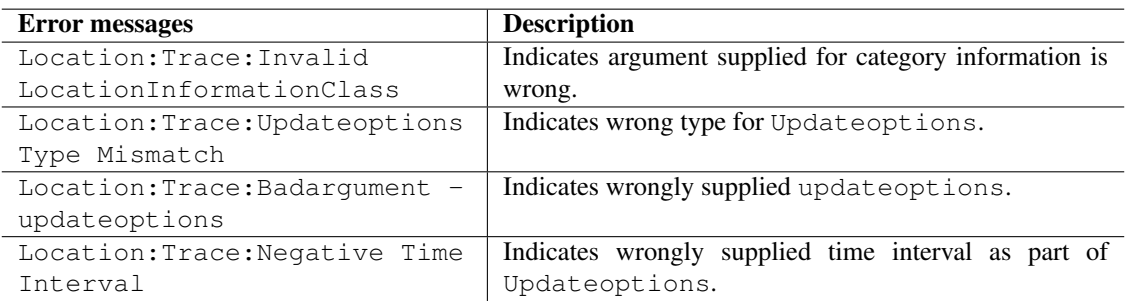

Table 6.131: Error messages

```
import scriptext
import e32
# Using e32.Ao_lock() to make main function wait till callback is hit
lock = e32.Ao\_lock()# Callback function will be called when the requested service is complete
def Trace(trans_id, event_id, input_params):
    if event_id != scriptext.EventCompleted:
# Check the event status
       print "Error in retrieving required info"
        print "Error code is: " + str(input_params["ReturnValue"]["ErrorCode"])
        if "ErrorMessage" in input_params["ReturnValue"]:
            print "Error message:" + input_params["ReturnValue"]["ErrorMessage"]
    else:
        print "The location change are as "
        for i in input_params["ReturnValue"]:
            print "Longitude"
            print i["Longitude"]
            print "Latitude"
            print i['Latitude']
            print "Altitude"
            print i['Altitude']
            print "SatelliteNumView"
            print i['SatelliteNumView']
            print "SatelliteNumViewUsed"
            print i['SatelliteNumViewUsed']
            print "HorizontalSpeed"
            print i['HorizontalSpeed']
    lock.signal()
# Async Query a location with search criteria
location_handle = scriptext.load('Service.Location', 'ILocation')
event_id = location_handle.call('Trace', {'LocationInformationClass': u'GenericLocationInfo'
print "Waiting for the request to be processed!"
lock.wait()
print "Request complete!"
```
# 6.6.3 CancelNotification

CancelNotification method is used to cancel an outstanding asynchronous call.

The following is an example for using CancelNotification:

cancel\_output = location\_handle.call('CancelNotification', {'CancelRequestType': u'GetLocCan

The following table summarizes the specification of CancelNotification:

#### Input Parameters

The parameters specify whether to cancel a GetList call or a Trace call. The object must contain the CancelRequestType property (unicode string) that is used to specify the type of call to cancel.

### Output Parameters

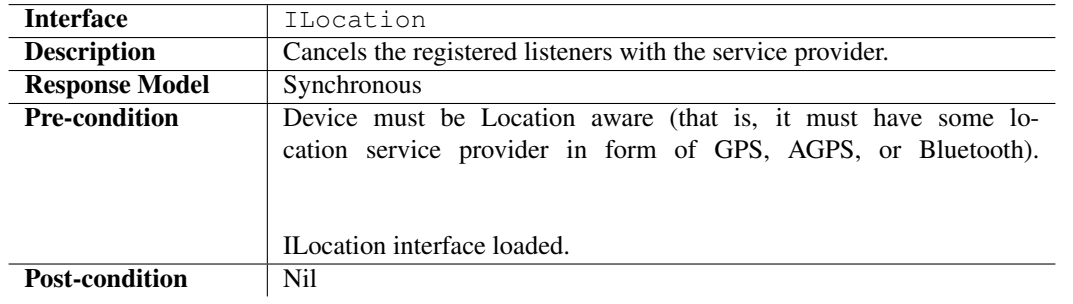

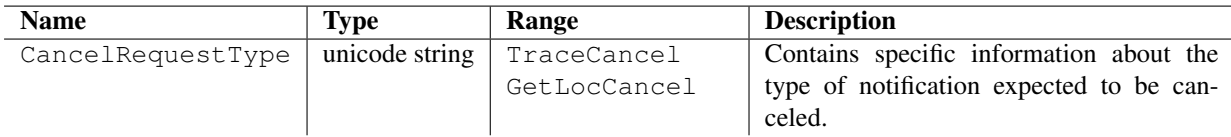

Table 6.132: Input parameters for CancelNotification

Output parameters contain ErrorCode, and ErrorMessage if the operation fails.

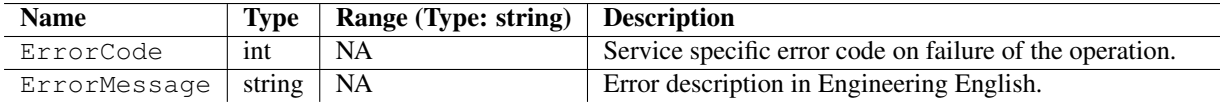

Table 6.133: Output parameters for CancelNotification

### Errors

The following table lists the error codes and their values:

# Error Messages

The following table lists the error messages and their description:

### Example

The following sample code illustrates how to cancel the registered listeners with the service provider:

```
import scriptext
location_handle = scriptext.load('Service.location', 'ILocation')
try:
   cancel_output = location_handle.call('CancelNotification', {'CancelRequestType': u'GetI
   errorcode = cancel_output["ErrorCode"]
   if errorcode != 0:
       print "Error in cancelling the request"
   else:
       ret_val = cancel_output["ReturnValue"]
       print "The cancellation request is successful"
except scriptext.ScriptextError, err:
   print "Error performing the operation : ", err
```
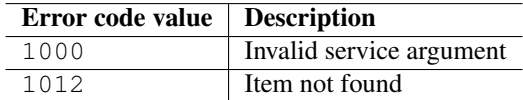

Table 6.134: Error codes

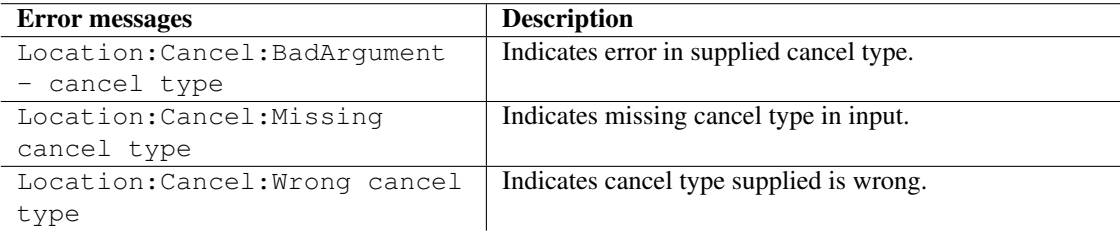

Table 6.135: Error messages

# 6.6.4 MathOperations

MathOperations performs mathematical calculations based on a source location and a target location.

The following is an example for using MathOperations:

Distance\_measured = location\_handle.call('MathOperations', {'MathRequest': u'FindDistance',

The following table summarizes the specification of MathOperations:

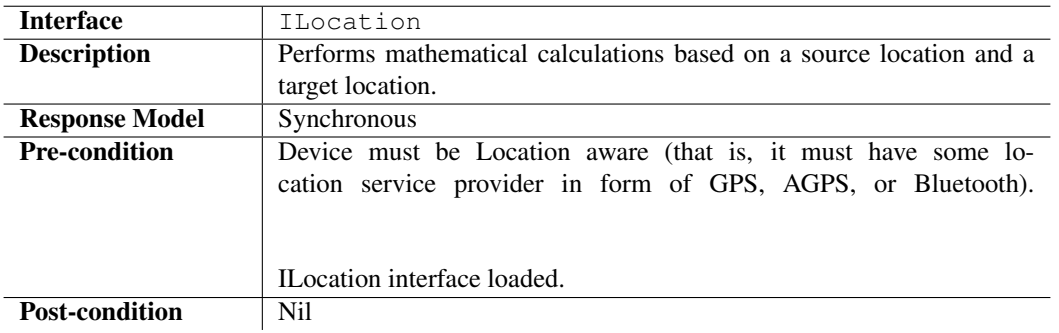

### Input Parameters

Input parameter specifies the mathematical operation such as FindDistance, FindBearingTo and so on, and position co-ordinates for performing the mathematical operation.

# Output Parameters

Output parameter contains ReturnValue. It also contains ErrorCode, and ErrorMessage if the operation fails.

### Errors

The following table lists the error codes and their values:

#### Error Messages

The following table lists the error messages and their description:

| <b>Name</b>                 | <b>Type</b>    | Range           | <b>Description</b>                       |
|-----------------------------|----------------|-----------------|------------------------------------------|
| MathRequest                 | string         | FindDistance    | Specifies the mathematical opera-        |
|                             |                | FindBearingTo   | tion.                                    |
|                             |                | MoveCoordinates |                                          |
| DistanceParamSource         | For<br>map.    | <b>NA</b>       | This<br>specifies<br>the<br>$po-$        |
|                             | infor-<br>more |                 | co-ordinates.<br>sition                  |
|                             | mation, refer  |                 | <b>Note</b><br>that<br>expected<br>datum |
|                             | table<br>map-  |                 | WGS-84 with<br>deci-<br>is<br>here       |
|                             | Distance       |                 | degree representation.<br>mal            |
|                             | Param          |                 | Also note that altitude supplied         |
|                             | Source         |                 | does not effect the result of cal-       |
|                             | 6.137          |                 | culation. It is used to maintain a       |
|                             |                |                 | uniform input argument, which            |
|                             |                |                 | makes it easy to use.                    |
| DistanceParamDestination    | For<br>map.    | NA              | Specifies co-ordinates of another        |
|                             | infor-<br>more |                 | position. It is not required when        |
|                             | mation, refer  |                 | value specified in the first param-      |
|                             | table<br>map-  |                 | eter is MoveCoordinates.                 |
|                             | Distance       |                 | Note that expected datum here is         |
|                             | Param          |                 | WGS-84 with decimal degree rep-          |
|                             | Destination    |                 | resentation.                             |
|                             | 6.138          |                 |                                          |
| MoveByThisDistance          | double         | <b>NA</b>       | Move source position by the speci-       |
| (only if MathRequestType    |                |                 | fied the distance.                       |
| is MoveCoordinates)         |                |                 |                                          |
| (Only if MathRequestType is | double         | <b>NA</b>       | Move the source position by the          |
| MoveCoordinates)            |                |                 | specified bearing.                       |

Table 6.136: Input parameters for MathOperations

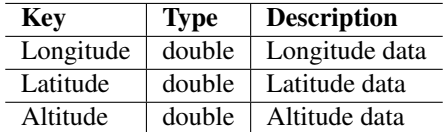

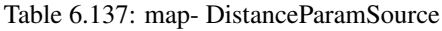

| <b>Key</b> | <b>Type</b> | <b>Description</b> |
|------------|-------------|--------------------|
| Longitude  | double      | Longitude data     |
| Latitude   | double      | Latitude data      |
| Altitude   | double      | Altitude data      |

Table 6.138: map- DistanceParamDestination

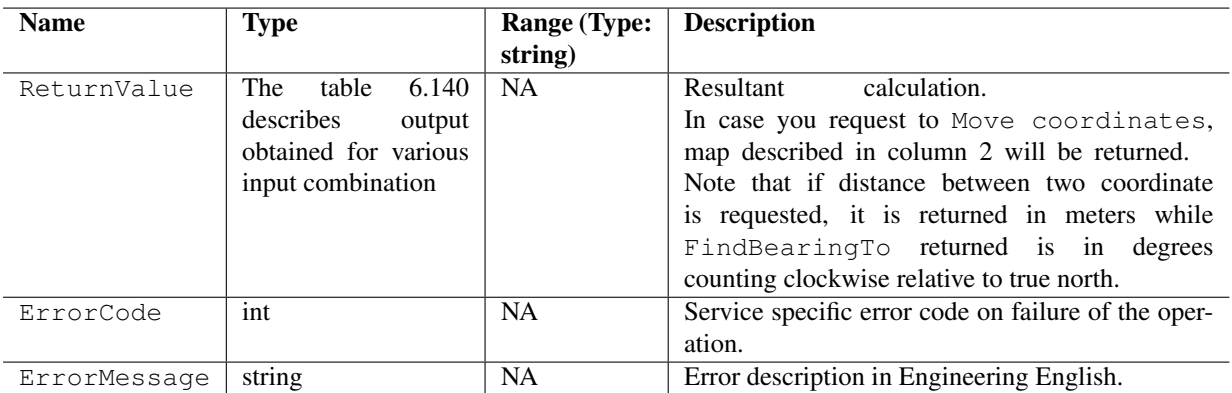

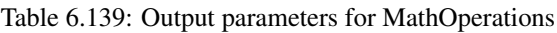

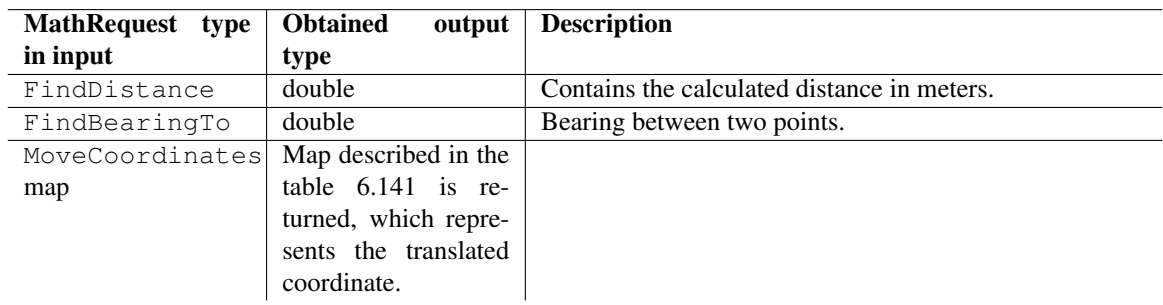

Table 6.140: map- Resultant output

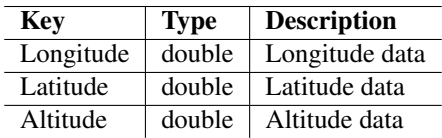

Table 6.141: map- MoveCoordinates

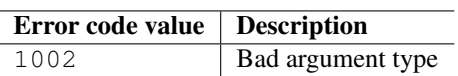

Table 6.142: Error codes

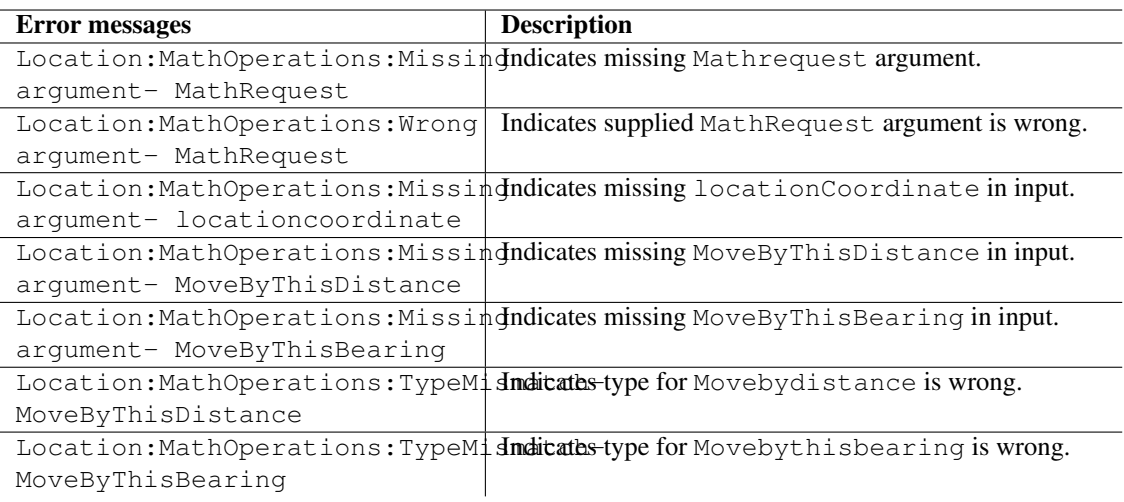

# Table 6.143: Error messages

# Example

The following sample code illustrates how to perform specific calculations on user provided data:

```
import scriptext
location_handle = scriptext.load('Service.location', 'ILocation')
try:
   Distance measured = location handle.call('MathOperations', {'MathRequest': u'FindDistanc
    errorcode = Distance_measured["ErrorCode"]
   if errorcode != 0:
       print "Error in retrieving the Distance covered"
    else:
        ret_val = Distance_measured["ReturnValue"]
        if ret_val["distance covered"]["Value"] == '50':
           print "The distance covered is retrieved"
except scriptext.ScriptextError, err:
    print "Error performing the operation : ", err
```
# 6.7 Logging

The Logging service allows Python applications to integrate logging functionality of S60 device. It is used to add, read, and delete logging events such as call logs, messaging logs, data logs, and so on in the device.

It also provides a simple interface to the application developer to add, read, and delete events occurring in the device.

The following sample code is used to load the provider:

```
import scriptext
msg_handle = scriptext.load('Service.Logging', 'IDataSource')
```
The following table summarizes the Logging Interface:

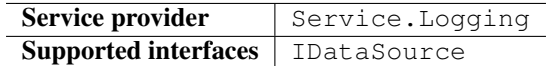

The following table lists the services available in Logging:

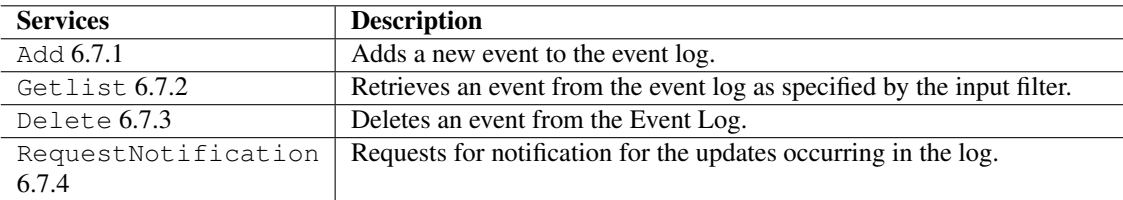

# 6.7.1 Add

Add is used to add a new event to the event log. It takes a set of input parameters that define the Type and properties of the event log to add.

The following is an example for using Add:

log\_id = logging\_handle.call('Add',{'Type': u'Log', 'Item': {'EventType': 3, 'Direction': 1,

The following table summarizes the specification of Add:

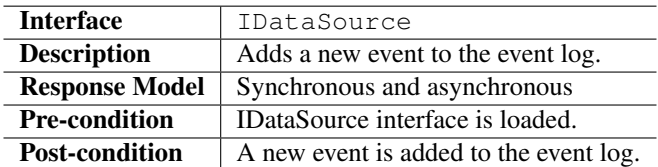

### Input Parameters

Input parameter specifies the Type, and the properties of the event log. Input parameter properties are Type and Item.

#### Output Parameters

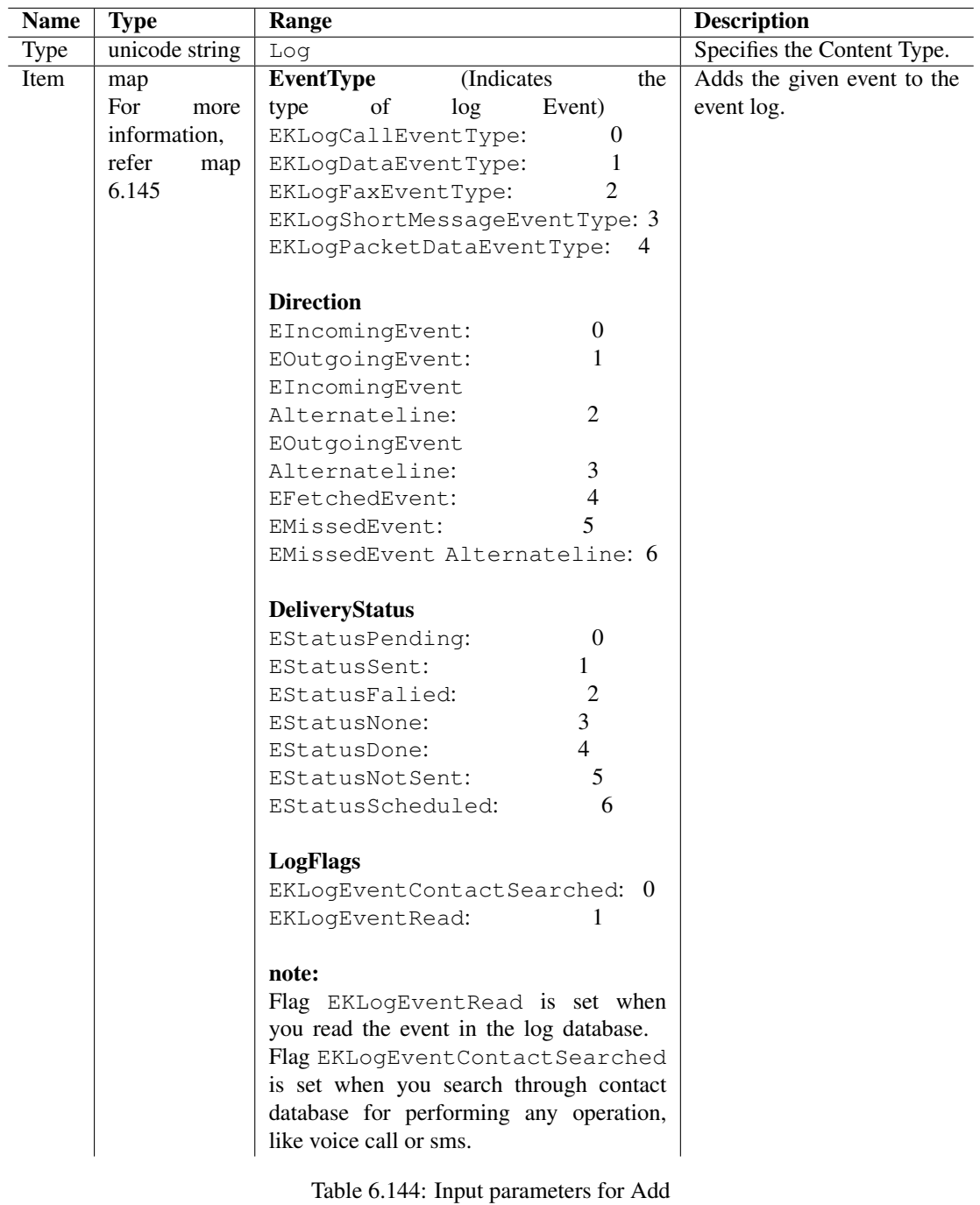

| <b>Key</b>       | Value          | <b>Description</b>                                                                                    |
|------------------|----------------|----------------------------------------------------------------------------------------------------|
| EventType        | 32 bit int     | Unique Id to identify event type.                                                                     |
| [RemoteParty]    | unicode string | Describes the destination of the out going event<br>or source of incoming event. If the length of the |
|                  |                | specified string is greater than 64 characters, then                                                  |
|                  |                | the data is truncated.                                                                                |
| [Direction]      | 32 bit int     | The direction of a call means incoming, outgoing,                                                     |
|                  |                | and so on.                                                                                            |
| [EventDuration]  | 32 bit int     | Time in seconds.                                                                                      |
| [DeliveryStatus] | 32 bit int     | Delivered, pending, or failed.                                                                        |
| [Subject]        | unicode string | Describes the subject for the event. If the length                                                    |
|                  |                | of the specified string is greater than 64 characters,                                                |
|                  |                | then the data is truncated.                                                                           |
| [PhoneNumber]    | unicode string | The phone number is associated with the event.                                                        |
|                  |                | This is used when the number cannot be stored in                                                      |
|                  |                | any other field. If the length of the specified string                                                |
|                  |                | is greater than 100 characters, then the number is                                                    |
|                  |                | truncated.                                                                                            |
| [EventData]      | 8-bit Data     | Specific data associated with the event.                                                              |
| [Link]           | 32 bit int     | Link<br>used<br>is<br>relate<br>this<br>to<br>event                                                   |
|                  |                | an entity in<br>other application.<br>to                                                              |
|                  |                | For example, it can be used to associate the                                                          |
|                  |                | event with the call ID or the message ID for                                                          |
|                  |                | emails and faxes.                                                                                     |
| [LogFlags]       | 32 bit int     | Sets the specified flags for this event. The function                                                 |
|                  |                | does not change any of the other flag bit settings.                                                   |
| [RepeatDates]    | List of dates  | <b>NA</b>                                                                                             |

Table 6.145: map

Output contains ReturnValue. It also contains ErrorCode and an Error Message if the operation fails. ReturnValue contains the identifier in the event log corresponding to the user specified input parameters.

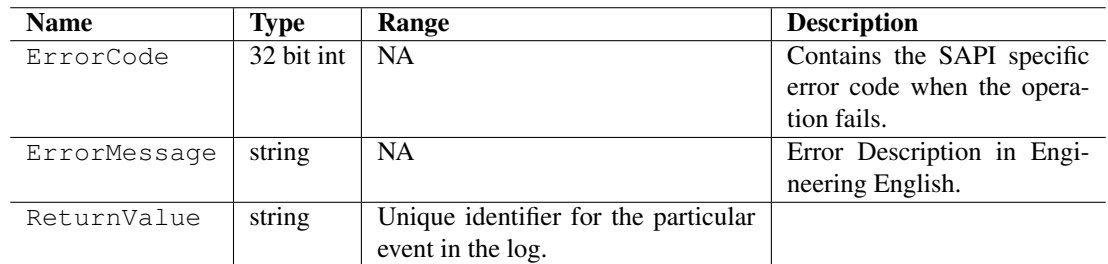

Table 6.146: Output parameters for Add

# Errors

The following table lists the error codes and their values:

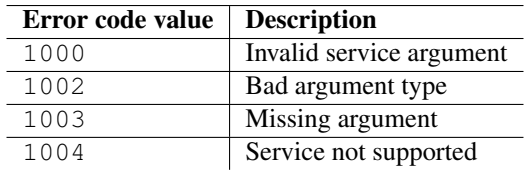

Table 6.147: Error codes

### Error Messages

The following table lists the error messages and their description:

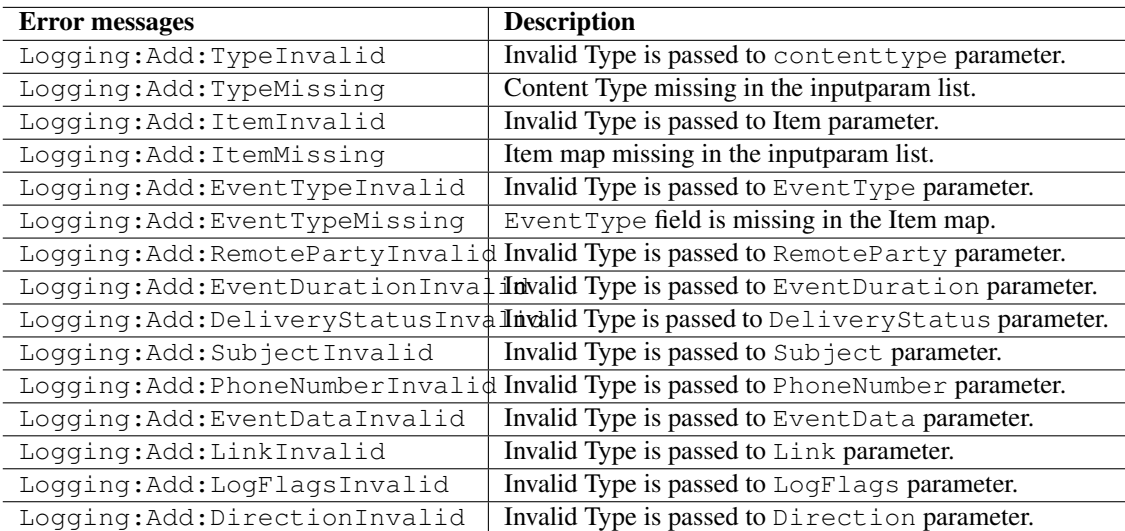

Table 6.148: Error messages

# Example

The following sample code illustrates how to add a log entry:

```
import scriptext
logging_handle = scriptext.load('Service.Logging', 'IDataSource')
log_id = logging_handle.call('Add', {'Type': u'Log', 'Item': {'EventType': 3, 'Direction': 1
```
# 6.7.2 GetList

GetList retrieves an event from the event log as specified by the input filter. It takes a set of input parameters that define Type and Filter for retrieving information.

The following are the examples for using GetList:

### Synchronous

```
logging_info = logging_handle.call('GetList', {'Type': u'Log',})
```
### Asynchronous

```
logging_handle.call('GetList', {'Type': u'Log',}, callback=logging_callback)
```
where, logging\_callback is the callback function.

The following table summarizes the specification of GetList:

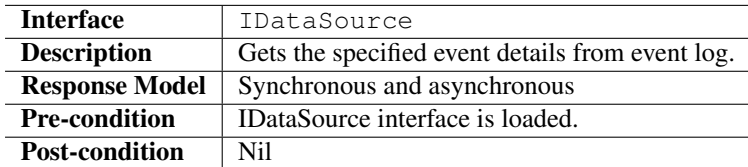

#### Input Parameters

Input parameter specifies the Type and Filter.

### Output Parameters

Output contains ReturnValue. It also contains ErrorCode and an ErrorMessage if the operation fails. ReturnValue contains an iterable wrapper of entries containing all relevant fields of the user specified Item.

### Errors

The following table lists the error codes and their values:

### Error Messages

The following table lists the error messages and their description:

# Example

The following sample code illustrates how to get the logging details on the phone:

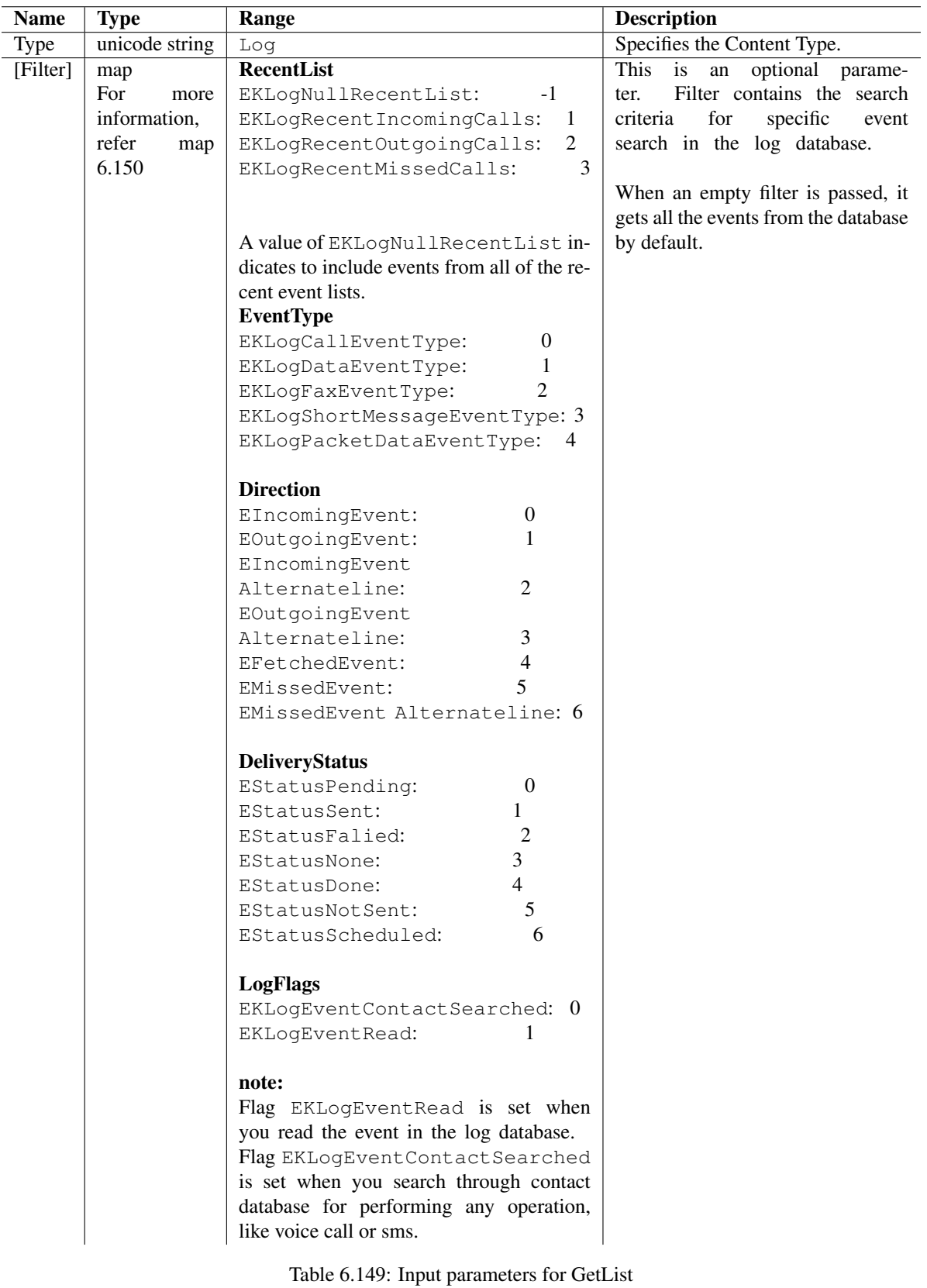

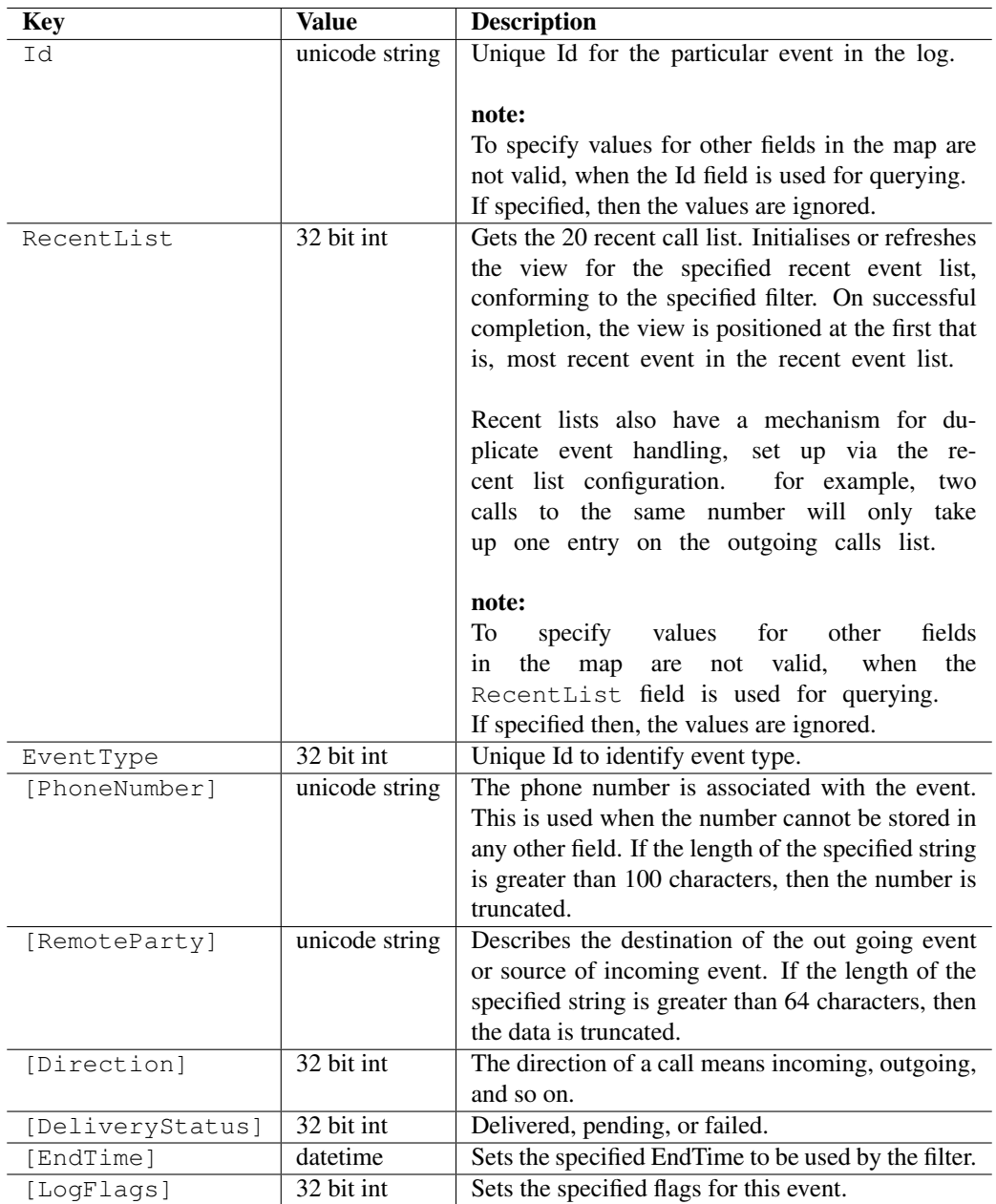

Table 6.150: map

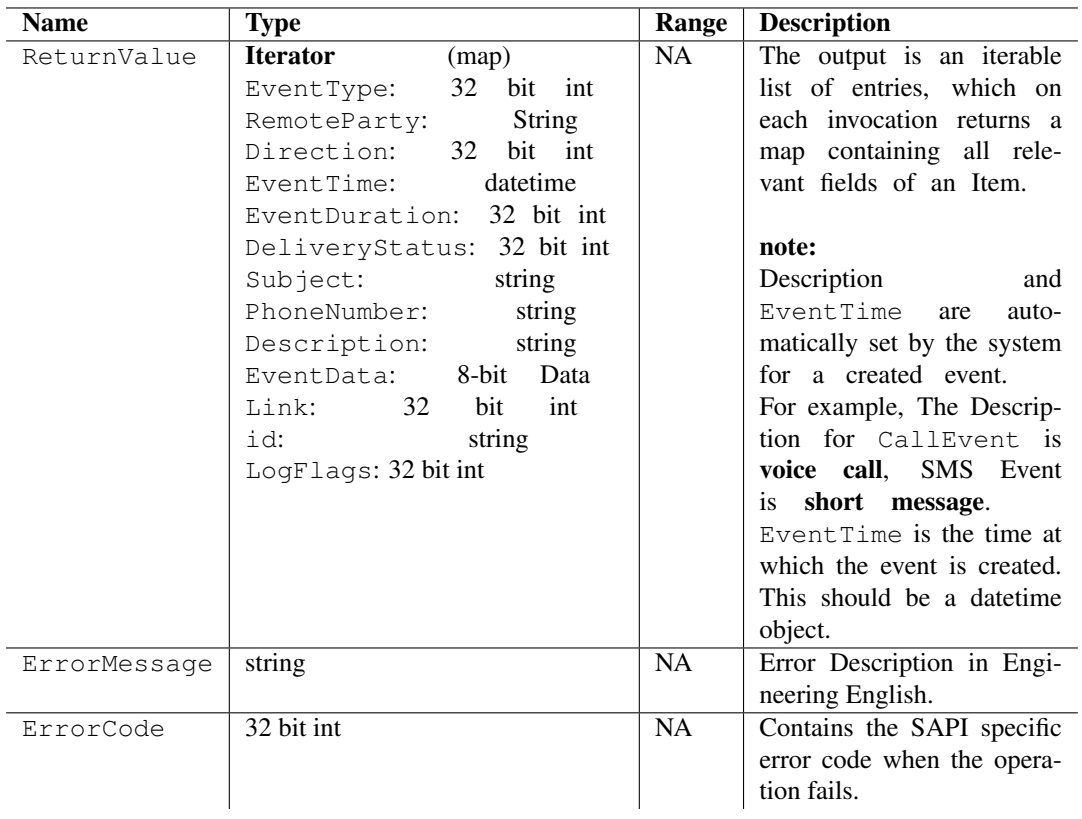

Table 6.151: Output parameters for GetList

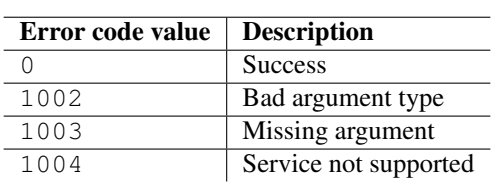

Table 6.152: Error codes

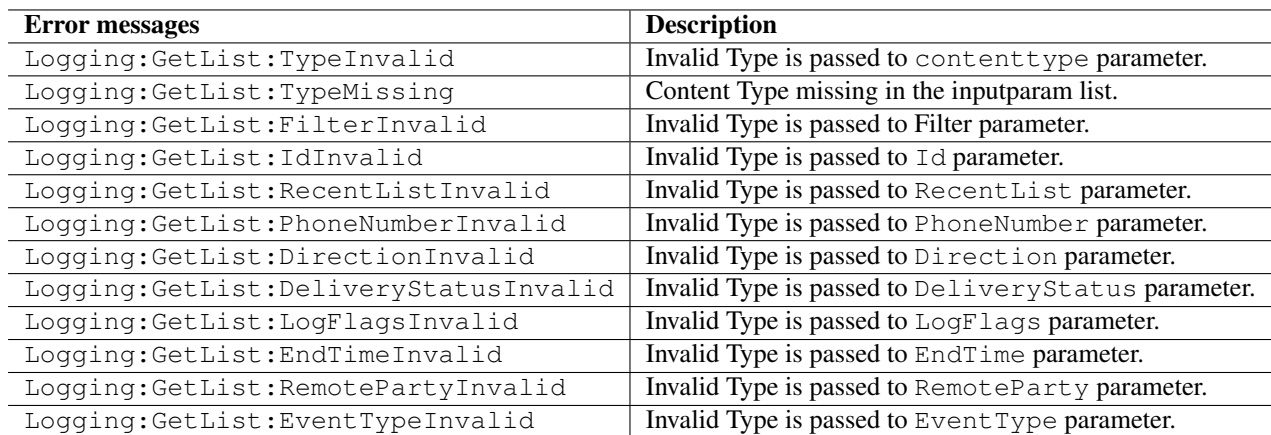

Table 6.153: Error messages

```
import scriptext
# Load the desired SAPI
logging_handle = scriptext.load('Service.Logging', 'IDataSource')
try:
   logging_info = logging_handle.call('GetList', {'Type': u'Log',})
   for item in logging_info:
       print item['EventType']
       print item['RemoteParty']
       print item['Direction']
       print item['EventTime']
       print item['Subject']
       print item['PhoneNumber']
       print item['Description']
       print item['EventData']
except scriptext.ScriptextError, err:
       print "Error getting the list of Installed Application : ", err
```
# 6.7.3 Delete

Delete is used to delete a specified event from the event Log.

The following is an example for using Delete:

logging\_handle.call('Delete', {'Type': u'Log', 'Data': {'id': log\_id,}})

The following table summarizes the specification of Delete:

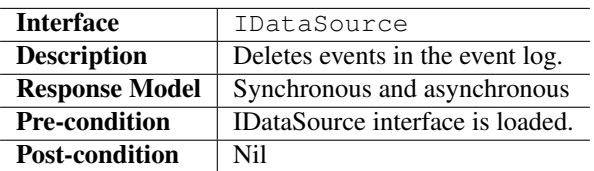

### Input Parameters

Input parameter specifies the Type and its Id for performing the delete operation.

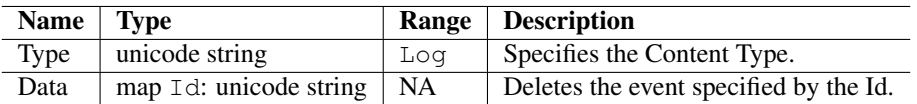

Table 6.154: Input parameters for Delete

### Output Parameters

Output contains ErrorCode and ErrorMessage, if the operation fails.

# Errors

The following table lists the error codes and their values:

### Error Messages

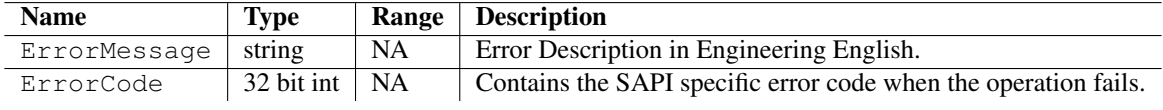

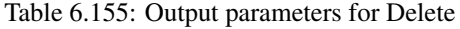

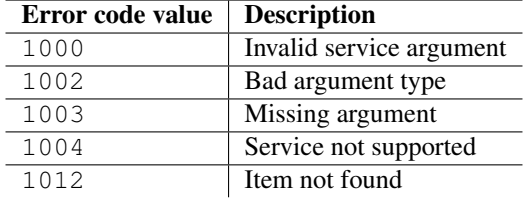

Table 6.156: Error codes

The following table lists the error messages and their description:

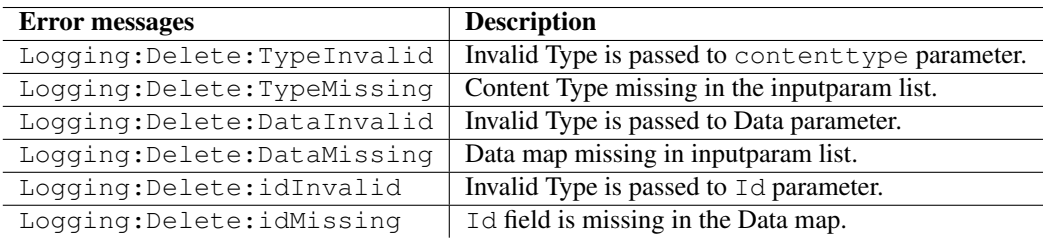

Table 6.157: Error messages

#### Example

The following sample code illustrates how to delete an entry from the log:

```
import scriptext
logging_handle = scriptext.load('Service.Logging','IDataSource')
logging_handle.call('Delete', {'Type': u'Log', 'Data': {'id': log_id,}})
```
# 6.7.4 RequestNotification

RequestNotification is used to request notification for the updates occurring to log and register for any changes happening to event log.

It is used in asynchronous mode only.

The following is an example for using RequestNotification:

logging\_id = logging\_handle.call('RequestNotification', {'Type': u'Log', 'Filter': {'DelayTi

where, logging app callback is user defined function.

The following table summarizes the specification of RequestNotification:

### Input Parameters

Input parameter specifies the Type and delay time in microseconds, which elapses before the notification request

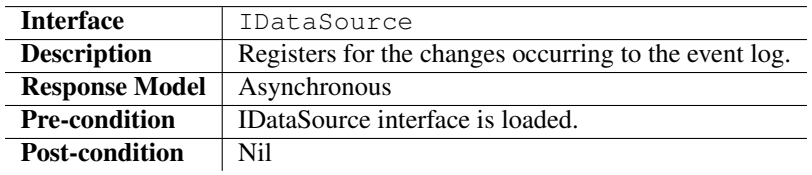

can complete.

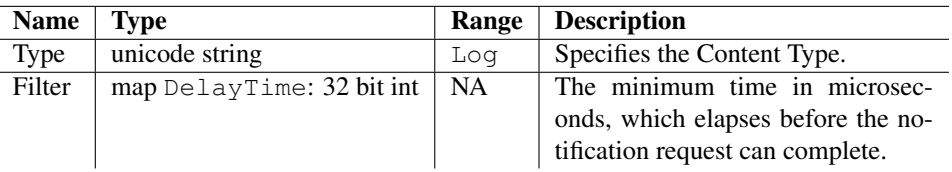

Table 6.158: Input parameters for RequestNotification

# Output Parameters

Output contains ErrorCode and ErrorMessage, if the operation fails.

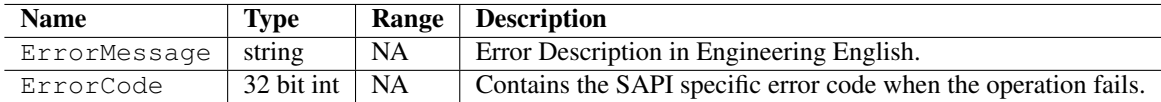

Table 6.159: Output parameters for RequestNotification

### Errors

The following table lists the error codes and their values:

# Error Messages

The following table lists the error messages and their description:

# Example

The following sample code illustrates how to register changes in the event log, in asynchronous mode:

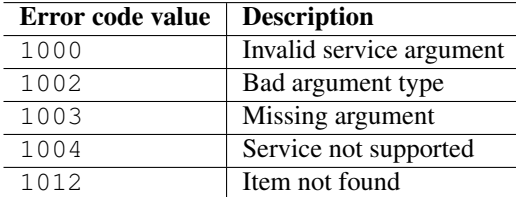

### Table 6.160: Error codes

| <b>Error messages</b>                        | <b>Description</b>                          |
|----------------------------------------------|---------------------------------------------|
| Logging: Request Notification: Type Invalid  | Invalid Type is passed to contenttype       |
|                                              | parameter.                                  |
| Logging: Request Notification: TypeMissing   | Content Type missing in the inputparam      |
|                                              | list.                                       |
| Logging: RequestNotification: FilterMissing  | Filter map missing in inputparam list.      |
| Logging: RequestNotification: FilterInvalid  | Invalid Type is passed to Filter parameter. |
| Logging:RequestNotification:DelayTimeMissing | DelayTime is missing in the Filter Map.     |
| Logging:RequestNotification:DelayTimeInvalid | Invalid Type is passed to DelayTime pa-     |
|                                              | rameter.                                    |

Table 6.161: Error messages

```
import scriptext
import e32
lock = e32.Ao\_lock()def logging_app_callback(trans_id, event_id, input_params):
    if trans_id != logging_id and event_id != scriptext.EventCompleted:
        print "Error in servicing the request"
        print "Error code is: " + str(input_params["ReturnValue"]["ErrorCode"])
        if "ErrorMessage" in input_params["ReturnValue"]:
            print "Error message is: " + input_params["ReturnValue"]["ErrorMessage"]
    else:
       print "Changes in the Log Event Notified "
    lock.signal()
# Load appmanage service
# Load the desired SAPI
logging_handle = scriptext.load('Service.Logging', 'IDataSource')
logging_id = logging_handle.call('RequestNotification',
    {'Type': u'Log', 'Filter': {'DelayTime': 600000}},
        callback=logging_app_callback)
print "Waiting for the request to be processed!"
lock.wait()
print "Request complete!"
```
# 6.8 Messaging

The Messaging service enables Python applications to integrate messaging services of S60 device. It is used either to retrieve message information or use the messaging services, or both.

Using the Messaging service, you can access/iterate inbox, send messages (SMS/MMS), register for new message notification, status changes of messages and delete messages.

The following sample code is used to load the provider:

```
import scriptext
messaging_handle = scriptext.load('Service.Messaging', 'IMessaging')
```
The following table summarizes the Application Manager Interface:

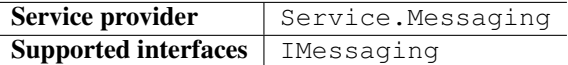

The following table lists the services available in Application Manager:

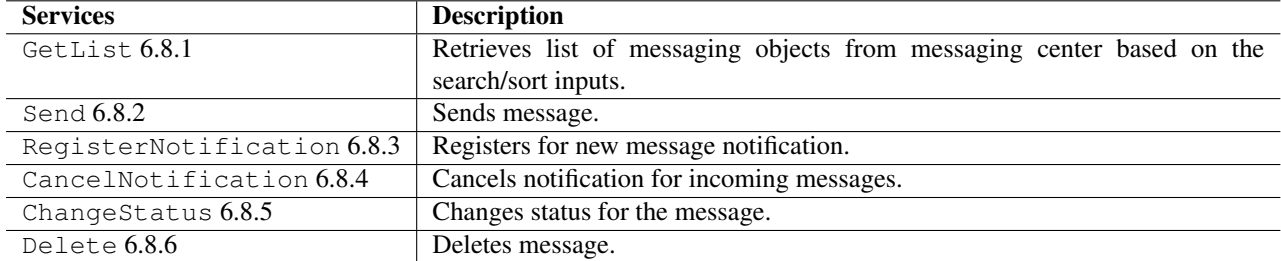

# 6.8.1 GetList

GetList is used to retrieve a list of messaging objects from messaging center based on the search / sort inputs. Each object contains messaging information that is, data and metadata about a single message. It is available only in synchronous mode.

The following is an example for using GetList:

sms\_iter = messaging\_handle.call('GetList', {'Type': u'Inbox'})

The following table summarizes the specification of GetList:

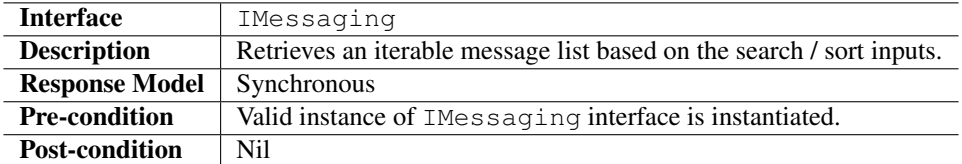

### Input Parameters

Input parameter specifies the folder from which the messages are retrieved, also the Filter criteria and sort order for the returned list. Input parameter has three properties: Type, Filter and SortOrder.

| <b>Name</b> | <b>Type</b>                 | Range            | <b>Description</b>                            |
|-------------|-----------------------------|------------------|-----------------------------------------------|
| Type        | unicode string              | Inbox            | Performs operation based on the specified     |
|             |                             |                  | content types.                                |
| [Filter]    | map                         | MessageTypeList: | search information.<br>specifies<br>the<br>It |
|             | [MessageTypeList]:          | <b>SMS</b>       |                                               |
|             | List of unicode strings     | <b>MMS</b>       |                                               |
|             | [MessageId]: 32 bit int     |                  | If StartDate alone is specified, all mes-     |
|             | [SenderList]:<br>List       |                  | saging from the data will be returned and if  |
|             | of<br>unicode<br>strings    |                  | EndDate alone is specified, all messages      |
|             | [Subject]:                  |                  | before the end date will be returned. And     |
|             | unicode<br>string           |                  | if both are specified then all the messages   |
|             | Date<br>[StartDate]:        |                  | within the two bounds will be returned.       |
|             | [EndDate]: Date             |                  | An exception will be raised if EndDate        |
|             |                             |                  | is earlier than StartDate.                    |
| [SortOrder] | map                         | Key:             | Sort Information. If not specified sorting is |
|             | unicode<br>Key:<br>string   | Date             | done on Date in ascending order.              |
|             | Order:<br>unicode<br>string | Size             |                                               |
|             |                             | Sender           |                                               |
|             |                             | Subject          |                                               |
|             |                             | MessageId        |                                               |
|             |                             |                  |                                               |
|             |                             | Order:           |                                               |
|             |                             | Ascending        |                                               |
|             |                             | Descending       |                                               |
|             |                             |                  |                                               |

Table 6.162: Input parameters for Getlist

### Output Parameters

Output parameters contain the requested information. They also contain ErrorCode, and ErrorMessage if the operation fails.

### Errors

The following table lists the error codes and their values:

### Error Messages

The following table lists the error messages and their description:

### Example

The following sample code illustrates how to iterate through inbox and print the SMS 'Sender' IDs:

```
import scriptext
messaging_handle = scriptext.load('Service.Messaging', 'IMessaging')
# This 'GetList' request returns all the SMS in the inbox as an iterable map
sms_iter = messaging_handle.call('GetList', {'Type': u'Inbox'})
sender_list = []
for sms_dict in sms_iter:
   if sms_dict['MessageType'] == 'SMS':
sender_list.append(sms_dict['Sender'])
print "ID list :", sender_list
```
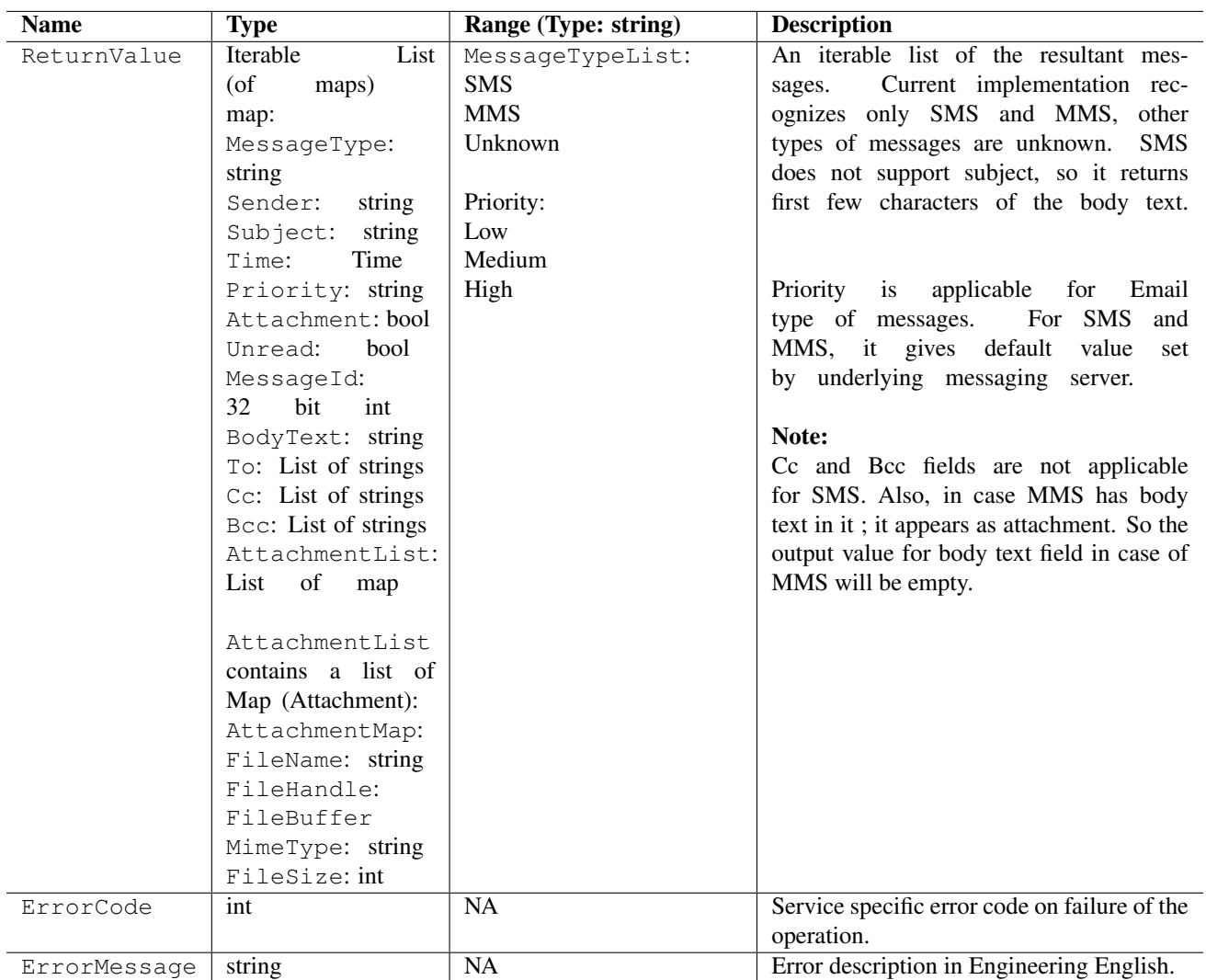

Table 6.163: Output parameters for GetList

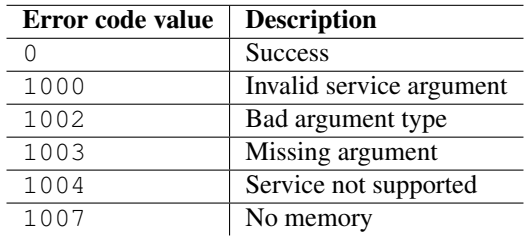

Table 6.164: Error codes

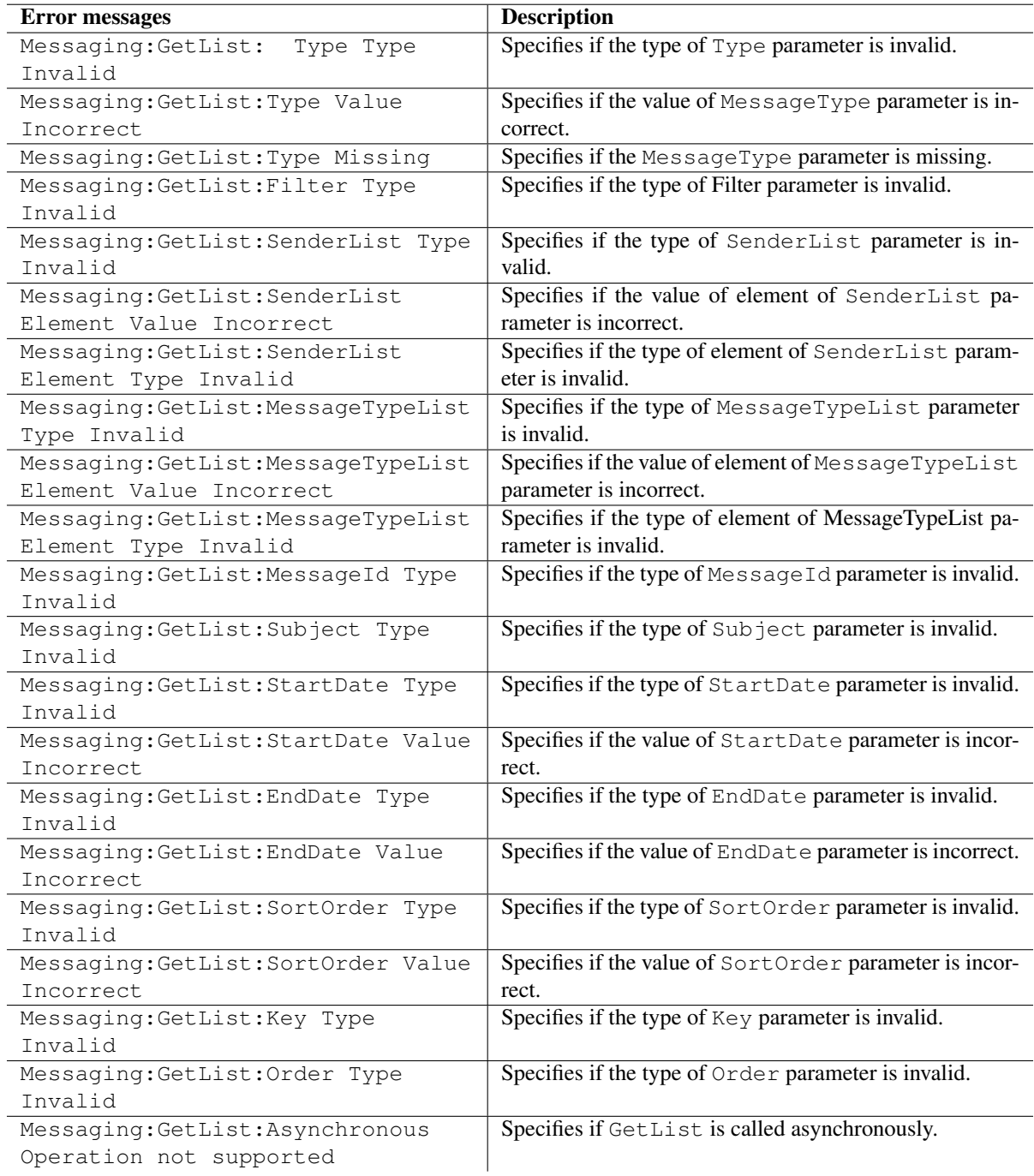

Table 6.165: Error messages

# 6.8.2 Send

Send is used to send an SMS or MMS message. It takes a set of input parameters that specifies the message type, and the message details associated with that particular message type.

The following are the examples for using Send:

### **Synchronous**

```
messaging_handle.call('Send', {'MessageType': u'SMS', 'To': u'12345678',
                               'BodyText': u'Hi'})
```
### Asynchronous

```
messaging_handle.call('Send', {'MessageType': u'SMS', 'To': u'12345678', 'BodyText': u'Hi'},
                      callback=callback_function)
```
where, callback\_function is a user defined callback function.

The following table summarizes the specification of Send:

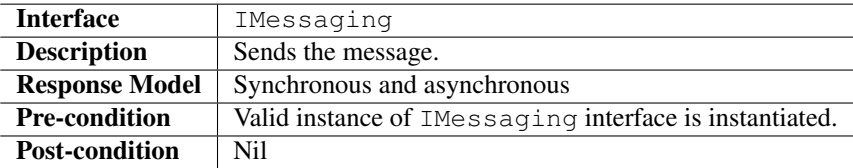

# Input Parameters

Input parameter specifies the type of messaging object and its details.

### Output Parameters

Output parameters contain ErrorCode, and ErrorMessage if the operation fails.

### Errors

The following table lists the error codes and their values:

#### Error Messages

The following table lists the error messages and their description:

### Example

The following sample code illustrates how to send SMS message to the specified phone number:

| <b>Name</b>    | <b>Type</b>                           | Range                                    | <b>Description</b>                                                                 |
|----------------|---------------------------------------|------------------------------------------|------------------------------------------------------------------------------------|
| MessageType    | unicode string                        | <b>SMS</b>                               | This specifies the message type.                                                   |
|                |                                       | <b>MMS</b>                               |                                                                                    |
| To             | unicode string                        | <b>NA</b>                                | Multiple recipients can be passed using                                            |
|                |                                       |                                          | MessageParam.                                                                      |
| [BodyText]     | unicode string                        | $\overline{NA}$                          | Body text for the message.                                                         |
| [Subject]      | unicode string                        | <b>NA</b>                                | Message subject. Not applicable for SMS.                                           |
| [Attachment]   | unicode string                        | FileName<br>with                         | Attachment Name (Full path). Valid for                                             |
|                |                                       | complete path.                           | MMS only. Additional attachments can be                                            |
|                |                                       |                                          | passed using MessageParam.                                                         |
| [MimeType]     | unicode string                        | $\overline{NA}$                          | Mime type of the attachment mentioned                                              |
|                |                                       |                                          | above.                                                                             |
| [MessageParam] | map                                   | FileName:                                | This parameter specifies the full details of                                       |
|                | [T <sub>0</sub> ]:<br>List<br>$(uni-$ | FileName<br>with                         | the message depending on its type. It adds                                         |
|                | code<br>string)                       | complete path.                           | the body text as text attachment in case                                           |
|                | $[Ce]$ :<br>List (uni-                |                                          | of MMS. Template Id is the message id,                                             |
|                | code<br>string)                       | MimeType<br>exam-                        | which is the template for new message.                                             |
|                | List (uni-<br>$[Bcc]$ :               | ple: image/gif, im-                      | Bcc is supported for email only. (Cur-                                             |
|                | code<br>string)                       | age/jpeg and so on.                      | rently email is not supported in the service)                                      |
|                | [AttachmentList]:                     | MimeType<br>is                           |                                                                                    |
|                | List<br>(map)                         | searched in system                       |                                                                                    |
|                | [TemplateId]:<br>bit<br>int<br>32     | for the given file                       | In case of template id, if the body text                                           |
|                | [LaunchEditor]: bool                  | name. It is used if                      | of message is specified and exists for<br>the given template Id then both the body |
|                |                                       | found or, user pro-<br>vided MimeType is | text specified will be appended to the                                             |
|                |                                       | taken.                                   | template Id message body text and sent.                                            |
|                | AttachmentList                        |                                          |                                                                                    |
|                | elements<br>map                       |                                          | If Launch Editor Flag is set to <b>ETrue</b> then,                                 |
|                | contains:                             |                                          | the Message Editor will be popped up over                                          |
|                | FileName:                             |                                          | the application expecting you to act, by de-                                       |
|                | unicode<br>string                     |                                          | fault it is EFalse.                                                                |
|                |                                       |                                          |                                                                                    |
|                | [MimeType]:                           |                                          |                                                                                    |

Table 6.166: Input parameters for Send

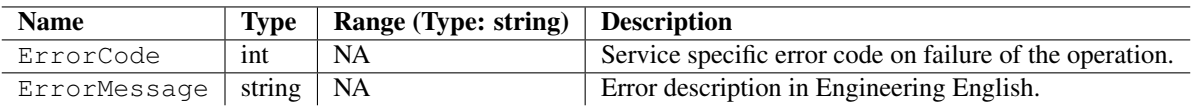

Table 6.167: Output parameters for Send

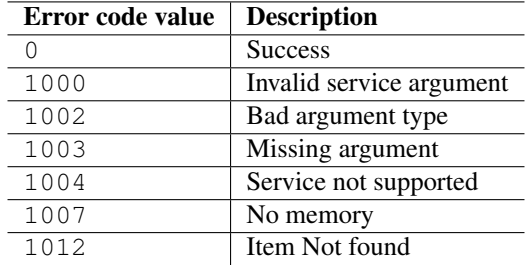

Table 6.168: Error codes

| <b>Error</b> messages                                | <b>Description</b>                                                       |
|------------------------------------------------------|--------------------------------------------------------------------------|
| Messaging: Send: MessageType Type Invalid            | Specifies if the type of MessageType parameter is invalid.               |
| Messaging: Send: MessageType Value                   | Specifies if the value of MessageType parameter is incorrect.            |
| Incorrect                                            |                                                                          |
| Messaging: Send: MessageType Missing                 | Specifies if the MessageType parameter is missing.                       |
| Messaging: Send: To Type Invalid                     | Specifies if the type of To parameter is invalid.                        |
| Messaging: Send: To Value Incorrect                  | Specifies if the value of $\text{T}_Q$ parameter is incorrect.           |
| Messaging: Send: To Missing                          | Specifies if the To parameter is missing.                                |
| Messaging: Send: BodyText Type Invalid               | Specifies if the type of BodyText parameter is invalid.                  |
| Messaging: Send: Subject Type Invalid                | Specifies if the type of Subject parameter is invalid.                   |
| Messaging: Send: Attachment Type Invalid             | Specifies if the type of Attachment parameter is invalid.                |
| Messaging: Send: Attachment Value                    | Specifies if the value of Attachment parameter is incorrect.             |
| Incorrect                                            |                                                                          |
| Messaging: Send: MimeType Type Invalid               | Specifies if the type of MimeType parameter is invalid.                  |
| Messaging: Send: MimeType Value Incorrect            | Specifies if the value of MimeType parameter is incorrect.               |
| Messaging: Send: MessageParam Type Invalid           | Specifies if the type of MessageParam parameter is invalid.              |
| Messaging: Send: TemplateId Type Invalid             | Specifies if the type of TemplateId parameter is invalid.                |
| Messaging: Send: LaunchEditor Type Invalid           | Specifies if the type of LaunchEditor parameter is invalid.              |
| Messaging: Send: To Type Invalid                     | Specifies if the type of To parameter is invalid.                        |
| Messaging: Send: To List Element Type                | Specifies if the type of element of To List parameter is invalid.        |
| Invalid                                              |                                                                          |
| Messaging: Send: To List Element Value               | Specifies if the value of element of To List parameter is incorrect.     |
| Incorrect                                            |                                                                          |
| Messaging: Send: Cc Type Invalid                     | Specifies if the type of Cc parameter is invalid.                        |
| Messaging: Send: Cc List Element Type                | Specifies if the type of element of Cc List parameter is invalid.        |
| Invalid                                              |                                                                          |
| Messaging: Send: Cc List Element Value               | Specifies if the value of element of Cc List parameter is incorrect.     |
| Incorrect                                            |                                                                          |
| Messaging: Send: Bcc Type Invalid                    | Specifies if the type of Bcc parameter is invalid.                       |
| Messaging: Send: Bcc List Element Type               | Specifies if the type of element of Bcc List parameter is invalid.       |
| Invalid                                              | Specifies if the value of element of Bcc List parameter is incorrect.    |
| Messaging: Send: Bcc List Element Value<br>Incorrect |                                                                          |
| Messaging: Send: AttachmentList Type                 | Specifies if the type of AttachmentList parameter is invalid.            |
| Invalid                                              |                                                                          |
| Messaging: Send: AttachmentList Element              | Specifies if the type of element of AttachmentList parameter is invalid. |
| Type Invalid                                         |                                                                          |
| Messaging: Send: FileName Type Invalid               | Specifies if the type of FileName parameter is invalid.                  |
| Messaging: Send: FileName Value Incorrect            | Specifies if the value FileName parameter is incorrect.                  |
| Messaging: Send: MimeType Type Invalid               | Specifies if the type of Mime Type parameter is invalid.                 |
| Messaging: Send: MimeType Value Incorrect            | Specifies if the value Mime Type parameter is incorrect.                 |
|                                                      |                                                                          |

Table 6.169: Error messages

```
import scriptext
messaging_handle = scriptext.load('Service.Messaging', 'IMessaging')
try:
   messaging_handle.call('Send', {'MessageType': u'SMS', 'To': u'12345678',
                                   'BodyText': u'Hi'})
except scriptext.ScriptextError, err:
   print "Error sending SMS : ", err
else:
   print "SMS sent successfully"
```
# 6.8.3 RegisterNotification

RegisterNotification method registers the widget to receive notifications of new incoming messages. For each new message, the method returns the header information of that message. It is available only in asynchronous mode.

The following is an example for using RegisterNotification:

### Asynchronous

```
sms_id = messaging_handle.call('RegisterNotification', {'Type': u'NewMessage'},
                               callback=new_sms_callback)
```
where, new\_sms\_callback is a user defined callback function.

The following table summarizes the specification of RegisterNotification:

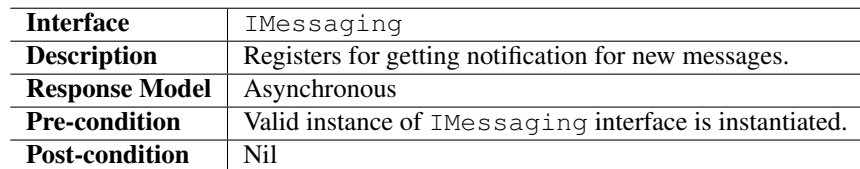

#### Input Parameters

Input parameter specifies the request for notification of new messages. The object must contain the NotificationType property (unicode string), and this property must contain the value NewMessage.

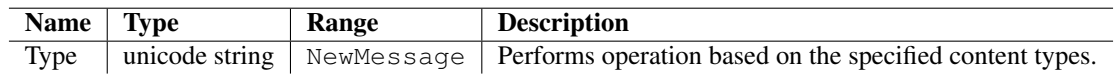

Table 6.170: Input parameters for RegisterNotification

#### Output Parameters

Output parameters contain the requested information. They also contain ErrorCode, and ErrorMessage if the operation fails.

### Errors

The following table lists the error codes and their values:

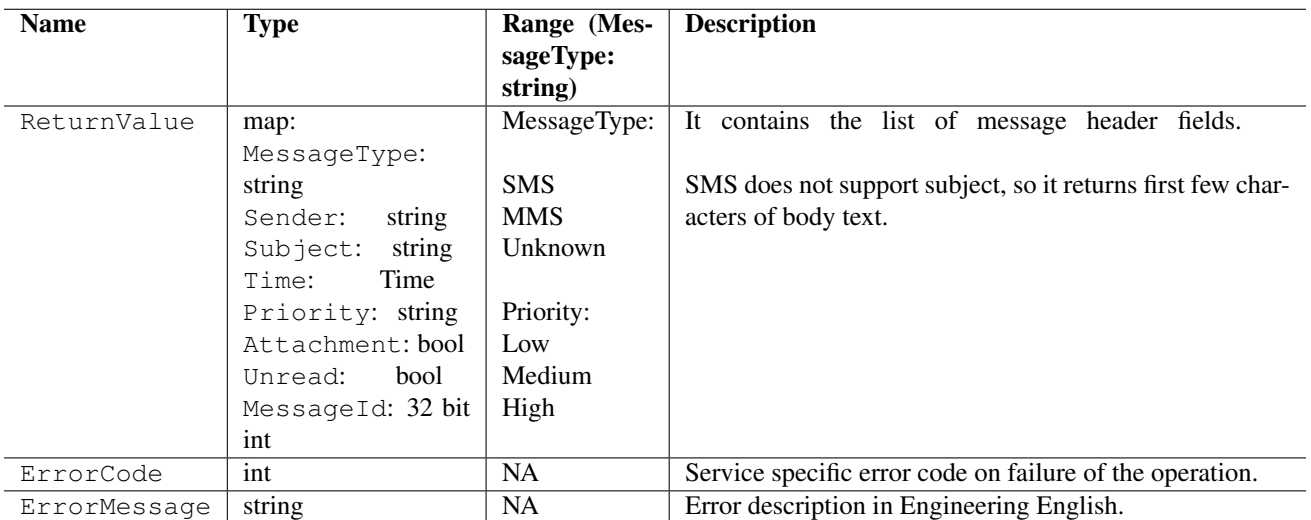

Table 6.171: Output parameters for RegisterNotification

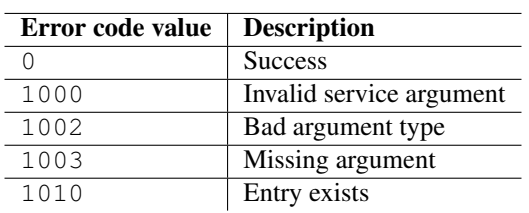

Table 6.172: Error codes

# Error Messages

The following table lists the error messages and their description:

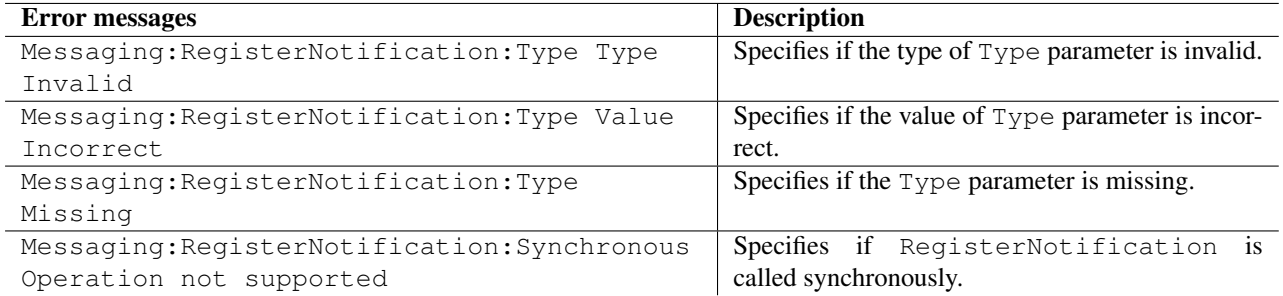

Table 6.173: Error messages

# Example

The following sample code illustrates how to register for a new message notification, send a SMS and then cancel the notification request, asynchronously:

```
import scriptext
import e32
lock = e32.Ao\_lock()messaging_handle = scriptext.load('Service.Messaging', 'IMessaging')
def new_sms_callback(trans_id, event_id, output_params):
    if trans_id == sms_id and event_id == scriptext.EventCompleted:
       print "SMS received from" + output_params['ReturnValue']['Sender'])
    else:
       print "Error in callback"
    # Cancel notification request
    messaging_handle.call('CancelNotification', {'Type': u'NewMessage'})
    lock.signal()
# The callback 'new_sms_callback' will be called when a sms is received
sms_id = messaging_handle.call('RegisterNotification', {'Type': u'NewMessage'},
                               callback=new_sms_callback)
# Send SMS to self so that the notification callback is hit
messaging_handle.call('Send', {'MessageType': u'SMS', 'To': u'12345678',
                               'BodyText': u'Hi self'})
lock.wait()
```
# 6.8.4 CancelNotification

CancelNotification method cancels the registration for notification of new messages. It is available only in synchronous mode.

The following is an example for using CancelNotification:

### **Synchronous**

messaging\_handle.call('CancelNotification',{'Type': u'NewMessage'})

The following table summarizes the specification of CancelNotification:

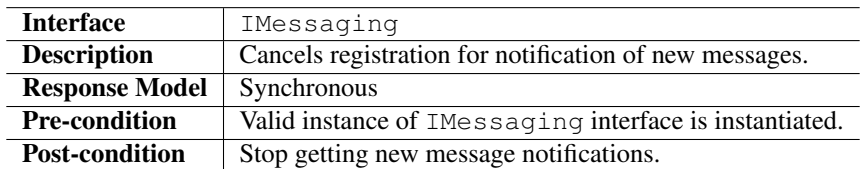

### Input Parameters

Input parameter specifies the request for canceling notification of new messages. This must contain the Notification Type, and this property must contain the value NewMessage.

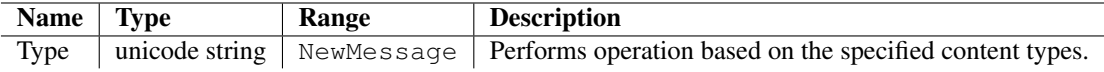

Table 6.174: Input parameters for CancelNotification

### Output Parameters
Output parameters contain ErrorCode, and ErrorMessage if the operation fails.

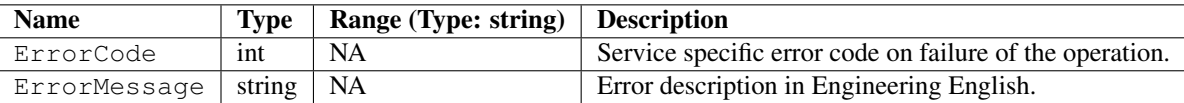

Table 6.175: Output parameters for CancelNotification

#### Errors

The following table lists the error codes and their values:

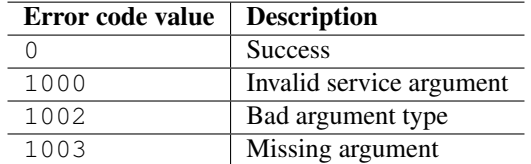

Table 6.176: Error codes

#### Error Messages

The following table lists the error messages and their description:

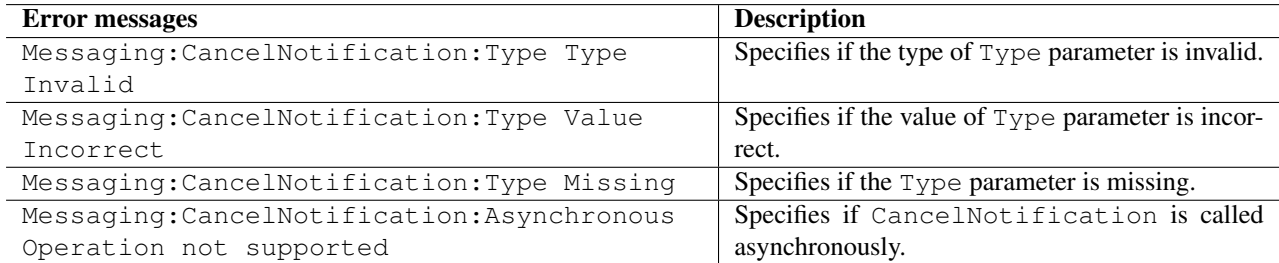

Table 6.177: Error messages

# Example

The following sample code illustrates how to cancel a notification:

```
import scriptext
import e32
lock = e32.Ao\_lock()messaging_handle = scriptext.load('Service.Messaging', 'IMessaging')
def new_sms_callback(trans_id, event_id, output_params):
    if trans_id == sms_id and event_id == scriptext.EventCompleted:
       print "SMS received from" + output_params['ReturnValue']['Sender'])
    else:
       print "Error in callback"
    # Cancel notification request
    messaging_handle.call('CancelNotification', {'Type': u'NewMessage'})
    lock.signal()
# The callback 'new_sms_callback' will be called when a sms is received
sms_id = messaging_handle.call('RegisterNotification', {'Type': u'NewMessage'},
                               callback=new_sms_callback)
# Send SMS to self so that the notification callback is hit
messaging_handle.call('Send', {'MessageType': u'SMS', 'To': u'12345678',
                               'BodyText': u'Hi self'})
lock.wait()
```
# 6.8.5 ChangeStatus

ChangeStatus method changes the read status of a message. The status can be Read, Unread, Replied, or Forwarded. It is available only in synchronous mode.

The following is an example for using ChangeStatus:

### **Synchronous**

messaging\_handle.call('ChangeStatus', {'MessageId': message\_id, 'Status': u'Unread'})

The following table summarizes the specification of ChangeStatus:

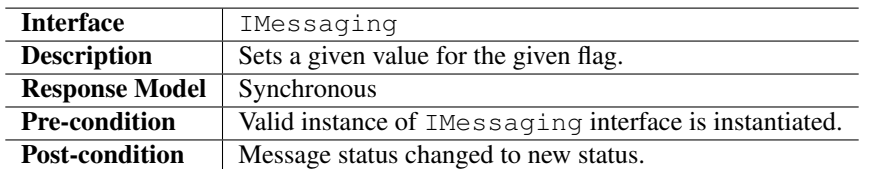

#### Input Parameters

Input parameter specifies the message ID, and message status to be set.

#### Output Parameters

Output parameters contain ErrorCode, and ErrorMessage if the operation fails.

#### Errors

The following table lists the error codes and their values:

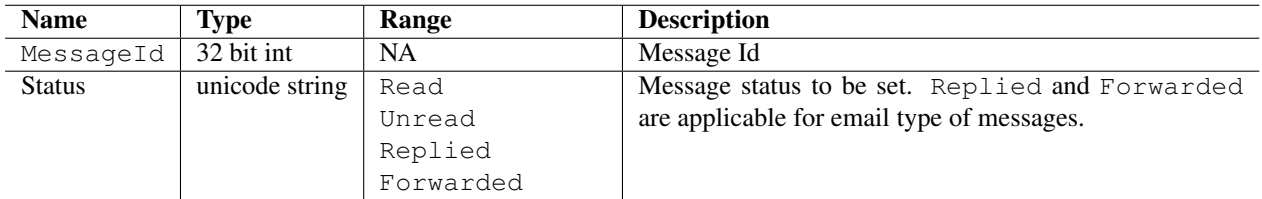

Table 6.178: Input parameters for ChangeStatus

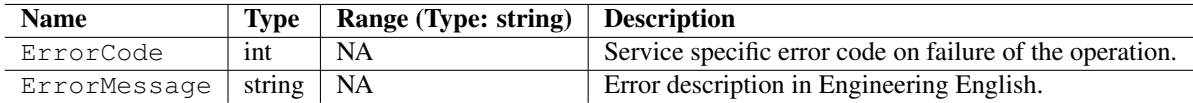

Table 6.179: Output parameters for ChangeStatus

#### Error Messages

The following table lists the error messages and their description:

# Example

The following sample code illustrates how to set SMS status as Unread:

```
import scriptext
import appuifw
messaging_handle = scriptext.load('Service.Messaging', 'IMessaging')
sms_iter = messaging_handle.call('GetList', {'Type': u'Inbox'})
id\_list = []body\_list = []for sms_dict in sms_iter:
    if sms_dict['MessageType'] == 'SMS':
        id_list.append(sms_dict['MessageId'])
       body_list.append(sms_dict['BodyText'])
message_index = appuifw.selection_list(body_list)
try:
   messaging_handle.call('ChangeStatus', {'MessageId': id_list[message_index],
                                           'Status': u'Unread'})
except scriptext.ScriptextError, err:
   print "Error setting message status to Unread"
else:
   print "Message status changed to Unread"
```

| Error code value | <b>Description</b>       |
|------------------|--------------------------|
|                  | <b>Success</b>           |
| 1000             | Invalid service argument |
| 1002             | Bad argument type        |
| 1003             | Missing argument         |
| 1012             | Item Not found           |

Table 6.180: Error codes

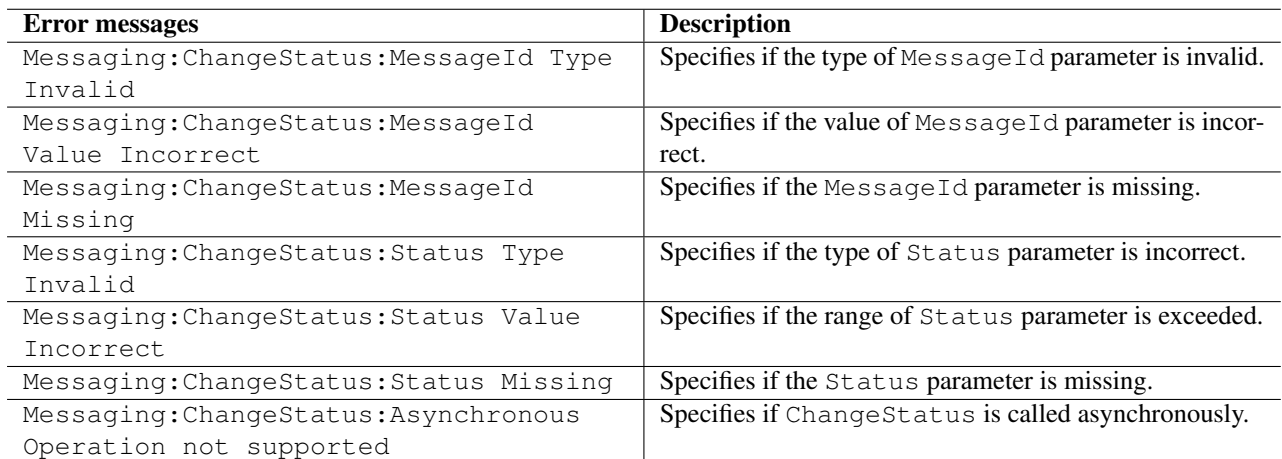

Table 6.181: Error messages

# 6.8.6 Delete

Delete method is used to delete a message. It is available only in synchronous mode.

The following is an example for using Delete:

#### Synchronous

```
messaging_handle.call('Delete', {'MessageId': message_id})
```
The following table summarizes the specification of Delete:

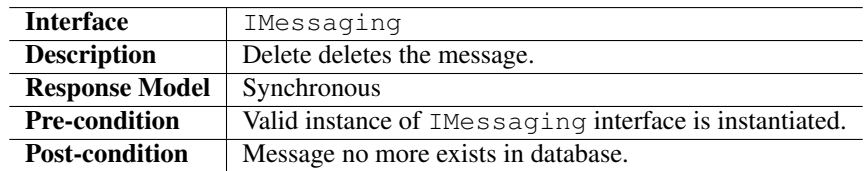

# Input Parameters

Input parameter specifies the MessageId of the message to delete.

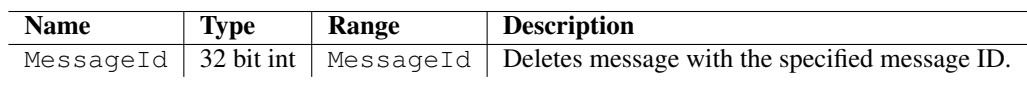

Table 6.182: Input parameters for Delete

#### Output Parameters

Output parameters contain ErrorCode, and ErrorMessage if the operation fails.

#### Errors

The following table lists the error codes and their values:

#### Error Messages

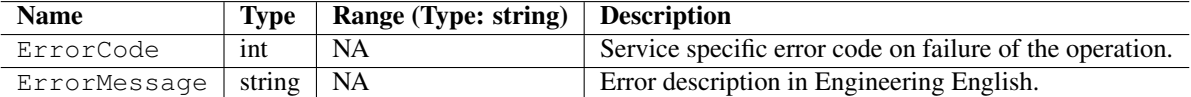

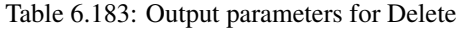

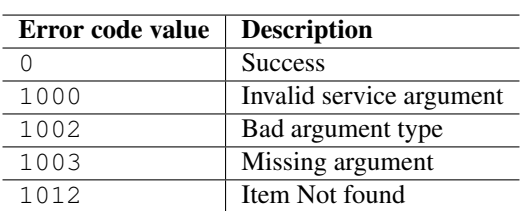

Table 6.184: Error codes

The following table lists the error messages and their description:

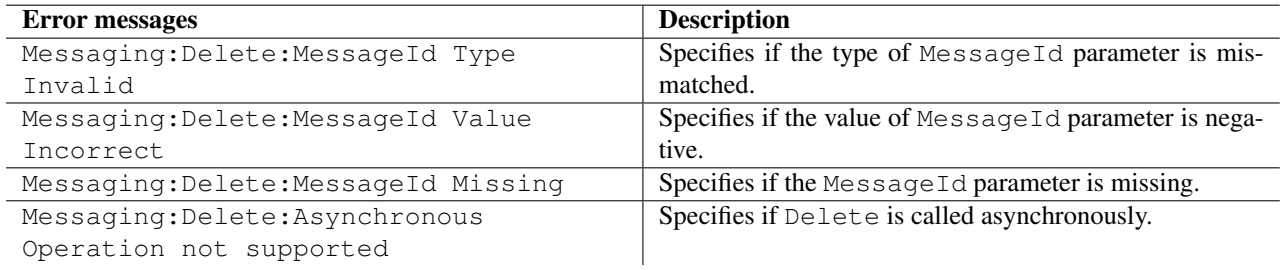

Table 6.185: Error messages

# Example

The following sample code illustrates how to delete a particular SMS:

```
import scriptext
import appuifw
import e32
lock = e32.Ao\_lock()sms_iter = None
messaging_handle = scriptext.load('Service.Messaging', 'IMessaging')
sms_iter = messaging_handle.call('GetList', {'Type': u'Inbox'})
id
[] i \in []
body_list = []
for sms_dict in sms_iter:
   if sms_dict['MessageType'] == 'SMS':
       id_list.append(sms_dict['MessageId'])
       body_list.append(sms_dict['BodyText'])
# Select the message to be deleted
message_index = appuifw.selection_list(body_list)
try:
   messaging_handle.call('Delete', {'MessageId': id_list[message_index]})
except scriptext.ScriptextError, err:
   print "Error deleting SMS :", err
else:
   print "Message deleted successfully"
```
# 6.9 Media Management

The Media Management service allows Python applications to retrieve information from the media files stored in the media gallery of an S60 device.

It is used to access information about different types of media including music, sounds, images, video, and streaming.

You can create applications like custom photo viewer or audio player that displays or, otherwise incorporate media, using the Media Management service.

The following sample code is used to load the provider:

```
import scriptext
msg_handle = scriptext.load('Service.MediaManagement', 'IDataSource')
```
The following table summarizes the Media Management Interface:

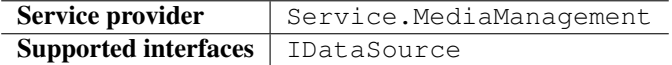

The following table lists the services available in Media Management:

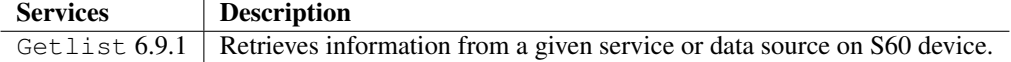

# 6.9.1 GetList

GetList takes a set of input parameters that define filter and sort criteria, and retrieves the metadata of media files based on media and metadata type.

GetList implements the main functionality of Media Management service. It is available only in asynchronous mode.

The following is an example for using GetList:

```
media_handle.call('GetList'[{'Type': string, 'Filter': map, 'Sort': map},
                            callback=callback_function])
```
where, callback\_function is user defined function.

The following table summarizes the specification of GetList:

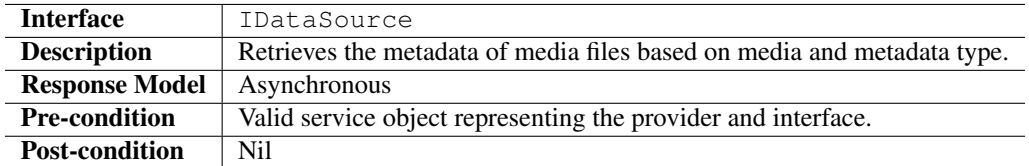

#### Input Parameters

Input parameter specifies the Type, the metadata of media file to fetch and the criteria for sorting. Input parameter has three properties: Type, Filter, and Sort.

| <b>Name</b> | <b>Type</b>    | Range                   | <b>Description</b>                                                                                                    |  |
|-------------|----------------|-------------------------|----------------------------------------------------------------------------------------------------|--|
| <b>Type</b> | unicode string | Fileinfo                | performed<br>specified<br>Operation<br>the<br>on<br>type.                                                                                                    |  |
|             |                |                         | This field is mandatory.                                                                                                    |  |
| Filter      | map            | For more informa-       | It specifies the type of media file to fetch, and key for filtering                                                                                                    |  |
|             |                | tion, refer table 6.187 | the media files with their range. FileType field is mandatory.                                                                                                    |  |
|             |                |                         | If key is specified, then it is mandatory to specify the range.<br>mention<br>You<br>only<br>the<br>StartRange<br>for<br>must<br>EndRange<br>where<br>applicable.<br>is<br>keys,<br>not |  |
|             |                |                         | For example, if key is FileName then, mention the desired file                                                                                                    |  |
|             |                |                         | name in the StartRange and leaving the EndRange empty.                                                                                                    |  |
| [Sort]      | map            | informa-<br>For more    | which<br>It<br>specifies<br>key<br>result-<br>the<br>the<br>name<br>on                                                                                                    |  |
|             |                | tion, refer table 6.188 | will<br>be<br>sorted<br>and<br>be<br>output<br>ing<br>can<br>one<br>0f                                                                                                    |  |
|             |                |                         | values<br>mentioned<br>Value<br>the<br>column.<br>the<br>in                                                                                                    |  |
|             |                |                         | By default, sorting is done in ascending order based on                                                                                                    |  |
|             |                |                         | the FileName.                                                                                                    |  |

Table 6.186: Input parameters for GetList

# Output Parameters

Output contains ReturnValue. It also contains ErrorCode and an ErrorMessage if the operation fails. Errors

The following table lists the error codes and their values:

# Error Messages

The following table lists the error messages and their description:

# Example

The following sample code illustrates how to get a list of all MP3s:

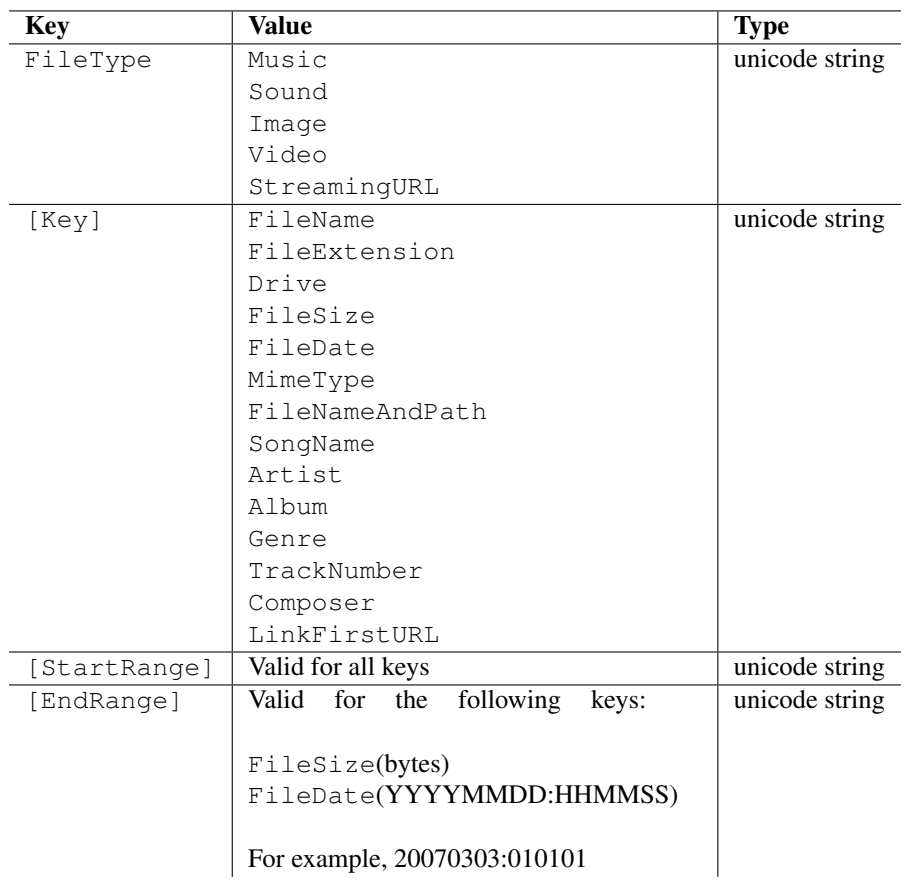

Table 6.187: Media file type

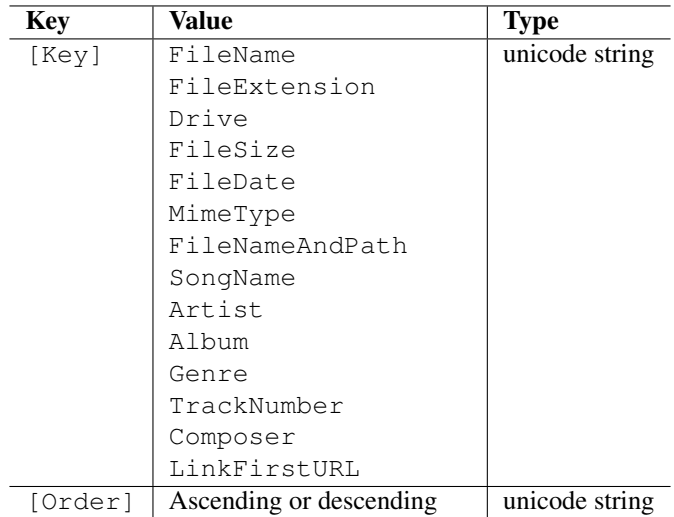

Table 6.188: Key name

| <b>Name</b>  | <b>Type</b>   | Range                  | <b>Description</b>                                  |
|--------------|---------------|------------------------|-----------------------------------------------------|
| ErrorCode    | int           | <b>NA</b>              | Contains the SAPI specific error code when the      |
|              |               |                        | operation fails.                                    |
| ErrorMessage | string        | NA.                    | Error Description in Engineering English.           |
| ReturnValue  | Iterable maps | string<br>Type:        | The<br>output is<br>iterable<br>which<br>an<br>on   |
|              |               | string<br>FileName:    | invocation<br>which<br>each<br>returns<br>a<br>map, |
|              |               | FileExtension: string  | will be filled by the service provider.             |
|              |               | Drive:<br>string       |                                                     |
|              |               | int<br>FileSize:       | Map stores the key names and its values.            |
|              |               | FileDate: datetime     | The key-value pair that is, Property name and       |
|              |               | MediaType:<br>int      | Value in the output map depends upon the file type  |
|              |               | FileNameAndPath:       | in the input - Filter map.                          |
|              |               | string                 |                                                     |
|              |               | string<br>SongName:    |                                                     |
|              |               | Artist:<br>string      |                                                     |
|              |               | string<br>Album:       |                                                     |
|              |               | string<br>Genre:       |                                                     |
|              |               | string<br>TrackNumber: |                                                     |
|              |               | string<br>Composer:    |                                                     |
|              |               | string<br>MimeType:    |                                                     |
|              |               | LinkFirstURL: string   |                                                     |

Table 6.189: Output parameters for GetList

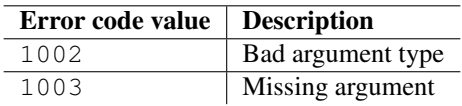

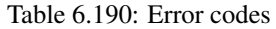

| <b>Error</b> messages      | <b>Description</b>                                    |
|----------------------------|-------------------------------------------------------|
| MediaMqmt:GetList:Server   | Indicates provider is busy in processing another      |
| busy                       | request.                                              |
| MediaMqmt:GetList:Type     | Indicates Type parameter is missing.                  |
| Missing                    |                                                       |
| MediaMqmt:GetList:Type     | Indicates that the content type is incorrect.         |
| not supported (should be   |                                                       |
| FileInfo)                  |                                                       |
| MediaMqmt:GetList:Filter   | Indicates that the Filter parameter which is          |
| parameter missing          | mandatory is missing.                                 |
| MediaMqmt:GetList:Filter   | Indicates that the type of Filter parameter is incor- |
| parameter type mismatch    | rect.                                                 |
| MediaMqmt:GetList:Sort     | Indicates that the type of Sort parameter is incor-   |
| parameter type mismatch    | rect.                                                 |
| MediaMgmt:GetList:FileType | Indicates that FileType parameter is not present      |
| missing in Filter map      | in Filter map or, FileType parameter type is in-      |
|                            | correct.                                              |

Table 6.191: Error messages

```
import scriptext
import e32
def media_callback(trans_id, event_id, output_params):
    if trans_id == media_trans_id:
        if event_id == scriptext.EventCompleted:
            song_list = []
            for item in output_params['ReturnValue']:
                song_list.append(item['FileName'])
           print "List of files retrieved:", song_list
        else:
            print "Event ID was not EventCompleted"
    else:
       print "Invalid Transaction ID"
    lock.signal()
lock = e32.Ao_lock()
media_handle = scriptext.load('Service.MediaManagement', 'IDataSource')
# Request for the list of mp3s in ascending order
media_trans_id = media_handle.call('GetList', {'Type': u'FileInfo',
                                                'Filter': {'FileType': u'Music',
                                                           'Key': u'FileExtension',
                                                           'StartRange': u'.mp3'},
                                                'Sort': {'Key': u'FileName',
                                                         'Order': u'Ascending'}},
                                   callback=media_callback)
```
lock.wait()

# 6.9.2 Key Values

# File Types

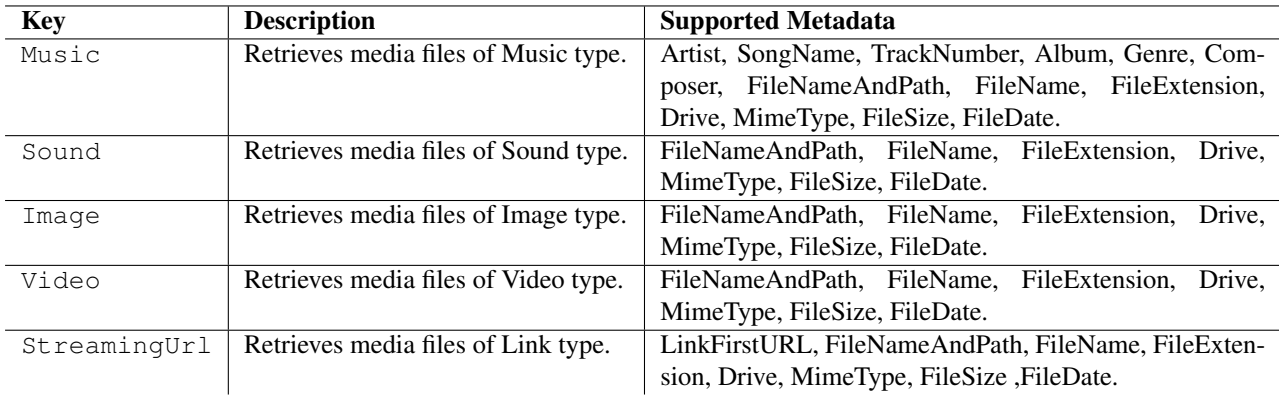

# Keys

# Output maps for various values of FileType

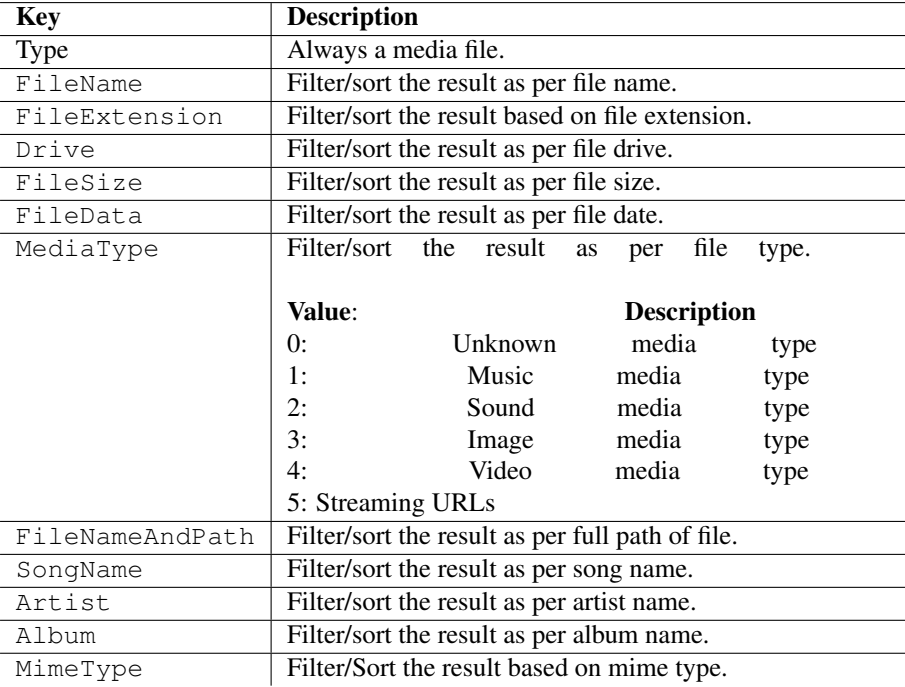

# 6.10 Sensors

The Sensor service enables access to the various methods provided by S60 sensor channel subsystem. provides abstraction of various physical sensors that exist in the device. You can map data from one physical sensor to several channels. These include the following:

- Finding available sensor channels.
- Registering to receive notification on data from various sensors.
- Getting channel properties.

The following sample code is used to load the provider:

```
import scriptext
sensor_handle = scriptext.load('Service.Sensor', 'ISensor')
```
The following table summarizes the Sensor Interface:

The following table lists the services available in Sensor:

# 6.10.1 FindSensorChannel

FindSensorChannel performs a search operation for sensor channels in a S60 device based on the specified search criteria.

The client application specifies the search parameters and queries to the Sensor services, which returns a list containing channel information matching the search parameters.

The following is an example for using FindSensorChannel:

sensor\_handle.call('FindSensorChannel', {'SearchCriterion': u'Orientation'})

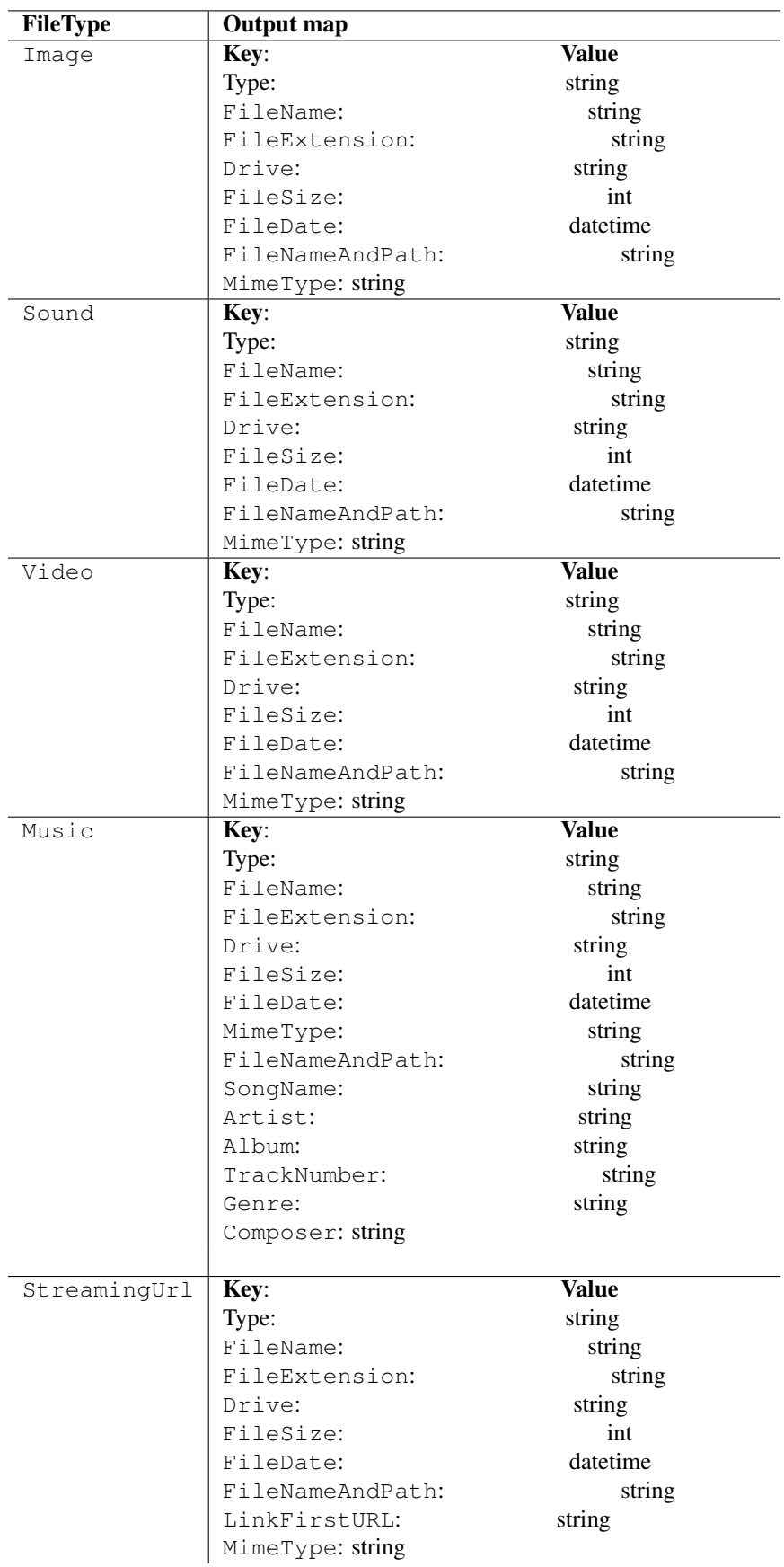

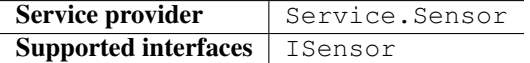

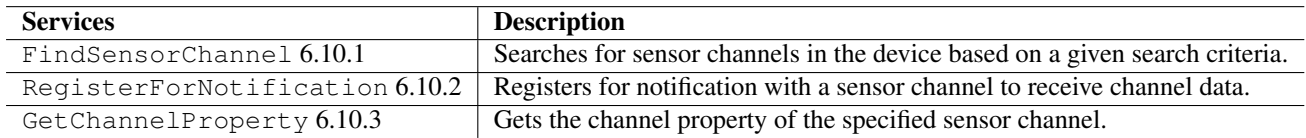

The following table summarizes the specification of FindSensorChannel:

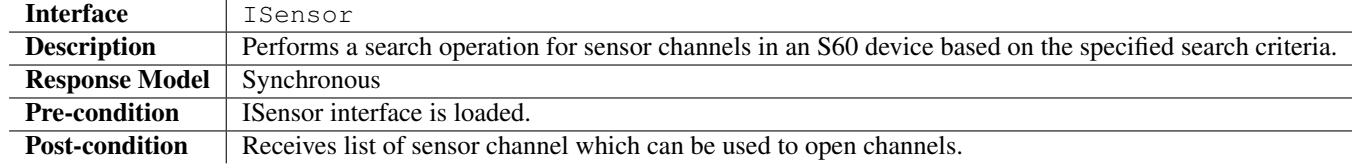

#### Input Parameters

Input parameter is a string that specifies the search criteria for performing the search operation.

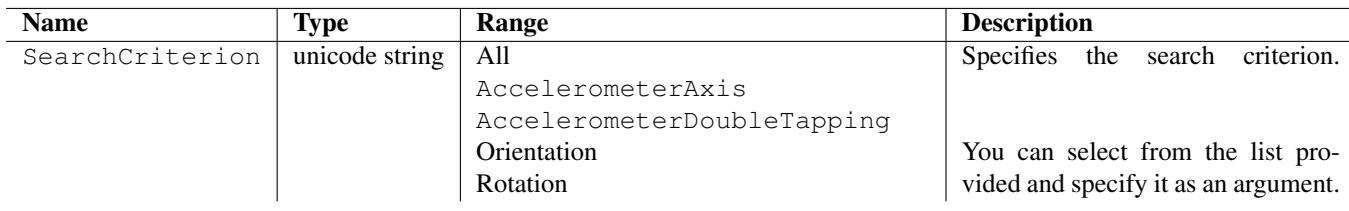

Table 6.192: Input parameters for FindSensorChannel

#### Output Parameters

Add API which misses out on some mandatory input Output contains ReturnValue. It also contains ErrorCode and an ErrorMessage if the operation fails. ReturnValue is an array of objects, which contains the sensor channel information requested by FindSensorChannel.

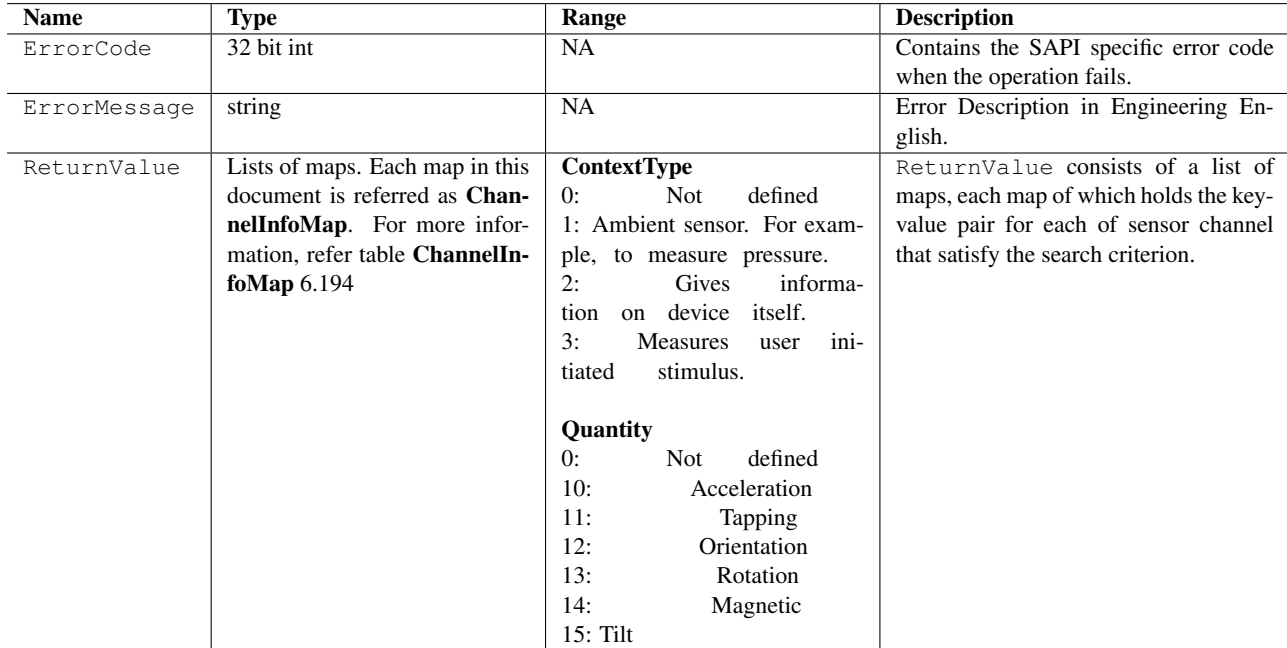

Table 6.193: Output parameters for FindSensorChannel

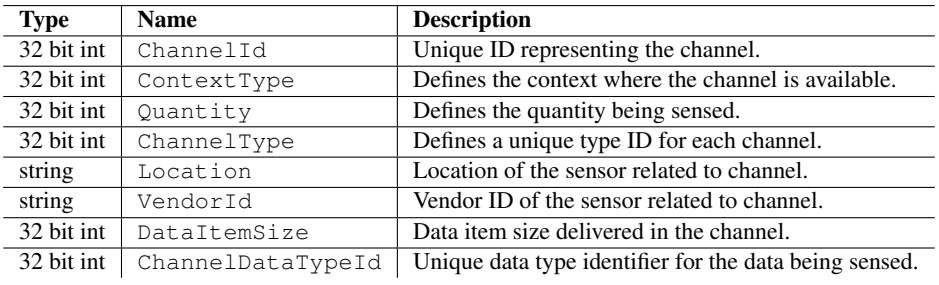

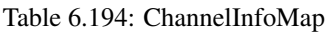

#### Errors

The following table lists the error codes and their values:

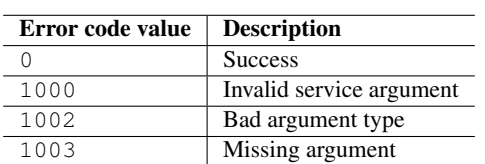

Table 6.195: Error codes

#### Error Messages

The following table lists the error messages and their description:

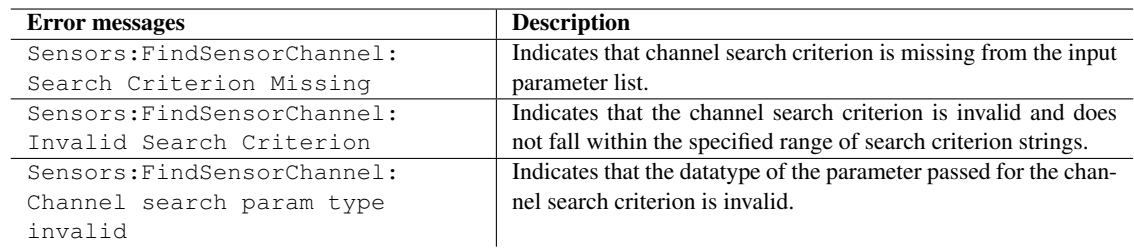

Table 6.196: Error messages

#### Example

The following sample code illustrates how to query a list of channel information matching the search parameters:

```
try:
   result = sensor_handle.call('FindSensorChannel', {'SearchCriterion': u'Orientation'})
    count_items = len(result)
    print count_items
    print "ChannelId : ", result[0]['ChannelId']
    -<br>print "ContextType : ", result[0]['ContextType']
    print "Quantity : ", result[0]['Quantity']
    print "ChannelType : ", result[0]['ChannelType']
    print "Location : ", result[0]['Location']
    print "VendorId : ", result[0]['VendorId']
    print "DataItemSize : ", result[0]['DataItemSize']
    print "ChannelDataTypeId: ", result[0]['ChannelDataTypeId']
except scriptext.ScriptextError, err:
    print "Error performing the operation : ", err
```
# 6.10.2 RegisterForNotification

RegisterForNotification is used to register for notification with a sensor channel to receive channel data or channel property changes. This is associated with the transaction ID of an asynchronous request. These notifications are continuous in nature and are stopped by invoking the Cancel command on the retrieved transaction ID.

The following is an example for using RegisterForNotification:

#### Asynchronous

```
sensor_handle.call('RegisterForNotification',
                   {'ListeningType': u'ChannelData',
                    'ChannelInfoMap': {'ChannelId': result['ChannelId'],
                                      'ContextType': result['ContextType'],
                                      'Quantity': result['Quantity'],
                                      'ChannelType': result['ChannelType'],
                                      'Location': result['Location'],
                                      'VendorId': result['VendorId'],
                                      'DataItemSize': result['DataItemSize'],
                                      'ChannelDataTypeId': result['ChannelDataTypeId']}},
                    callback=sensor_callback)
```
where, sensor callback is the user defined callback function.

The following table summarizes the specification of RegisterForNotification:

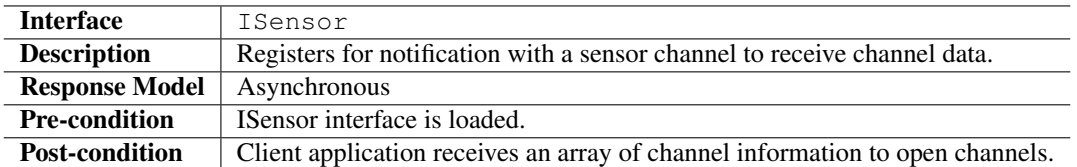

# Input Parameters

Input parameter is a set of arguments that specifies the Listening Type and the ChannelInfoMap.

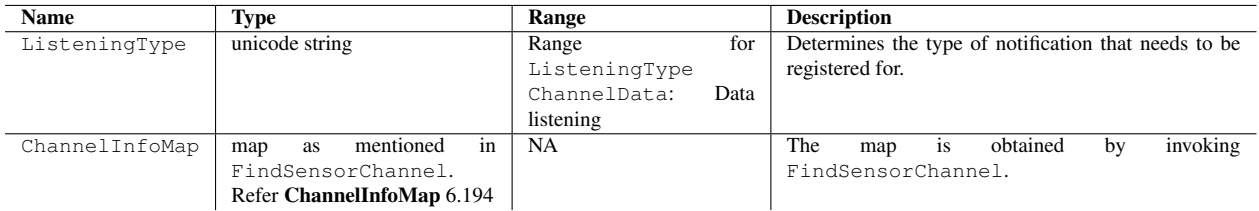

Table 6.197: Input parameters for RegisterForNotification

#### Output Parameters

Output contains ReturnValue. It also contains ErrorCode and an ErrorMessage if the operation fails. ReturnValue is an object, which contains output parameter details depending on the listening type and channel selected.

| Name         | <b>Type</b>                                         | Range                           | <b>Description</b>                            |
|--------------|-----------------------------------------------------|---------------------------------|-----------------------------------------------|
| ErrorCode    | int                                                 | NA                              | Contains the SAPI specific error code when    |
|              |                                                     |                                 | the operation fails.                          |
| ErrorMessage | string                                              | NA                              | Error Description in Engineering English.     |
| ReturnValue  | The output consists of one of the fol-              | DataType<br>for                 | A map is returned in case notification is re- |
|              | lowing maps depending on the lis-                   | AccelerometerAxis               | ceived.                                       |
|              | tening type and channel selected:                   | is<br>AxisData                  |                                               |
|              |                                                     |                                 |                                               |
|              | For listening type - ChannelData                    | for<br>DataType                 |                                               |
|              | and<br>channel information correspond-              | AccelerometerDoubleTapping      |                                               |
|              | AccelerometerAxis:<br>ing<br>to                     | is<br>DoubleTappingData         |                                               |
|              | Type:<br><b>Name</b>                                |                                 |                                               |
|              | string:<br>DataType                                 |                                 |                                               |
|              | Time:<br>TimeStamp                                  | DataType for Orientation        |                                               |
|              | 32<br>bit<br>int:<br>XAxisData                      | is<br>OrientationData           |                                               |
|              | 32<br>bit<br>int:<br>YAxisData                      | Range<br>for                    |                                               |
|              | 32<br>bit<br>int:<br>ZAxisData                      | DeviceOrientation:              |                                               |
|              |                                                     | Undefined                       |                                               |
|              | For listening type - ChannelData and                | DisplayUp                       |                                               |
|              | channel information corresponding to                | DisplayDown                     |                                               |
|              | AccelerometerDoubleTapping:<br><b>Name</b><br>Type: | DisplayLeftUp<br>DisplayRightUp |                                               |
|              | string:<br>DataType                                 | DisplayUpwards                  |                                               |
|              | Time:<br>TimeStamp                                  | DisplayDownwards                |                                               |
|              | 32 bit int:<br>DeviceDirection                      |                                 |                                               |
|              |                                                     | DataType for Rotation is        |                                               |
|              | For listening type - ChannelData                    | RotationData                    |                                               |
|              | channel<br>information<br>and<br>corre-             |                                 |                                               |
|              | sponding<br>Orientation:<br>to                      |                                 |                                               |
|              | Type:<br>Name                                       |                                 |                                               |
|              | string:<br>DataType                                 |                                 |                                               |
|              | Time:<br>TimeStamp                                  |                                 |                                               |
|              | string:<br>DeviceOrientation                        |                                 |                                               |
|              |                                                     |                                 |                                               |
|              | For listening type - ChannelData and                |                                 |                                               |
|              | channel info corresponding to Rotation:             |                                 |                                               |
|              | <b>Name</b><br>Type:                                |                                 |                                               |
|              | string:<br>DataType                                 |                                 |                                               |
|              | Time:<br>TimeStamp                                  |                                 |                                               |
|              | 32<br>XRotation<br>bit<br>int:                      |                                 |                                               |
|              | 32<br>bit<br>int:<br>YRotation                      |                                 |                                               |
|              | 32 bit int: ZRotation                               |                                 |                                               |

Table 6.198: Output parameters for RegisterForNotification

## Errors

The following table lists the error codes and their values:

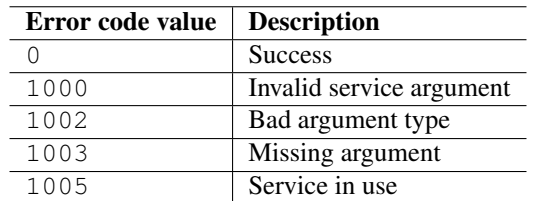

Table 6.199: Error codes

# Error Messages

The following table lists the error messages and their description:

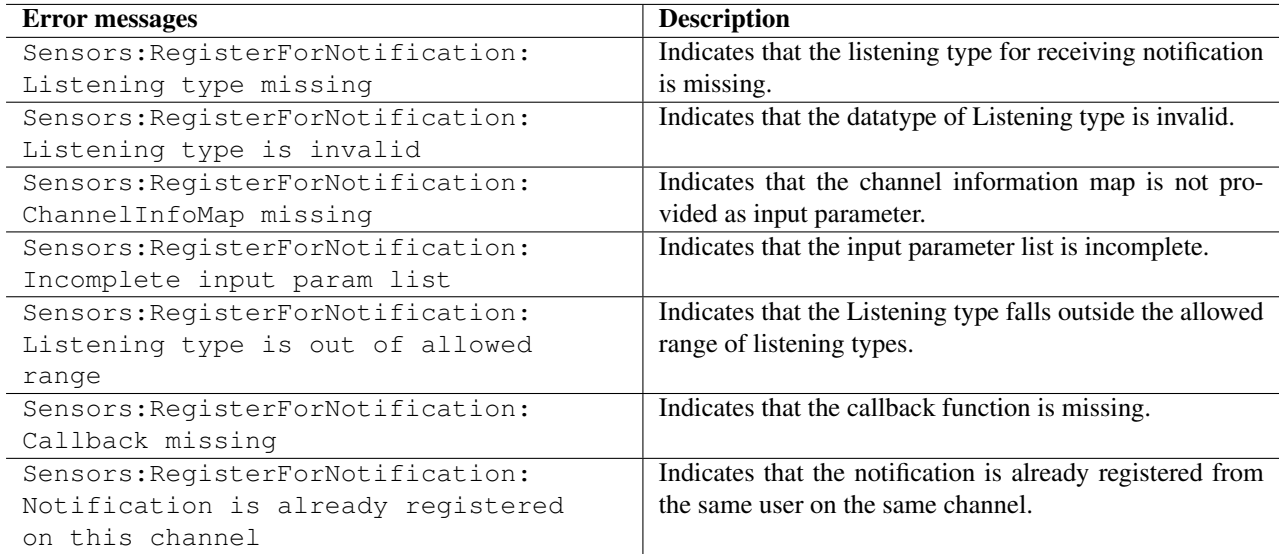

Table 6.200: Error messages

### Example

The following sample code illustrates how to receive notification for channel data, on registering:

```
import scriptext
import e32
# Using e32.Ao_lock() to make main function wait till callback is hit
lock = e32.Ao\_lock()# Callback function will be called when the requested service is complete
def register_operation(trans_id, event_id, input_params):
    if trans_id != scriptext.EventCompleted:
        print "DataType: ", input_params["ReturnValue"]["DataType"]
        print "TimeStamp: ", input_params["ReturnValue"]["TimeStamp"]
        print "X-Axis Rotation: ", input_params["ReturnValue"]["XRotation"]
        print "Y-Axis Rotation: ", input_params["ReturnValue"]["YRotation"]
        print "Z-Axis Rotation: ", input_params["ReturnValue"]["ZRotation"]
```
# 6.10.3 GetChannelProperty

GetChannelProperty is used to get the channel property of the specified sensor channel.

The following is an example for using GetChannelProperty:

```
sensor_handle.call('GetChannelProperty',
                   {'ChannelInfoMap':{'ChannelId': result['ChannelId'],
                                      'ContextType': result['ContextType'],
                                      'Quantity': result['Quantity'],
                                      'ChannelType': result['ChannelType'],
                                      'Location': result['Location'],
                                      'VendorId': result['VendorId'],
                                      'DataItemSize': result['DataItemSize'],
                                      'ChannelDataTypeId': result['ChannelDataTypeId']},
                   'propertyId': u'DataRate'})
```
The following table summarizes the specification of GetChannelProperty:

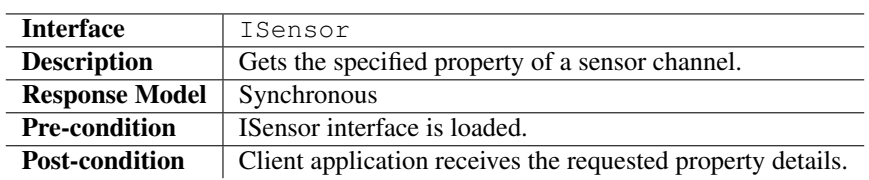

# Input Parameters

Input parameters define the ChannelInfoMap and PropertyId.

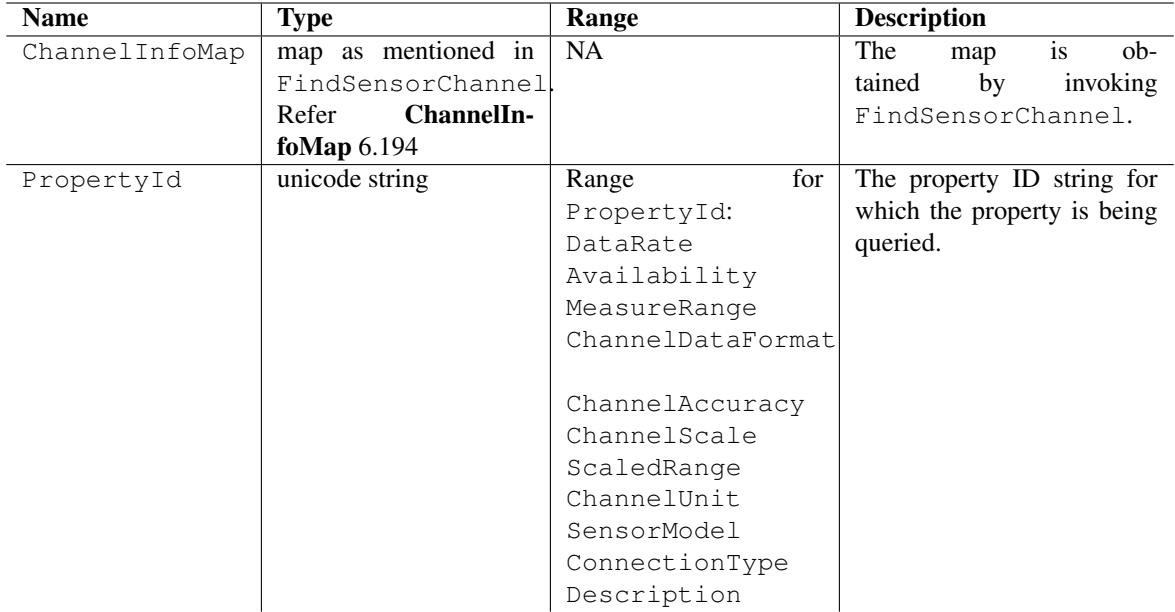

Table 6.201: Input parameters for GetChannelProperty

#### Output Parameters

Output contains ReturnValue. It also contains ErrorCode and an ErrorMessage if the operation fails. ReturnValue contains the requested channel property.

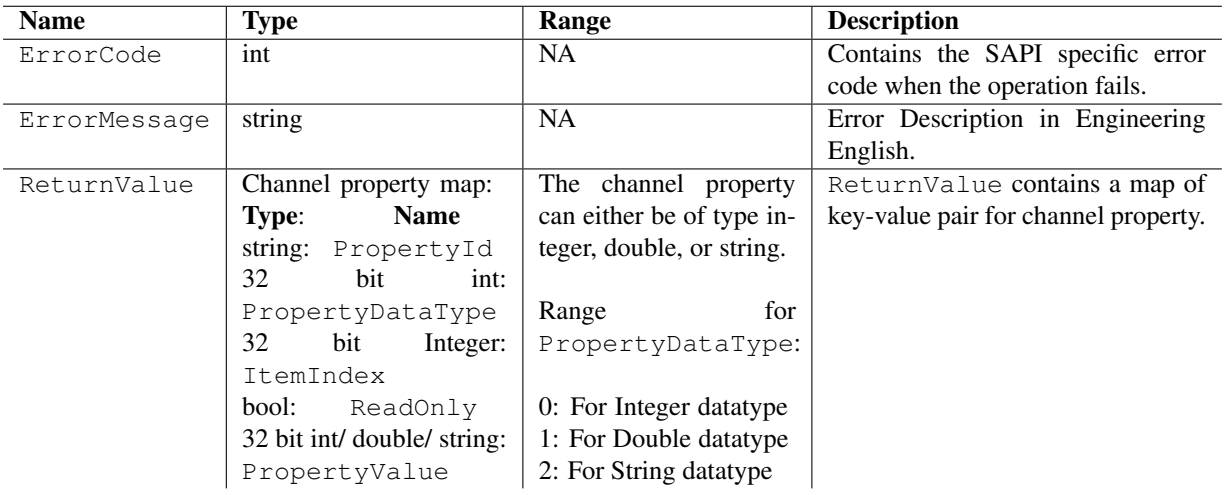

Table 6.202: Output parameters for GetChannelProperty

# Errors

The following table lists the error codes and their values:

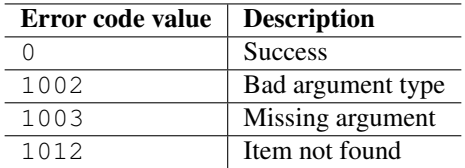

Table 6.203: Error codes

#### Error Messages

The following table lists the error messages and their description:

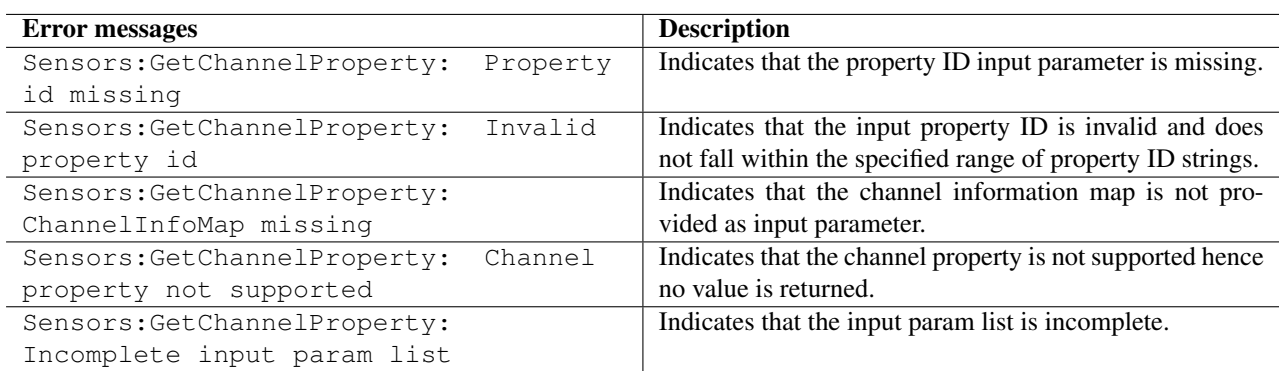

Table 6.204: Error messages

# Example

The following sample code illustrates how to get the specified property of sensor channel:

```
try:
    result = sensor_handle.call('FindSensorChannel',
                                    {'SearchCriterion': u'Rotation'})
    ChannelId = result[0]['ChannelId']
    ContextType = result[0]['ContextType']
    Quantity = result[0]['Quantity']
    ChannelType = result[0]['ChannelType']
    Location = result[0]['Location']
    VendorId = result[0]['VendorId']
    DataItemSize = result[0]['DataItemSize']
    ChannelDataTypeId = result[0]['ChannelDataTypeId']
    result = sensor_handle.call('GetChannelProperty',
                     {'ChannelInfoMap':{'ChannelId': ChannelId,
                                        'ContextType': ContextType,
                                        'Quantity': Quantity,
                                        'ChannelType': ChannelType,
                                        'Location': Location,
                                        'VendorId': VendorId,
                                        'DataItemSize': DataItemSize,
                                        'ChannelDataTypeId': ChannelDataTypeId},
                                        'PropertyId': u'DataRate'})
    print "Property Id: ", result["PropertyId"]
    print "PropertyDataType: ", result["PropertyDataType"]
    .<br>print "ItemIndex: ", result["ItemIndex"]
    .<br>print "ReadOnly: ", result["ReadOnly"]
    print "PropertyValue: ", result["PropertyValue"]
except scriptext.ScriptextError, err:
    print "Error performing the operation : ", err
```
# 6.11 Sys Info

The SysInfo service provides Read or Write access to system information of a terminal. SysInfo service allows registering to system events identified by System Attributes (SAs). Some of the SAs are modifiable and supports notifications.

An Object with an entity and a key represents a System Attribute. An entity broadly represents a component in the device. A key is an attribute of an entity. For example, battery is an entity where, ChargingStatus, BatteryStrength, and BatteryLevel are the Keys of the entity.

The following sample code is used to load the provider:

```
import scriptext
msg_handle = scriptext.load('Service.SysInfo', 'ISysInfo')
```
The following table summarizes the SysInfo Interface:

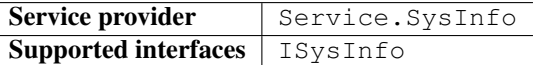

The following table lists the services available in SysInfo:

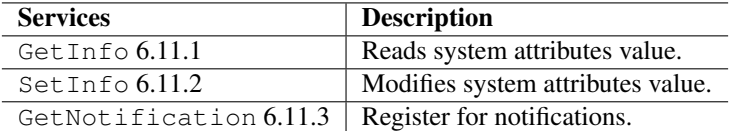

# 6.11.1 GetInfo

GetInfo retrieves the value of a system attribute. It can be used in both synchronous and asynchronous mode. The following are the examples for using GetInfo:

#### **Synchronous**

```
self.sysinfo_handle.call("GetInfo", {"Entity": u"General",
                                      "Key": u"VibraActive",
                                      "SystemData": {"Status": 1}})
```
#### Asynchronous

```
event_id = sysinfo_handle.call("GetInfo", {"Entity": u"Network",
                                            "Key": u"LocationArea"},
                               callback=print_location_area)
```
where, print\_location\_area is user defined function.

The following table summarizes the specification of GetInfo:

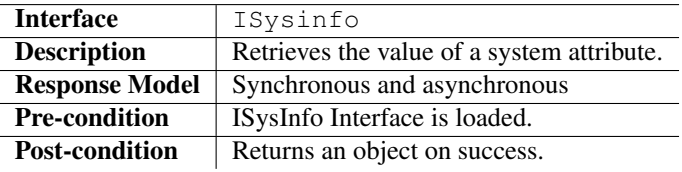

# Input Parameters

Input parameter specifies the Entity of system attribute information returned.

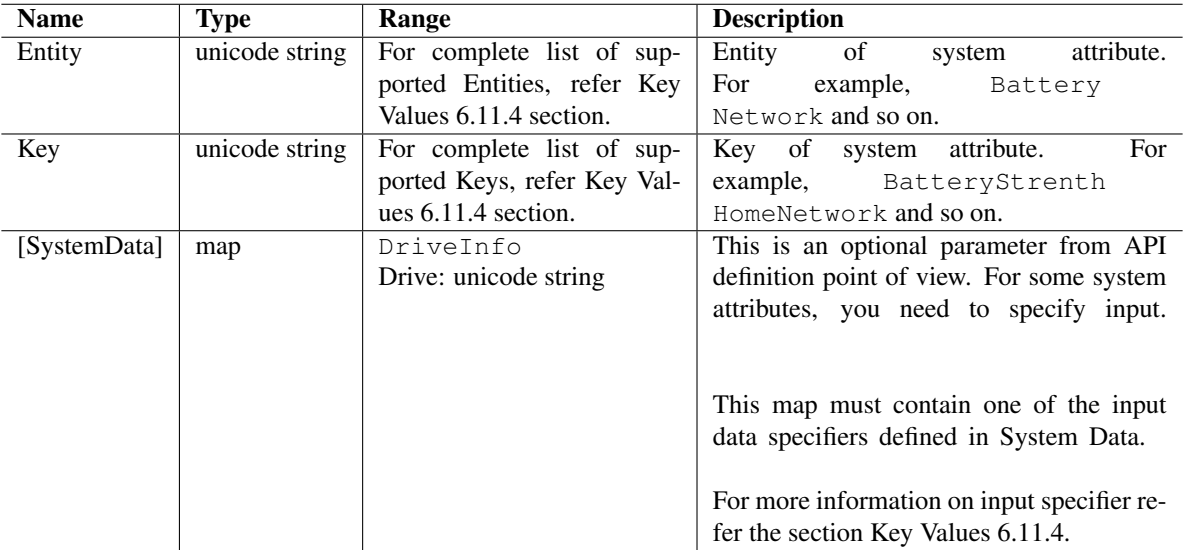

Table 6.205: Input parameters for GetInfo

#### Output Parameters

j.

Output parameter returns an object that contains the requested information. It also contains ErrorCode and an ErrorMessage, if the operation fails.

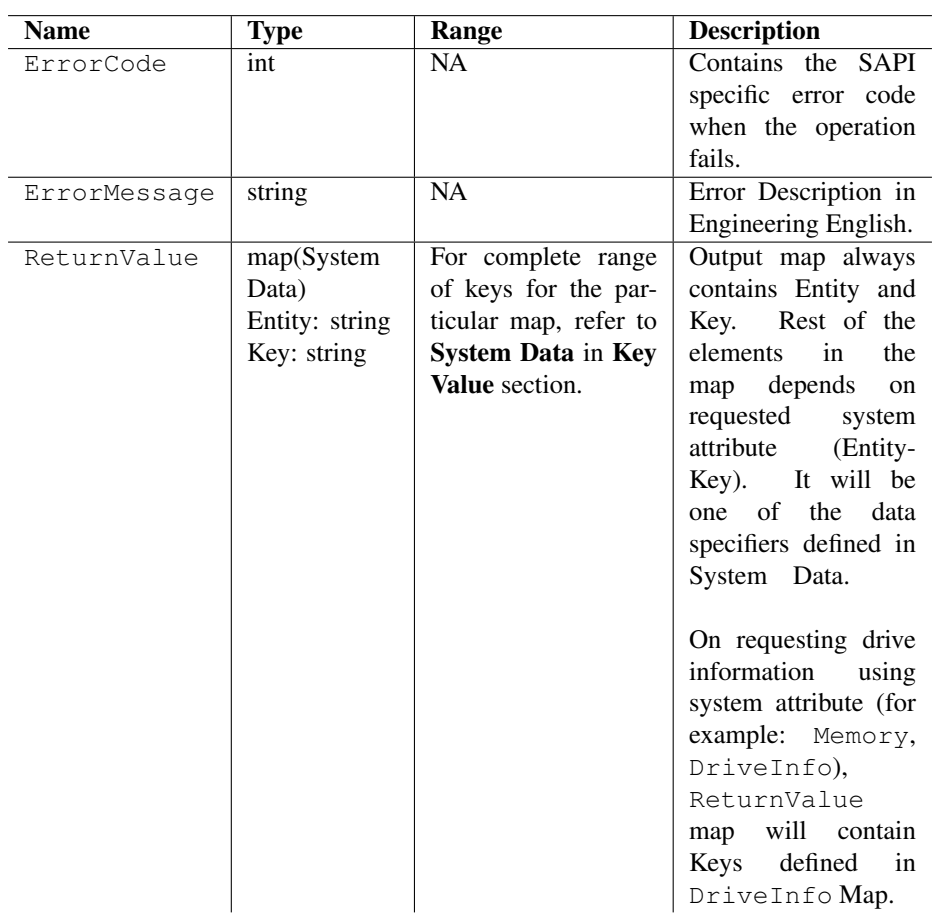

Table 6.206: Output parameters for GetInfo

#### Errors

The following table lists the error codes and their values:

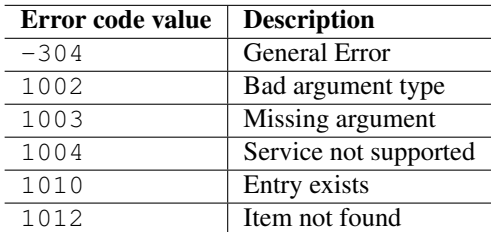

Table 6.207: Error codes

# Error Messages

The following table lists the error messages and their description:

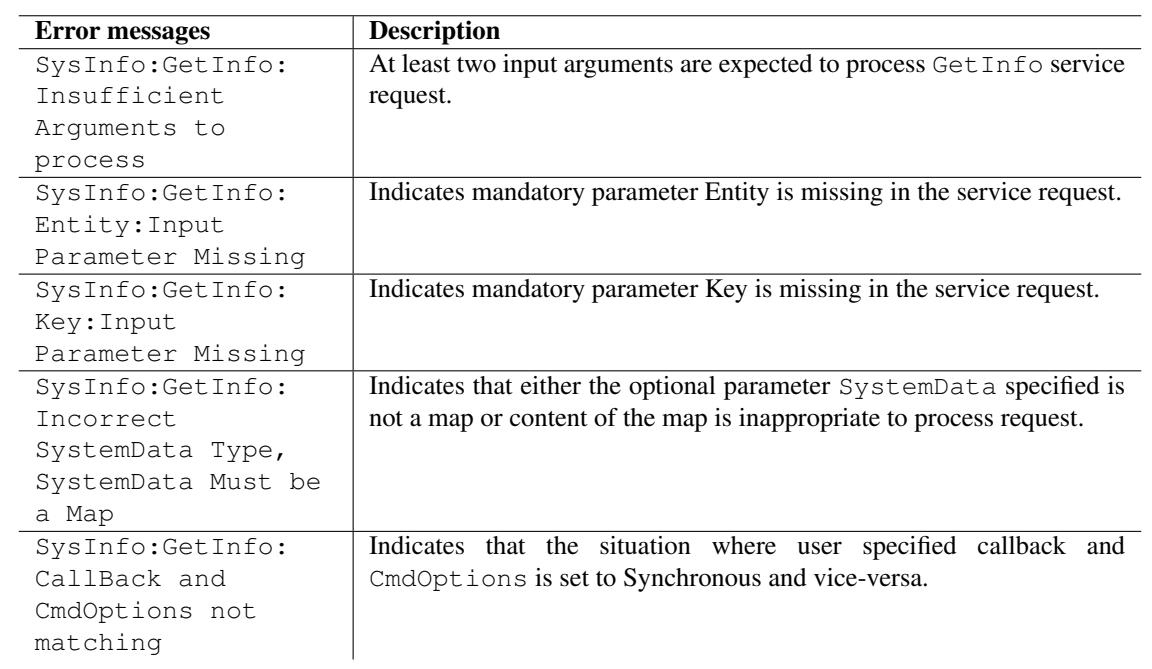

Table 6.208: Error messages

### Example

The following sample code illustrates how to retrieve the current location area in synchronous mode:

```
import scriptext
import e32
# Using e32.Ao_lock() so that the main function can wait
# till the callback is hit.
lock = e32.Ao\_lock()# Callback function will be called when the requested service is complete
def print_location_area(trans_id, event_id, input_params):
    if event_id != scriptext.EventCompleted:
# Check the event status
        print "Error in retrieving required info"
        print "Error code is: " + str(input_params["ReturnValue"]["ErrorCode"])
        if "ErrorMessage" in input_params["ReturnValue"]:
            print "Error message is: " + input_params["ReturnValue"]["ErrorMessage"]
    else:
       print "Current Location Area is: " + input_params["ReturnValue"]["Status"]
    lock.signal()
# Load sysinfo service
sysinfo_handle = scriptext.load("Service.SysInfo", "ISysInfo")
# Make a request to query the required information
event_id = sysinfo_handle.call("GetInfo", {"Entity": u"Network", "Key": u"LocationArea"}, ca
print "Waiting for the request to be processed!"
lock.wait()
print "Request complete!"
```
# 6.11.2 SetInfo

Set Info modifies the value of a system attribute. It takes a set of input parameters that define entity and key of SystemAttribute to modify the value of system attribute.

It is available in only synchronous mode.

The following is an example for using GetInfo:

#### **Synchronous**

```
sysinfo_handle.call("SetInfo", {"Entity": u"General",
                                "Key":u"VibraActive",
                                "SystemData" {"Status": 1}})
```
The following table summarizes the specification of GetInfo:

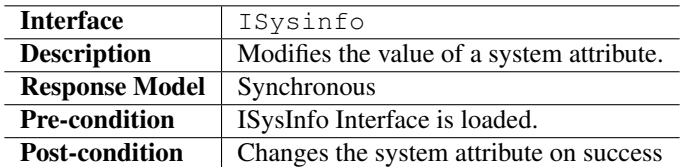

# Input Parameters

Input parameter specifies an entity and key of system attribute.

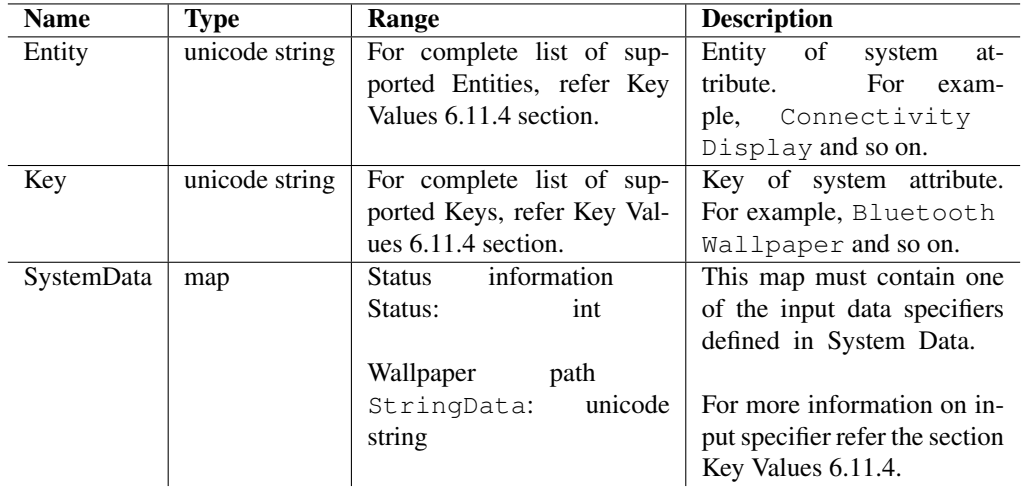

Table 6.209: Input parameters for SetInfo

## Output Parameters

Output parameter contains ErrorCode and an ErrorMessage, if the operation fails.

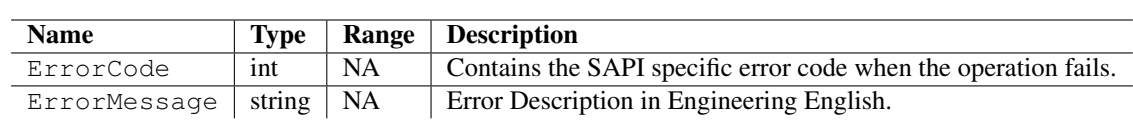

Table 6.210: Output parameters for GetInfo

### Errors

The following table lists the error codes and their values:

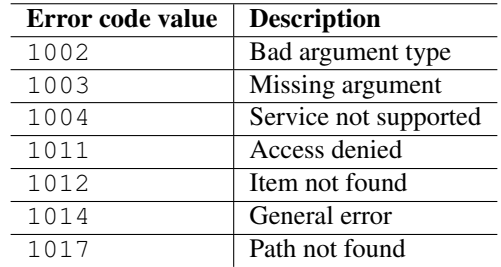

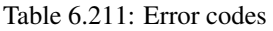

# Error Messages

The following table lists the error messages and their description:

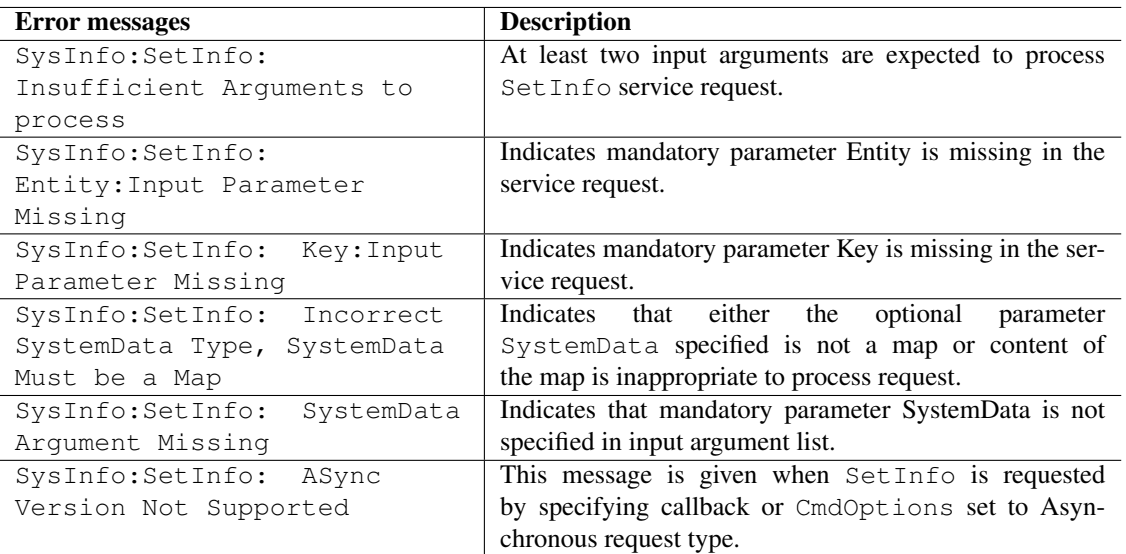

Table 6.212: Error messages

#### Example

The following sample code illustrates how to set Vibra mode:

```
# Synchronous example: Setting Vibra mode
import scriptext
# Load sysinfo service
sysinfo_handle = scriptext.load('Service.SysInfo', 'ISysInfo')
# Make a request to set vibra mode
try:
    sysinfo_handle.call("SetInfo", {"Entity": u"General", "Key": u"VibraActive", "SystemData
    print "Request complete!"
except scriptext.ScriptextError:
   print 'Error in servicing the request'
```
# 6.11.3 GetNotification

GetNotification method registers a callback function to receive notifications of system data. It takes a set of input parameters that specifies entity and key of System Attribute. It is available in only asynchronous mode.

The following is an example for using GetNotification:

#### Asynchronous

```
event_id = sysinfo_handle.call("GetNotification",
                               {"Entity": u"Battery", "Key": u"ChargingStatus"},
                               callback=sysinfo_callback)
```
where, sysinfo callback is user defined function.

The following table summarizes the specification of GetNotification:

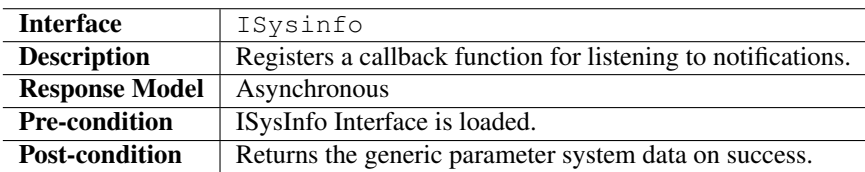

# Input Parameters

Input parameter specifies the Entity and Key of system attribute, and system data.

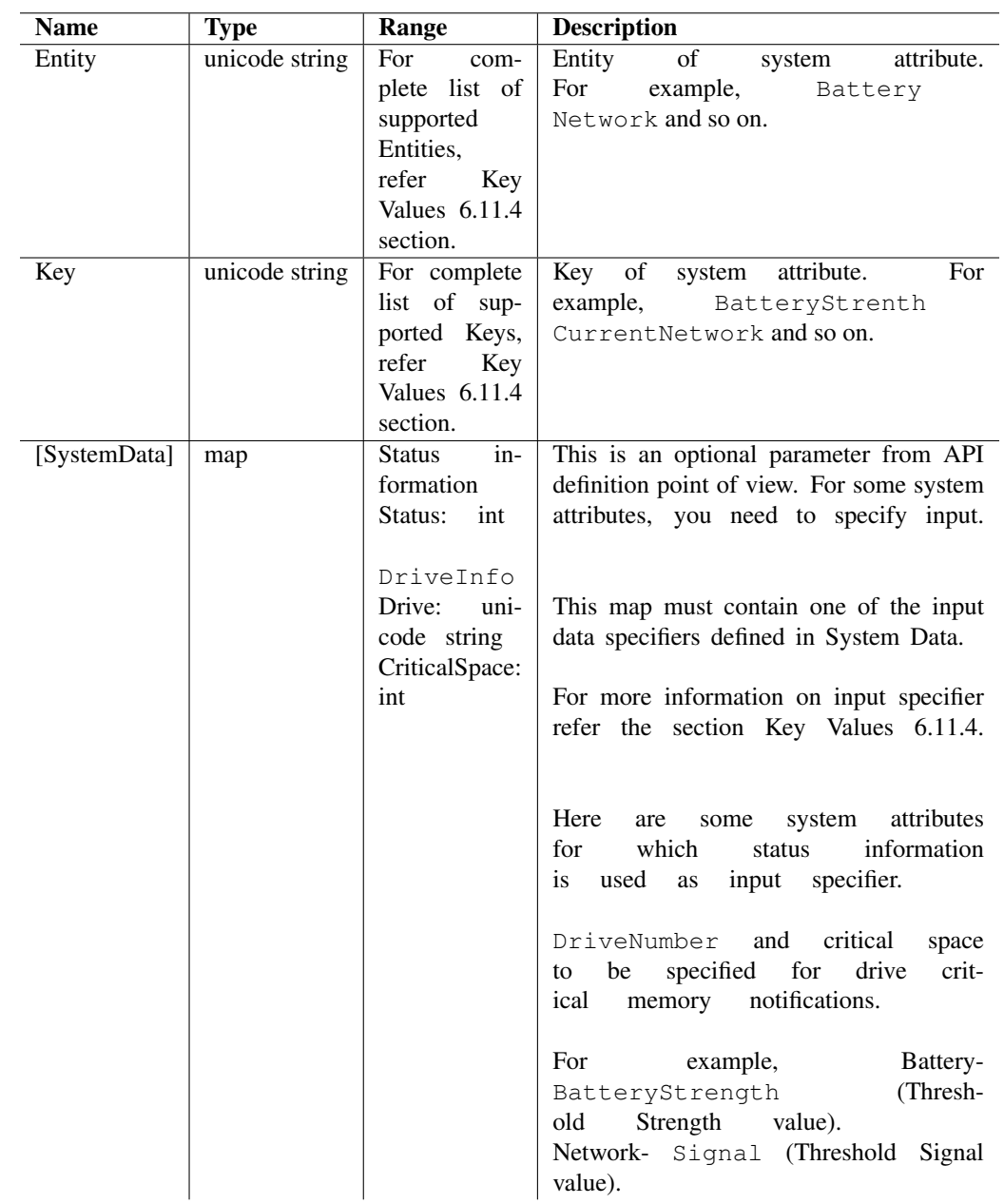

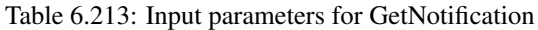

#### Output Parameters

Output parameter returns an object that contains the requested information. It also contains ErrorCode and an ErrorMessage, if the operation fails.

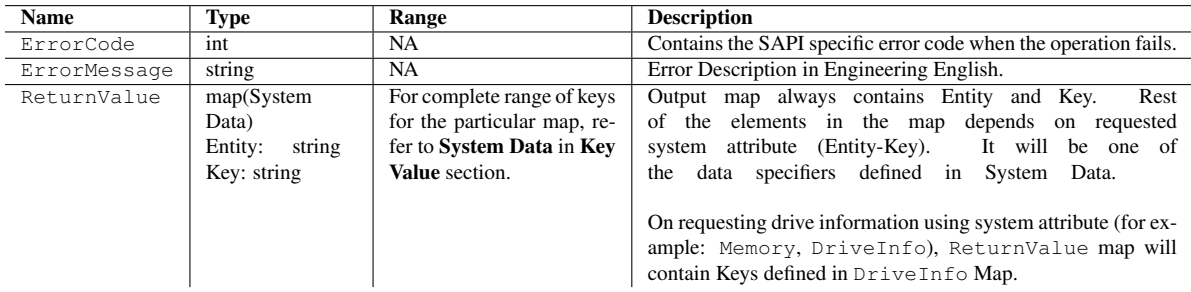

Table 6.214: Output parameters for GetNotification

#### Errors

The following table lists the error codes and their values:

| Error code value | <b>Description</b> |
|------------------|--------------------|
| 1002             | Bad argument type  |
| 1003             | Missing argument   |
| 1006             | Service not ready  |
| 1010             | Entry exists       |
| 1012             | Item not found     |

Table 6.215: Error codes

#### Error Messages

The following table lists the error messages and their description:

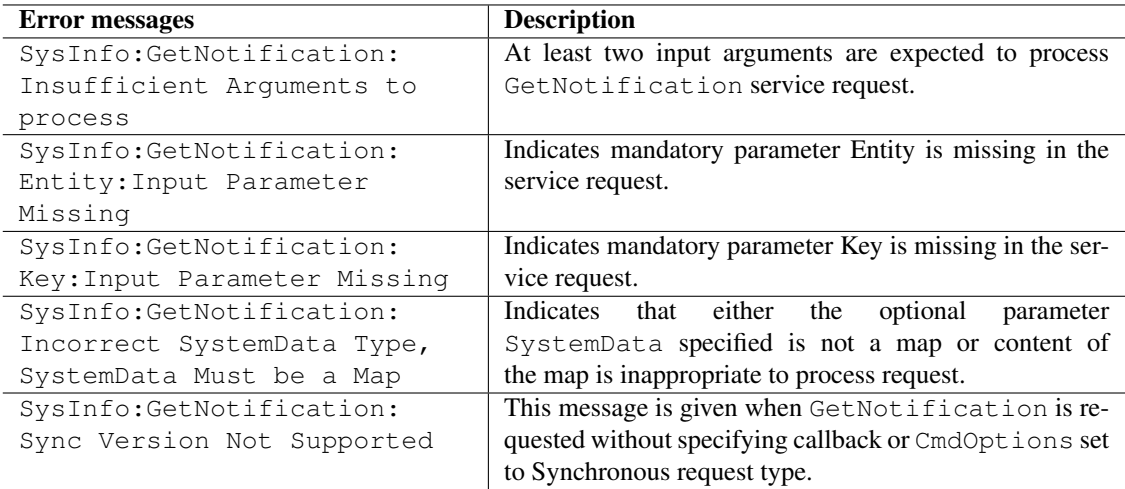

Table 6.216: Error messages

# Example

```
import scriptext
import e32
lock = e32.Ao\_lock()messaging_handle = scriptext.load('Service.SysInfo', 'ISysInfo')
def sysinfo_callback(trans_id, event_id, input_params):
    if event_id != scriptext.EventCompleted:
# Check the event status
       print "Error in retrieving required info"
        print "Error code is: " + str(input_params["ReturnValue"]["ErrorCode"])
       if "ErrorMessage" in input_params["ReturnValue"]:
           print "Error message is: " + input_params["ReturnValue"]["ErrorMessage"]
    else:
       print "Current Battery charging value: " + str(input_params["ReturnValue"]["Status"])
    lock.signal()
# Make a request to get notification
event_id = sysinfo_handle.call("GetNotification", {"Entity": u"Battery", "Key": u"ChargingSt
```

```
lock.wait()
```
# 6.11.4 Key Values

This section details the key values used in the context of SysInfo Service API invocation.

### System Attributes

### Entity

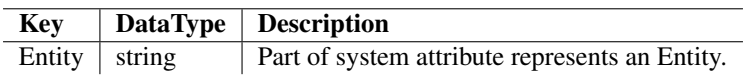

Table 6.217: Entity

Key

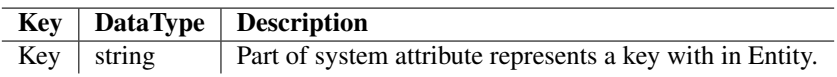

Table 6.218: Key

### System Data

SystemData is a map whose keys are defined by one of the following data specifiers described in this section. These are added to the ReturnValue map. Typically, SystemData is status information that is represented using integer. In some cases, it is a map of network details, or a list having connection details of each connection. This section covers all the possible SystemData types.

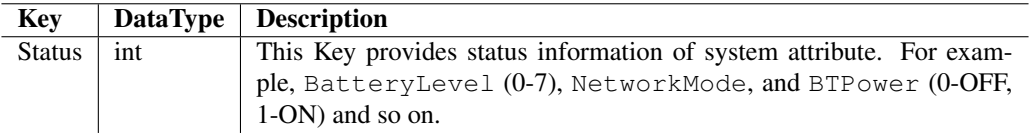

Table 6.219: Status
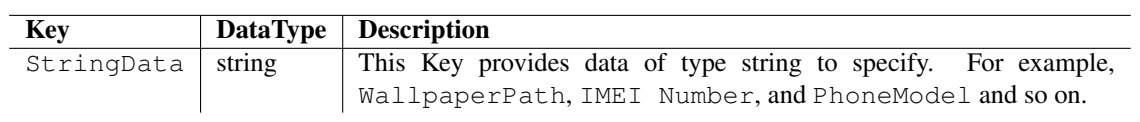

Table 6.220: StringData

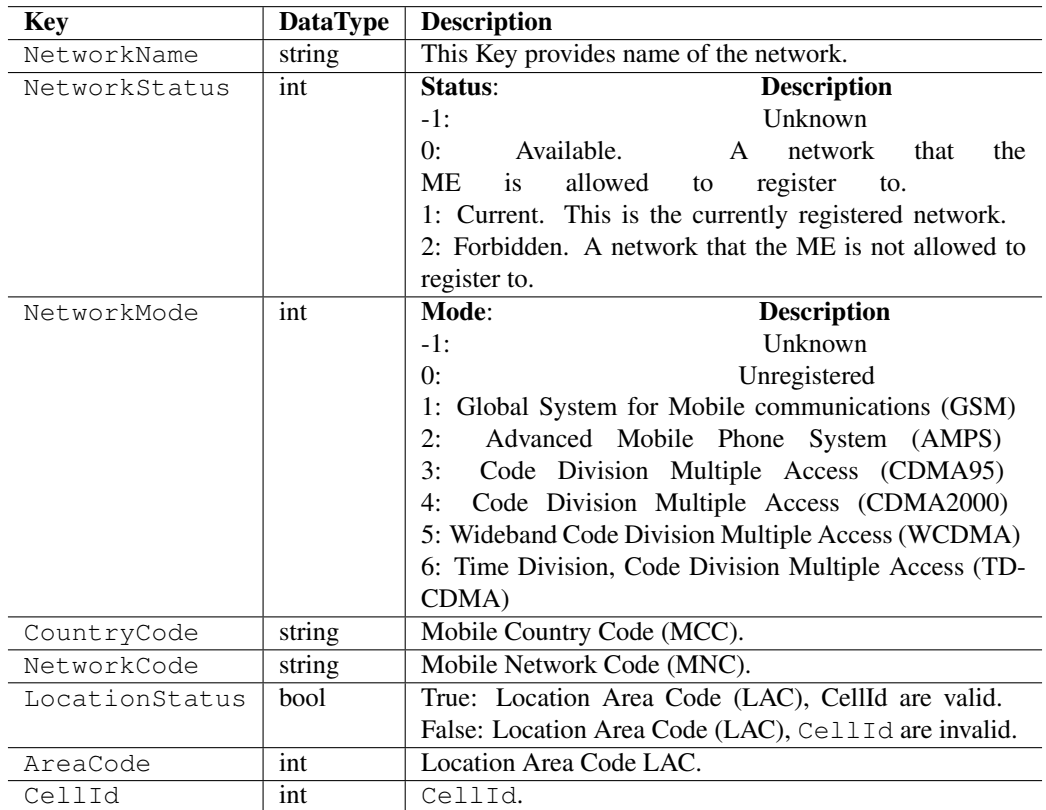

Table 6.221: NetworkInfo

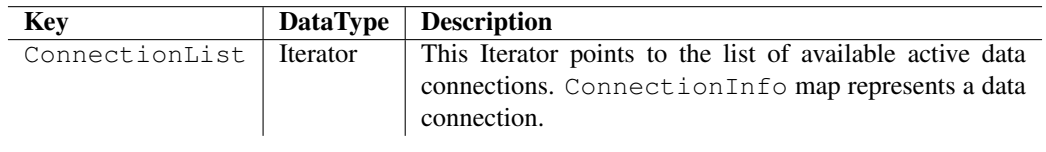

Table 6.222: ConnectionList

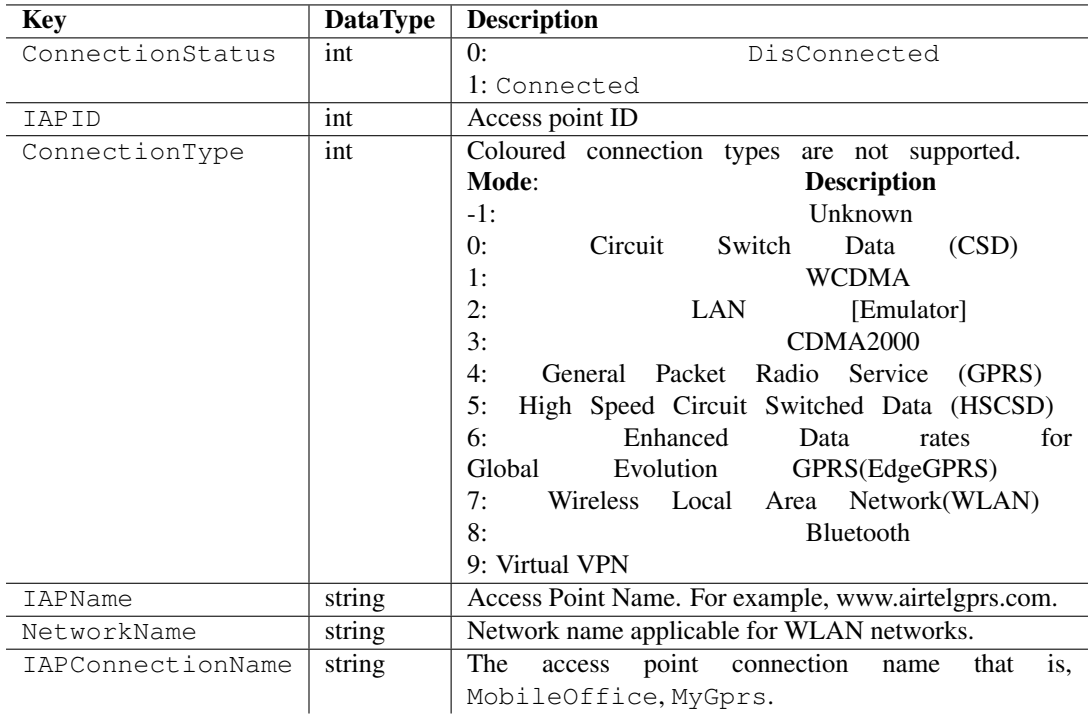

Table 6.223: ConnectionInfo

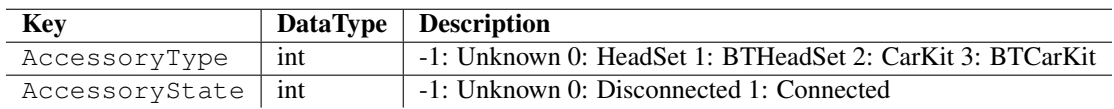

Table 6.224: AccessoryInfo

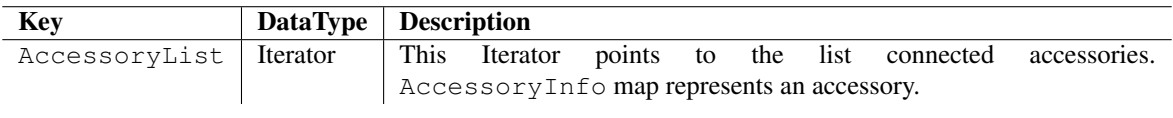

Table 6.225: AccessoryList

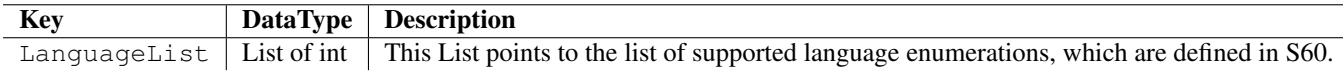

Table 6.226: LanguageList

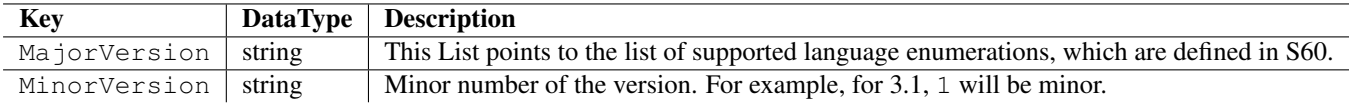

Table 6.227: Version

| <b>Key</b>    | <b>DataType</b> | <b>Description</b>                                                               |
|---------------|-----------------|----------------------------------------------------------------------------------|
| Drive         | string          | Drive is a string. For example, $c:\zeta \setminus d:\zeta \setminus$ and so on. |
| TotalSpace    | string          | Total Space in bytes.                                                            |
| FreeSpace     | string          | Free Space in bytes.                                                             |
| CriticalSpace | int             | This is the critical free space in bytes.                                        |
| MediaType     | int             | 0:<br>MediaNotPresent                                                            |
|               |                 | 1:<br>MediaUnknown                                                               |
|               |                 | 2:<br>MediaFloppyDisk                                                            |
|               |                 | 3:<br>MediaHardDisk                                                              |
|               |                 | 4:<br>MediaCdRom                                                                 |
|               |                 | 5:<br>MediaRam                                                                   |
|               |                 | 6:<br>MediaFlash                                                                 |
|               |                 | 7:<br>MediaRom                                                                   |
|               |                 | 8:<br>MediaRemote                                                                |
|               |                 | 9:<br>MediaNANDFlash                                                             |
|               |                 | 10: MediaRotatingMedia                                                           |
| BatteryState  | int             | 0:<br>BatNotSupported                                                            |
|               |                 | 1:<br>BatGood                                                                    |
|               |                 | 2: BatLow                                                                        |
| DriveName     | string          | Drive name                                                                       |

Table 6.228: DriveInfo

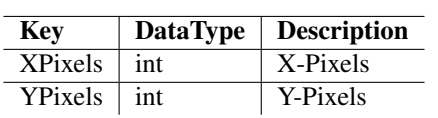

Table 6.229: Resolution

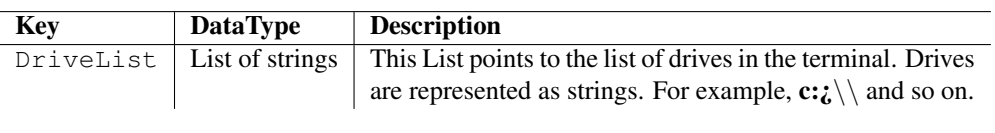

Table 6.230: DriveList

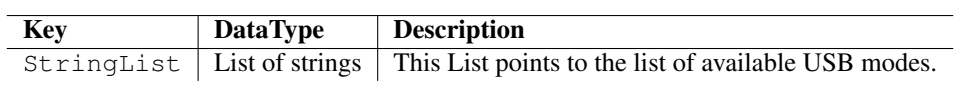

Table 6.231: StringList

### 6.12 Appendix

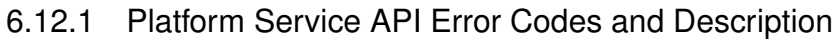

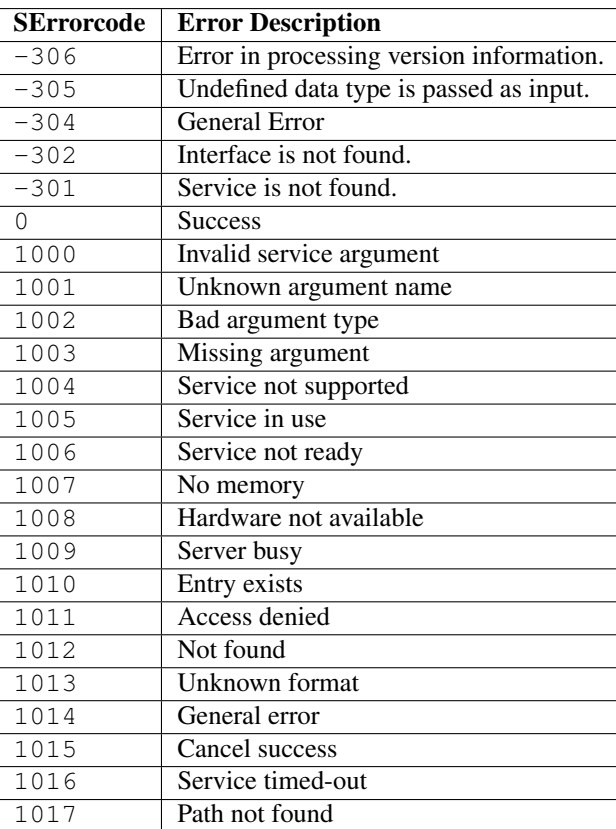

Table 6.232: Platform Service API Error Codes

#### 6.12.2 EventID

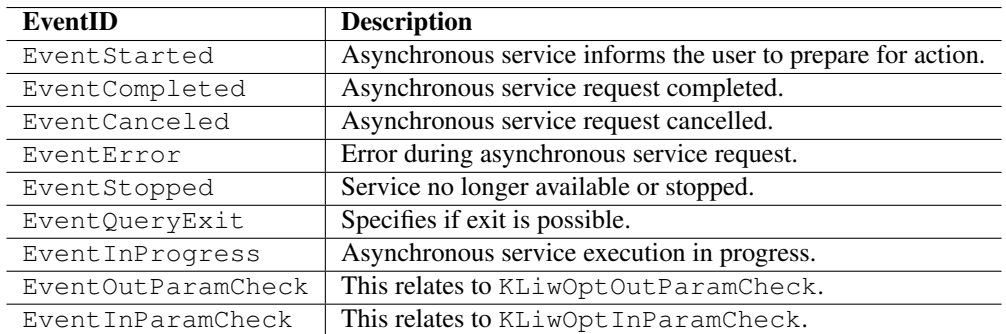

Table 6.233: EventID

## Module Repository

#### Introduction

Starting with PyS60 1.9.x series, the Python core is upgraded to 2.5.4. With this, PyS60 1.9.x is loaded with much more core Python modules than the previous PyS60 releases that were based on Python 2.2.2 core. This also means that the size of the runtime SIS file increases by many folds. Bigger runtime SIS means longer time to download it and also longer time to install it on to a device. This also results in slowing down the interpreter load time.

The following were the main ideas behind this packaging tool:

- Reduce the runtime SIS file size, with no compromise on the number of modules supported by the Python runtime
- Easier SIS packaging for Python applications
- Easier and more robust ways to use and distribute extension modules with your application

These have been achieved in PyS60 1.9.x by:

- Reducing the runtime SIS size by including only the most essential modules in it.
- Providing a repository for those modules that are not included in the runtime SIS. This repository is a part of the PyS60 Application packager installed on to the host system.
- At the time of packaging a Python application it into a SIS, the application is scanned to find the dependency modules and packaged them along with the application files.

Module repository (hereafter module-repo) is the name given to the directory structure where all the Python modules are placed. This can be extended by the users by adding their own modules in it. This also includes information required to package all the Python modules on which a given Python script is dependent on. This module-repo is installed on the host machine along with the PyS60 Application Packager.

Note: The following codecs related modules codecs cn, codecs hk, codecs ip, codecs kr and codecs tw are not packaged automatically. If the application depends on any of them, then they can be packaged by explicitly specifying them using the –extra-modules option of ensymble. (Use 'Additional options' field in the GUI)

#### Extending Module-repo

Developers can extend the module-repo by adding the new modules that they develop or receive from other extension developers. Module-repo can be extended by the steps mentioned below:

- Place all the Python modules in a directory, named with the module name and copy it to module-repo\dev-modules directory.
- The module directory should also contain a configuration file named as module config.cfg. This file contains the information about the module dependencies. It should be a dictionary with key 'type' which

has a value 'repo' indicating that it is part of module-repo and 'deps' which is a list of Python modules on which the module is directly dependent. The packager will automatically scan the application(only .py files) for dependencies related to Python core modules. If the application is dependent on any dev-module then it should be mentioned here.

{'type': 'repo', 'deps': ["socket", "btsocket", "my\_mod1"]}

#### Directory structure on the PC

```
<PythonForS60>\
                module-repo\
                        standard-modules\
                             ...
                        dev-modules\
                            module_search_path.cfg
                            mod1\
                                module_config.cfg
                                mod1.py
                            mod2\
                                module_config.cfg
                                kf_mod2.pyd
                            mod3\
                                module_config.cfg
                                mod3\
                                       __init__.py
                                    mod3_run.py
                            mod4\
                                module_config.cfg
                                kf_mod4core.pyd
                                kf_mod4base.pyd
                                mod4\
                                     __init__.py
                                     mod4_wrapper.py
```
• Dev module type-1 : mod1 - A single py file

For developer modules that have a single Python file, the directory should be named after the file and placed under dev-modules folder. If mod1.py imports any third party PYD modules then it has to explicitly mention the dev module name so that it is packaged along with the application. This can be mentioned in the module\_config.cfg file.

- Dev module type-2 : mod2 A single PYD The PYD should be directly under the module folder and should be prefixed with 'kf'. If the PYD is dependent on some other dev module then it should be mentioned in the module config.cfg file.
- Dev module type-3 : mod3 A Python package If the developer module is a Python package then the package folder should be under another folder named after the pacakge. The module config.cfg should be outside the package and serves the same purpose as mentioned above.
- Dev module type-4 : mod4 A Python package with PYDs This is a mixture of type-2 and type-3 and in this scenario the PYDs should be at the top level of the module directory. If an application imports mod4 then the application packager will find the mod4 directory under dev-modules folder and package the mod4 Python package along with the PYDs(kf\_mod4core.pyd and kf\_mod4base.pyd).

#### Distributing extension modules to application developers

Distributing extension modules to application developers is much easier now with the PyS60 application packager scanning for dependencies automatically. The extension module developers should create a zip/rar/tar archive of their module directory in the format mentioned above so that the application developers can directly extract it to the dev-modules folder. After this the application developers just need to use PyS60 application packager to package their script. The application packager will automatically scan the dependencies and package the dev-modules the script is dependent on.

#### Module search path

A module when being included in the application package, is first searched in the paths specified in the configuration file - module search path.cfg unless it is distributed by PyS60( e.g. : messaging, contacts, sysinfo etc.). If it is not found in these locations, then it searches for this module in the module-repo.

The paths in the config file are in a list( $('path1', 'path2'])$ ). This feature is useful in the scenario when the Python modules (especially the extension modules - PYD files) are not present in the module-repo. The developer can just specify the path to be searched for the modules, instead of copying them to the module-repo.

For example, if the developer is developing an extension module, he can specify the path to \epoc32\release\armv5\urel in the module search path and the module is automatically picked up while packaging. Without this option, the developer needs to copy the module to module-repo every time he compiles the code.

#### Directory structure on a device

The application SIS will contain all its dependencies packaged along with it. All the py files except default.py are zipped into lib.zip and placed in the application's private directory. A white-list.cfg is maintained which contains entries for all the PYDs packaged with the application which will be used by PyS60's import mechanism.

The files are placed on a device as shown below:

```
!:\
   private\
        [app-UID]\
            white-list.cfg [List of PYDs packaged with the app]
            default.py [application script]
            lib.zip [standard, dev and application py files]
        resource\
            python25\
                core-modules [PY files compiled and zipped - placed by base runtime]
        sys\
            bin\
                core-modules [PYDs - placed by base runtime]
                repo-modules [standard-pyd and dev-pyd files, renamed with application's UID]
```
#### Include additional modules

A new option is added to PyS60 application packager which can be used to include additional modules with the application. If the application packager does not include a module needed by the application automatically, then the user can use the --extra-modules option to forcefully include additional modules with the application.

## Extending and Embedding PyS60

Extending and Embedding Python is explained in the following sections with examples wherever necessary.

### 8.1 Extending PyS60

The general rules and guidelines for writing Python extensions apply in the S60 Python environment as well. The steps for the implementation of an extension modules include:

- Preparation of the data structures that make the C/C++ coded extensions visible to the Python interpreter and make it possible to perform calls from Python to C/C++ code
- Conversions between C/C++ representations of the Python objects and object types used in the extension code
- Maintenance of the reference counts of the C/C++ representations of the Python objects
- Passing of exceptions between C/C++ code and Python
- Management of interpreter's thread state and the interpreter lock

In addition to the concerns common for all Python C extensions, the following principles should be considered when implementing new Python interfaces in the S60 environment:

- Maximize the usage of Python's built-in types at the interfaces.
- Related to the above: design interfaces in such a way that information can be passed between them with minimal conversions.
- Convert Symbian operating system exceptions or errors to Python exceptions.
- Unicode strings are used at the interfaces to represent text that gets shown on the GUI. They can be passed to and from Symbian operating system without conversions.
- While performing potentially long-lasting or blocking calls from an extension implementation to services outside the interpreter, the interpreter lock must be released and then re-acquired after the call.
- Rather than always implementing a thin wrapper on top of a Symbian OS facility, consider the actual task for which the script writer needs the particular interface. For example, if the task involves interaction with the users using the GUI, the script writer's interest may well be limited to performing the interaction or information exchange in a way that is compatible with the UI style rather than having full control of the low-level details of the GUI implementation.
- The C/C++ implementation of a Python interface should be optimized for performance and covering access to the necessary features of the underlying Platform. Where necessary, the Python programming interface can be further refined by wrapper modules written in Python.

The pyd name should be of the format 'kf<sub>-i</sub>module-name<sub>l</sub>, pyd'. Note that this change is required only for the pyd name and module name is not required to have this prefix.

The module initialization function must be exported at ordinal 1. The module identification is based on the filename only. As a special feature of PyS60, an optional module finalizer function may be exported at ordinal 2.

The extension modules added by the developer should be placed in the module repo folder of the PyS60 Application Packager so that the compiled PYD's can be picked up while packaging. For information on this topic refer 8.1.3, Distributing Extension Modules.

#### 8.1.1 Example Extension Module

To demonstrate the writing of an extension module the source and MMP contents for an example module , 'elemlist' is given below. This module is about extracting the pointers in a cons cell. A cons cell is composed of two pointers. The car and cdr are primitive operations upon linked lists composed of cons cells. The car operation extracts the first pointer, and the cdr operation extracts the second.

```
#include "Python.h"
     /* type-definition & utility-macros */
     typedef struct {
         PyObject_HEAD
         PyObject *car, *cdr;
     } cons_cell;
     staticforward PyTypeObject cons_type;
     /* a typetesting macro (we don't use it here) */#define is_cons(v) ((v)->ob_type == &cons_type)
     /* macros to access car & cdr, both as lvalues & rvalues */
     #define carof(v) (((cons_cell*)(v))->car)
     #define cdrof(v) (((cons_cell*)(v))->cdr)
     /* ctor (factory-function) and dtor */
     static cons_cell*
     cons_new(PyObject *car, PyObject *cdr)
     {
         cons_cell *cons = PyObject_NEW(cons_cell, &cons_type);
         if(cons) {
             cons->car = car; Py_INCREF(car); /* INCREF when holding a PyObject* */
             cons->cdr = cdr; Py_INCREF(cdr); /* ditto */
         }
         return cons;
     }
     static void
     cons_dealloc(cons_cell* cons)
     {
         /* DECREF when releasing previously-held PyObject*'s */
         Py_DECREF(carof(cons)); Py_DECREF(cdrof(cons));
         PyObject_DEL(cons);
     }
     /* Python type-object */statichere PyTypeObject cons_type = {
        PyObject_HEAD_INIT(0) \prime\star initialize to 0 to ensure Win32 portability \star/0, \left/ * \text{ob\_size} * \right/<br>"cons", \left/ * \text{tp\_name} * \right//\startp_name\star/
         sizeof(cons_cell), /*tp_basicsize*/
         0, /*tp\_itemsize*//* methods */
         (destructor)cons_dealloc, /*tp_dealloc*/
         /* implied by ISO C: all zeros thereafter */
     };
     /* module-functions */
     static PyObject*
     cons(PyObject *self, PyObject *args) /* the exposed factory-function */
     {
         PyObject *car, *cdr;
         if(!PyArg_ParseTuple(args, "OO", &car, &cdr))
            return 0;
         return (PyObject*)cons_new(car, cdr);
     }
     static PyObject*
     car(PyObject *self, PyObject *args) /* car-accessor */
     {
         PyObject *cons;
         if(!PyArg_ParseTuple(args, "O!", &cons_type, &cons)) /* type-checked */
             return 0;
         return Py_BuildValue("O", carof(cons));
     }
8.1. Extending PyS60 259 and the static PyObject \ast
```

```
cdr(PyObject *self, PyObject *args) /* cdr-accessor */
{
   PyObject *cons;
```
information about writing an extension module refer *[Extending Python](../ext/intro.html)* from the mainline Python documentation.

The header file Python.h makes the Python API's accessible in the code. car(), cdr() and cons() are the functions exposed at Python level so that they can be called after importing the elemlist module. The C implementation of these functions take arguments as Python objects. To do anything with them in the C function we have to convert them to C values.

elemlist\_methods is the method table for the module. The method table is passed to the interpreter in the module's initialization function, initelemlist(). The initialization function must be named initname(), where name is the name of the module, and should be the only non-static item defined in the module file. The PyMODINIT FUNC declares the function as void return type, declares any special linkage declarations required by the platform, and for C++ declares the function as extern "C". When the Python program imports module elemlist for the first time, initelemlist() is called.

The MMP file contents for the above source is as follows:

```
TARGETTYPE dll
TARGET kf_elemlist.pyd
CAPABILITY LocalServices NetworkServices ReadUserData WriteUserData UserEnvironment
NOSTRICTDEF
DEFFILE elemlist.def
/* If global data is present in the extension module then this macro should be
* defined in the mmp file.
 */
EPOCALLOWDLLDATA
SYSTEMINCLUDE \epoc32\include\python25
SYSTEMINCLUDE \epoc32\include\stdapis
SYSTEMINCLUDE \epoc32\include
LIBRARY python25.lib
SOURCEPATH ..\src
SOURCE elemlist.c
```
An example usage of the 'elemlist' extension module can be:

```
from elemlist import *
cell = cons(1, 2)print "car(cell) :", car(cell)
print "cdr(cell) :", cdr(cell)
```
#### 8.1.2 Compiling the extension module

#### Requirements

- Series 60 SDK, 3rdEd or higher
- Python for S60 1.9.x SDK package
- Open C/C++ plug-in. Refer the release notes for the version of OpenC to be installed for this release.

#### Installation

Place the Python for Series 60 SDK 3rdEd under the Symbian SDK installation directory, at the same level as the

"epoc32" directory. Extract the SDK zip package here(On Windows if you have WinZip installed, right-click on the zip and in the menu select : 'Winzip- $_{i}$ Extract to here')

#### Building

Modify the mmp file to include "Location" capability while building for 3rdEdFp2 and higher devices. A script file build all.cmd that does all the necessary steps (and some extra cleanup, just to be sure) has been provided for convenience. You can either use that or perform the build manually using these instructions.

• Go to the elemlist directory. Enter: bldmake bldfiles

```
• To build the extension for the device, enter:
  abld build gcce urel
  abld freeze gcce
  abld build gcce urel
  You should find the built module in (path to your SDK)\epoc32\release\gcce\urel\kf_elemlist.pyd
```
• To build it for the emulator environment, enter: abld build winscw udeb abld freeze winscw abld build winscw udeb You should find the built module in (path to your SDK)\epoc32\release\winscw\ubed\kf\_elemlist.pyd

Note: The "freeze" step needs to be done only when you add any function exports. After "freeze", just one "abld build gcce urel" or "abld build winscw udeb" will rebuild the code properly.

#### 8.1.3 Distributing extension modules

Distributing extension modules to application developers is much easier now with the PyS60 application packager scanning for dependencies automatically. Please refer the topic Distributing extension modules to application developers in the Chapter *[Module Repository](./modulerepo.html)* for information on how this is done.

### 8.2 Embedding PyS60

There is not much change with respect to embedding Python from what is mentioned in the Python mainline document apart from the custom memory allocator which is explained later in this Section.

The following code snippet, which prints 'Hello World!' on the screen, demonstrates the embedding of Python interpreter in a C code:

The source file contents are as follows:

```
#include <Python.h>
/* This is a GCCE toolchain workaround needed when compiling with GCCE
   and using main () entry point */#ifdef GCCE
#include <staticlibinit_gcce.h>
#endif
int main(void)
{
    SPy DLC Init();
    SPy_SetAllocator(SPy_DLC_Alloc, SPy_DLC_Realloc, SPy_DLC_Free, NULL);
    Py_Initialize();
    PyRun_SimpleString("print 'Hello World!'");
    Py_Finalize();
    SPy_DLC_Fini();
    return 0;
}
```
The basic initialization function is  $Py_$ Initialize(). This initializes the table of loaded modules, and creates the fundamental modules \_builtin \_\_, \_\_main \_\_ and sys. It also initializes the module search path (sys.path). Py\_Finalize() is called when the application is done with its use of Python and wants to free all memory allocated by Python.

PyS60 provides a DLC custom allocator which can be used instead of Python memory allocator. SPy\_SetAllocator() is used for redirecting the allocator used by Python. The arguments to this function are the custom functions for allocating, reallocating, freeing the memory and a context pointer in that order. SPy\_DLC\_Init() is used for initializing the DLC custom allocator. SPy\_DLC\_Fini() is used for finalizing the DLC custom allocator and doing a memory cleanup. If you want to use your own custom allocator you will have to define the allocation, reallocation and free memory functions and pass the function names to SPy\_SetAllocator().

For more information on embedding Python, refer *[Embedding Python in Another Application](../ext/embedding.html)*

The MMP file contents for the above source is as follows:

```
TARGET helloworld.exe
TARGETTYPE exe
SYSTEMINCLUDE \epoc32\include\python25
SYSTEMINCLUDE \epoc32\include\stdapis
SYSTEMINCLUDE \epoc32\include
/* Using main() as entry point */STATICLIBRARY libcrt0.lib
/* libc and euser are always needed when using main() entry point */LIBRARY libc.lib
LIBRARY euser.lib
LIBRARY python25.lib
SOURCEPATH .. \src
SOURCE helloworld.cpp
```
#### 8.3 Porting 1.4.x to 1.9.x

The changes needed for porting existing native PyS60 extensions are as follows:

- From Symbian 9.1 onwards Symbian allows Writable Static Data in a DLL by making use of EPOCALLOWDLLDATA keyword in the mmp file. Main reason for this one is for porting some non-Symbian applications onto Symbian. Thus TLS functionality is no longer needed. Use EPOCALLOWDLLDATA in the MMP file if the module has initialized static data.
- Use PyGILState\_Ensure() and PyGILState\_Release() functions for acquiring and releasing the global interpreter lock, instead of using PyEval\_RestoreThread(PYTHON\_TLS->thread\_state) and PyEval\_SaveThread().
- The interpreter DLL name is changed to python25.lib. This change has to be reflected in the MMP file so that the module is linked against this DLL instead of python222.lib used in 1.4.x.
- The Python header files are now in \epoc32\include\Python25 and hence the MMP file needs to be updated accordingly.
- The pyd name should be  $kf_{-i}$  module-name<sub> $i$ </sub> pyd. Note: This change is required only for the pyd name and module name is not required to have this prefix.
- Packaging an extension module is explained in section 8.1.3, Distributing extension modules. Note: The init-function still needs to be exported in the pyd at ordinal 1.

#### Script related changes

- The main script of the PyS60 applications, default.py is not executed directly, as was the case in PyS60 1.4.x. The wrapper script, launcher.py is first executed which in turn does an execfile on the default.py. Therefore, to exit the application programmatically use appuifw.app.set\_exit() or sys.exit()
- PyS60 1.4.x extension modules socket and calendar are renamed to btsocket and e32calendar due to the conflicting names with Python core modules. Two packaging modes pys60 and pycore have been provided with Application Packager tool to maintain the compatibility with PyS60 1.4.x binaries. The existing scripts dependent on these extension modules need not be modified if it is packaged with pys60 mode.
- Unlike PyS60 1.4.x the module names are case sensitive from PyS60 1.9.x. So the scripts written for 1.4.x will require changes to account for this.

### **NINE**

## Terms and Abbreviations

The following list defines the terms and abbreviations used in this document:

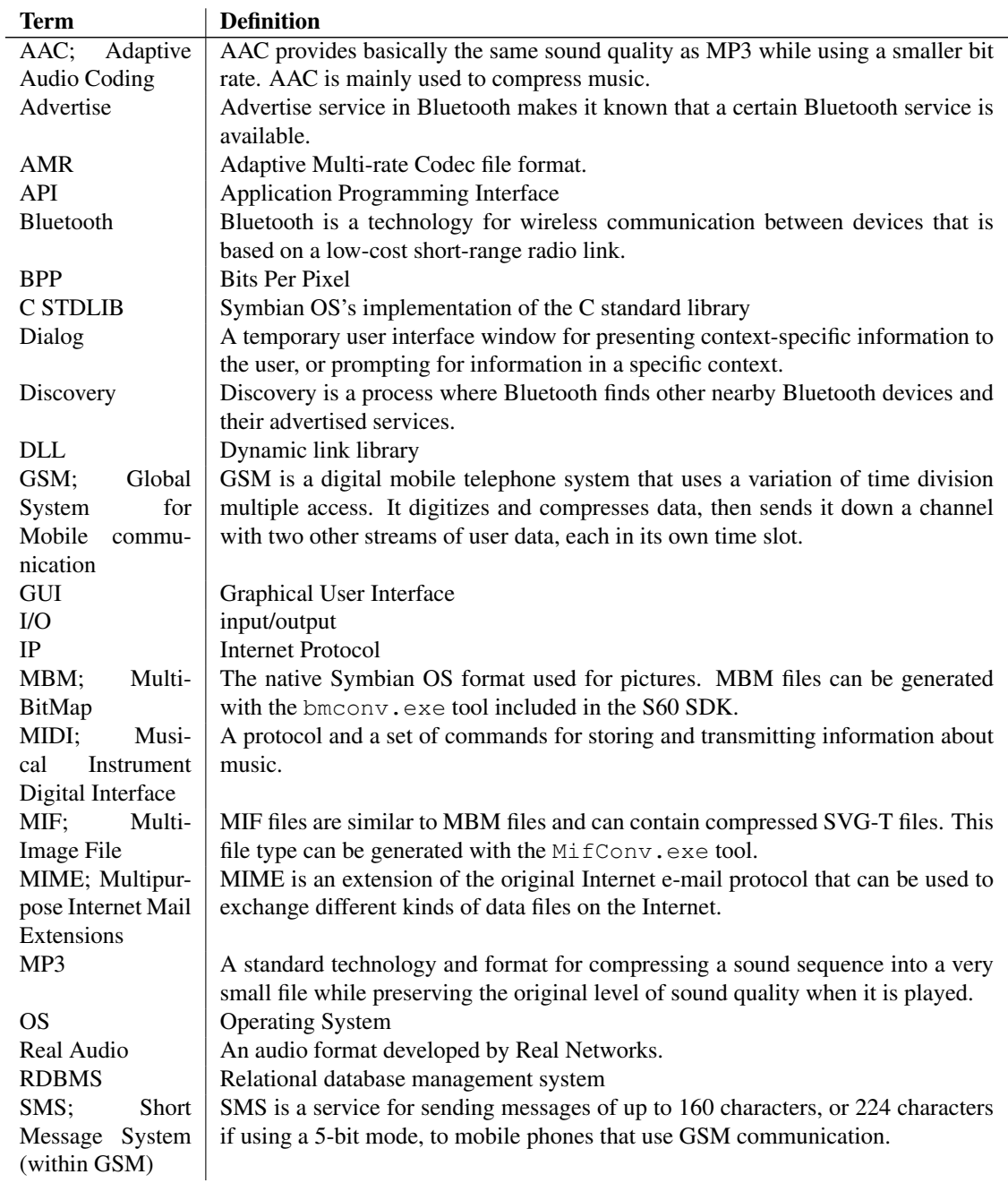

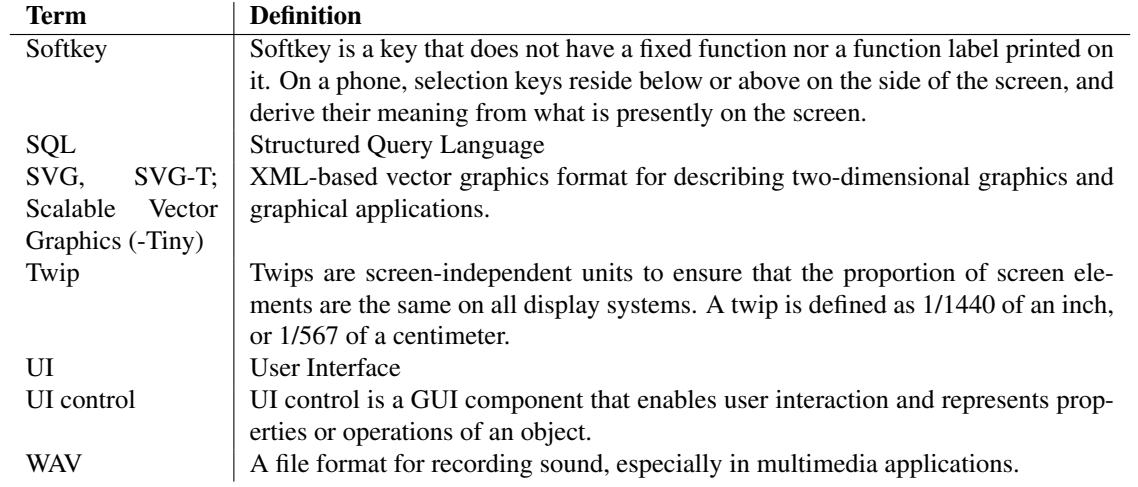

## BIBLIOGRAPHY

- [1] G. van Rossum, and F.L. Drake, Jr., editor. [Python] Library Reference. Available at <http://www.python.org/doc>
- [2] G. van Rossum, and F.L. Drake, Jr., editor. Extending and Embedding [the Python Interpreter]. Available at <http://www.python.org/doc>
- [3] G. van Rossum, and F.L. Drake, Jr., editor. Python/C API [Reference Manual]. Available at <http://www.python.org/doc>
- [4] S60 SDK documentation, available at <http://www.forum.nokia.com/>
- [5] Audio & Video section on the *Forum Nokia* Web site (for Nokia devices), <http://www.forum.nokia.com/audiovideo>
- [6] Developers section on the *S60 Platform* Web site (for all S60 devices), <http://www.s60.com/>
- [7] Python for S60 developer discussion board <http://discussion.forum.nokia.com/>
- [8] Scalable Vector Graphics (SVG) 1.1 Specification <http://www.w3.org/TR/SVG/>

## Known Issues

#### Limitations:

1. On this platform, the stack size is significantly less compared to other platforms and hence deep recursions and high memory consuming operations may cause stack overflow.

2. Calling setsockopt() on UDP sockets requires that the application is signed with NETWORKCONTROL capability.

3. The file access time and modification time are same on Symbian and the same behavior is reflected in the utime module.

4. Using the Listbox widget in large/full screen mode results in an unrefreshed area at the bottom of the screen. This is a S60 platform limitation and as mentioned in the SDK documentation ([http://www.forum.nokia.com/infocenter/index.jsp?topic=/S60](http://www.forum.nokia.com/infocenter/index.jsp?topic=/S60unhbox voidb@x penalty @M hskip z@skip unhbox voidb@x kern .06emvbox {hrule width.3em}discretionary {-}{}{}penalty @M hskip z@skip 3rdunhbox voidb@x penalty @M hskip z@skip unhbox voidb@x kern .06emvbox {hrule width.3em}discretionary {-}{}{}penalty @M hskip z@skip Editionunhbox voidb@x penalty @M hskip z@skip unhbox voidb@x kern .06emvbox {hrule width.3em}discretionary {-}{}{}penalty @M hskip z@skip Cppunhbox voidb@x penalty @M hskip z@skip unhbox voidb@x kern .06emvbox {hrule width.3em}discretionary {-}{}{}penalty @M hskip z@skip Developersunhbox voidb@x penalty @M hskip z@skip unhbox voidb@x kern .06emvbox {hrule width.3em}discretionary {-}{}{}penalty @M hskip z@skip Library/GUID-759FBC7F-5384-4487-8457-A8D4B76F6AA6/html/classCAknSelectionListDialog.html) 3rd Edition Cpp Developers Library/GUID-[759FBC7F-5384-4487-8457-A8D4B76F6AA6/html/classCAknSelectionListDialog.html](http://www.forum.nokia.com/infocenter/index.jsp?topic=/S60unhbox voidb@x penalty @M hskip z@skip unhbox voidb@x kern .06emvbox {hrule width.3em}discretionary {-}{}{}penalty @M hskip z@skip 3rdunhbox voidb@x penalty @M hskip z@skip unhbox voidb@x kern .06emvbox {hrule width.3em}discretionary {-}{}{}penalty @M hskip z@skip Editionunhbox voidb@x penalty @M hskip z@skip unhbox voidb@x kern .06emvbox {hrule width.3em}discretionary {-}{}{}penalty @M hskip z@skip Cppunhbox voidb@x penalty @M hskip z@skip unhbox voidb@x kern .06emvbox {hrule width.3em}discretionary {-}{}{}penalty @M hskip z@skip Developersunhbox voidb@x penalty @M hskip z@skip unhbox voidb@x kern .06emvbox {hrule width.3em}discretionary {-}{}{}penalty @M hskip z@skip Library/GUID-759FBC7F-5384-4487-8457-A8D4B76F6AA6/html/classCAknSelectionListDialog.html)) it works only in the main pane.

#### Bugs:

Information about all known bugs can be got from here [https://garage.maemo.org/tracker/?group](https://garage.maemo.org/tracker/?groupunhbox voidb@x penalty @M hskip z@skip unhbox voidb@x kern .06emvbox {hrule width.3em}discretionary {-}{}{}penalty @M hskip z@skip id=854) id=854.

#### Failing test cases:

Below is the summary of the standard regrtest Python module executed on this platform.

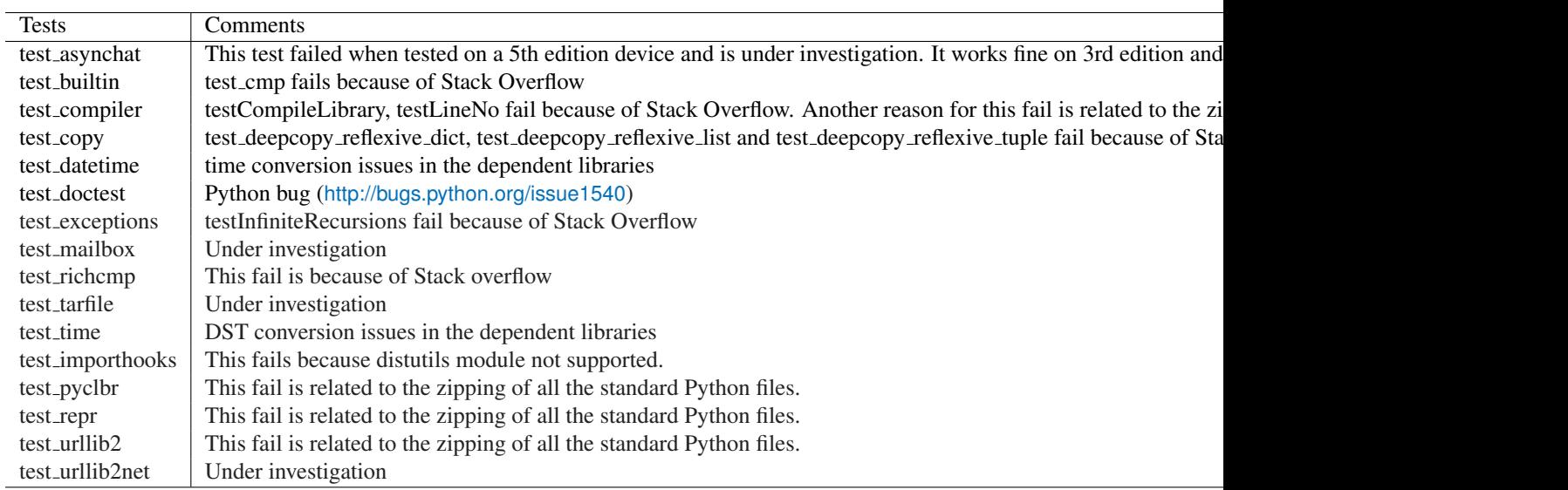

Table A.1: Failing test cases

#### Skipped test cases:

These tests are skipped as one or more modules needed by them are not supported on this platform.

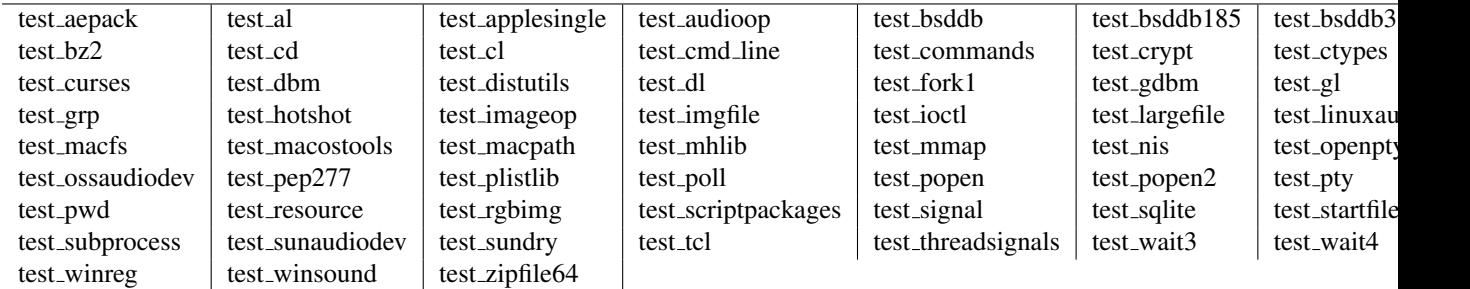

Table A.2: Skipped test cases

These tests are also skipped, but are related to the zipping of all the standard Python files.

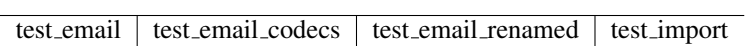

Table A.3: Skipped test cases related to zipping of standard Python files

## Reporting Bugs

In order to improve the quality of Python for S60 the developers would like to know of any deficiencies you find in Python for S60 or its documentation.

Before submitting a report, you will be required to log into garage.maemo.org; this will make it possible for the developers to contact you for additional information if needed. It is not possible to submit a bug report anonymously.

All bug reports should be submitted via the project Python for S60 Bug Tracker on garage.maemo.org ([https://garage.maemo.org/tracker/?group](https://garage.maemo.org/tracker/?groupunhbox voidb@x penalty @M hskip z@skip unhbox voidb@x kern .06emvbox {hrule width.3em}discretionary {-}{}{}penalty @M hskip z@skip id=854) id=854). The bug tracker offers a Web form which allows pertinent information to be entered and submitted to the developers.

The first step in filing a report is to determine whether the problem has already been reported. The advantage in doing so, aside from saving the developers time, is that you learn what has been done to fix it; it may be that the problem has already been fixed for the next release, or additional information is needed (in which case you are welcome to provide it if you can!). To do this, search the bug database using the "Bugs: Browse" link present at the top of the page.

If the problem you're reporting is not already in the bug tracker, then click on the "Submit New" link at the top of the page to open the bug reporting form.

The submission form has a number of fields. The only fields that are required are the "Summary" and "Detailed descriptioin" fields. For the summary, enter a *very* short description of the problem; less than ten words is good. In the Details field, describe the problem in detail, including what you expected to happen and what did happen. Be sure to include the version of Python for S60 you used using the "Versioin" field, whether any extension modules were involved and what hardware (the S60 device model or emulator) you were using, including version information of the S60 SDK and your device firmware version as appropriate. You can see the device firmware version by entering \*#0000# on the device keypad - please include all information that is shown by this code.

The only other field that you may want to set is the "Category" field, which allows you to place the bug report into a broad category (such as "Documentation" or "core").

Each bug report will be assigned to a developer who will determine what needs to be done to correct the problem. You will receive an update each time action is taken on the bug.

#### See Also:

*How to Report Bugs Effectively*

(<http://www-mice.cs.ucl.ac.uk/multimedia/software/documentation/ReportingBugs.html>)

Article which goes into some detail about how to create a useful bug report. This describes what kind of information is useful and why it is useful.

#### *Bug Writing Guidelines*

(<http://www.mozilla.org/quality/bug-writing-guidelines.html>)

Information about writing a good bug report. Some of this is specific to the Mozilla project, but describes general good practices.

# MODULE INDEX

## A

appuifw, 9 audio, 59

### B

btsocket, 67

### C

camera, 33 contacts, 71

### E

e32, 5 e32calendar, 76 e32db, 80 e32dbm, 82

### G

glcanvas, 45 gles, 38 globalui, 26 graphics, 27

### I

inbox, 63

### K

keycapture, 35

### L

location, 64 logs, 85

### M

messaging, 62

### P

positioning, 65

### S

scriptext, 89 sensor, 46 sysinfo, 7

### T

telephone, 61 topwindow, 36

## INDEX

#### Symbols

\_\_del\_() (EventFilter method), 47 \_\_delitem\_\_() CalendarDb method, 77 Contact method, 74 ContactDb method, 72 \_\_getitem\_\_() array method, 39 CalendarDb method, 77  $\_init$  $()$ EventFilter method, 47 OrientationEventFilter method, 48 Sensor method, 47 \_\_len\_\_() (array method), 39 \_\_setitem\_\_() (array method), 39

### A

access\_point() (in module btsocket), 68 access\_points() (in module btsocket), 69 activate\_tab() (Application method), 14 active\_profile() (in module sysinfo), 7 add() (Text method), 19 add\_anniversary() (CalendarDb method), 76 add\_appointment() (CalendarDb method), 76 add\_contact() (ContactDb method), 71 add\_event() (CalendarDb method), 76 add\_field() (Contact method), 73 add\_group() (Groups method), 74 add\_image() (TopWindow method), 37 add\_reminder() (CalendarDb method), 76 add\_todo() (CalendarDb method), 76 address() (Inbox method), 63 AF BT (data in btsocket), 68 after() (Ao\_timer method), 7 alarm (Entry attribute), 78 all\_keys (data in keycapture), 36 AnniversaryEntry (class in e32calendar), 79 answer() (in module telephone), 61 ao\_callgate() (in module e32), 5 Ao\_lock (class in e32), 7 ao\_sleep() (in module e32), 5 Ao\_timer (class in e32), 7 ao\_yield() (in module e32), 5 Application (class in appuifw), 13 AppointmentEntry (class in e32calendar), 78

appuifw (standard module), 9 arc() ( method), 32 array (class in gles), 38 as\_vcalendar() (Entry method), 78 as\_vcard() (Contact method), 73 audio (extension module), 59 AUTH (data in btsocket), 68 AUTHOR (data in btsocket), 68 available\_fonts() (in module appuifw), 11

### B

background\_color (TopWindow attribute), 38 battery() (in module sysinfo), 8 begin() Contact method, 72 Dbms method, 81 begin\_redraw() (Canvas method), 25 bind() Canvas method, 22 GLCanvas method, 45 Inbox method, 64 Listbox method, 20 Text method, 19 blit $()$  (method), 32 body (Application attribute), 13 bt advertise service() (in module btsocket), 68 bt discover() (in module btsocket), 68 bt obex discover() (in module btsocket), 68 bt\_obex\_receive() (in module btsocket), 68 bt obex send file() (in module btsocket), 68 bt\_rfcomm\_get\_available\_server\_ channel() (in module btsocket), 68 BTPROTO\_RFCOMM (data in btsocket), 68 btsocket (extension module), 67 C

CalendarDb (class in e32calendar), 76 call state() (in module telephone), 61 callback (EventFilter attribute), 47 calls() (in module logs), 86 camera (extension module), 33 cameras\_available() (in module camera), 33 cancel() (Ao\_timer method), 7 Canvas (class in appuifw), 21 cleanup()

EventFilter method, 47 OrientationEventFilter method, 48 clear() method, 32 Text method, 19 close() Dbms method, 81 e32dbm method, 85 Sound method, 60 col() (Db\_view method), 81 col\_count() (Db view method), 81 col\_length()(Db\_view method), 81 col\_raw() (Db\_view method), 81 col\_rawtime() (Db\_view method), 82 col\_type() (Db\_view method), 82 color (Text attribute), 17 commit() Contact method, 73 Dbms method, 81 Entry method, 77 compact() ContactDb method, 72 Dbms method, 81 compact\_required() (ContactDb method), 72 connect() (Sensor method), 47 connected() (Sensor method), 47 Contact (class in contacts), 72 ContactDb (class in contacts), 71 ContactField (class in contacts), 74 contacts (extension module), 71 content() (Inbox method), 63 content (Entry attribute), 77 Content\_handler (class in appuifw), 21 corner\_type (TopWindow attribute), 38 count line() (Db view method), 82 create() (Dbms method), 81 cross\_out\_time (TodoEntry attribute), 79 crossed\_out (Entry attribute), 78 current() (Listbox method), 20 current position() (Sound method), 60 current\_volume() (Sound method), 60

### D

daily\_instances() (CalendarDb method), 77 data\_logs() (in module logs), 86 Db view (class in e32db), 81 Dbms (class in e32db), 81 default module() (in module positioning), 65 delete() Inbox method, 64 Text method, 19 dial() (in module telephone), 61 directional\_pad (Application attribute), 13 disconnect() (Sensor method), 47 display\_pixels() (in module sysinfo), 8 display\_twips() (in module sysinfo), 8 drawNow() (GLCanvas method), 45 drive\_list() (in module e32), 5

duration() (Sound method), 60

### E

e32 (extension module), 5 e32calendar (extension module), 76 e32db (extension module), 80 e32dbm (module), 82 EAColumn (data in appuifw), 15 EApplicationWindow (data in appuifw), 15 EBatteryPane (data in appuifw), 15 EBColumn (data in appuifw), 15 ECColumn (data in appuifw), 15 EContextPane (data in appuifw), 15 EControlPane (data in appuifw), 15 EControlPaneBottom (data in appuifw), 15 EControlPaneTop (data in appuifw), 15 ECreated (data in messaging), 62 EDColumn (data in appuifw), 15 EDeleted (data in messaging), 62 EDraft (data in inbox), 63 EFatalServerError (data in messaging), 62 EFindPane (data in appuifw), 15 EHCenterVBottom (data in appuifw), 26 EHCenterVCenter (data in appuifw), 26 EHCenterVTop (data in appuifw), 26 EHLeftVBottom (data in appuifw), 26 EHLeftVCenter (data in appuifw), 26 EHLeftVTop (data in appuifw), 26 EHRightVBottom (data in appuifw), 26 EHRightVCenter (data in appuifw), 26 EHRightVTop (data in appuifw), 26 EInbox (data in inbox), 63 EIndicatorPane (data in appuifw), 15 ellipse() ( method), 32 emails() (in module logs), 86 EMainPane (data in appuifw), 15 EMovedToOutBox (data in messaging), 62 ENaviPane (data in appuifw), 15 ENCRYPT (data in btsocket), 68 end redraw() (Canvas method), 25 end\_time (Entry attribute), 78 ENoServiceCentre (data in messaging), 62 ENotReady (data in audio), 59 Entry (class in e32calendar), 77 EOpen (data in audio), 59 EOpenComplete (data in camera), 33 EOutbox (data in inbox), 63 EPlaying (data in audio), 59 EPrepareComplete (data in camera), 33 ERecordComplete (data in camera), 33 ERecording (data in audio), 59 EScheduledForSend (data in messaging), 62 EScheduleFailed (data in messaging), 62 EScreen (data in appuifw), 15 ESendFailed (data in messaging), 62 ESent data in inbox, 63 data in messaging, 62

ESignalPane (data in appuifw), 15 EStaconBottom (data in appuifw), 15 EStaconTop (data in appuifw), 15 EStatusAnswering (data in telephone), 61 EStatusConnected (data in telephone), 61 EStatusConnecting (data in telephone), 61 EStatusDialling (data in telephone), 61 EStatusDisconnecting (data in telephone), 61 EStatusHold (data in telephone), 61 EStatusIdle (data in telephone), 61 EStatusPane (data in appuifw), 15 EStatusPaneBottom (data in appuifw), 15 EStatusPaneTop (data in appuifw), 15 EStatusReconnectPending (data in telephone), 61 EStatusRinging (data in telephone), 61 EStatusTransferAlerting (data in telephone), 62 EStatusTransferring (data in telephone), 62 EStatusUnknown (data in telephone), 61 ETitlePane (data in appuifw), 15 EUniversalIndicatorPane (data in appuifw), 15 event() EventFilter method, 47 OrientationEventFilter method, 48 EventEntry (class in e32calendar), 78 EventFilter (class in sensor), 47 EWallpaperPane (data in appuifw), 15 execute() Dbms method, 81 Form method, 17 exit\_key\_handler (Application attribute), 13 export\_vcalendars() (CalendarDb method), 77 export\_vcards() (ContactDb method), 72 exposure\_modes() (in module camera), 33

### F

faxes() (in module logs), 86 FFormAutoFormEdit (data in appuifw), 16 FFormAutoLabelEdit (data in appuifw), 16 FFormDoubleSpaced (data in appuifw), 16 FFormEditModeOnly (data in appuifw), 16 FFormViewModeOnly (data in appuifw), 16 field\_types() (ContactDb method), 72 file\_copy() (in module e32), 5 find() Contact method, 74 ContactDb method, 72 find\_instances() (CalendarDb method), 77 first line() (Db view method), 82 flags (Form attribute), 16 flash modes() (in module camera), 33 focus Application attribute, 13 Text attribute, 17 font (Text attribute), 17 Form (class in appuifw), 16

format rawtime() (in module e32db), 81 format time() (in module e32db), 81 forwarding (KeyCapturer attribute), 36 free\_drivespace() (in module sysinfo), 8 free\_ram() (in module sysinfo), 8 full\_name() (Application method), 14

### G

get() (Text method), 19 get\_capabilities() (in module e32), 6 get\_line() (Db view method), 82 get\_pos() (Text method), 19 get\_repeat() (Entry method), 78 glBufferData() (in module gles), 42 glBufferDatab() (in module gles), 42 glBufferDataf() (in module gles), 42 glBufferDatas() (in module gles), 42 glBufferDataub() (in module gles), 42 glBufferDataus() (in module gles), 42 glBufferDatax() (in module gles), 42 glBufferSubData() (in module gles), 43 glBufferSubDatab() (in module gles), 43 glBufferSubDataf() (in module gles), 43 glBufferSubDatas() (in module gles), 43 glBufferSubDataub() (in module gles), 43 glBufferSubDataus() (in module gles), 43 glBufferSubDatax() (in module gles), 43 GLCanvas (class in glcanvas), 45 glcanvas (extension module), 45 glClipPlanef() (in module gles), 43 glClipPlanex() (in module gles), 43 glColorPointer() (in module gles), 39 glColorPointerf() (in module gles), 39 glColorPointerub() (in module gles), 39 glColorPointerx() (in module gles), 39 glCompressedTexImage2D() (in module gles), 39 glCompressedTexSubImage2D() (in module gles), 39 glDeleteBuffers() (in module gles), 43 glDeleteTextures() (in module gles), 40 glDrawElements() (in module gles), 40 glDrawElementsub() (in module gles), 40 glDrawElementsus() (in module gles), 40 glDrawTexfvOES() (in module gles), 43 glDrawTexivOES() (in module gles), 43 glDrawTexsvOES() (in module gles), 43 gles (extension module), 38 glFogv() (in module gles), 40 glFogxv() (in module gles), 40 glGenBuffers() (in module gles), 43 glGenTextures() (in module gles), 40 glGetBooleanv() (in module gles), 43 glGetBufferParameteriv() (in module gles), 43 glGetClipPlanef() (in module gles), 43 glGetFixedv() (in module gles), 43 glGetFloatv() (in module gles), 43

glGetIntegerv() (in module gles), 40 glGetLightfv() (in module gles), 44 glGetLightxv() (in module gles), 44 glGetMaterialfv() (in module gles), 44 glGetMaterialxv() (in module gles), 44 glGetString() (in module gles), 40 glGetTexEnvf() (in module gles), 44 glGetTexEnvx() (in module gles), 44 glGetTexParameterf() (in module gles), 44 glGetTexParameterx() (in module gles), 44 glLightfv() (in module gles), 40 glLightModelfv() (in module gles), 40 glLightModelxv() (in module gles), 40 glLightxv() (in module gles), 40 glLoadMatrixf() (in module gles), 40 glLoadMatrixx() (in module gles), 40 glMaterialfv() (in module gles), 40 glMaterialxv() (in module gles), 40 glMatrixIndexPointerOES() (in module gles), 44 glMatrixIndexPointerOESub() (in module gles), 44 glMultMatrixf() (in module gles), 40 glMultMatrixx() (in module gles), 40 glNormalPointer() (in module gles), 40 glNormalPointerb() (in module gles), 41 glNormalPointerf() (in module gles), 41 glNormalPointers() (in module gles), 41 glNormalPointerx() (in module gles), 41 global\_msg\_query() (in module globalui), 27 global\_note() (in module globalui), 26 global\_popup\_menu() (in module globalui), 27 global\_query() (in module globalui), 26 globalui (extension module), 26 glPointParameterfv() (in module gles), 44 glPointParameterxv() (in module gles), 44 glPointSizePointerOES() (in module gles), 44 glPointSizePointerOESf() (in module gles), 44 glPointSizePointerOESx() (in module gles), 44 glReadPixels() (in module gles), 41 glTexCoordPointer() (in module gles), 41 glTexCoordPointerb() (in module gles), 41 glTexCoordPointerf() (in module gles), 41 glTexCoordPointers() (in module gles), 41 glTexCoordPointerx() (in module gles), 41 glTexEnvfv() (in module gles), 41 glTexEnvxv() (in module gles), 41 glTexImage2D() (in module gles), 41 glTexSubImage2D() (in module gles), 41 glVertexPointer() (in module gles), 41 glVertexPointerb() (in module gles), 42 glVertexPointerf() (in module gles), 42 glVertexPointers() (in module gles), 42 glVertexPointerx() (in module gles), 42 glWeightPointerOES() (in module gles), 44 glWeightPointerOESf() (in module gles), 44

glWeightPointerOESx() (in module gles), 45 graphics (extension module), 27 Group (class in contacts), 75 Groups (class in contacts), 74 groups (ContactDb attribute), 72 gsm\_location() (in module location), 64

#### H

hang\_up() (in module telephone), 61 has capabilities() (in module e32), 6 hide() InfoPopup method, 26 TopWindow method, 37 highlight\_color (Text attribute), 18 HIGHLIGHT\_ROUNDED (data in appuifw), 18 HIGHLIGHT\_SHADOW (data in appuifw), 18 HIGHLIGHT\_STANDARD (data in appuifw), 18

#### I

Icon (class in appuifw), 21 id Contact attribute, 72 Entry attribute, 78 Group attribute, 75 Image.inspect() (in module graphics), 28 Image.new() (in module graphics), 27 Image.open() (in module graphics), 28 image\_modes() (in module camera), 33 image\_sizes() (in module camera), 33 images (TopWindow attribute), 37 imei() (in module sysinfo), 8 import vcalendars() (CalendarDb method), 77 import\_vcards() (ContactDb method), 72 in emulator() (in module e32), 5 inactivity() (in module e32), 6 Inbox (class in inbox), 63 inbox (extension module), 63 incoming\_call() (in module telephone), 61 InfoPopup (class in appuifw), 25 insert() (Form method), 17 is\_col\_null()(Db\_view method), 82 is\_group (Contact attribute), 72 is\_ui\_thread() (in module e32), 6

### K

keycapture (extension module), 35 keys() (ContactDb method), 72 keys (KeyCapturer attribute), 36 KMdaRepeatForever (data in audio), 59

#### L

label (ContactField attribute), 74 last key() (KeyCapturer method), 36 last modified Contact attribute, 72 Entry attribute, 78 last position() (in module positioning), 66 layout() (Application method), 14

len() (Text method), 19 length() (Form method), 17 line() ( method), 32 Listbox (class in appuifw), 19 load() (Image method), 28 location ContactField attribute, 74 Entry attribute, 78 extension module, 64 log\_data() (in module logs), 86 log\_data\_by\_time() (in module logs), 86 logs (extension module), 85

#### M

makeCurrent() (GLCanvas method), 45 max\_ramdrive\_size() (in module sysinfo), 8 max volume() (Sound method), 60 max\_zoom() (in module camera), 33 maximum\_size (TopWindow attribute), 38 measure\_text() ( method), 32 menu Application attribute, 14

Form attribute, 16 messaging (extension module), 62 mms send() (in module messaging), 62 module\_info() (in module positioning), 65 modules() (in module positioning), 65 monthly\_instances() (CalendarDb method), 77 multi\_query() (in module appuifw), 12 multi\_selection\_list() (in module appuifw), 12

### N

name (Group attribute), 75 next line() (Db view method), 82 note() (in module appuifw), 12

### O

OBEX (data in btsocket), 68 open() Content handler method, 21 Dbms method, 81 in module contacts, 71 in module e32calendar, 76 in module e32dbm, 84 open\_standalone() (Content handler method), 21 orientation (Application attribute), 14 orientation.BACK ( attribute), 46 orientation.BOTTOM ( attribute), 46 orientation.FRONT ( attribute), 46 orientation.LEFT ( attribute), 46 orientation.RIGHT ( attribute), 46 orientation.TOP ( attribute), 46 OrientationEventFilter (class in sensor), 48 originating (Entry attribute), 78 os\_version() (in module sysinfo), 8

### P

pieslice() ( method), 32 play() (Sound method), 59 point() ( method), 32 polygon() ( method), 32 pop() (Form method), 17 popup\_menu() (in module appuifw), 12 position() (in module positioning), 65 position Listbox attribute, 20 TopWindow attribute, 37 POSITION\_INTERVAL (data in positioning), 65 positioning (extension module), 65 prepare() (Db view method), 82 priority (Entry attribute), 78 pys60\_version (data in e32), 5 pys60\_version\_info (data in e32), 6

### Q

query() (in module appuifw), 11

### R

raw\_log\_data() (in module logs), 86 record() (Sound method), 60 rectangle() ( method), 32 release() (in module camera), 35 ReminderEntry (class in e32calendar), 79 remove image() (TopWindow method), 37 reorganize() (e32dbm method), 85 replication (Entry attribute), 78 reset\_inactivity() (in module e32), 6 resize() (Image method), 28 RFCOMM (data in btsocket), 68 ring\_type() (in module sysinfo), 8 rollback() Contact method, 73 Dbms method, 81 Entry method, 77 RotEventFilter (class in sensor), 48

### S

s60\_version\_info (data in e32), 6 save() (Image method), 28 save\_hook (Form attribute), 16 say() (in module audio), 59 scheduler\_logs() (in module logs), 86 schema (ContactField attribute), 74 screen (Application attribute), 14 screenshot() (in module graphics), 27 scriptext (extension module), 89 select\_access\_point() (in module btsocket), 68 select\_module() (in module positioning), 65 selection\_list() (in module appuifw), 12 Sensor (class in sensor), 47 sensor (extension module), 46 sensors() (in module sensor), 46

set() (Text method), 19 set\_default\_access\_point() (in module btsocket), 68 set\_event\_filter() (Sensor method), 47 set\_exit() (Application method), 16 set\_home\_time() (in module e32), 5 set list() (Listbox method), 20 set pos() (Text method), 19 set\_position() (Sound method), 60 set\_repeat() (Entry method), 77 set\_requestors() (in module positioning), 65 set\_security() (in module btsocket), 68 set\_tabs() (Application method), 16 set\_time() (Entry method), 78 set\_unread() (inbox method), 64 set volume() (Sound method), 60 shadow (TopWindow attribute), 38 show() InfoPopup method, 26 TopWindow method, 37 signal() (Ao lock method), 7 signal\_bars() (in module sysinfo), 8 signal\_dbm() (in module sysinfo), 8 size Canvas attribute, 25 Image attribute, 29 Listbox attribute, 20 TopWindow attribute, 37 sms() (in module logs), 86 sms\_messages() (Inbox method), 63 sms send() (in module messaging), 62 Sound (class in audio), 59 Sound.open() (in module audio), 59 start() (KeyCapturer method), 36 start exe() (in module e32), 6 start finder() (in module camera), 35 start record() (in module camera), 35 start server() (in module e32), 6 start time (Entry attribute), 78 state() (Sound method), 60 stop() Image method, 29 KeyCapturer method, 36 Sound method, 60 stop\_finder() (in module camera), 35 stop\_position() (in module positioning), 65 stop\_record() (in module camera), 35 style (Text attribute), 18 STYLE BOLD (data in appuifw), 18 STYLE ITALIC (data in appuifw), 18 STYLE STRIKETHROUGH (data in appuifw), 18 STYLE\_UNDERLINE (data in appuifw), 18 sw\_version() (in module sysinfo), 8 sync() (e32dbm method), 85 sysinfo (extension module), 7

#### telephone (extension module), 61 text() ( method), 32 time() (Inbox method), 63 title Application attribute, 14 Contact attribute, 72 TodoEntry (class in e32calendar), 79 TopWindow (class in topwindow), 37 topwindow (extension module), 36 total\_ram() (in module sysinfo), 8 total\_rom() (in module sysinfo), 8 touch\_enabled() (in module appuifw), 11 track\_allocations (Application attribute), 14 transpose() (Image method), 28 twipsize (Image attribute), 29 type (ContactField attribute), 74

#### $\mathbf{U}$

uid() (Application method), 16 unread() (Inbox method), 64

#### V

value (ContactField attribute), 74 visible (TopWindow attribute), 38

#### W

wait() (Ao\_lock method), 7 white\_balance\_modes() (in module camera), 33

#### $\top$

take\_photo() (in module camera), 33